## **ESCUELA SUPERIOR POLITECNICA DEL LITORAL**

### **Facultad de Ingeniería en Ciencias de la Tierra**

**"Estimación de Caudales y Sedimentos en la Cuenca del Río Chaguana,** 

**mediante el Modelo Matemático AVSWAT** 

**(Soil and Water Assesment Tools)"** 

TESIS DE GRADO

**Previa la obtención del Título de:** 

### **INGENIERO CIVIL**

**Presentada por:** 

**Jimmy Mauricio Bonini Avilés** 

**Edwin Javier Guzmán Cáceres** 

**GUAYAQUIL – ECUADOR** 

**AÑO** 

**2003** 

## **AGRADECIMIENTO**

A todas las personas que de una u otra forma contribuyeron con la elaboración de este trabajo y especialmente al Ing. David Matamoros Director de Tesis por su invaluable ayuda.

Al Proyecto 4 del Programa VLIR – ESPOL por su apoyo logístico en la investigación de campo

Al Sr. Julio García Asistente del Laboratorio de Mecánica de Suelos de la FICT por su incondicional apoyo a la elaboración de esta tesis.

### **DEDICATORIA**

#### **Jimmy:**

A Michel mi esposa, a Daniella mi hija, a Dorita mi madre, a mis hermanos Fabricio, Alexis Sofia, a mis tíos Amada y Marco, Lupe y Hugo, Graciela y Kléber , Susy, Mérida y Nancy.

### **Edu:**

A mi madre Lila Estrella, mis hermanos David, Harry y Paola y mis tíos Aurelio, Mirna, Mercedes, Espereza y Libia, motores fundamentales en mi vida.

### **DECLARACION EXPRESA**

"La responsabilidad del contenido de esta Tesis de Grado, nos corresponde exclusivamente; y el patrimonio intelectual de la misma a la ESCUELA SUPERIOR POLITECNICA DEL LITORAL"

∕W.∕Bonini Avilés **Jimmy** 

Edwin J. Guźmán Cáceres

**TRIBUNAL DE GRADUACIÓN** 

Solly

Ing. Ricardo Gallegos Orta **DECANO FICT** 

M Sc. David Matamoros C. **DIRECTOR DE TESIS** 

Etercio Nelo

Ing. Patricia Villa Ríos VOCAL

soan

Ing. Gastón Proaño C. **VOCAL** 

### RESUMEN

<span id="page-5-0"></span>La presente investigación fue desarrollada como parte del proceso de obtención del Titulo de Ingeniero Civil de Bonini J. y Guzmán E. Adicionalmente, ha servido como contribución para una Tesis Doctoral financiada por el Componente 4 del Proyecto VLIR – ESPOL (2004).

Cabe señalar que la presente investigación también ha contribuido con la publicación de un artículo científico en el Jornal of Water Science and Technology (Matamoros et al., 2002). Además parte de los resultados han sido difundidos en congresos internacionales (Malasia, 2001 y Argentina, 2001). Finalmente, parte de los resultados serán presentados en el 4to Congreso de la IWA (Internacional Water Association) en Marrakesh, Marruecos en Septiembre del 2004.

Todos los proyectos de manejo de recurso hidráulicos en el mundo necesitan como base varios parámetros y siendo uno en particular el caudal. Debido a que no todos los ríos en el mundo cuentan con una estación de aforo que lo mida, se está optando en la actualidad por aplicar modelos matemáticos que puedan predecirlo.

Un modelo matemático para simulación de parámetros hidráulicos e hidrológicos, brinda la posibilidad de simular los posibles escenarios que se producirían en una cuenca hidrográfica y que afectarían a uno o varios de los procesos físicos que intervienen en dicha cuenca. La implantación de obras de captación, corrección de cauces, urbanización, cambio del uso del suelo, entre otros, son hechos que afectan directamente el movimiento y la producción del agua en una cuenca hidrográfica.

En una cuenca hidrográfica lo más importante es la precipitación y por otra parte, el volumen de sedimentos que una corriente superficial de agua transporta, es un factor de gran importancia para el diseño y operación de obras hidráulicas. El manejo de los recursos naturales del suelo y la vegetación es el que influye directamente en la mayor o menor producción de sedimentos en una cuenca hidrográfica.

Los modelos de simulación hidrológica diseñados hasta la actualidad, incluyen modelos de simulación de eventos que pueden modelar un evento único de precipitación - escorrentía y modelos de simulación continua que incluyen procedimientos que permiten simular la escorrentía causada por lluvias con intervalos de días u horas en un período de tiempo específico. Para la implementación de un modelo hidrológico de la cuenca del río Chaguana, se ha escogido el modelo de simulación continua SWAT, que por sus características de funcionamiento permitirá analizar y comparar varias alternativas de manejo. Se ha seleccionado la cuenca del Río Chaguana que esta ubicada al norte de la provincia de El Oro como objeto de análisis. Los parámetros iniciales determinados usando el SWAT podrán ser usados en el Manejo integrado de esa Cuenca Hidrográfica en futuros proyectos de investigación.

El SWAT (Soil and Water Assessment Tool) es un programa de modelamiento hidrológico diseñado por el Departamento de Agricultura de los Estados Unidos en conjunto con la Universidad de Texas (Arnold et al, 1990). Este modelo permite simular la producción de agua y sedimentos en cuencas hidrográficas, así como el efecto que en la calidad del agua tienen las practicas agrícolas por el uso de pesticidas y fertilizantes.

El SWAT se basa en un balance hídrico para determinar la entrada, salida y almacenamiento de agua en la cuenca. Para el modelamiento, la cuenca hidrográfica se divide en pequeñas subcuencas con el fin de mejorar la exactitud de los cálculos. Adicionalmente el SWAT trabaja por unidades de respuesta hidrológica (URH) obtenidas del cruce de las diferentes texturas de suelo, con el uso y cobertura actual del suelo. La simulación de la hidrología de la cuenca puede separarse en dos grandes divisiones. La primera división es la fase terrestre del ciclo hidrológico que controla la cantidad de agua, sedimento y pesticidas transportados al canal principal por cada subcuenca. La segunda división es la del agua o la fase de tránsito la

12

cual puede definirse como el movimiento del agua, sedimentos, etc., a través de la red de drenaje hasta el sitio de descarga de la cuenca. El ciclo hidrológico simulado por el  $AVSWAT<sup>1</sup>$  está basado en la ecuación del balance hídrico:

$$
SW_{t} = SW + \sum (R_{i} - Q_{i} - ET_{i} - P_{i} - QR_{i})
$$

Donde,  $SW_t$  es la cantidad final de contenido de agua en el suelo (mm), SW es la cantidad inicial de contenido de agua en el suelo (mm), t es el tiempo en días,  $R_i$  es la cantidad de lluvia caída en el período de análisis (mm),  $Q_i$ es la cantidad de escorrentía (mm),  $ET_i$  evapotranspiración (mm),  $P_i$ percolación (mm), QR<sub>i</sub> flujo de retorno (mm).

Una vez que el AVSWAT determina las cargas de sedimentos, catidad de nutrientes y pesticidas contenidos en el agua del cauce principal, las cargas son tránsitadas a través de la red de canales de la cuenca. Adicionalmente para mantener el rastro del contaminante en la masa de flujo del canal, el modelo simula la transformación de químicos en el río y en el lecho del mismo.

 1 Versión del Modelo SWAT que puede ejecutarse dentro del ArcView

La aplicación del modelo permitió estimar caudales y sedimentos en tres puntos de interés: en la desembocadura de la cuenca de estudio y en las estaciones limnimétricas Zapote y Chaguana.

Uno de los factores determinantes en la exactitud del AVSWAT son los datos metereológicos, desafortunadamente estos registros con los que se cuenta en la actualidad resultan insuficientes. Si bien las lluvias y los caudales muestran ciertas similitudes en sus picos, la diferencia en algunos casos es mayor del 10% lo cual implica de acuerdo con los autores del modelo que los datos climáticos son no suficientes. Sin embargo el modelo es una herramienta muy útil en la estimación de caudales, precipitaciones, sedimentos, y demás variables hidráulicas. Además es una manera económica para determinar y simular las condiciones de flujo de una cuenca hidrográfica, ya que para realizar la simulación solo se requiere de un Modelo Digital del Terreno (MDT<sup>2</sup>), el uso de suelos, tipo de suelos y datos meteorológicos de la cuenca en estudio.

 $2$  Modelo digital del terreno (MDT), es una base de datos geográfica que almacena las cotas topográficas de un terreno o superficie en una unidad de superficie. Esta unidad de superficie varía de acuerdo a la metodología que se use para obtener el MDT. Para poder entender mejor lo que es un MDT, consultar la siguiente página web: www.mfom.es/ign/geomática/mdt/mdt.htm

En la Estación de aforo de caudales Zapote se observó que no existe una buena correlación lineal entre los caudales medidos y los simulados  $(R<sup>2</sup>=0.226)$ . Esto podría ser el resultado de varias causales:

- **1. No hay suficientes estaciones meteorológicas en las cercanías de la subcuenca de aportación a esta estación, lo que obliga al modelo matemático a extrapolar valores a la subcuenca. Este punto es uno de los principales factores que no ayudan a la correcta calibración del modelo.**
- **2. La carencia de suficientes mediciones de caudales en la estación no ayuda a realizar una buena correlación. Estadísticamente es recomendable contar con una muestra de mas de 30 datos, lo que no sucede en la estación.**
- **3. Los registros de las estaciones meteorológicas que se obtuvieron para el análisis estadístico no mantienen una continuidad en lectura de datos.**
- **4. El Modelo digital del terreno (MDT) que se obtuvo para este estudio cuenta con un tamaño de celda unitaria de 30m x 30m. Esto no ayuda a determinar la mejor área de aportación de la subcuenca. La resolución del MDT podría ser mejorada a celdas inclusive de 1m x 1m, si se dispone de una imagen satelital o una fotografía aérea.**

A pesar de los problemas citados anteriormente, los cuales no ayudan a una buena calibración del SWAT, los resultados que se han obtenido en la estación Chaguana son bastante alentadores para seguir aplicando este modelo. La correlación que se obtuvo en esta estación es apreciablemente buena ( $R^2$ =0.711); valor que puede ser atribuido a la cercanía de las estaciones evaluadas a la cuenca de aporte. Adicionalmente se puede apreciar que los máximos caudales simulados mantienen la tendencia de los caudales medidos en la estación.

La aportación promedio anual de sedimentos<sup>3</sup> de la Cuenca del Río Chaguana hacia el Río Pagua (desembocadura de la cuenca) es de 9700 toneladas métricas. Debido a que la densidad promedio de los suelos de la cuenca es de 1660 Kg/m<sup>3</sup>, el volumen de sedimentos transportados asciende a 5840 m3. Para un área de 322.134 Km<sup>2</sup>, se concluye que el espesor promedio de la capa de suelo erosionado es de 0.02 mm por cada año de precipitación normal.

 3 Estimada por el modelo SWAT para el período evaluado

# **INDICE GENERAL**

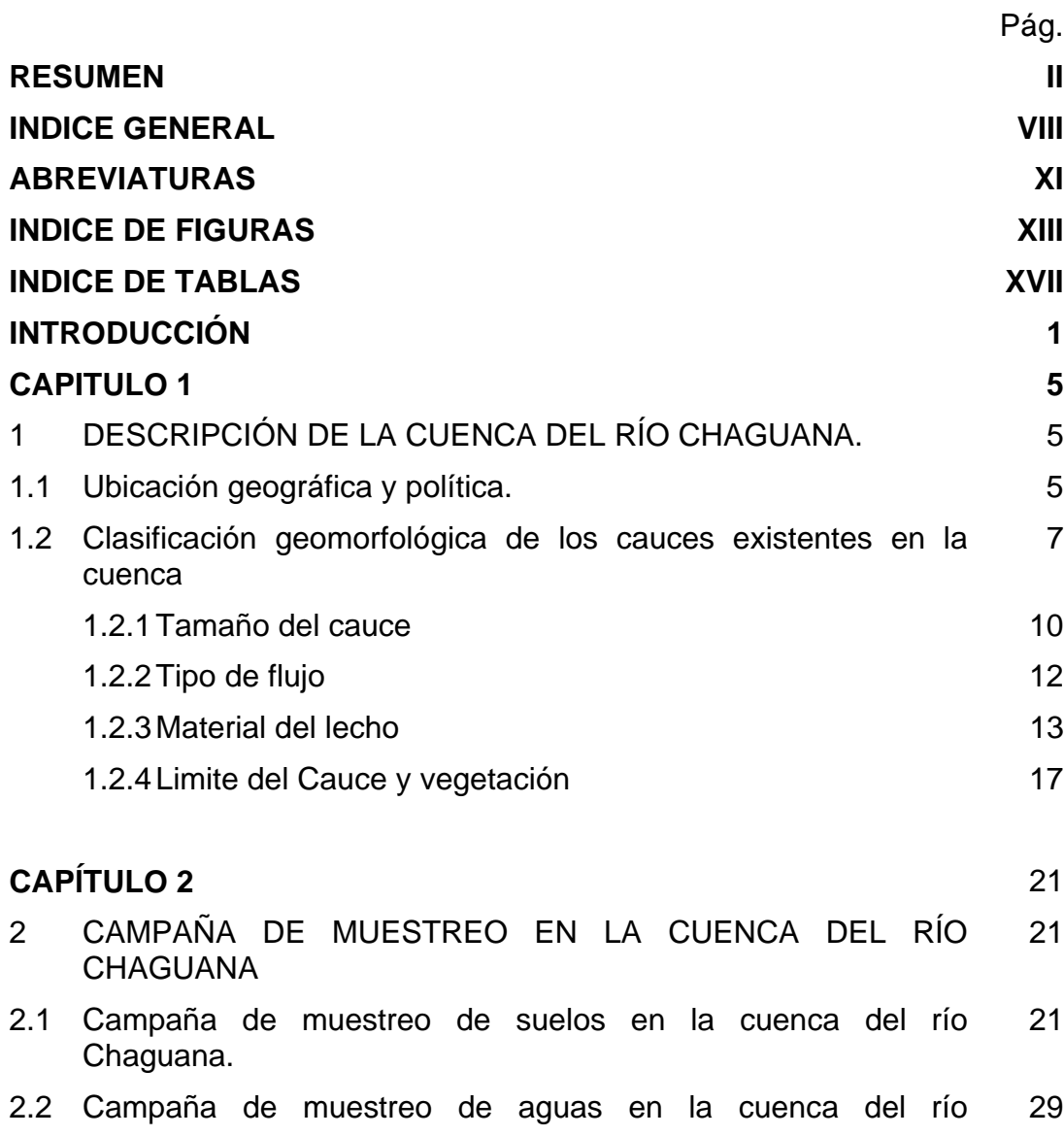

CHAGUANA.

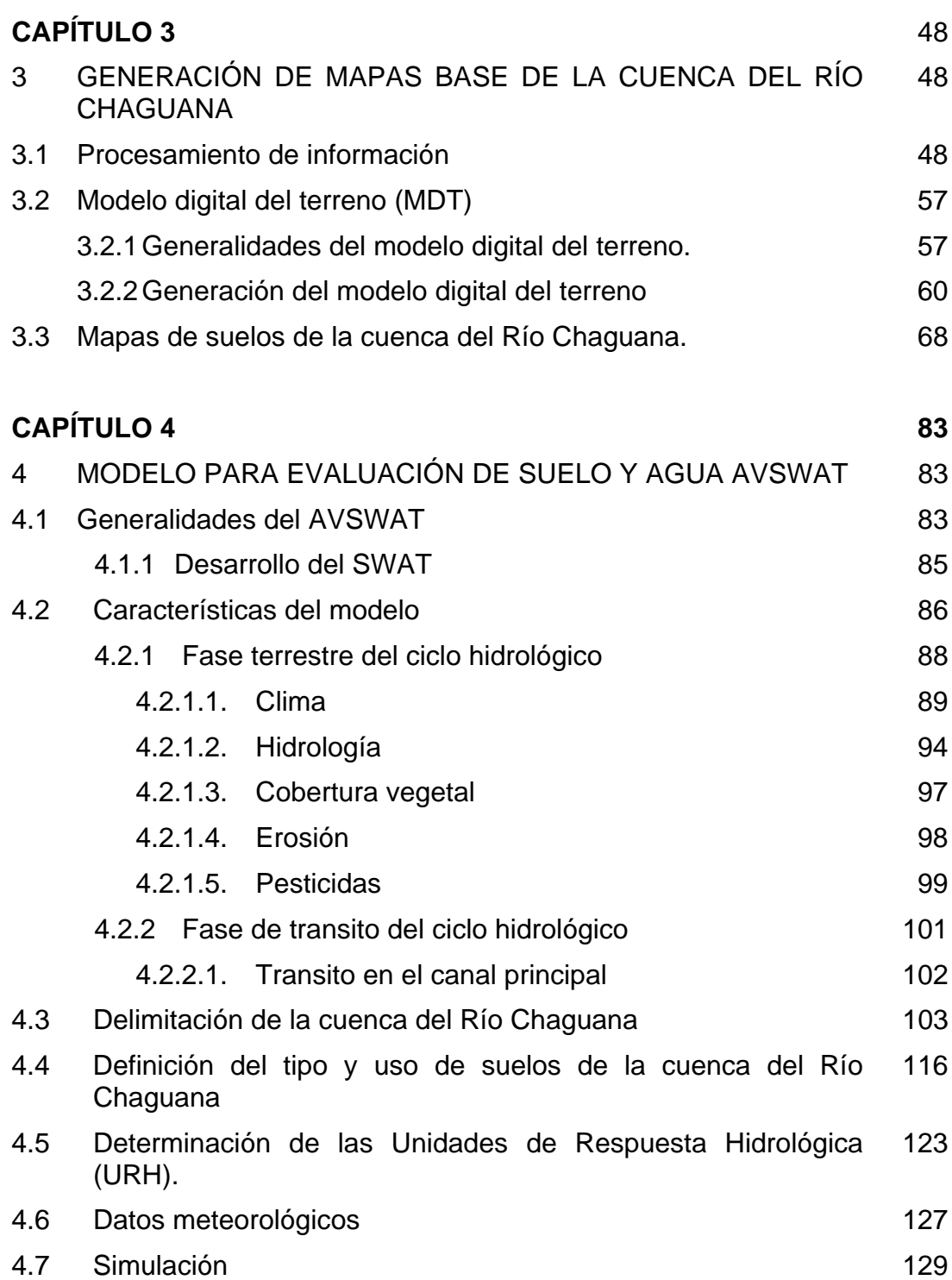

18

Pág.

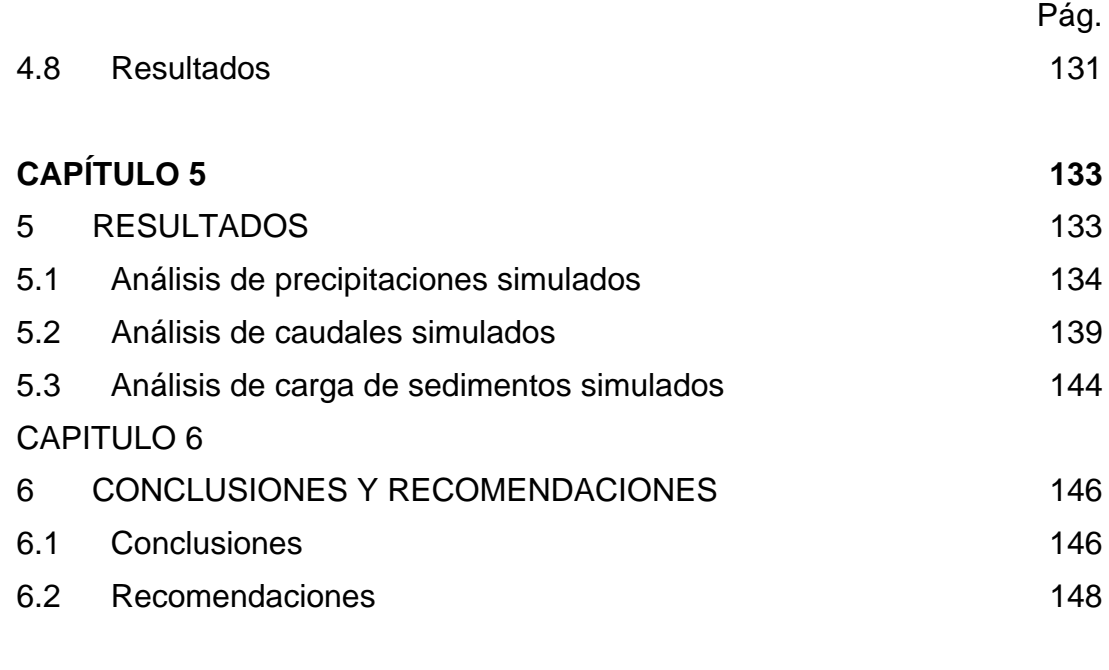

### BIBLIOGRAFÍA 150

#### [ANEXOS](#page-173-0)

[ANEXO A: Semi-variogramas obtenidos para la generación del](#page-173-0)  modelo digital del terreno (MDT)

[ANEXO B : Datos meteorológicos ingresados al modelo matemático](#page-210-0) 

[ANEXO C : Procesamiento de la información del tipo de suelos de la](#page-215-0)  cuenca del Río Chaguana

[ANEXO D : Procesamiento de la información del uso de suelos de la](#page-225-0)  cuenca del Río Chaguana

[ANEXO E : Detalle de la distribución de los grupos hidrológicos en la](#page-235-0)  cuenca del Río Chaguana

[ANEXO F : Parámetros simulados de las subcuencas del Río](#page-238-0)  Chaguana

[ANEXO G : Parámetros simulados de los cauces de la cuenca del](#page-244-0)  Río Chaguana

[ANEXO H : Mapas temáticos](#page-253-0) 

# ABREVIATURAS

<span id="page-15-0"></span>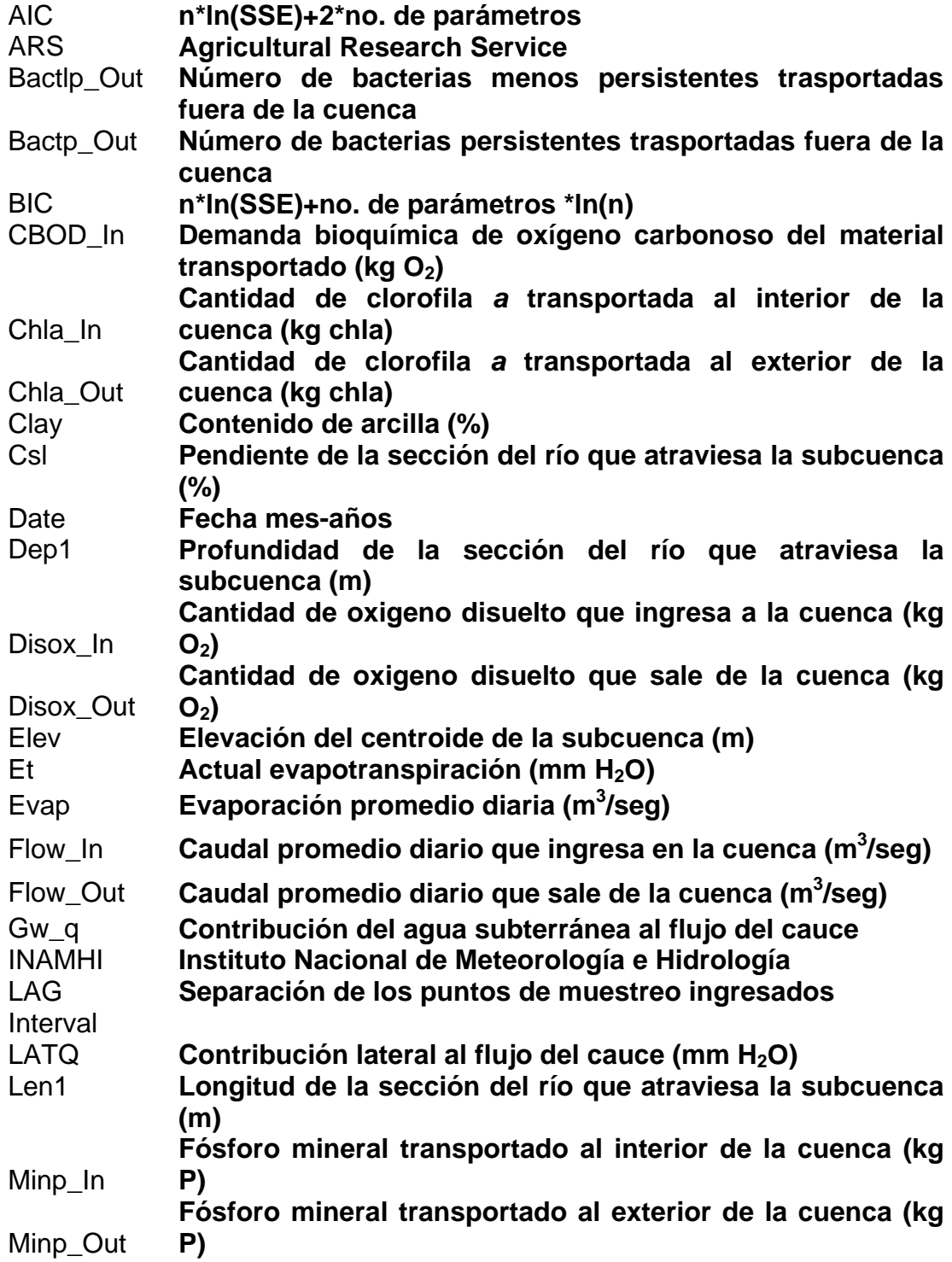

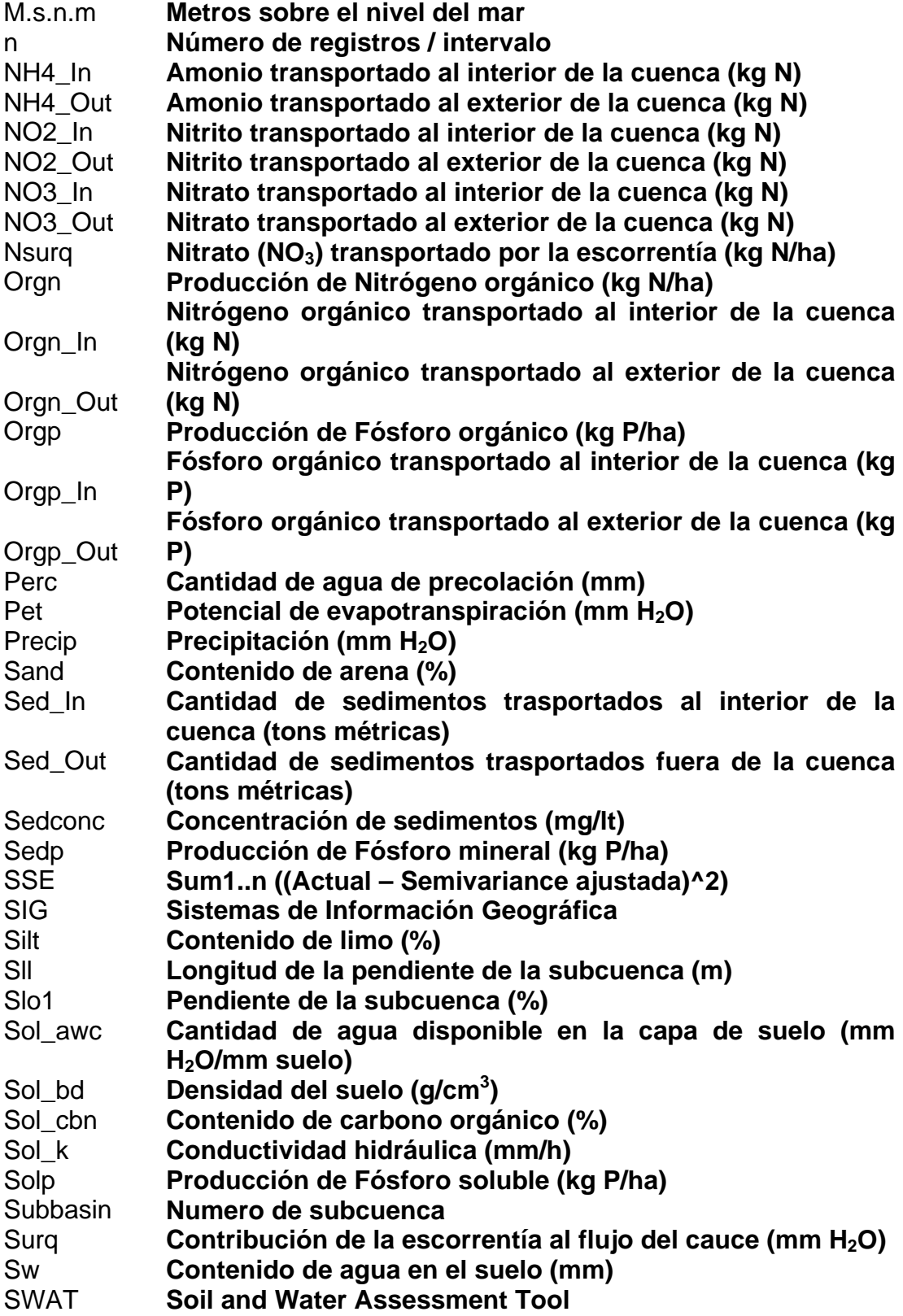

<span id="page-17-0"></span>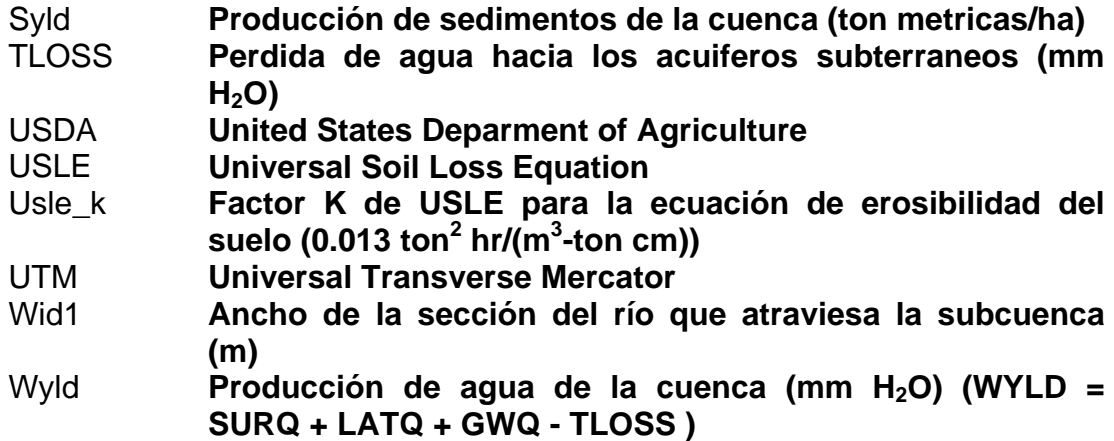

## **INDICE DE FIGURAS**

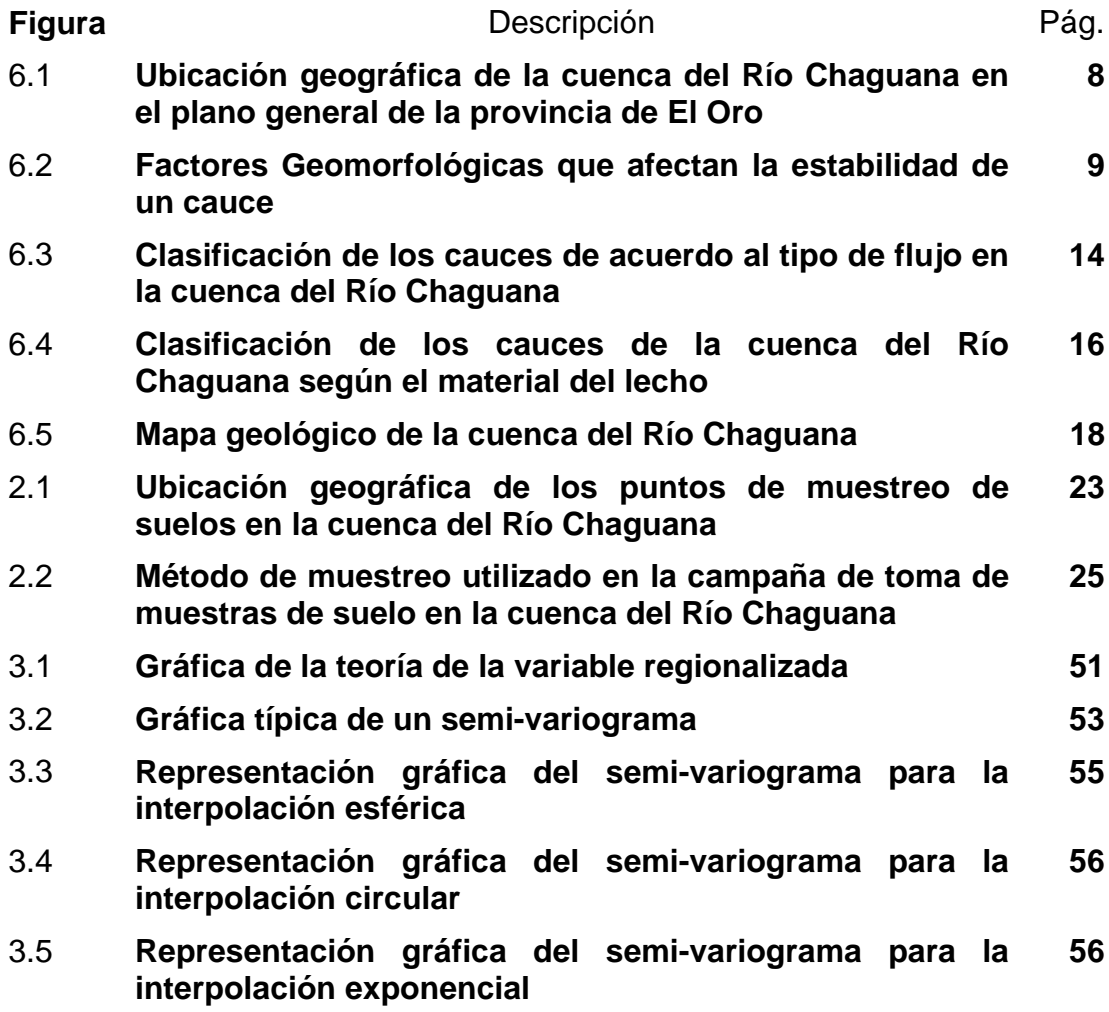

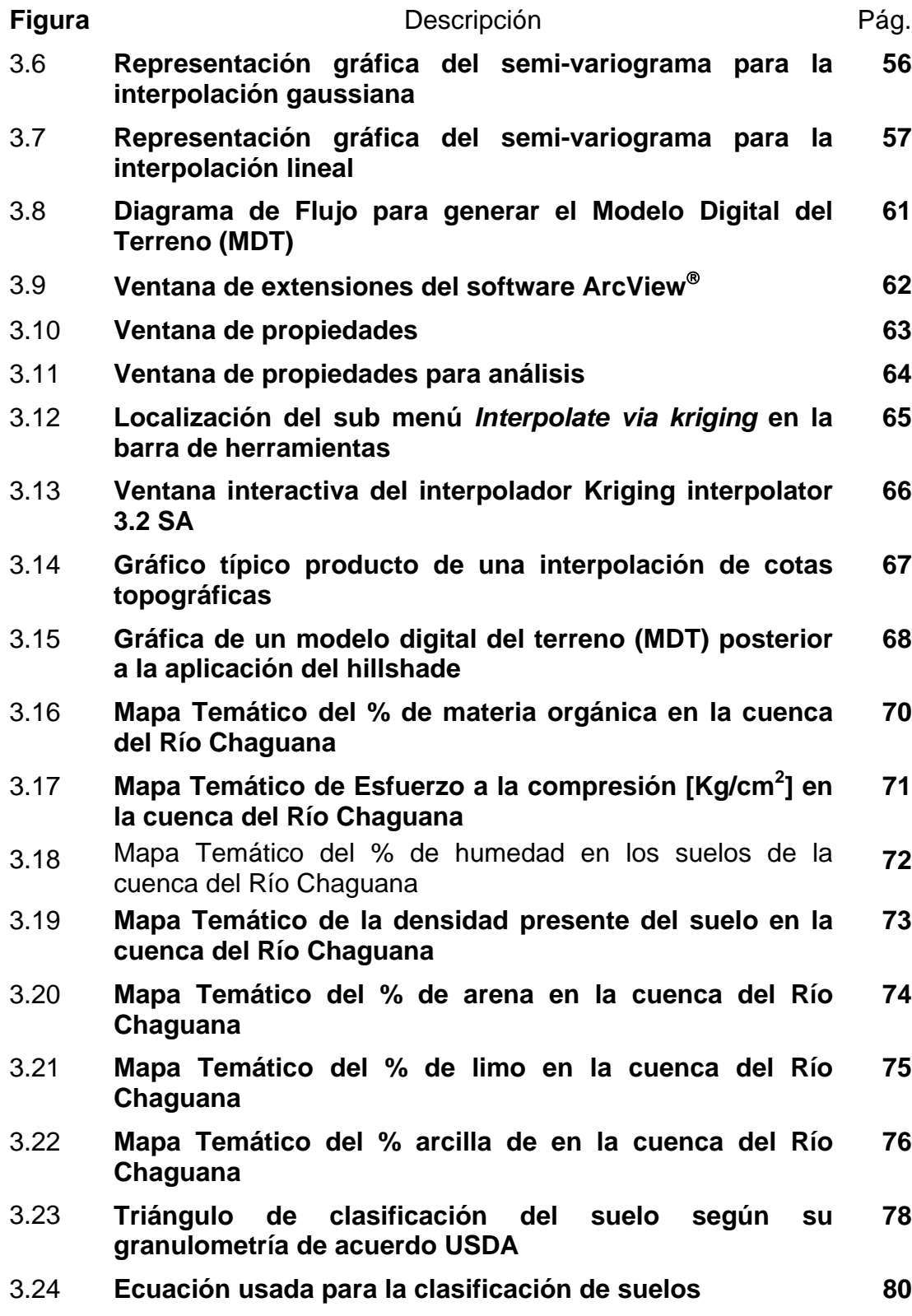

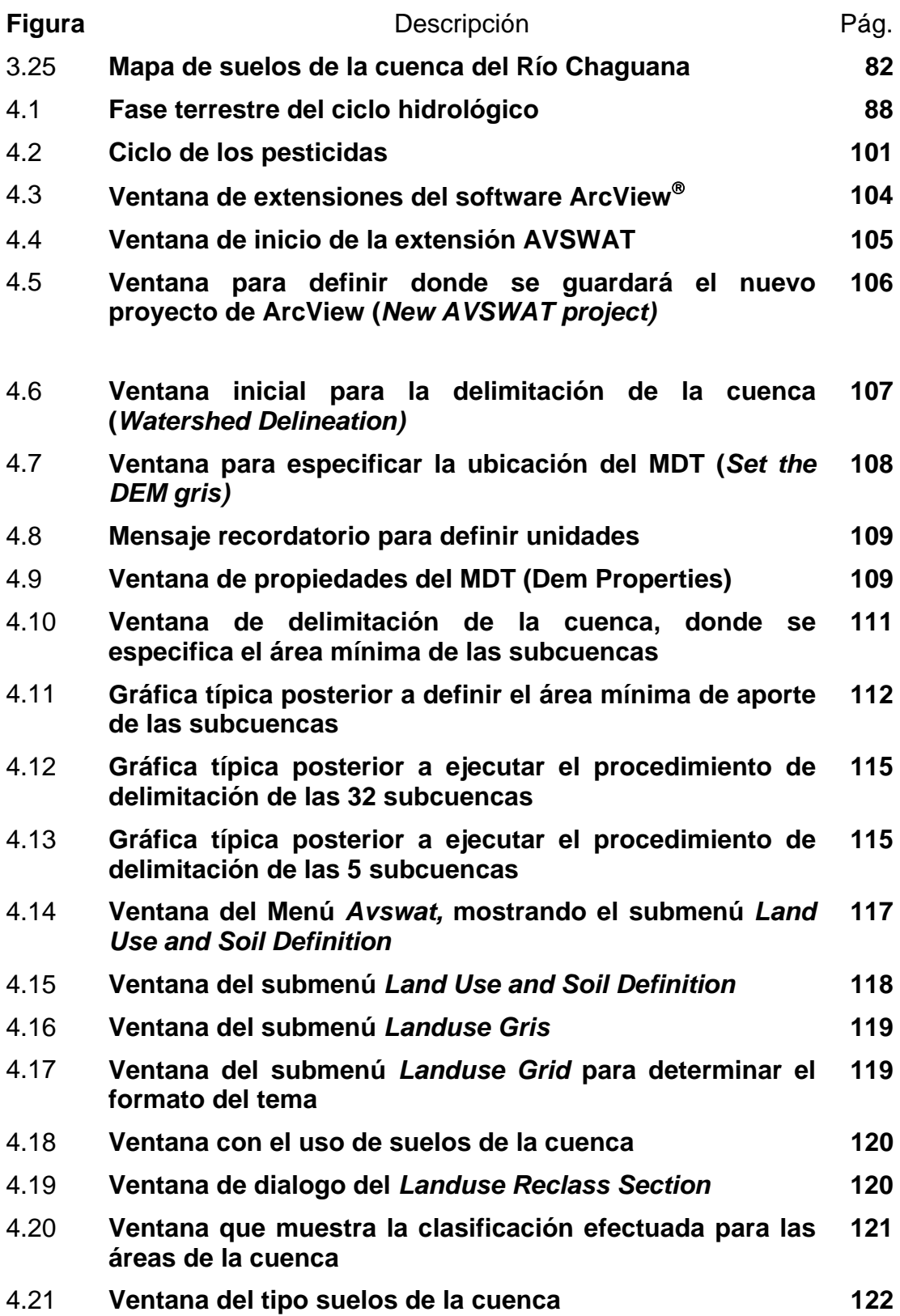

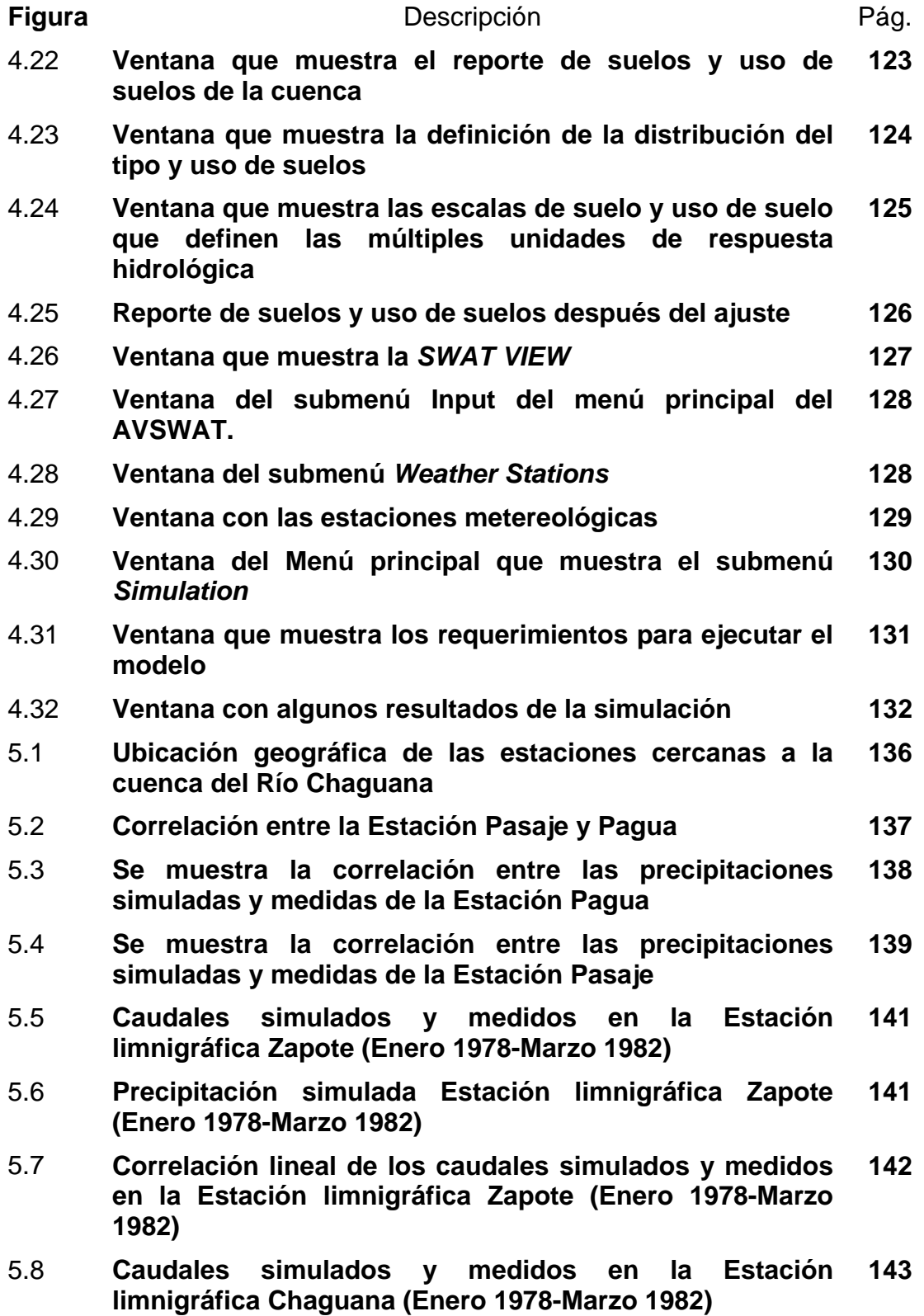

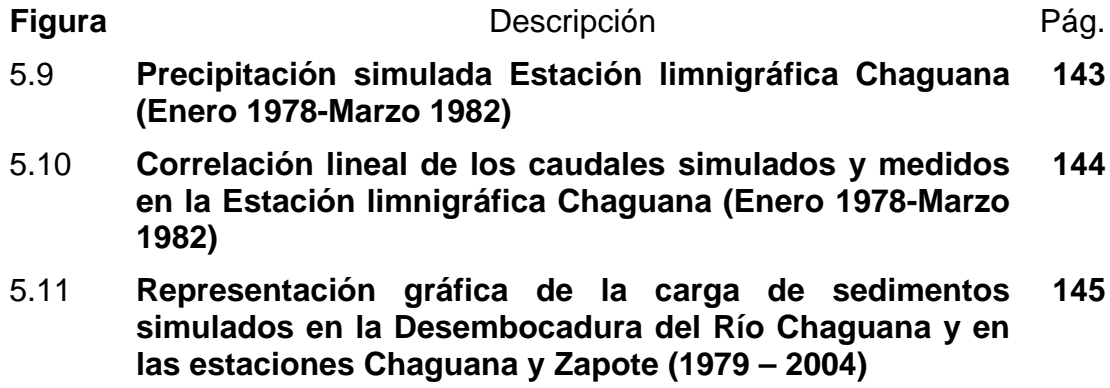

# **INDICE DE TABLAS**

<span id="page-22-0"></span>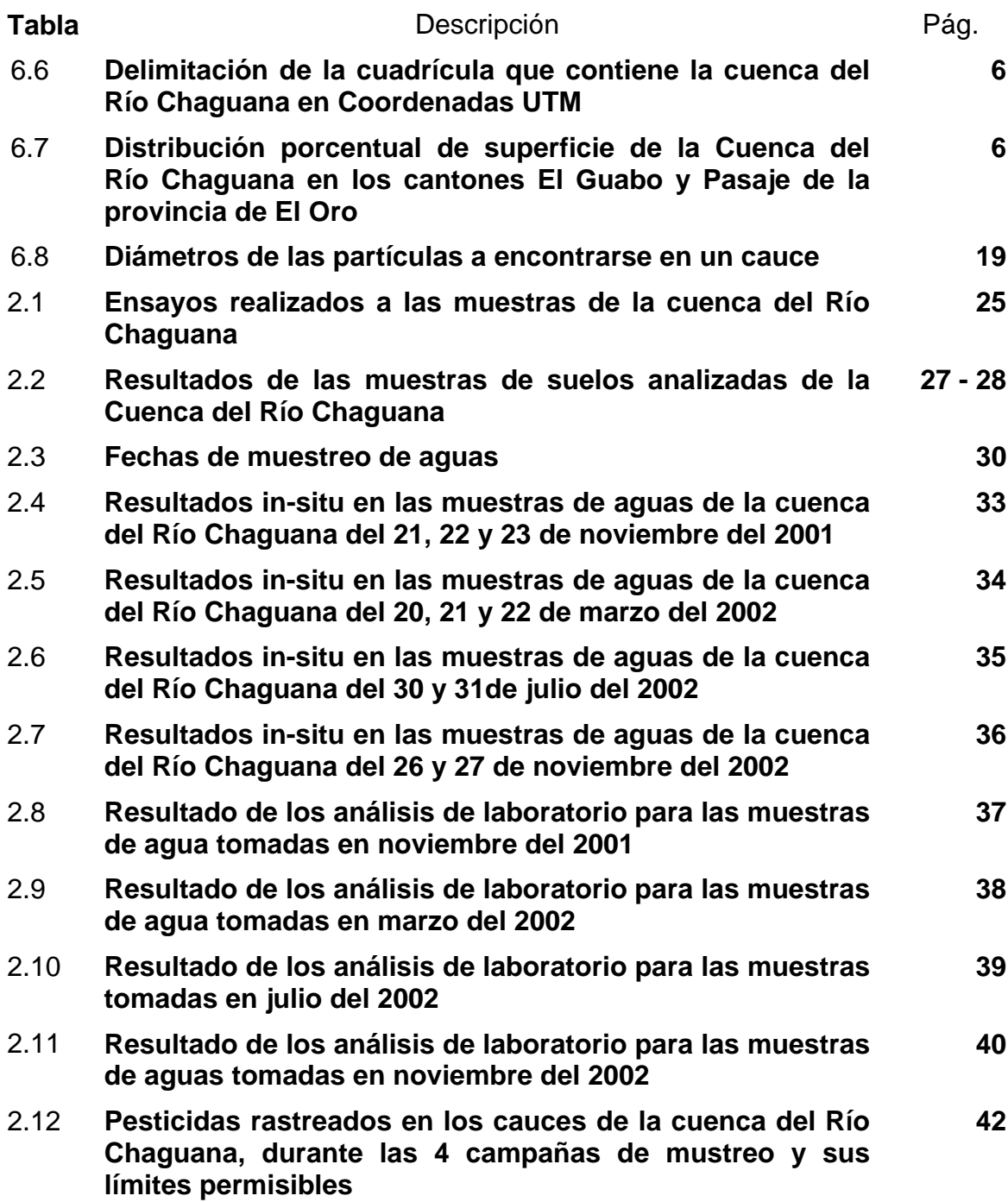

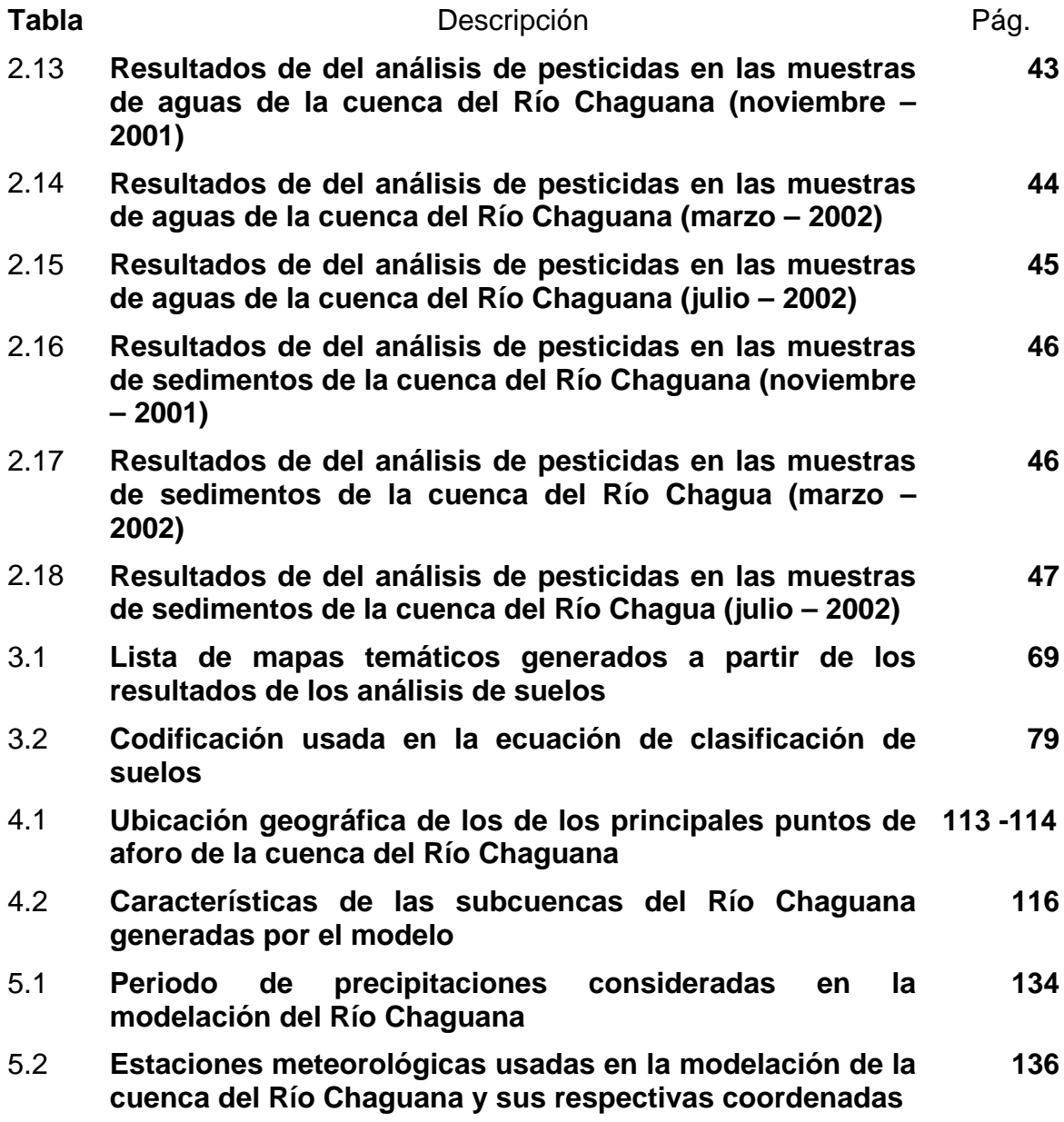

### INTRODUCCIÓN

<span id="page-24-0"></span>El uso de los sistemas de información geográficos (SIG) para la realización de macro proyectos en la actualidad representa una herramienta muy útil como ayuda para la toma de decisiones. Por tal motivo, es importante impulsar la utilización de estos sistemas.

Existen muchas compañías que diseñan sistemas de información geográfica. Para el presente trabajo, se seleccionó el software "ArcView®" como plataforma SIG y todas las extensiones necesarias para el análisis de cuencas hidrográficas. Una extensión desarrollada por Blackland Research Center, TAES and USDA - ARS es la herramienta para la Evaluación del Suelo y el Agua (Soil Water Assessment Tool - SWAT) desarrollada en el año de 1998.

El SWAT es una extensión que ayuda a predecir los impactos al ambiente que se darían a lo largo del tiempo en una cuenca hidrográfica debido a las alteraciones de múltiples variables como uso del suelo, manejo el agua, fumigación de cultivos con pesticidas, etc.

El área seleccionada para el estudio de la presente tesis es la Cuenca del Río Chaguana, localizada al norte de la provincia de El Oro, que a su vez desemboca en el Río Pagua. Dicha cuenca fue seleccionada debido al interés de un proyecto de investigación existente en la ESPOL (Componente 4 del Convenio de Cooperación entre la ESPOL y el VLIR<sup>4</sup>).

Cabe resaltar que la mayoría de los recursos necesarios para realizar esta tesis de investigación fueron obtenidos gracias al apoyo del Componente 4 (Proyecto VLIR – ESPOL).

El presente trabajo de investigación fue dividido en 4 fases, con el propósito de establecer una metodología de análisis de la cuenca usando sistemas de información geográfica. Las fases son:

- a) Recopilación y clasificación de la información a ser utilizada: Comprende el proceso de aprendizaje del software a utilizar con el propósito de identificar la apropiada información requerida en la ejecución del programa utilizado. Adicionalmente, esta fase comprende la recopilación de dichos datos de diversas fuentes disponibles.
- b) Ingreso de información: Esta fase comprende el ingreso de los datos en la computadora tratando de mantener uniformidad en los formatos. Esto ultimo se realiza para evitar incompatibilidad al manejar los archivos (los formatos son de acuerdo a los requerimientos del software y el SIG).

 4 Vlaamse Interuniversitare Raad (Consejo Interuniversitario Flamenco, Bélgica)

- c) Manejo y procesamiento de la información: Estas operaciones se realizan para obtener información adecuada a partir de los datos ingresados y almacenados en el sistema. Es aquí en donde se realizan todos los cruces de información, cálculos matemáticos y generación de mapas temáticos, tendientes a resolver el problema propuesto en esta investigación.
- d) Presentación de los resultados: Los datos procesados deben ser presentados de una manera que cualquier persona pueda entenderlos. La mejor manera de hacerlo es mediante un mapa que de ahora en adelante se llamará Mapa Temático. En la resolución de un problema específico puede haber muchos mapas temáticos.

Toda la información geográfica que se necesite o se genere en este proyecto será trasformada y procesada en un solo sistema de referencia o coordenadas. Para el presente proyecto, se usa el sistema de coordenadas conocido como Universal Tranverse Mercator (UTM) con el datum provisional de Sudamérica del año 1956 (PSAD56). Después de completar las 4 fases antes mencionadas, se procede a evaluar los impactos potenciales producidos por dichos resultados en la cuenca hidrográfica. Finalmente, se puede plantear recomendaciones para resolver los problemas de erosión y contaminación en la cuenca si fuera necesario

# **Capítulo 1**

# <span id="page-27-0"></span>**7 DESCRIPCIÓN DE LA CUENCA DEL RÍO CHAGUANA.**

#### **7.1 Ubicación geográfica y política.**

La cuenca hidrográfica del Río Chaguana se encuentra localizada al norte de la provincia de El Oro, al sur del Ecuador. Parte de la cuenca se asienta en la falda occidental de la Cordillera de Los Andes a una altitud de 3.238 m.s.n.m hasta su desembocadura en el Río Pagua (UTM 627.621 E y 9´658.450 N), aguas abajo de la población Tendales de cota 0 m.s.n.m. Las coordenadas geográficas de la cuenca se muestran en la Tabla 1.1.

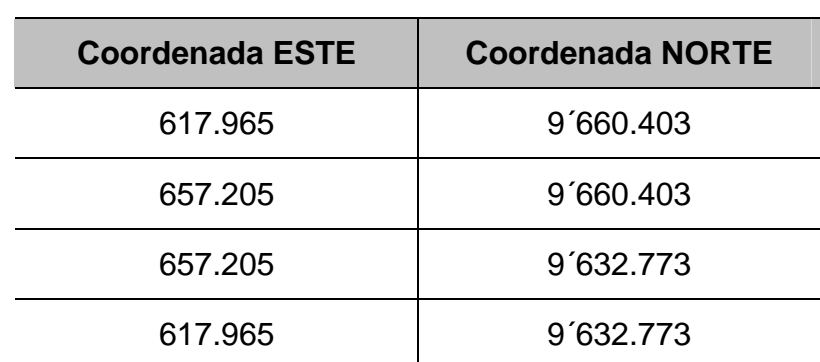

**Tabla 1.1.** Delimitación de la cuadrícula que contiene la cuenca del Río Chaguana en Coordenadas UTM

<span id="page-28-0"></span>La cuenca cubre los territorios de las parroquias El Guabo, Tendales y Barbones (Cantón El Guabo) y las parroquias Progreso y Caña Quebrada (Cantón Pasaje). La Tabla 1.2 muestra la distribución de superficie entre los cantones mencionados.

**Tabla 1.2.** Distribución porcentual de superficie de la Cuenca del Río Chaguana en los cantones El Guabo y Pasaje de la provincia de El Oro

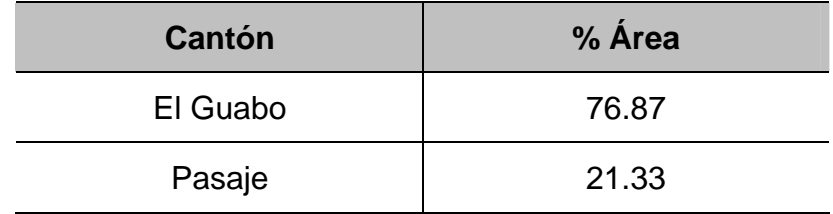

En la Figura 1.1 se puede observar la ubicación geográfica de la cuenca del Río Chaguana en el plano general de la provincia de El Oro, la misma también se encuentra en el anexo de planos con código MICCH-1.1.

# **7.2 Clasificación geomorfológica de los cauces existentes en la cuenca**

La mayoría de los cauces aluviales continuamente cambian de posición y forma, como consecuencia de fuerzas hidráulicas ejercidas en el lecho y bancos. Estos cambios pueden ser graduales o rápidos. Adicionalmente, pueden ser el resultado de causas naturales o debido a actividades antropogénicas.

Muchos cauces no siempre son el producto de depósitos aluviales por lo que el lecho y el material del banco son muy resistentes a la erosión incluso en eventos extremos. Estos cauces son clasificados como poco suministradores de sedimentos. El material del lecho y de las márgenes de estos cauces pueden estar constituidos de guijarros, cantos rodados o piedra. En general, estos cauces son estables pero deben analizarse cuidadosamente para estabilidad en flujos grandes.

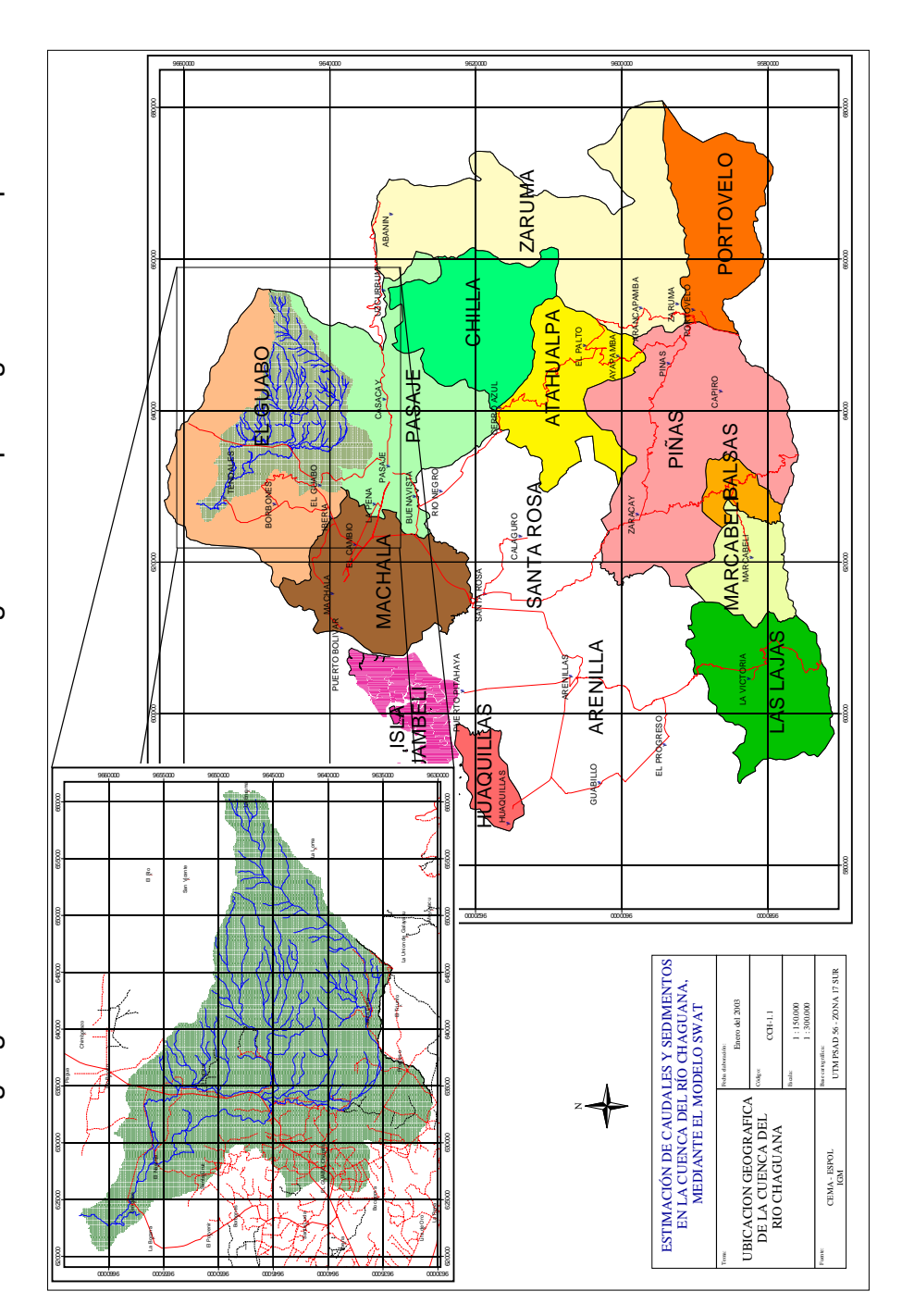

<span id="page-30-0"></span>**Figura 1.1.** Ubicación geográfica de la cuenca del Río Chaguana en el plano general de la provincia de El Oro Figura 1.1. Ubicación geográfica de la cuenca del Río Chaguana en el plano general de la provincia de El Oro

Fuente: CEMA - ESPOL, 2.002<br>IGM, 1989 Fuente: CEMA - ESPOL, 2.002 IGM, 1989

| <b>STREAM SIZE</b>                            | Small<br>(<30 m wide)                   | Wide<br>Medium<br>$(30-150)$ m)<br>$( > 150 \text{ m})$                                                  |
|-----------------------------------------------|-----------------------------------------|----------------------------------------------------------------------------------------------------|
| <b>FLOW HABIT</b>                             | Ephemeral                               | Perennial but Flashy<br>Perennial<br>(Intermittant)                                                      |
| <b>BED MATERIAL</b>                           | Silt-Clay                               | Sand<br>Silt<br>Cobble or Boulder<br>Gravel                                                              |
| <b>VALLEY</b>                                 | 700<br>No valley:<br>Alluvial Fán       | Low Relief Valley<br>High Relief<br>Moderate Relief<br>(> 300 m deep)<br>(30-300 m deep)<br>(<30 m deep) |
| <b>FLOODPLAINS</b>                            | Little or none<br>(< 2 x channel width) | <b>BOOK</b> WORK<br>Narrow<br>Wide<br>(2-10 x channel width)<br>$(2.10 \times channel$ width)            |
| <b>NATURAL</b><br><b>LEVEES</b>               | Little or None                          | Well Developed<br><b>Mainly on Concave</b><br>on Both Banks                                              |
| <b>APPARENT</b><br>INCISION                   |                                         | Not Incised<br>Probably Incised                                                                          |
| CHANNEL<br><b>BOUNDARIES</b>                  | Alluvial                                | FII D<br>Semi-Alluvial<br>Non-Alluvial                                                                   |
| <b>TREE COVER</b><br>ON BANKS                 |                                         | < 50 Percent of Bankline 50-90 Percent of Bankline<br>> 90 Percent of<br><b>Bankline</b>                 |
| <b>SINUOSITY</b>                              | Straight<br>(Sinuosity(1-1.05)          | Sinuous<br>Meandering<br><b>Highly Meandering</b><br>$(1.06 - 1.25)$<br>$(1.25 - 2.0)$<br>(2.0)          |
| <b>BRAIDED</b><br><b>STREAMS</b>              | Not Braided<br>$($ > 5 percent)         | Locally Braided<br>(5-35 Percent)<br>Generally Braided<br>> 35 Percent)                                  |
| ANABRANCHED<br>STREAMS                        | Not Anabranched<br>(< 5 Percent)        | Locally Anabranched<br>(5-35 percent)<br>Generally Anabranched<br>(> 35 percent)                         |
| <b>VARIABILITY</b><br>OF WIDTH AND<br>OF BARS | Narrow Point Bars                       | Wider at Bends<br>Eauiwidth<br>Random Variation<br>Wide Point Bars Irregular Point and Lateral Bars      |

<span id="page-31-0"></span>**Figura 1.2.** Factores Geomorfológicas que afectan la estabilidad de un cauce

Fuente: Stream Stability at highway Structures, Hec 20 2<sup>nd</sup> ed., November 1995, Metric Version

<span id="page-32-0"></span>**El estudio del cauce y sus perfiles es muy útil en la comprensión de la morfología del cauce, la que por lo general es variada y es el resultado de muchas variables interconectadas. Pequeños cambios en una variable pueden cambiar el cauce y sus perfiles, y por consiguiente afectando a su entorno, por ejemplo cruces de carreteras o en el peor de los casos afectando a poblaciones asentadas a la margen del río. En la Figura 1.2 se puede ver la clasificación de cauces propuestas por la** *Federal Highway Administrador D,* **y que será usado en el presente estudio.** 

**La clasificación de cauces en la Cuenca del Río Chaguana se basa en la observación de hojas topográficas, visitas de inspección de campo, material fotográfico y el análisis comparativo de la clasificación mostrada en la Figura 1.2.** 

#### **1.2.1 Tamaño del cauce**

La profundidad del cauce tiende a aumentar con el tamaño del mismo por lo tanto el potencial de socavación. Adicionalmente, el potencial para erosión lateral también aumenta con el tamaño del cauce aunque es menos evidente que el potencial de socavación.

El tamaño del cauce es indicado por su descarga, el área de drenaje, o el área de la sección transversal. Debido a la diversidad de los tipos de cauces, ninguno de los indicadores por separado es suficiente para definir un cauce.

<span id="page-33-0"></span> La anchura del cauce medida de margen a margen es muy útil en la definición del tamaño del cauce. Basándose en la anchura del cauce, este puede ser dividido en 3 categorías. La anchura del cauce no incluye el área de inundación.

Las clasificación propuesta de acuerdo al tipo de cauce es:

- Pequeño para cuando el cauce tiene un ancho menor a 30 m
- Mediano para aquellos cuyo ancho varía de 30 m a 150 m
- y aquellos cuyo ancho es mayor a 150 m se los denominará como grandes.

En particular para el caso del Río Chaguana y todos sus afluentes, se los clasifican como pequeños, es decir, que en toda su extensión el ancho de estos no sobrepasa los 30 m, a excepción del tramo comprendido entre el poblado de Tendales y la confluencia al Río Pagua que tiene una clasificación de mediano, es decir, mayores a 30 m pero menor a 150 m.

#### **1.2.2 Tipo de flujo**

**El tipo de flujo de un cauce puede ser efímero o intermitente, perenne pero fugaz y perenne. Un cauce intermitente fluye brevemente en respuesta directa a la precipitación. Los flujos** 

<span id="page-34-0"></span>**perennes mantienen un flujo de agua todo el año y un cauce perenne pero fugaz es aquel que mantiene un flujo permanente pero responde a la precipitación con cambios rápidos en su fase de descarga. Los cauces perennes pueden ser relativamente estables o inestables, dependiendo de otros factores como límites del cauce y material del lecho.** 

Después de las múltiples visitas de campo realizadas a la cuenca hidrográfica en estudio en diferentes épocas (invierno, verano) y a la ayuda de los mapas topográficos publicados por el Instituto Geográfico Militar (IGM), se pudo clasificar a los cauces de la Cuenca del Río Chaguana como perennes en la parte baja de la cuenca, perennes pero fugaces e intermitentes, el principal cauce intermitente es el del Río Charenge y sus afluentes. En la Figura 1.3 se muestra un mapa temático con la clasificación de los cauces en la cuenca del Río Chaguana, en mismo que se lo puede encontrar en el anexo de mapas con código MICCH – 1.2

#### **1.2.3 Material del lecho**

Una clasificación para el cauce es según el tamaño dominante del sedimento en sus lechos, estos pueden ser limo-arcilla, arena, arena gruesa y guijarro o de canto rodado. La determinación exacta de la distribución del tamaño de partículas en el lecho requiere un cuidadoso muestreo y análisis en laboratorio, particularmente para lechos rocosos.

Dentro de la cuenca en estudio, se ha realizado una campaña de muestreo y posterior análisis de laboratorio principalmente en la parte baja de la cuenca para clasificar los cauces de la cuenca (véase capitulo 2).
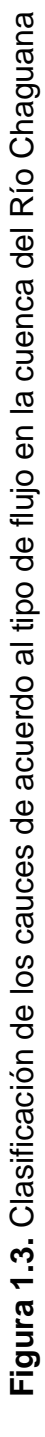

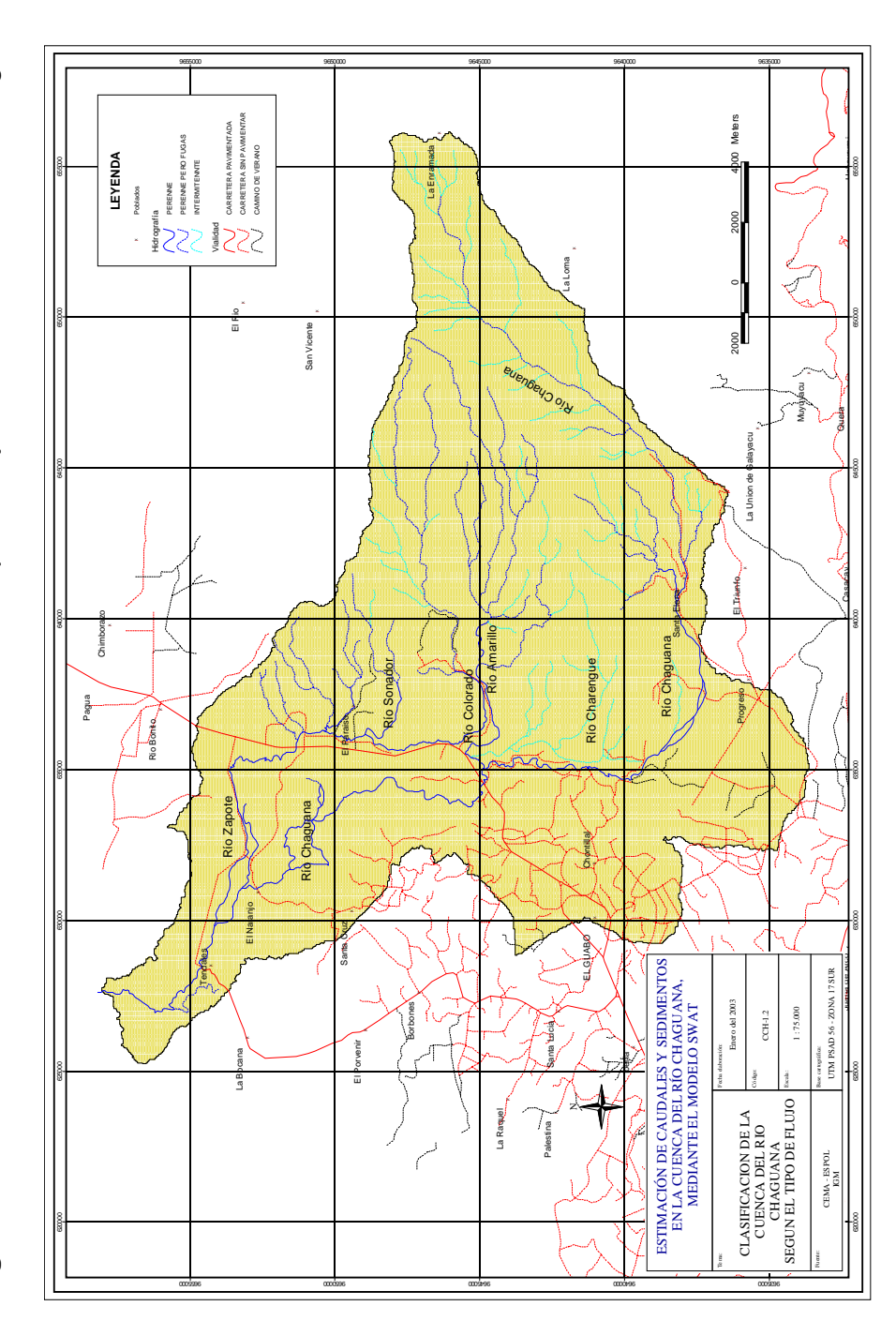

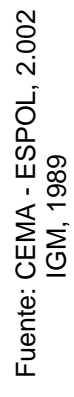

Tras estas campañas de monitoreo, ensayos de laboratorio y análisis topográfico se puedo clasificar a los cauces de la cuenca del Río Chaguana en tres grupos principales de acuerdo al material existente en el lecho de los ríos: cauces limo-arcillosos, cauces de arena con tamaño variable de fina a gruesa, cauces de guijarros o cantos rodados.

Los cauces de la parte alta de la cuenca se los clasificó como cauce de guijarros o cantos rodados, mientras que para el resto de la cuenca se utilizaron ensayos de laboratorio para su posterior clasificación. En la figura 1.4 se puede observar un mapa temático con la clasificación de los cauces según el material del lecho. Este misma figura se la presenta en el anexo de mapas temáticos con código MICCH-1.3.

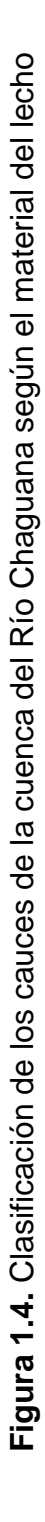

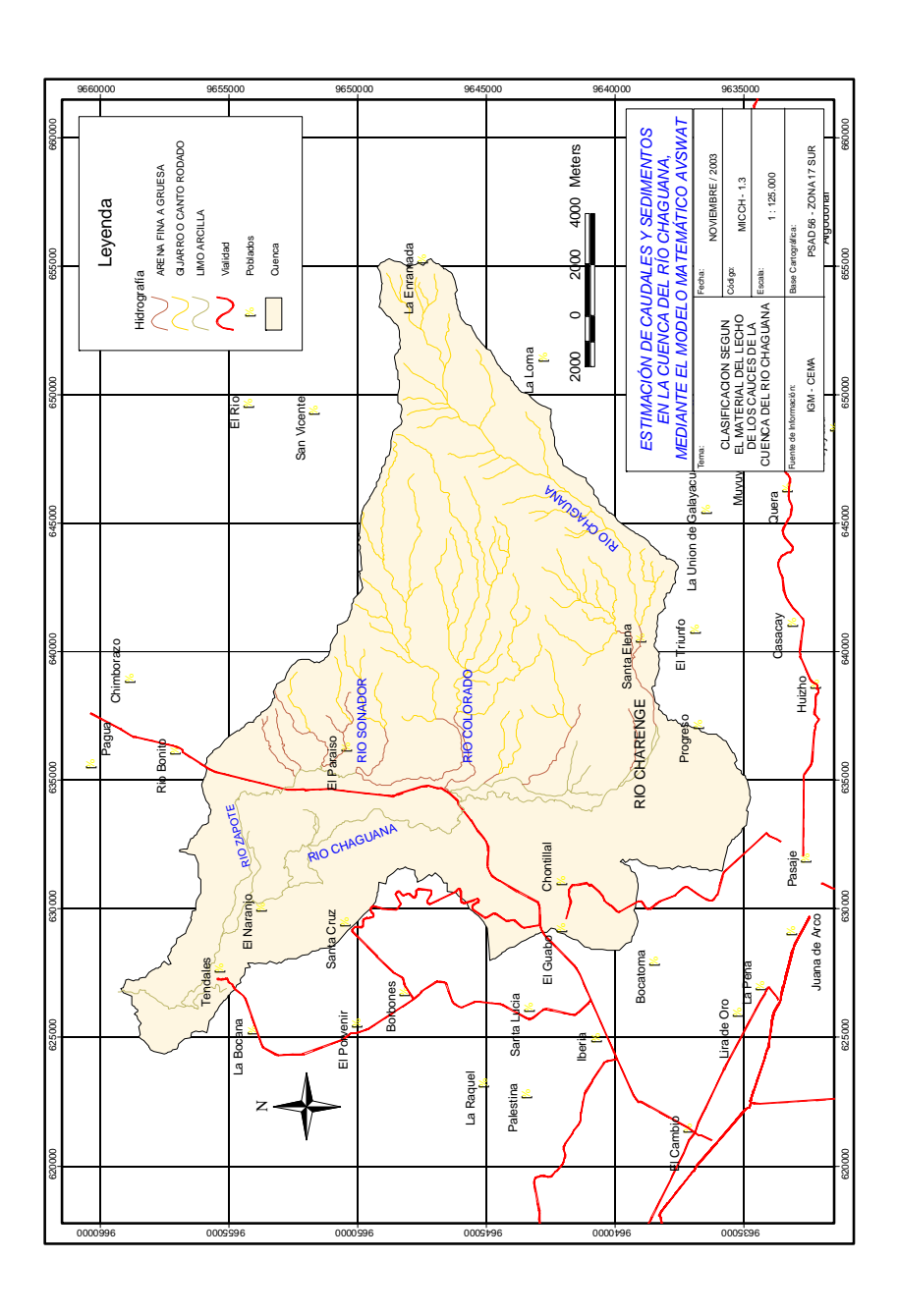

Fuente: CEMA - ESPOL, 2002<br>IGM, 1998 Fuente: CEMA - ESPOL, 2002 IGM, 1998

#### **1.2.4 Limite del Cauce y vegetación**

**Aunque no se puede dar una definición precisa para los cauces aluviales, semi-aluviales o no-aluviales, es necesario hacer una distinción con respecto a la resistencia a la erosión del material en los límites del cauce. En geología, el lecho de roca es principalmente distinguido del aluvión y otros materiales superficiales basándose en la edad geológica y a la resistencia a la erosión. Una arcilla aluvial compacta es probable que sea más resistente que una piedra arenisca consolidada débil que es mucho más vieja. No obstante, el término "lecho de roca" lleva una connotación de resistencia mayor a la erosión, y se usa aquí en ese sentido. Un cauce aluvial está en una terraza aluvial y un cauce no-aluvial está en lecho de roca o en materiales muy grandes (guijarros y cantos rodados) los cuales no se mueven excepto con flujos muy grandes. Un cauce semi-aluvial tiene un lecho de roca y material aluvial en sus límites. Por lo que antecede se puede clasificar al cauce en dos primeros grupos, aluviales y no aluviales. En la figura 1.5 se puede observar el mapa geológico de la cuenca del Río Chaguana, en donde claramente se diferencia la terraza aluvial y las formaciones geológicas en donde el límite del cauce se encuentras en un lecho rocoso.** 

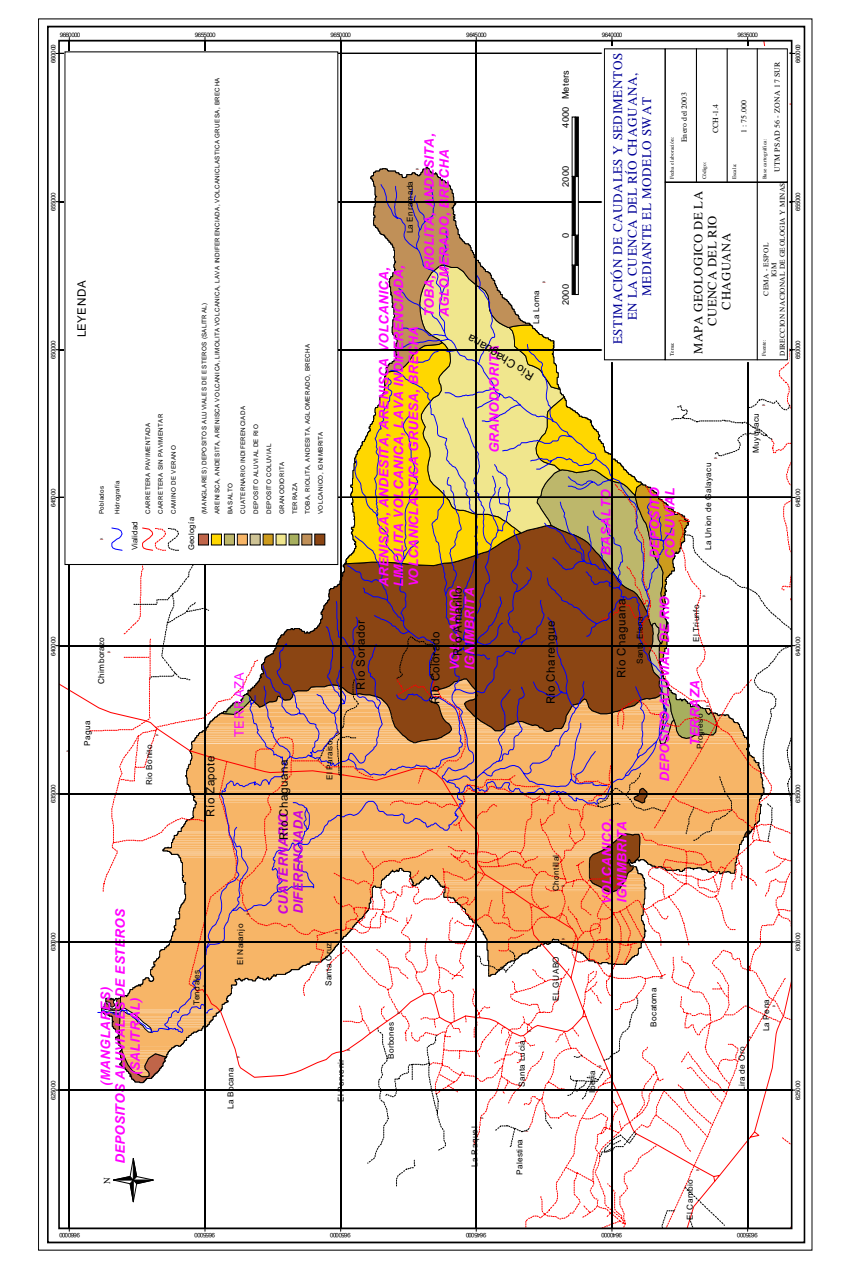

Figura 1.5. Mapa geológico de la cuenca del Río Chaguana Figura 1.5. **Mapa geológico de la cuenca del Río Chaguana** 

Fuente: CEMA – ESPOL, 2002<br>|GM, 1998<br>|DIRECCIÓN GENERAL DE GEOLOGÍA Y MINAS, 1978-1979 **DIRECCIÓN GENERAL DE GEOLOGÍA Y MINAS, 1978-1979Fuente: CEMA – ESPOL, 2002 IGM, 1998** 

**La propiedad más significante para definir el límite del cauce es el tamaño de la partícula de los materiales encontrados en el cauce. Dicha propiedad es lo más real para medir un cauce y en general representa una descripción suficientemente completa de las partículas sedimentadas. Otras propiedades tales como la forma del cauce y la velocidad del flujo también tiende a variar con el tamaño de la partícula en una manera predecible. En general, los sedimentos del cauce han sido clasificados en cantos rodados, guijarros, gravas, arenas, limos, y arcillas sobre la base de su diámetro nominal. El rango del tamaño en cada clase se observa en la Tabla 1.3. El material no cohesivo generalmente consiste en limo (0.004 mm a 0.062 mm), arena (0.062 mm a 2.0 mm), arena gruesa (2.0 mm a 64 mm), o guijarros (64 m a 250 mm).** 

### Tabla 1.3. **Diámetros de las partículas a encontrarse en un cauce**

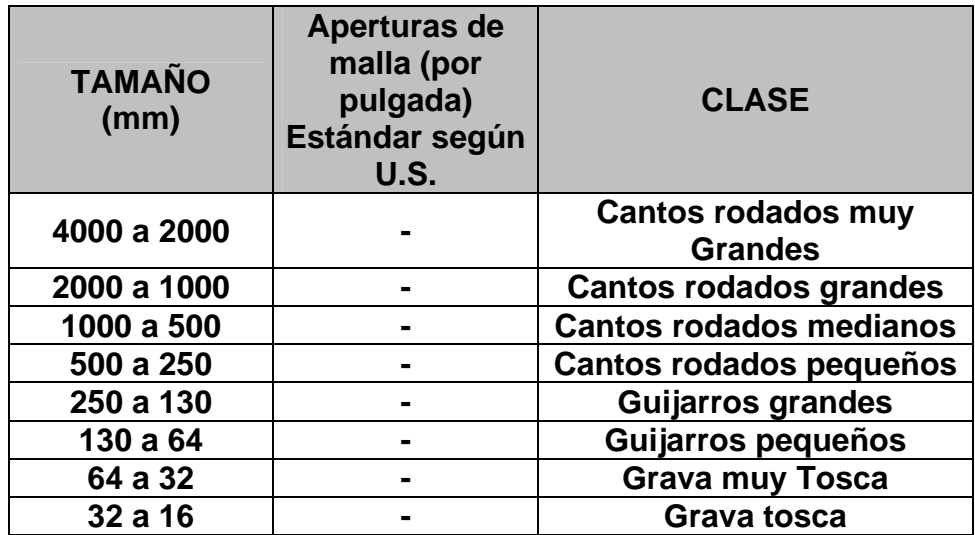

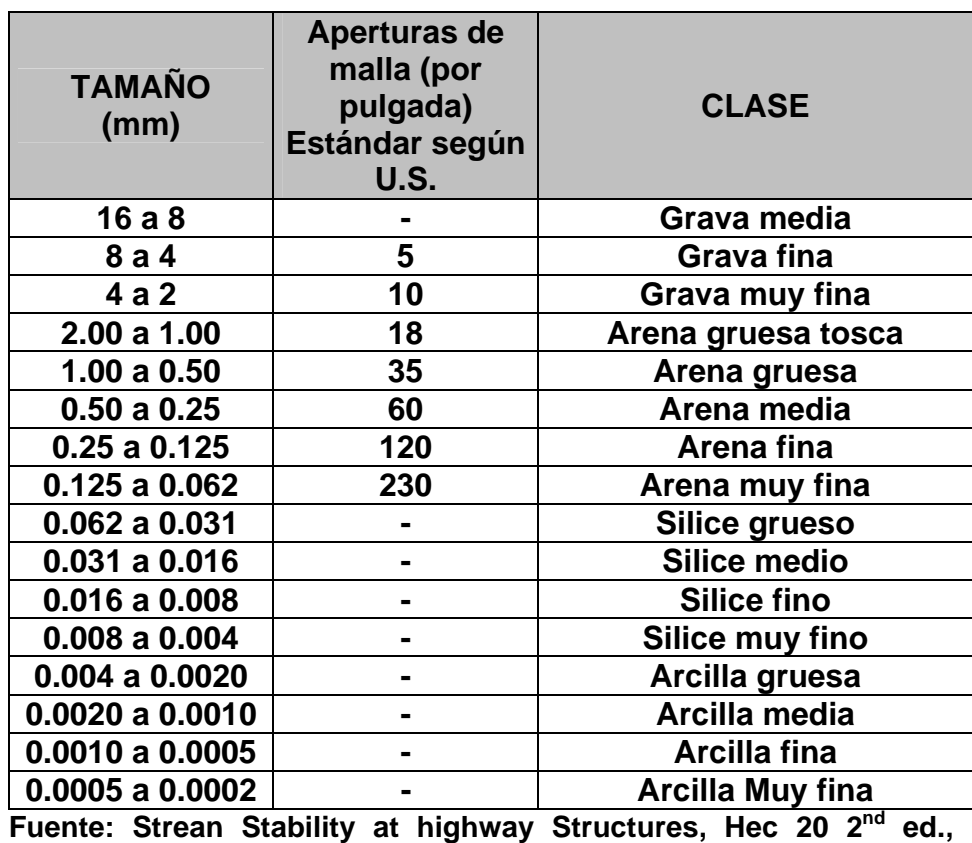

**November 1995, Metric Version**

La vegetación encontrada en la cuenca del Chaguana responde a la erosionabilidad del terreno ocasionada tanto por el diámetro de las partículas como por la velocidad del flujo. En zonas donde la erosión es alta la vegetación disminuye, pero en la zona aluvial se puede observar una gran cantidad de vegetación lo cual nos indica que la erosión es relativamente baja. En esta zona se considera que la agradación o depositó de material en el lecho del río va de media a alta.

# **Capítulo 2**

## **8 CAMPAÑA DE MUESTREO EN LA CUENCA DEL RÍO CHAGUANA**

### **8.1 CAMPAÑA DE MUESTREO DE SUELOS EN LA CUENCA DEL RÍO CHAGUANA.**

Para poder determinar la textura del suelo y algunos parámetros físicos se realizó una campaña de muestreo de suelos en la cuenca del Río Chaguana.

El procedimiento de muestreo comprendió tres fases de ejecución, cuyas memorias fueron presentadas en un congreso realizado en Malasia (Matamoros et al. 2001) y posteriormente publicadas en el Journal Water Science and Technology, Volumen 46, No. 9, 2002:

a) Selección del número de puntos de muestreo: se utilizó como base de trabajo un mapa geomorfológico y un mapa topográfico con sus respectivas vías principales y secundarias. De acuerdo a la extensión de la cuenca a utilizar y la accesibilidad a la misma se localizaron 29 puntos de muestreo dentro de la cuenca. Los puntos de muestreo fueron ubicados principalmente en la parte baja de la cuenca en donde existe una mayor diversidad de suelos por ser una zona netamente aluvial. En la Figura 2.1 se puede observar la localización geográfica de los puntos de muestreo de suelo dentro de la cuenca, la misma que se encuentra en el anexo de planos con código CCH-2.1. La base cartográfica de localidades es obtenida del Centro de Estudios de Medio Ambiente de la ESPOL (CEMA).

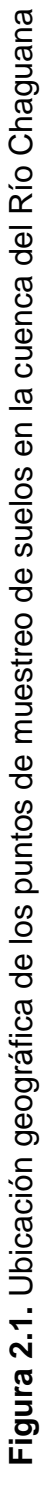

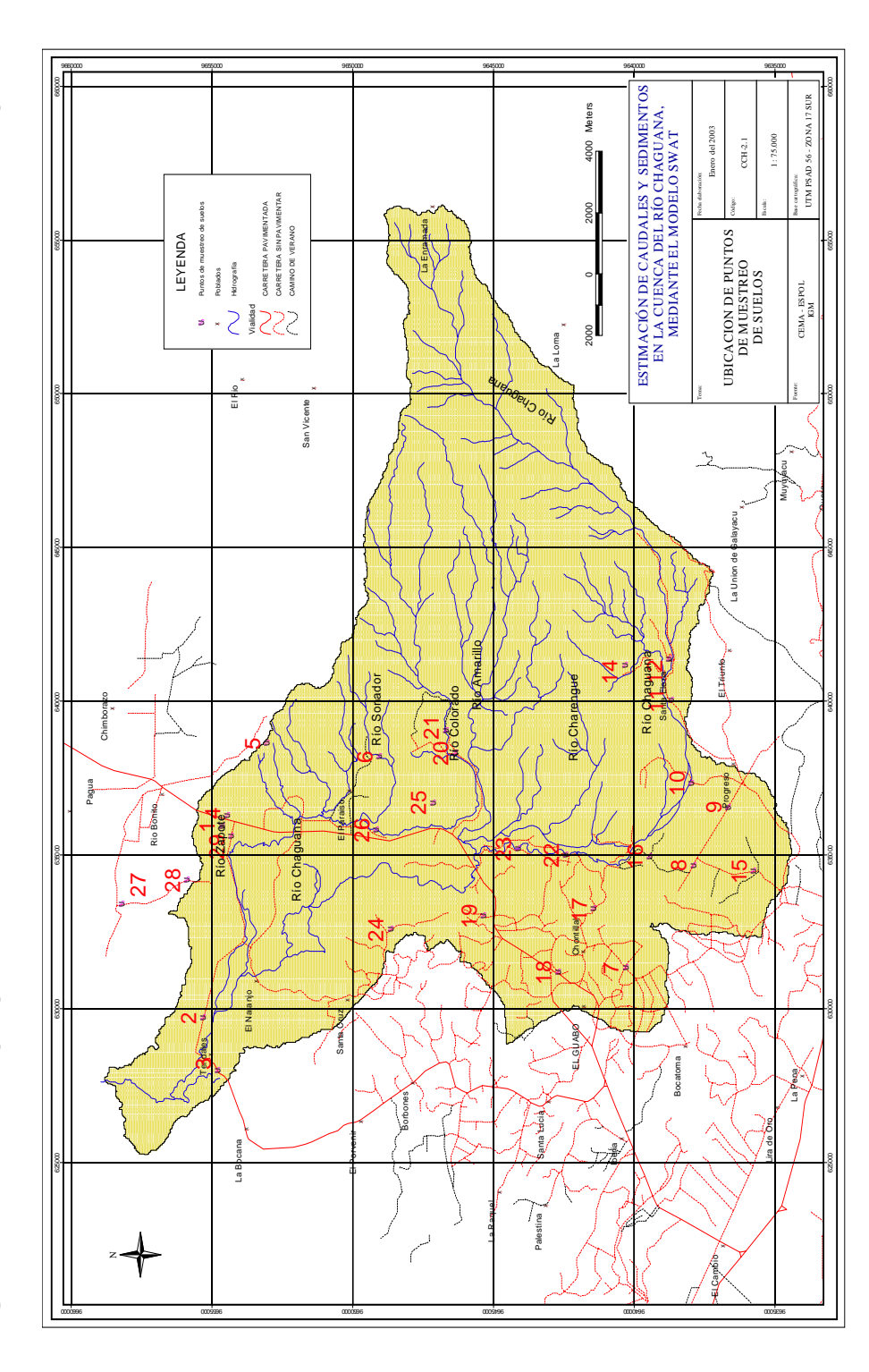

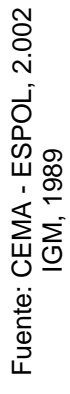

b) Toma de muestras: Para lograr una muestra representativa de la zona a investigar, se tomaron dos muestras simultáneas. La primera muestra fue de tipo inalterada, la cual fue usada para determinar el contenido de humedad, resistencia a la compresión y densidad. La muestra inalterada se obtuvo enterrando un tubo Shelby de 50 cm de longitud y 7 cm de diámetro, el cual fue sellado inmediatamente después del muestreo para evitar la perdida de humedad de la muestra. El segundo muestreo fue de tipo compuesto y consistió en colectar un volumen alrededor de  $30 \text{ cm}^3$  de suelo de 4 puntos distantes 5 metros de la muestra inalterada y dispuestos en cruz. Posteriormente se realiza una mezcla manual de las 4 muestras alteradas para finalmente tomar 15  $cm<sup>3</sup>$  de esta muestra compuesta. Dicha muestra posteriormente se lleva al laboratorio para determinar su textura y otros parámetros físicos adicionales. En la Figura 2.2 se muestra el método utilizado en el muestreo de suelo. Cabe señalar que las muestras fueron tomadas en los primeros 50 cm de suelo superficial, luego de remover la capa vegetal.

**Figura 2.2**. Método de muestreo utilizado en la campaña de toma de muestras de suelo en la cuenca del Río Chaguana

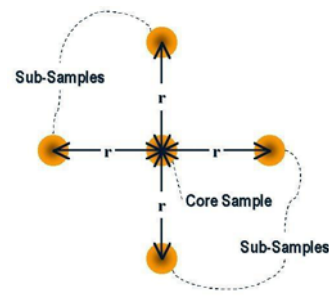

Fuente: Matamoros et al. 2002

c) Análisis de laboratorio: Los análisis de laboratorio realizados en

las muestras fueron los que se detallan en la Tabla 2.1.

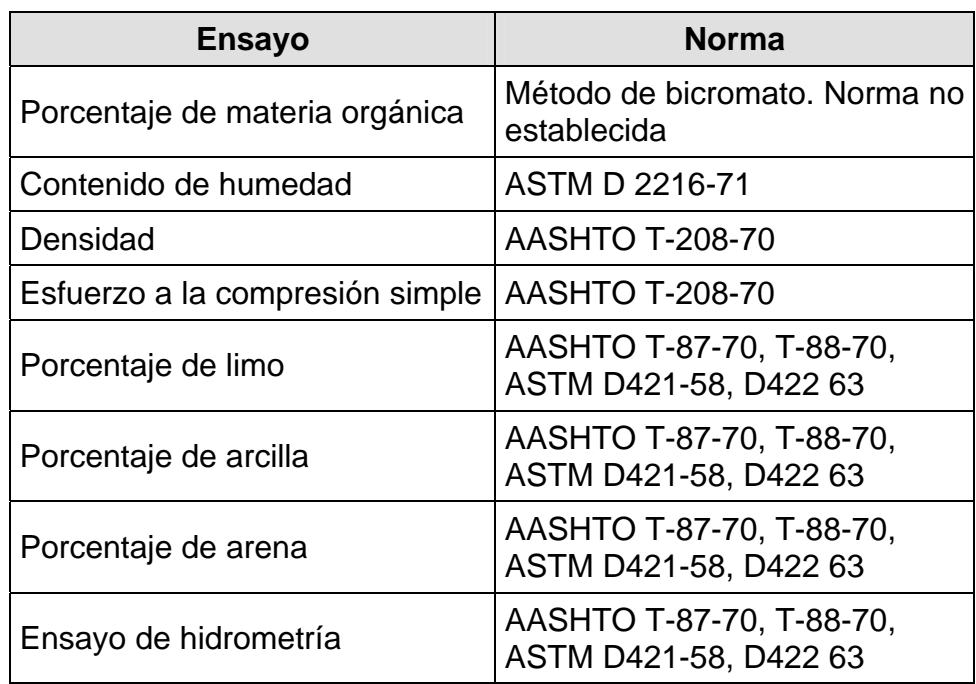

**Tabla 2.1.** Ensayos realizados a las muestras de la cuenca del Río Chaguana

**Fuente:** Mecánica de suelos. Ing. Carmen Terreros, Ing. Víctor Moreno

En la Tabla 2.2 se muestran los resultados de los análisis realizados a las muestras. Los análisis fueron hechos en el Laboratorio de Mecánica de Suelos de la Facultad de Ingeniería en Ciencias de la Tierra (FICT) de la ESPOL con la colaboración del Sr. Julio García, Asistente de Laboratorio.

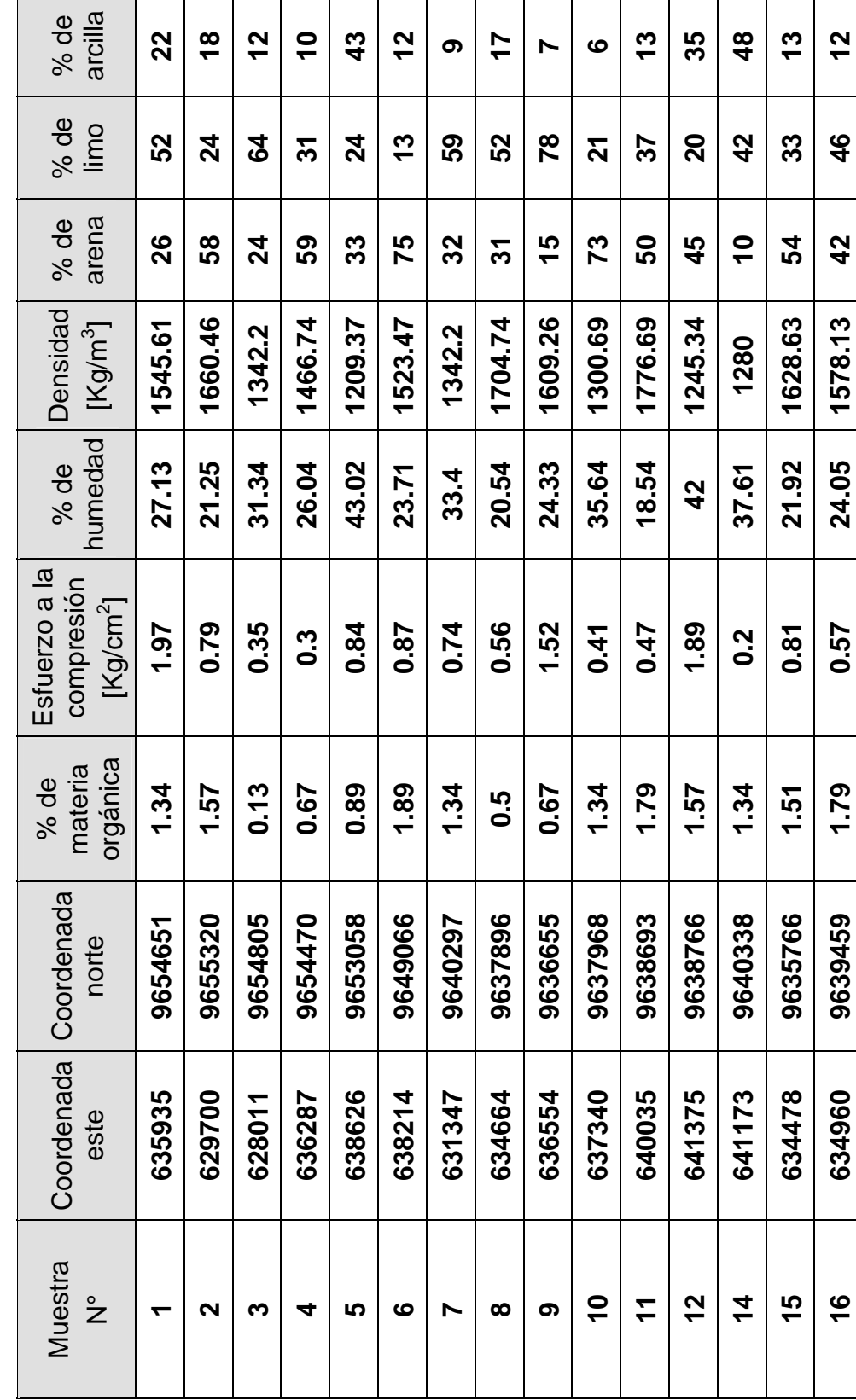

Tabla 2.2. Resultados de las muestras de suelos analizadas de la Cuenda del Río Chaguana **Tabla 2.2.** Resultados de las muestras de suelos analizadas de la Cuenda del Río Chaguana

29

| arcilla<br>% de                             | <u>ุก</u>   | თ             | 15       | $\mathbf{c}$  | <u>~</u>      | $\frac{2}{1}$ | $\frac{8}{1}$ | 26          | <u>ლ</u> | 4       | 77      | <u>र्ट</u>    | 73            |
|---------------------------------------------|-------------|---------------|----------|---------------|---------------|---------------|---------------|-------------|----------|---------|---------|---------------|---------------|
| % de<br>limo                                | 55          | 34            | 53       | ၜႜ            | $\mathbf{a}$  | 8             | 56            | 55          | 25       | 47      | 77      | 8             | 77            |
| arena<br>% de                               | 33          | 57            | 32       | 99            | 99.5          | 28            | 26            | <u>ဇ</u>    | 82       | ၵ္တ     | ဖ       | <u>ဇု</u>     | $\frac{1}{2}$ |
| Densidad<br>$[Kg/m^3]$                      | 1441.83     | 1340.82       | 1196.91  | 1855          | 1900          | 1495.8        | 1385.1        | 1077.91     | 1238.43  | 1401.7  | 1185.84 | 1158.17       | 1384.41       |
| humedad<br>% de                             | 29.08       | 34.67         | 44.97    | 16.73         | 7.53          | 28.21         | 32.37         | 53.15       | 41.9     | 30.31   | 43.99   | $\frac{6}{5}$ | 31.53         |
| Esfuerzo a la<br>compresión<br>[ $Kg/cm2$ ] | <b>0.91</b> | 0.48          | 0.49     | $\frac{2}{5}$ | $\frac{2}{5}$ | 1.03          | 0.68          | 0.77        | 0.44     | ე.<br>O | 0.29    | $\frac{8}{1}$ | 2.63          |
| orgánica<br>materia<br>% de                 | 0.34        | 0.5           | 1.17     | 1.51          | 1.57          | 1.17          | 1.34          | <b>2.01</b> | ი.<br>O. | 0.67    | 1.51    | 0.89          | 0.89          |
| Coordenada<br>norte                         | 9641445     | 9642703       | 9645350  | 9646371       | 9646691       | 9642431       | 9644129       | 9648658     | 9647149  | 9649168 | 9658224 | 9655892       | 9654321       |
| Coordenada<br>este                          | 633244      | 631184        | 633019   | 638323        | 639049        | 634999        | 635196        | 632588      | 636705   | 635813  | 633382  | 634188        | 635628        |
| Muestra<br>$\frac{1}{2}$                    | 17          | $\frac{8}{1}$ | <u>ღ</u> | <b>QC</b>     | <u>र्द</u>    | 22            | 23            | 24          | 25       | 86      | 27      | 28            | 29            |

Fuente: Componente 4, Proyecto VLIR - ESPOL. Campaña de Muestreo de Marzo 2001. **Fuente:** Componente 4, Proyecto VLIR – ESPOL. Campaña de Muestreo de Marzo 2001.

30

### **8.2 CAMPAÑA DE MUESTREO DE AGUAS EN LA CUENCA DEL RÍO CHAGUANA.**

Para determinar la calidad del agua de los cuerpos hídricos se realizaron cuatro campañas de muestreo de aguas en la cuenca del Río Chaguana, recorriendo aproximadamente 30 Km. y obteniendo 26 muestras en cada una de estas. Los ríos muestreados fueron el Río Chaguana, Río Zapote y Río Colorado.

Las campañas de muestreo de aguas en la cuenca del Río Chaguana se las realizaron con el propósito de determinar los índices de DBO<sub>5</sub>, sólidos suspendidos (SS), sólidos disueltos (SD), sólidos totales (ST), porcentaje de carbón orgánico y concentración de pesticidas presentes en el agua y/o sedimentos, los cuales pueden ser usados como datos iniciales en diferentes tesis de grado o como complementos en trabajos de investigación. Adicionalmente se realizaron medidas in-situ de pH, oxigeno disuelto (OD), salinidad, temperatura, conductividad eléctrica y en algunos casos se realizaron mediciones de velocidad de flujo del cauce.

Las fechas en que se realizaron las campañas de muestreo de aguas y/o sedimentos se muestran en la Tabla 2.3.

| <b>Muestreo</b> | Fecha de muestreo                  |
|-----------------|------------------------------------|
|                 | 21 - 22 - 23 de noviembre del 2001 |
|                 | $20 - 21 - 22$ de marzo del 2002   |
|                 | 30 – 31 de julio del 2002          |
|                 | $26 - 27$ de noviembre del 2002    |

**Tabla 2.3.** Fechas de muestreo de aguas

En la tercera campaña de muestreo realizada en el mes de julio, se pudo medir algunas secciones de los cauces, las mismas que serán usadas para proporcionar el ancho de los cauces necesarios para el modelo matemático AVSWAT.

La metodología de muestreo se detalla a continuación:

- a) Preparación de los envases para muestras: Se preparan los recipientes con sus respectivas etiquetas, indicando código de la muestra, localización del punto de muestreo, fecha y hora en que es tomada la muestra.
- b) Toma directa de la muestra de agua: Se toman 3 litros de muestra en envases plásticos para determinar DBO<sub>5</sub>, SS, SD, ST y % de materia orgánica, adicionalmente se toma una muestra en envase de vidrio opaco color ámbar para el análisis de pesticidas. En el

caso que se tomen muestras de sedimentos para analizar pesticidas, estos también deberán de ser colocados en un envase de vidrio opaco, colocando una lámina de papel aluminio entre la tapa y la boca de la botella.

- c) Monitoreo de los parámetros de campo: Se realizan monitoreos in-situ de temperatura, conductividad eléctrica, pH y salinidad.
- d) Preservación y traslado: Antes de que la muestra de agua cumpla 6 horas de haber sido tomada, se la envía vía terrestre a la ciudad de Guayaquil para ser analizada en el laboratorio del CSA – ESPOL (Sólidos Suspendidos, Sólidos Totales, Carbono Orgánico Total y Demanda Biológica de Oxígeno) y en el Laboratorio de la Comisión de Energía Atómica en Quito (Pesticidas). Todas las muestras deben mantenerse refrigeradas para que no entren en su fase de descomposición y se alteren los resultados a analizar.

Los resultados de todos las pruebas de campo son mostrados en las Tabla 2.4, 2.5, 2.6, 2.7, clasificados de acuerdo a la fecha de muestreo, mientras que los resultados de DBO<sub>5</sub>, SS, SD, ST y % de materia orgánica que se obtuvieron de las muestras de aguas se detallan en las tablas 2.8, 2.9, 2.10 y 2.11.

Tabla 2.4. Resultados in-situ en las muestras de aguas de la cuenca del Río Chaguana del 21, 22 y 23 de<br>noviembre del 2001 **Tabla 2.4.** Resultados in-situ en las muestras de aguas de la cuenca del Río Chaguana del 21, 22 y 23 de noviembre del 2001

| Muestra       | Coor   | denadas | Río                   | Fecha de   |            | $\overline{0}$ | Salinidad | Conductividad        |             | Velocidad         |
|---------------|--------|---------|-----------------------|------------|------------|----------------|-----------|----------------------|-------------|-------------------|
| $\frac{1}{2}$ | Este   | Norte   | Muestreado            | muestreo   | 공          | (mg/l)         | $(\%)$    | eléctrica<br>(15/cm) | (၁၀)        | promedio<br>(m/s) |
|               | 635913 | 9647576 |                       |            | <u>င</u>   | 6.90           |           | 59.30                | 23.8        | 0.10              |
|               | 635693 | 9648954 | Colorado              |            | G.5        | 6.68           |           | 60.30                | 23.8        | 0.25              |
|               | 63584  | 9649179 |                       |            | G.5        | 6.77           | ო         | 60.50                | 23.9        | 0.20              |
|               | 635692 | 9652118 |                       | 21         | 6.5        | 6.22           | ⅎ         | 81.05                | 24.2        | 0.25              |
|               | 635352 | 9653372 |                       | >o<br>No   | 6.5        | 7.18           |           | 82.65                | 24.4        | 0.10              |
|               | 635116 | 9654367 | <b>Zapote</b>         |            | ნ.<br>ხ    | 7.30           |           | 86.35                | 24.5        | 0.10              |
|               | 633719 | 9654101 |                       |            | 7.0        | 7.50           |           | 87.30                | 24.6        | 0.40              |
|               | 632343 | 9653798 |                       |            | 7.0        | 6.05           |           | 118.70               | 24.4        | 0.10              |
| ග             | 634960 | 9640175 |                       |            | 7.0        | 7.95           |           | 124.40               | 23.5        | 0.30              |
| ₽             | 634792 | 9640540 |                       |            | 7.0        | 6.60           |           | 125.80               | 24.0        | 0.10              |
|               | 63471  | 9640909 |                       |            | 7.0        | 6.77           |           | 126.20               | <b>24.0</b> | 0.10              |
|               | 635028 | 9642434 |                       |            | 7.0        | 7.80           |           | 220.00               | 23.9        | 0.40              |
|               | 635139 | 9642525 |                       |            | 7.5        | 7.77           |           | 219.70               | 24.0        | 0.40              |
|               | 635179 | 9642705 | Chaguana              | $22 - NoV$ | 7.0        | 7.68           |           | 218.40               | 24.1        | 0.30              |
|               | 63503  | 9643130 |                       |            | 7.0        | 7.82           |           | 218.80               | 24.2        | 0.10              |
|               | 635184 | 9643553 |                       |            | 7.0        | 7.95           |           | 219.30               | 24.3        | 0.60              |
|               | 63532  | 9644290 |                       |            | 7.0        | 7.56           |           | 204.90               | 24.3        | 0.60              |
|               | 635246 | 9645209 |                       |            | 7.0        | 6.79           |           | 221.60               | 24.4        | 0.30              |
| ္ရာ           | 634582 | 9645597 |                       |            | 7.0        | 7.40           |           | 202.20               | <b>24.4</b> | 0.10              |
|               | 631984 | 9654115 |                       | $23 - No$  | ნ.<br>დ    | 6.78           |           | 109.80               | 23.8        | 0.20              |
| ន ಸ           | 631343 | 9654398 | <b>Zapote</b>         |            | 7.0        | 5.80           |           | 544.00               | 24.2        | 0.10              |
| <u>ន</u>      | 63071  | 9654558 |                       |            | 7.0        | 6.10           |           | 142.50               | <b>24.1</b> |                   |
| ೫             | 629818 | 9654923 | Cruce de<br><u>م"</u> |            | <b>P.V</b> | 6.18           |           | 284.00               | 24.1        |                   |
| শ্ৰ           | 62950  | 9655018 | Chaguana              |            | 7.0        | 6.40           |           | 308.10               | 24.2        |                   |

34

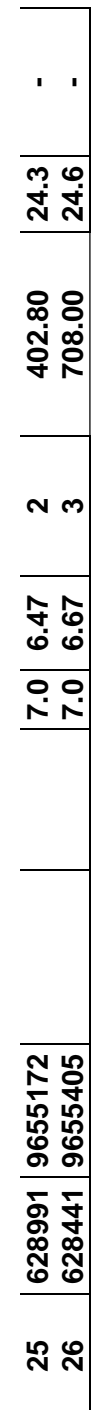

Fuente: Componente 4, Proyecto VLIR - ESPOL **Fuente:** Componente 4, Proyecto VLIR - ESPOL

**Tabla 2.5.** Resultados in-situ en las muestras de aguas de la cuenca del Río Chaguana del 20, 21 y 22 de marzo Tabla 2.5. Resultados in-situ en las muestras de aguas de la cuenca del Río Chaguana del 20, 21 y 22 de marzo<br>del 2002

| င္ခြ<br>$\vdash$<br>Conductividad<br>eléctrica<br>$($ µS/cm $)$<br>152.20<br>36.30<br>49.60<br>52.40<br>57.10<br>52.70<br>72.70<br>51.80<br>53.10<br>34.80<br>52.70<br>51.90<br>Salinidad<br>0.00<br>0.00<br>0.00<br>0.00<br>0.10<br>0.00<br>0.00<br>0.00<br>0.00<br>0.00<br>0.00<br>0.00<br>$(\%)$<br>(mg/l)<br><b>OD</b><br>$\blacksquare$<br>ı<br>ı<br>$\blacksquare$<br>ı<br>0.200<br>0.5<br>공<br>ნ<br>ნ<br>ნ<br>Fecha de<br>muestreo<br>20 - Mar<br>22 - Mar<br>- Mar<br>$\overline{\mathbf{z}}$<br>Muestreado<br>Chaguana<br>Colorado<br><b>Zapote</b><br>Río<br>9654420<br>9648416<br>9650306<br>9652123<br>9653413<br>9654330<br>9640910<br>9651204<br>9653858<br>9640169<br>9647368<br>9654091<br>Norte<br>Coordenadas<br>63536<br>63370<br>63116<br>63626<br>63572<br>63505<br>63496<br>63500<br>63566<br>63598<br>63238<br>4<br>63595<br>63471<br>Este<br>$\bullet$<br>$\bullet$<br>$\bullet$<br><u>က</u><br><u> ທ</u><br>$\bullet$<br>4<br>$\mathbf{\Omega}$<br>Muestra<br>$\dot{\geq}$<br>$\tilde{\mathbf{c}}$<br>27<br>$\overline{1}$<br>ี<br>ဖ<br>ო<br>ഥ<br>∞<br>ග<br>d |  |  |  |  |  |  |  |         |
|----------------------------------------------------------------------------------------------------|--|--|--|--|--|--|--|---------|
|                                                                                                    |  |  |  |  |  |  |  |         |
|                                                                                                    |  |  |  |  |  |  |  | 122.20  |
|                                                                                                    |  |  |  |  |  |  |  | 0.10    |
|                                                                                                    |  |  |  |  |  |  |  |         |
|                                                                                                    |  |  |  |  |  |  |  |         |
|                                                                                                    |  |  |  |  |  |  |  |         |
|                                                                                                    |  |  |  |  |  |  |  |         |
|                                                                                                    |  |  |  |  |  |  |  | 9642436 |
|                                                                                                    |  |  |  |  |  |  |  | $\sim$  |
|                                                                                                    |  |  |  |  |  |  |  | 13      |

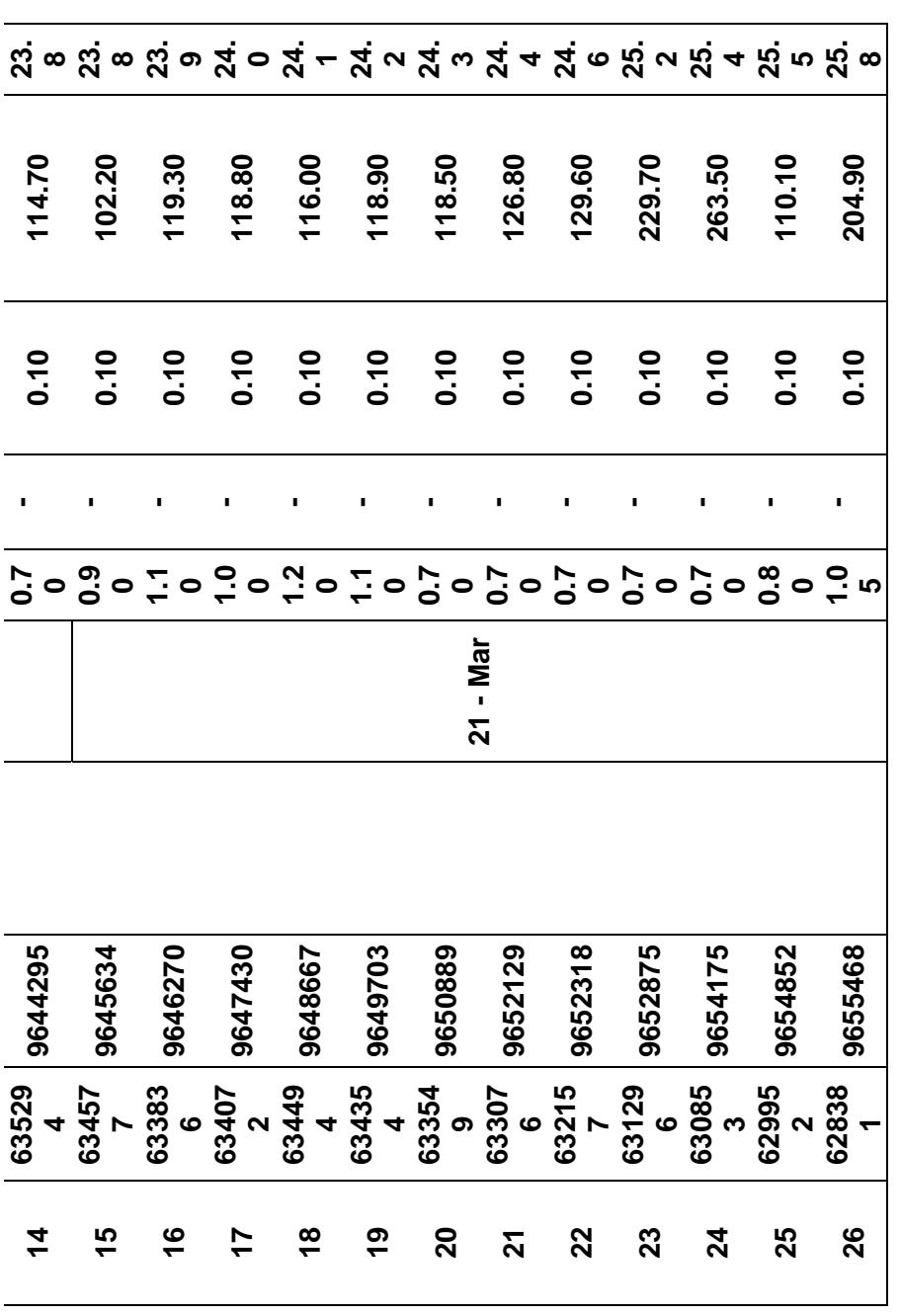

Fuente: Componente 4, Proyecto VLIR - ESPOL **Fuente:** Componente 4, Proyecto VLIR - ESPOL

37

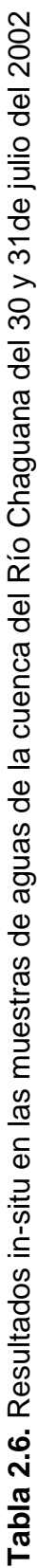

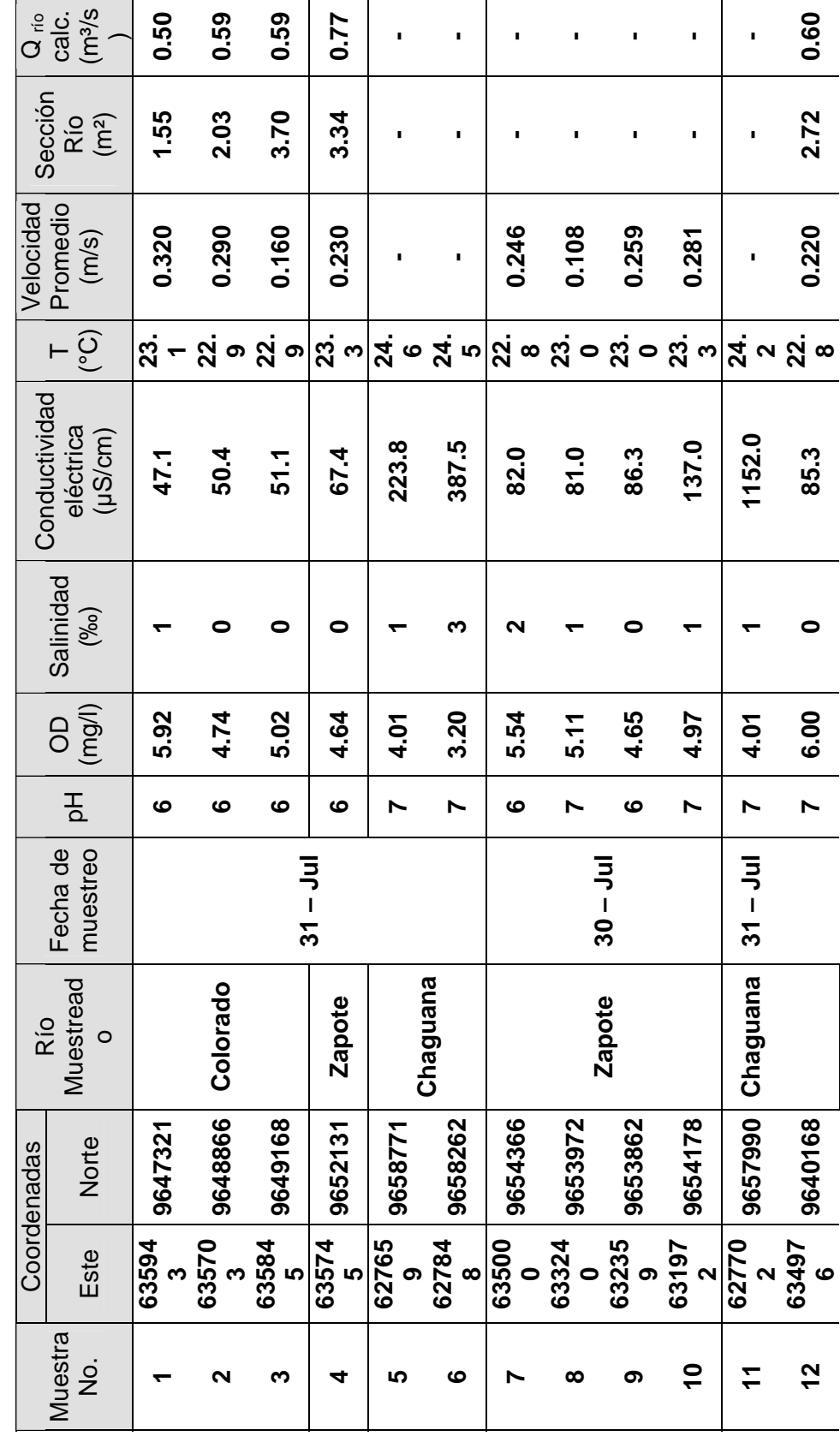

38

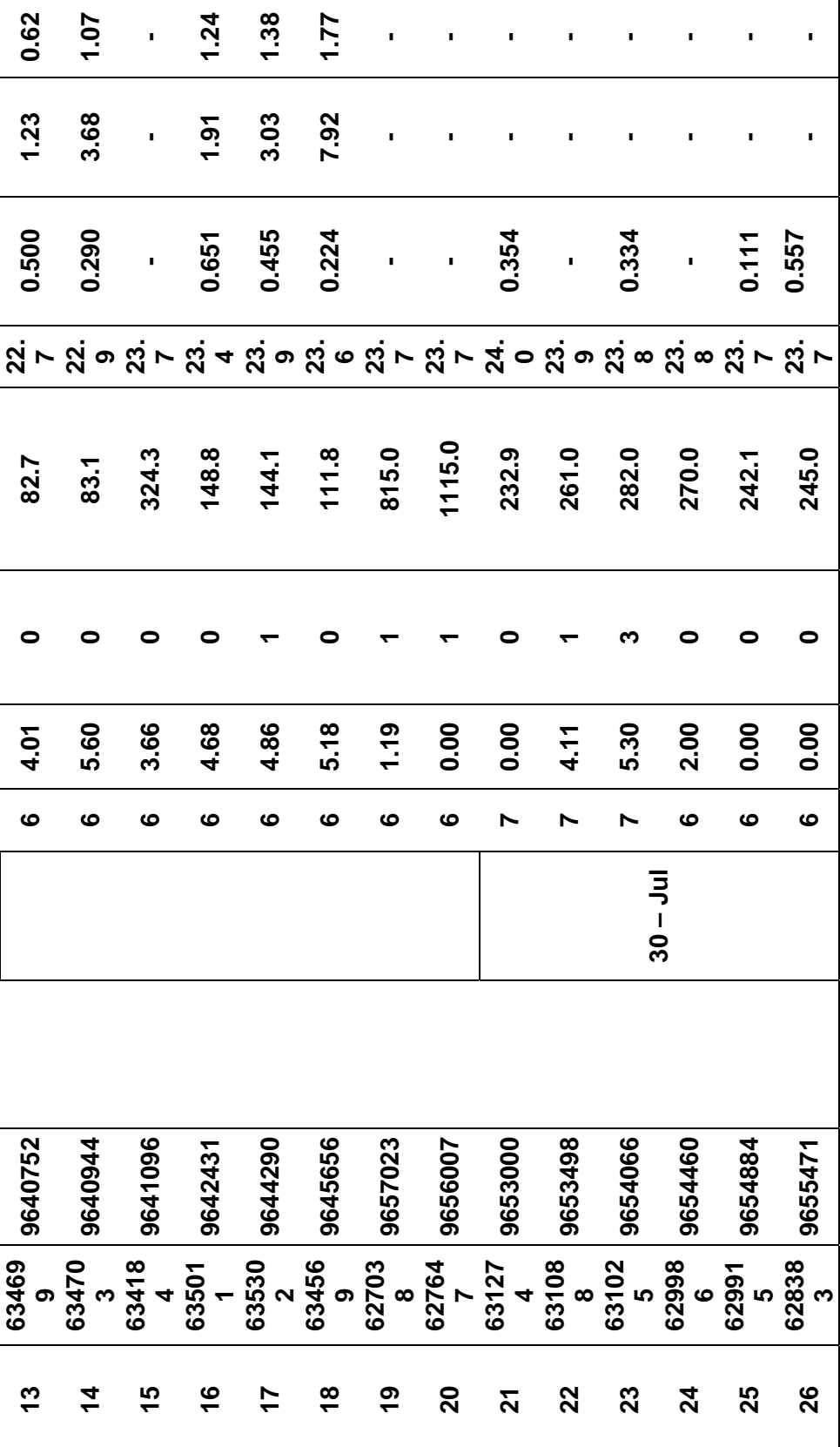

Fuente: Componente 4, Proyecto VLIR - ESPOL **Fuente:** Componente 4, Proyecto VLIR - ESPOL

**Tabla 2.7.** Resultados in-situ en las muestras de aguas de la cuenca del Río Chaguana del 26 y 27 de noviembre Tabla 2.7. Resultados in-situ en las muestras de aguas de la cuenca del Río Chaguana del 26 y 27 de noviembre<br>del 2002

|                | <u>(၁</u>               | 24.9    | 24.5                     | 24.5    | 24.6    | 24.4                    | 25.6    | 27.2       | 26.5     | 25.5    | 25.4     | 25.6    | 25.9             | 26.0          | 25.3       | 26.5           | 26.3     | 26.4          |          | 26.5          | 26.7            | 27.0                    | 27.2           | 27.6       | 27.6       | 27.6               |
|----------------|-------------------------|---------|--------------------------|---------|---------|-------------------------|---------|------------|----------|---------|----------|---------|------------------|---------------|------------|----------------|----------|---------------|----------|---------------|-----------------|-------------------------|----------------|------------|------------|--------------------|
| Conductividad  | eléctrica<br>$\mu$ S/cm | 91.6    | 167.1                    | 95.8    | 292.6   | 296.5                   | 171.4   | 163.9      | 118.5    | 63.2    | 64.3     | 85.0    | 85.2             | 87.0          | 90.3       | 436.9          | 216.6    | 213.4         |          | 213.4         | 497.0           | 607.7                   | 1465.0         | 2316.0     | 3420.0     | <u>ہ</u><br>ق      |
| Salinidad      | $(\%)$                  | ္ပ      | $\overline{\phantom{a}}$ | း       | ្ង      | $\overline{\mathbf{c}}$ |         | 5 5<br>0 0 | ္ပြ      | ိဝ      | 0.0      | ္ပ      | $\overline{0}$ . | °.            | °.o        | $\overline{0}$ | ្ច       | ្ច            |          | <u>.</u><br>0 | $2\overline{0}$ | $\mathbf{0}.\mathbf{3}$ | $\overline{C}$ | $\ddot{ }$ | $\ddot{a}$ | 3.7                |
| $\overline{0}$ | (mg/l)                  | 5.92    | 5.25                     | 5.52    | 4.55    | 0.06                    | 5.09    | 5.01       | 4.22     | 4.42    | 4.32     | 3.84    | 4.65             | 3.70          | 3.72       | 4.28           | 3.96     | 3.65          |          | 3.51          | 3.55            | 3.56                    | 3.57           | 3.72       | 3.52       | 3.36               |
|                | 공                       |         |                          |         |         |                         |         |            |          | ဖ       | ဖ        | ဖ       |                  |               | ဖ          | ဖ              | ဖ        | ဖ             |          | ဖ             |                 |                         |                |            |            |                    |
| Fecha de       | muestreo                |         |                          |         |         |                         |         | $26 - No$  |          |         |          |         |                  |               | $27 - NoV$ |                |          |               |          |               |                 |                         |                |            |            |                    |
| Río            | Muestreado              |         |                          |         |         | Chaguana                |         |            |          |         | Colorado |         |                  | <b>Zapote</b> |            |                | Chaguana | <b>Zapote</b> | Cruce de | <u>io</u>     | Chaguana        |                         |                |            |            |                    |
| Coordenadas    | <b>Norte</b>            | 9640163 | 9640488                  | 9640905 | 9641441 | 9641888                 | 9642427 | 9644277    | 9645655  | 9647307 | 9649161  | 9652088 | 9654406          | 9653986       | 9653866    | 9654154        | 9654509  | 9654872       |          | 9654876       | 9655025         | 9655193                 | 9655478        | 9655961    | 9656470    | 9657376            |
|                | Este                    | 634956  | 634827                   | 634710  | 634841  | 635059                  | 634997  | 635295     | 634578   | 635921  | 635812   | 635752  | 634983           | 633243        | 632347     | 631992         | 629933   | 630110        |          | 629903        | 629250          | 628807                  | 628383         | 627800     | 627100     | 627241             |
| Muestra        | ġ                       |         |                          |         |         |                         |         |            | $\infty$ | ග       |          |         | <u>្</u>         |               | 4          | 5              | <u>ڥ</u> | 77            |          | $\frac{8}{1}$ | <u>ღ</u>        | <u>ន</u>                | ন              | 22         |            | $\overline{\bf 2}$ |

| 27.7<br>27.7    |                                                                |
|-----------------|----------------------------------------------------------------|
| 7 5 7<br>7 9 7  |                                                                |
|                 | <b>၁၀၀</b><br>၁၀၀                                              |
|                 | $\begin{array}{ c c } \hline 7 & 3.32 \\ 7 & 3.47 \end{array}$ |
|                 |                                                                |
|                 |                                                                |
|                 |                                                                |
|                 | 627690 9658100<br>627570 9659020                               |
|                 |                                                                |
| <b>25</b><br>26 |                                                                |

Fuente: Componente 4, Proyecto VLIR - ESPOL **Fuente:** Componente 4, Proyecto VLIR - ESPOL

| Código                  |      |        |      |        | DBO <sub>5</sub> (mg/l)   SS (mg/l)   SD (mg/l)   ST (mg/l)   Carbón Orgánico (%) |
|-------------------------|------|--------|------|--------|-----------------------------------------------------------------------------------|
| 1                       | 2.34 | 7.80   | 0.00 | 248.34 | 0.0812                                                                            |
| $\mathbf 2$             | 1.94 | 29.68  | 0.40 | 215.00 | 0.0348                                                                            |
| 3                       | 1.07 | 4.62   | 0.05 | 173.34 | 0.0406                                                                            |
| 4                       | 1.67 | 5.26   | 0.00 | 120.00 | 0.1045                                                                            |
| 5                       | 1.46 | 5.84   | 0.00 | 185.00 | 0.0001                                                                            |
| 6                       | 0.92 | 10.42  | 0.00 | 150.00 | 0.0001                                                                            |
| $\overline{\mathbf{7}}$ | 2.36 | 61.97  | 0.40 | 180.00 | 0.0731                                                                            |
| 8                       | 1.17 | 14.24  | 0.05 | 165.00 | 0.0271                                                                            |
| 9                       | 2.19 | 18.02  | 0.05 | 190.00 | 0.0975                                                                            |
| 10                      | 1.40 | 21.46  | 0.05 | 120.00 | 0.0406                                                                            |
| 11                      | 1.26 | 24.98  | 0.05 | 170.00 | 0.0696                                                                            |
| 12                      | 2.85 | 30.70  | 0.10 | 269.17 | 0.0001                                                                            |
| 13                      | 3.63 | 40.25  | 0.05 | 257.50 | 0.0348                                                                            |
| 14                      | 2.54 | 35.83  | 0.10 | 213.34 | 0.0001                                                                            |
| 15                      | 1.80 | 46.67  | 0.05 | 210.00 | 0.0001                                                                            |
| 16                      | 2.13 | 56.23  | 0.10 | 190.00 | 0.0001                                                                            |
| 17                      | 2.34 | 103.20 | 0.10 | 273.34 | 0.0488                                                                            |
| 18                      | 1.29 | 187.05 | 0.30 | 364.17 | 0.1219                                                                            |
| 19                      | 0.98 | 47.06  | 0.10 | 190.00 | 0.0488                                                                            |
| 20                      | 1.91 | 16.73  | 0.05 | 120.84 | 0.0203                                                                            |
| 21                      | 1.80 | 135.85 | 0.05 | 323.33 | 0.0488                                                                            |
| 22                      | 2.55 | 45.95  | 0.20 | 207.50 | 0.0001                                                                            |
| 23                      | 2.63 | 50.10  | 0.50 | 190.00 | 0.0244                                                                            |
| 24                      | 5.85 | 42.40  | 0.40 | 212.50 | 0.0696                                                                            |
| 25                      | 2.85 | 33.60  | 0.10 | 227.50 | 0.0609                                                                            |
| 26                      | 3.87 | 47.35  | 0.30 | 383.33 | 0.0244                                                                            |

**Tabla 2.8.** Resultado de los análisis de laboratorio para las muestras de agua tomadas en noviembre del 2001

Fuente: Componente 4, Proyecto VLIR - ESPOL

| Código                  | $DBO5$ (mg/l) SS (mg/l) SD (mg/l) |       |       | ST (mg/l) | Carbón Orgánico<br>(%) |
|-------------------------|-----------------------------------|-------|-------|-----------|------------------------|
| 1                       | 1.30                              | 73.8  | 0.1   | 149.0     | 0.0160                 |
| $\mathbf{2}$            | 1.49                              | 53.0  | 0.1   | 132.0     | 0.0201                 |
| 3                       | 0.72                              | 40.6  | < 0.1 | 114.0     | 0.0189                 |
| 4                       | 0.61                              | 34.4  | < 0.1 | 115.0     | 0.0100                 |
| 5                       | 0.59                              | 42.9  | < 0.1 | 124.0     | 0.0248                 |
| 6                       | 0.64                              | 39.9  | < 0.1 | 126.0     | 0.0122                 |
| $\overline{\mathbf{7}}$ | 0.77                              | 47.4  | < 0.1 | 122.0     | 0.0101                 |
| 8                       | 0.58                              | 47.6  | < 0.1 | 118.0     | 0.0182                 |
| 9                       | 0.69                              | 49.0  | < 0.1 | 130.0     | 0.0188                 |
| 10                      | 0.31                              | 78.0  | < 0.1 | 262.0     | 0.0195                 |
| 11                      | 1.29                              | 16.2  | < 0.1 | 126.0     | 0.0195                 |
| 12                      | 0.77                              | 15.8  | < 0.1 | 188.0     | 0.0065                 |
| 13                      | 0.68                              | 42.7  | < 0.1 | 116.0     | 0.0065                 |
| 14                      | 0.62                              | 57.7  | 0.10  | 186.0     | 0.0130                 |
| 15                      | 0.13                              | 151.9 | 0.30  | 248.0     | 0.0130                 |
| 16                      | 0.42                              | 184.9 | 0.30  | 268.0     | 0.0065                 |
| 17                      | 0.19                              | 212.8 | 0.30  | 264.0     | 0.0195                 |
| 18                      | 0.53                              | 268.8 | 0.60  | 342.0     | 0.0065                 |
| 19                      | 0.18                              | 269.6 | 0.50  | 350.0     | 0.0130                 |
| 20                      | 0.21                              | 242.8 | 0.50  | 316.0     | 0.0130                 |
| 21                      | 0.44                              | 134.0 | 0.40  | 274.0     | 0.0065                 |
| 22                      | 0.29                              | 147.2 | 0.25  | 274.0     | 0.0065                 |
| 23                      | 0.63                              | 130.1 | 0.25  | 322.0     | 0.0020                 |
| 24                      | 0.51                              | 148.7 | 0.30  | 322.0     | 0.0065                 |
| 25                      | 0.30                              | 166.6 | 0.50  | 374.0     | 0.0130                 |
| 26                      | 0.56                              | 149.6 | 0.40  | 322.0     | 0.0130                 |

**Tabla 2.9.** Resultado de los análisis de laboratorio para las muestras de agua tomadas en marzo del 2002

 $\overline{a}$ 

Fuente: Componente 4, Proyecto VLIR - ESPOL

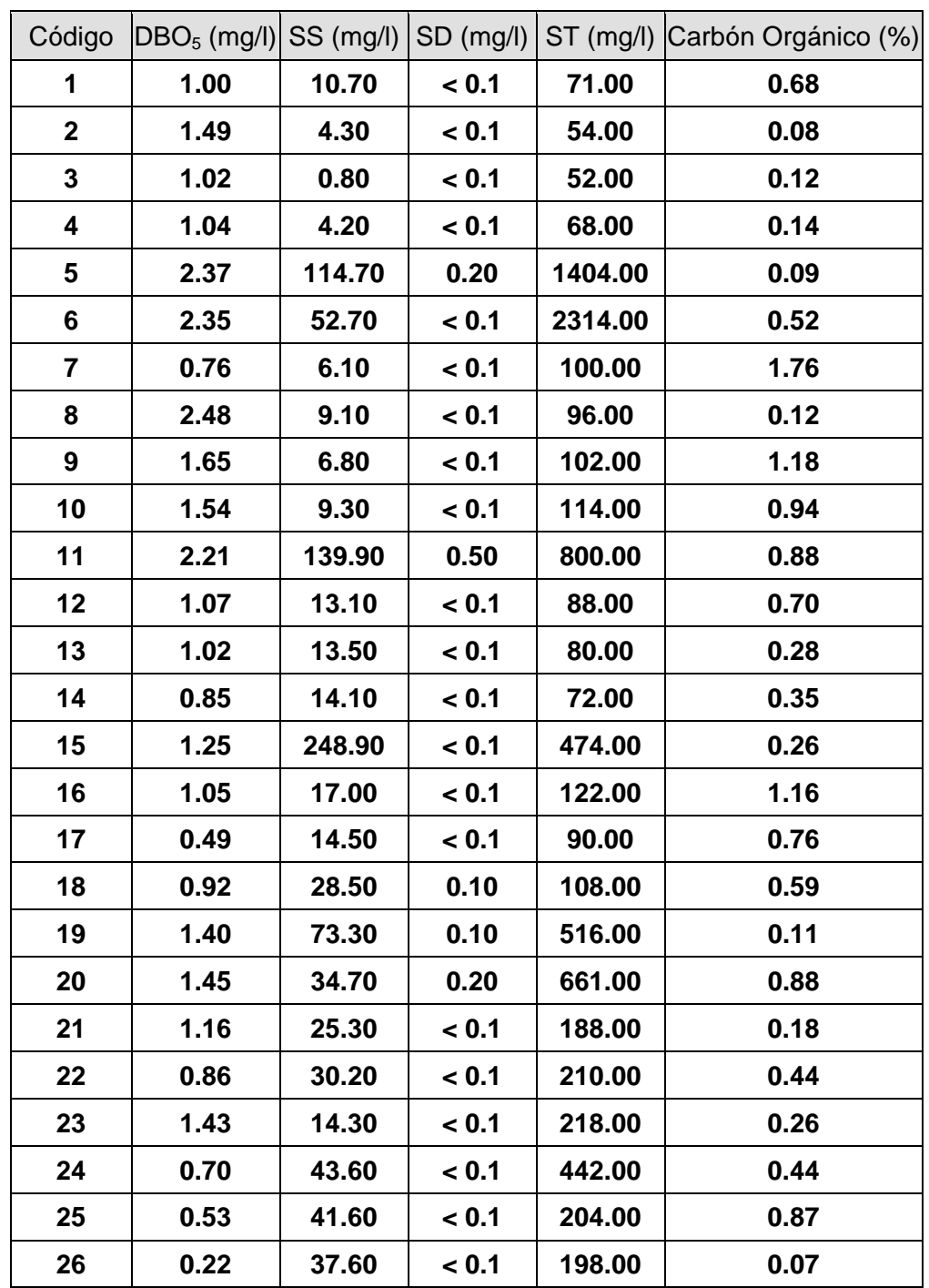

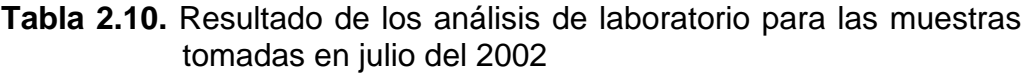

Fuente: Componente 4, Proyecto VLIR - ESPOL

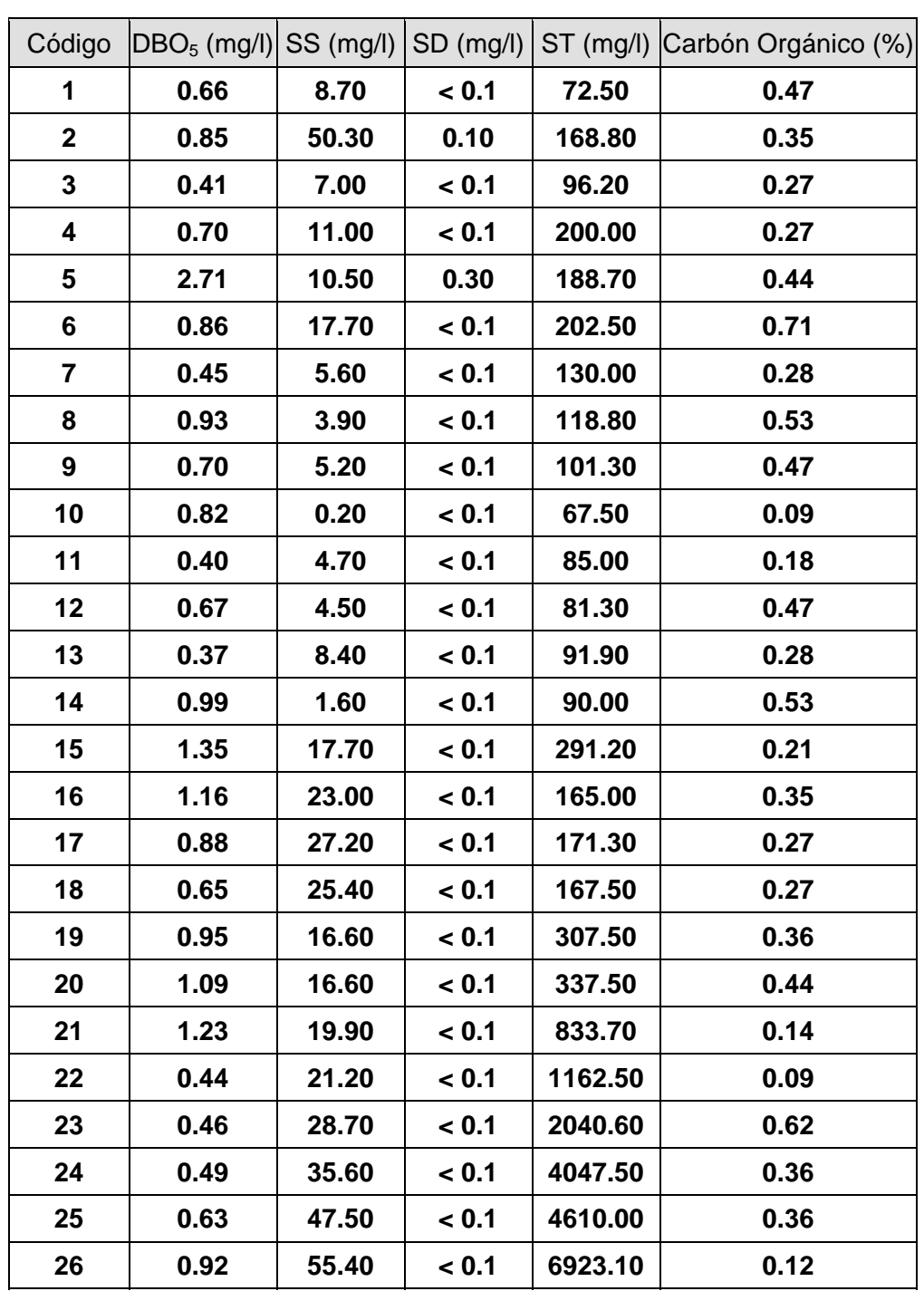

**Tabla 2.11.** Resultado de los análisis de laboratorio para las muestras de aguas tomadas en noviembre del 2002

Fuente: Componente 4, Proyecto VLIR - ESPOL

Comparando los valores obtenidos con los estándares de calidad ambiental de la legislación ambiental ecuatoriana, se puede concluir que la muestra N° 6 de julio del 2002 y las muestras N° 23, 24, 25, 26 de noviembre del 2002, sobrepasan en el parámetro de sólidos totales en un promedio de 13.7% y 120.3% respectivamente. Los demás parámetros se encuentran bajo los límites permisibles para calidad de agua para uso agrícola, según la NORMA DE CALIDAD AMBIENTAL Y DE DESCARGA DE EFLUENTES: RECURSO AGUA.

Los pesticidas a ser analizados se los ha escogido basándose en una investigación previamente realizada por Matamoros y Vanrolleghem, en las bananeras del norte de la Provincia de El Oro durante el año 2000, en cuyo trabajo se indican cuales son los pesticidas mas usados para el cultivo de banano. Como la mayor parte de la cuenca hidrográfica en estudio se encuentra en zonas bananeras se toma como guía dicha investigación para realizar los análisis de pesticidas los que pertenecen a la familia de los organoclorados, organofosforados, triazoles y carbamatos. El rastreo de la familia de los carbamatos no se la pudo realizar ya que en Ecuador no se realizan análisis para detectar este tipo de pesticidas. Los pesticidas que se analizaron se muestran en la Tabla 2.12, clasificados de acuerdo a su familia química.

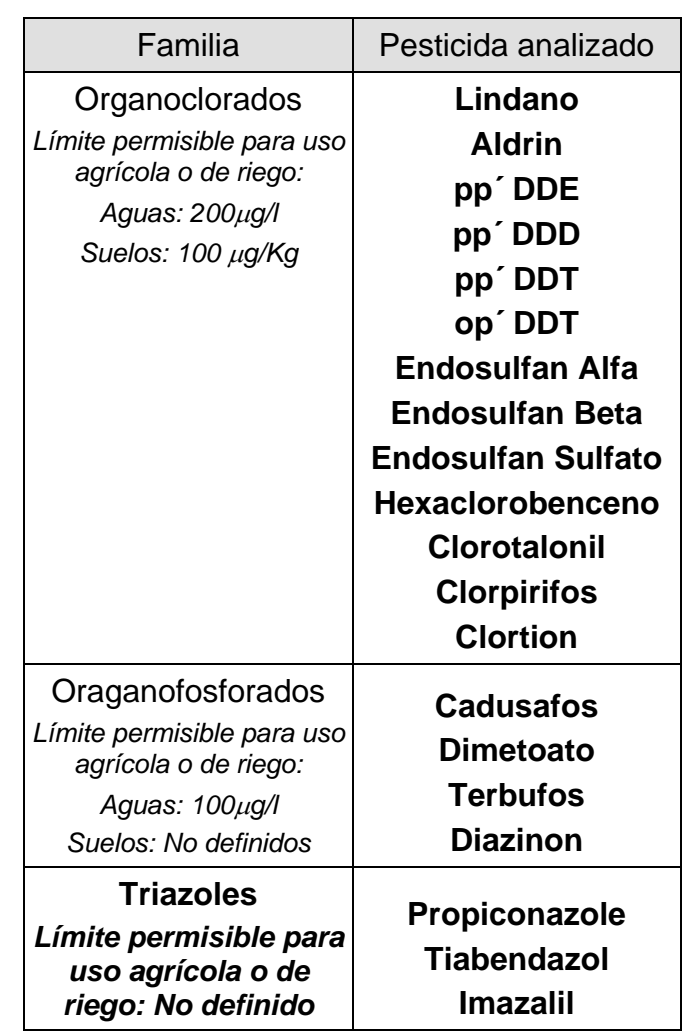

**Tabla 2.12.** Pesticidas rastreados en los cauces de la cuenca del Río Chaguana, durante las 4 campañas de mustreo y sus límites permisibles.

Los resultados que se obtuvieron de los análisis a las muestras de aguas y sedimentos de la cuenca en el Río Chaguana se los puede observar en las Tablas 2.13, 2.14, 2.15, 2.16, 2.17 y 2.18.

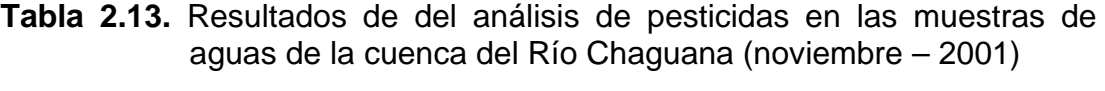

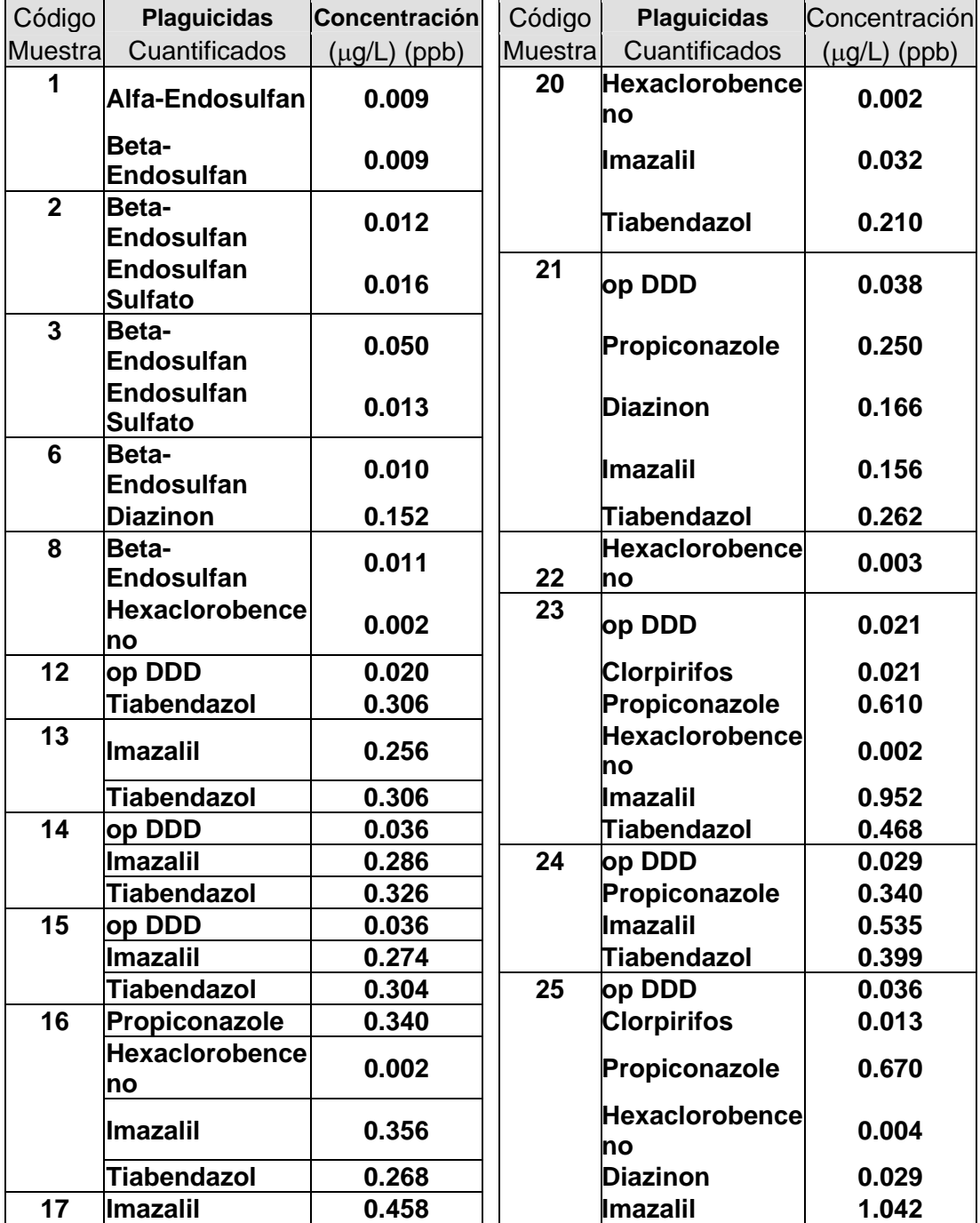

|    | Tiabendazol | 0.320 |    | <b>Tiabendazol</b>          | 0.649 |
|----|-------------|-------|----|-----------------------------|-------|
| 18 | llmazalil   | 0.209 | 26 | op DDD                      | 0.041 |
|    | Tiabendazol | 0.260 |    | Propiconazole               | 0.860 |
| 19 | op DDD      | 0.037 |    | <b>Hexaclorobence</b><br>no | 0.004 |
|    | llmazalil   | 0.156 |    | <b>Imazalil</b>             | 1.043 |
|    | Tiabendazol | 0.399 |    | <b>Tiabendazol</b>          | 0.638 |

Fuente: Componente 4, Proyecto VLIR - ESPOL

**Tabla 2.14.** Resultados de del análisis de pesticidas en las muestras de aguas de la cuenca del Río Chaguana (marzo – 2002)

| Código             | <b>Plaguicidas</b> | <b>Concentración</b> | Código             | <b>Plaguicidas</b> | Concentración     |
|--------------------|--------------------|----------------------|--------------------|--------------------|-------------------|
| <b>Muestr</b><br>a | Cuantificados      | $(\mu g/L)$ (ppb)    | <b>Muestr</b><br>a | Cuantificados      | $(\mu g/L)$ (ppb) |
| 1                  | <b>Cadusafos</b>   | 0.059                | 10                 | <b>Dimetoato</b>   | 0.072             |
|                    | <b>Clorpirifos</b> | trazas               |                    | Propiconazole      | 0.176             |
| $\overline{2}$     | <b>Diazinon</b>    | trazas               | 11                 |                    |                   |
|                    | <b>Clorpirifos</b> | trazas               | 12                 | <b>Clorpirifos</b> | trazas            |
| 3                  | <b>Diazinon</b>    | trazas               | 13                 | <b>Dimetoato</b>   | 0.080             |
|                    | <b>Clorpirifos</b> | 0.012                |                    | Aldrin             | 0.003             |
|                    | Propiconazole      | 0.164                |                    | <b>Clorpirifos</b> | 0.015             |
| 4                  | <b>Diazinon</b>    | trazas               | 14                 | <b>Dimetoato</b>   | 0.094             |
|                    | <b>Clorpirifos</b> | 0.013                |                    | <b>Clorpirifos</b> | trazas            |
|                    | Propiconazole      | 0.144                | 15                 | <b>Clorpirifos</b> | trazas            |
| 5                  | clorotalonil       | 0.163                | 16                 | Propiconazole      | trazas            |
|                    | Propiconazole      | trazas               | 17                 |                    |                   |
| 6                  | <b>Cadusafos</b>   | trazas               | 18                 | <b>Clorpirifos</b> | 0.012             |
|                    | clorotalonil       | 0.139                | 19                 | <b>Clorpirifos</b> | trazas            |
|                    | <b>Clorpirifos</b> | trazas               |                    | Propiconazole      | 0.165             |
|                    | Propiconazole      | trazas               | 20                 | <b>Clorpirifos</b> | 0.014             |
| $\overline{7}$     | <b>Diazinon</b>    | 0.037                | 21                 | <b>Clorpirifos</b> | trazas            |
|                    | clorotalonil       | 0.044                | 22                 |                    |                   |
|                    | <b>Clorpirifos</b> | trazas               | 23                 | <b>Dimetoato</b>   | 0.073             |
|                    | Propiconazole      | 0.158                |                    | <b>Clorpirifos</b> | trazas            |
| 8                  | clorotalonil       | 0.030                |                    | Propiconazole      | 0.160             |
|                    | <b>Clorpirifos</b> | trazas               | 24                 | <b>Clorpirifos</b> | 0.012             |
|                    | Propiconazole      | trazas               |                    | Propiconazole      | 0.187             |

| 9  | clorotalonil<br><b>Clorpirifos</b> | 0.018<br>trazas | 25 | <b>Clorpirifos</b><br>Propiconazole | 0.016<br>0.210 |
|----|------------------------------------|-----------------|----|-------------------------------------|----------------|
|    | Propiconazole                      | 0.198           | 26 | Dimetoato                           | 0.072          |
| 10 | <b>Dimetoato</b>                   | 0.072           |    | <b>Clorpirifos</b>                  | trazas         |
|    | Propiconazole                      | 0.176           |    | Propiconazole                       | 0.161          |

Nota: El símbolo "-" significa que no se detectó pesticida alguno en la muestra. Fuente: Componente 4, Proyecto VLIR - ESPOL

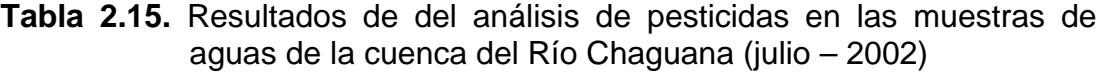

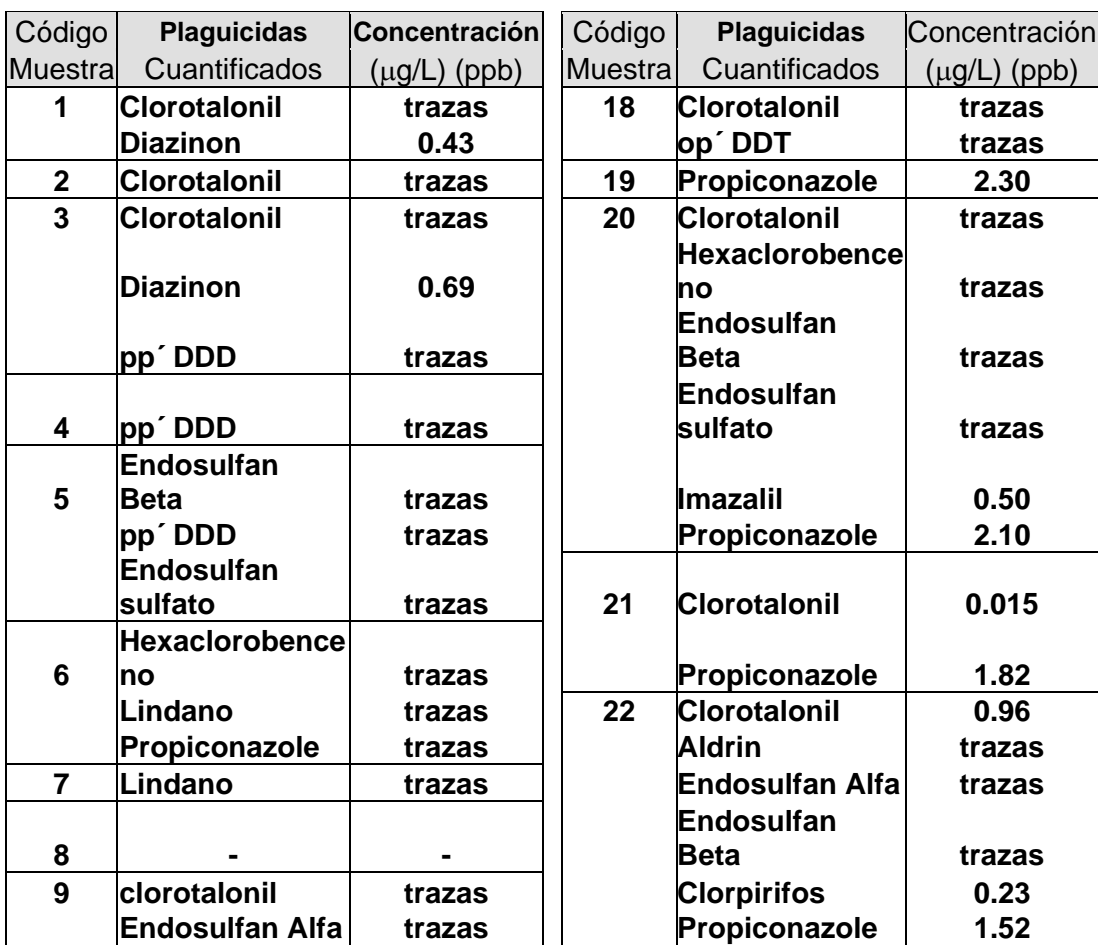

|    | <b>Endosulfan</b>     |        |    |                       |        |
|----|-----------------------|--------|----|-----------------------|--------|
|    | <b>Beta</b>           | trazas |    | op´DDT                | trazas |
|    | <b>Endosulfan</b>     |        |    |                       |        |
|    | sulfato               | trazas |    | pp´DDT                | trazas |
|    | <b>Diazinon</b>       | 2.40   | 23 | <b>Dimetoato</b>      | 0.073  |
| 10 | <b>Clorotalonil</b>   | trazas |    | <b>Clorpirifos</b>    | trazas |
|    | <b>Clorpirifos</b>    | trazas |    | Propiconazole         | 0.16   |
|    | <b>Diazinon</b>       | 0.47   | 24 | <b>Clorotalonil</b>   | trazas |
| 11 | <b>Clorpirifos</b>    | 0.13   |    | pp'DDE                | trazas |
|    | Propiconazole         | 1.77   |    | Propiconazole         | 1.44   |
| 12 | <b>Clorotalonil</b>   | trazas | 25 | <b>Clorotalonil</b>   | trazas |
|    | pp´DDD                | 0.02   |    | <b>Dimetoato</b>      | trazas |
|    | <b>Hexaclorobence</b> |        |    |                       |        |
| 13 | no                    | trazas |    | <b>Cadusafos</b>      | trazas |
|    | <b>Clorotalonil</b>   | trazas |    | <b>Diazinon</b>       | 0.70   |
|    | <b>Diazinon</b>       | 0.87   |    | Propiconazole         | 1.27   |
| 14 | <b>Clorotalonil</b>   | trazas | 26 | <b>Clorotalonil</b>   | trazas |
|    | <b>Clorpirifos</b>    | trazas |    | <b>Clorpirifos</b>    | trazas |
|    | <b>Hexaclorobence</b> |        |    |                       |        |
|    | no                    | trazas |    | Lindano               | trazas |
|    |                       |        |    | <b>Hexaclorobence</b> |        |
|    | <b>Diazinon</b>       | 0.69   |    | no                    | trazas |
| 15 | <b>Clorotalonil</b>   | trazas |    | <b>Cadusafos</b>      | trazas |
| 16 | <b>Clorotalonil</b>   | trazas |    | Propiconazole         | trazas |
| 17 | <b>Clorotalonil</b>   | trazas |    | <b>Diazinon</b>       | 0.60   |
|    | <b>Hexaclorobence</b> |        |    |                       |        |
|    | no                    | trazas |    |                       |        |
|    | pp'DDE                | trazas |    |                       |        |

Nota: El símbolo "-" significa que no se detectó pesticida alguno en la muestra. Fuente: Componente 4, Proyecto VLIR - ESPOL

**Comparando estos resultados con los límites permisibles para calidad de aguas, presentados en el TEXTO UNIFICADO DE LA LEGISLACION AMBIENTAL SUPLEMENTARIO para el Ecuador, dictados en diciembre del 2002, se puede inferir que ninguna muestra sobrepasa el límite permisible de 10** µ**g/lt de concentración total de pesticidas para una muestra de agua.**
**Tabla 2.16.** Resultados de del análisis de pesticidas en las muestras de sedimentos de la cuenca del Río Chaguana (noviembre – 2001)

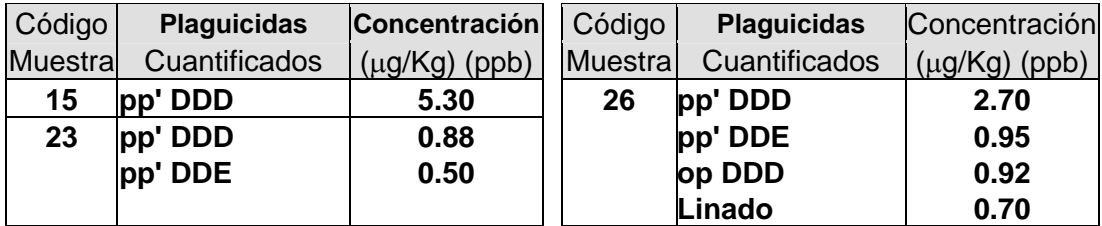

Fuente: Componente 4, Proyecto VLIR - ESPOL

**Tabla 2.17.** Resultados de del análisis de pesticidas en las muestras de sedimentos de la cuenca del Río Chagua (marzo – 2002)

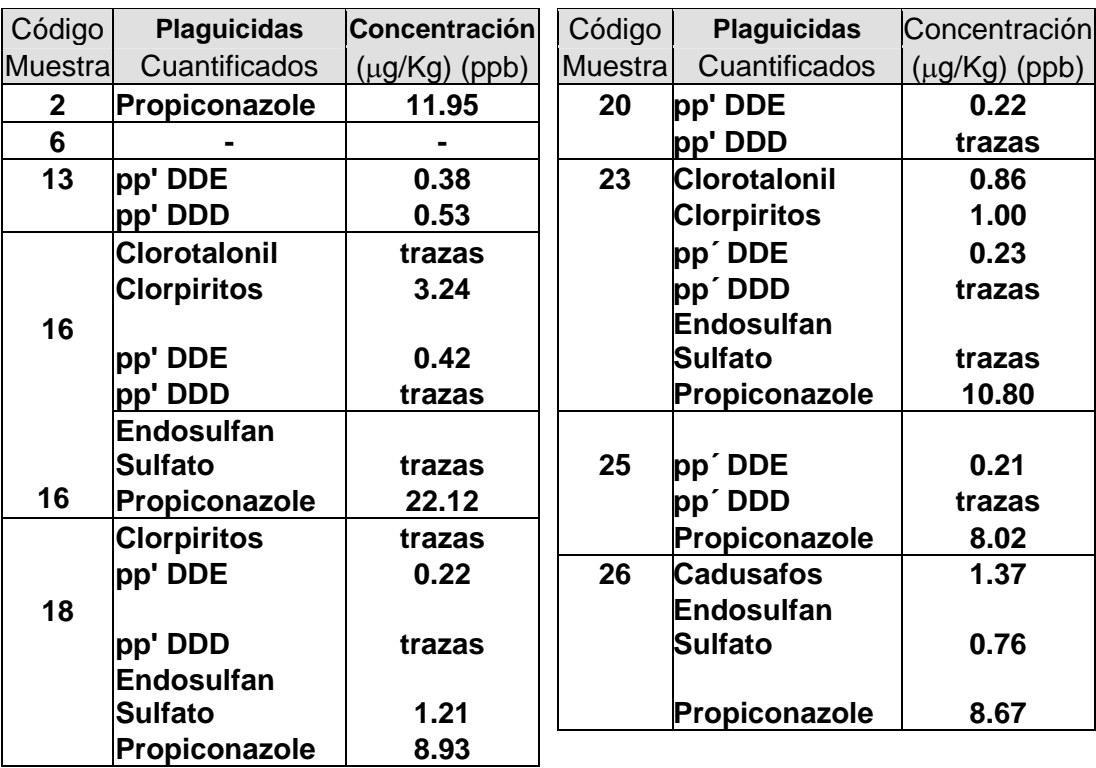

Nota: El símbolo "-" significa que no se detectó pesticida alguno en la muestra. Fuente: Componente 4, Proyecto VLIR - ESPOL

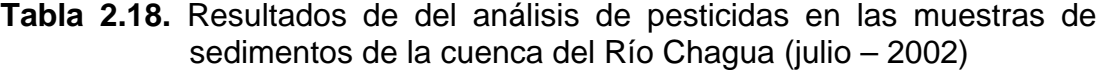

| Código         | <b>Plaguicidas</b>     | <b>Concentración</b> | Código   | <b>Plaguicidas</b>     | Concentración      |
|----------------|------------------------|----------------------|----------|------------------------|--------------------|
| <b>Muestra</b> | Cuantificados          | (µg/Kg) (ppb)        | Muestral | Cuantificados          | $(\mu g/Kg)$ (ppb) |
| 5              |                        |                      | 17       | Lindano                | trazas             |
| 7              | Lindano                | trazas               | 18       | Lindano                | trazas             |
|                | Clorotalonil           | trazas               |          | pp <sup>'</sup> DDE    | trazas             |
| 10             | Lindano                | trazas               |          | pp'DDT                 | trazas             |
|                | <b>Endosulfan Alfa</b> | trazas               |          | <b>Clorotalonil</b>    | trazas             |
|                | <b>Endosulfan Alfa</b> | trazas               | 20       | <b>Endosulfan Alfa</b> | trazas             |
| 11             |                        |                      |          | <b>Endosulfan</b>      |                    |
|                | pp'DDE                 | trazas               |          | <b>Beta</b>            | trazas             |
| 16             | .indano                | trazas               | 23       | <b>Endosulfan Alfa</b> | trazas             |
|                | <b>Diazinon</b>        | 67.0                 |          | pp' DDE                | trazas             |

Nota: El símbolo "-" significa que no se detectó pesticida alguno en la muestra. Fuente: Componente 4, Proyecto VLIR - ESPOL

**Mostrando que ningún parámetro sobrepasa los limites permisibles en el TEXTO UNIFICADO DE LA LEGISLACION AMBIENTAL SUPLEMENTARIO el cual establece que la concentración total de pesticidas en una muestra de suelo no debe sobrepasar de 10** µ**g/Kg.** 

# **Capítulo 3**

# **9 GENERACIÓN DE MAPAS BASES DE LA CUENCA DEL RÍO CHAGUANA**

#### **9.1 Procesamiento de información**

Para el procesamiento de la información y generación de mapas bases de la Cuenca del Río Chaguana, se emplearon Sistemas de Información Geográfica (SIG).

Las ventajas al trabajar con un SIG, es la presentación de resultados de forma gráfica de tal forma que ayudan a la comprensión e interpretación de resultados. La mejor manera de obtener un mapa temático consiste en asignar valores interpolados y/o extrapolados en un área específica.

El interpolador que se usará para la creación de los mapas temáticos tipo raster y del modelo digital del terreno es una extensión para el software ArcView® llamada KRIGING INTERPOLATOR 3.2 SA creada por Nieuwland Automatisering, Holande. Extensión que podría obtenerse de forma gratuita vía Internet en la siguiente dirección electrónica:http://www.nieuwland.nl/geo-informatie/diensten/KrigingInterpolator.htm

Este método de interpolación fue desarrollado por el geomatemático francés Georges Materno y el sudafricano Ingeniero en Minas D. G. Krige de ahí su el nombre: Método *Kriging*.

La extensión Kriging Interpolator emplea un procedimiento de interpolación avanzado que genera una superficie, utilizando un grupo de puntos esparcidos en un eje de coordenadas X-Y con valores de interpolación Z. Al contrario de los otros métodos de interpolación apoyados por la extensión Spatial Analyst, la interpolación Kriging involucra una investigación interactiva de la conducta espacial que es representada por los valores de Z antes de que se seleccione el mejor método de estimación para la generación de la superficie de salida.

La interpolación Kriging se basa en la teoría de la variable regionalizada que asume que la variación espacial del fenómeno representado por los valores de z es estadísticamente homogénea a lo largo de la superficie, es decir, la misma variación se observa en todas las posiciones de la superficie analizada. Esta hipótesis de homogeneidad espacial es fundamental para la teoría de la variable regionalizada.

Este interpolador no es apropiado para superficies que tengan cambios abruptos (por ejemplo acantilados en topografía), es decir, no deberán existir valores que representen hoyos o picos con respecto al entorno. Se podrá realizar una zonificación de estos datos para ser analizados por separado.

La teoría de la variable regionalizada asume que la variación espacial de cualquier variable puede ser expresada como la suma de tres componentes principales (Figura 3.1). Esto es (a) un componente estructural, teniendo como constante la mediana de los datos interpolados; (b) un componente aleatorio, pero que correlaciona espacialmente los datos interpolados y (c) un componente aleatorio no correlacionado espacialmente o error residual. Siendo *x* la posición de un punto en 1, 2 o 3 dimensiones. Entonces el valor de una variable aleatoria *Z* dada por un punto *x* es la siguiente:

$$
Z(x) = m(x) + \varepsilon'(x) + \varepsilon^{n}
$$
 (ecuación 3.1)

Donde *m(x)* es una función determinada describiendo el componente "estructural" de *Z* en la posición (x,y,z), ε*´(x)* es el término denotado como estocástico, que varía localmente variando pero espacialmente dependiente residual de  $m(x)$  – la variable regionalizada –, y  $\varepsilon^{\prime\prime}$  es un error residual.

**Figura 3.1.** Gráfica de la teoría de la variable regionalizada

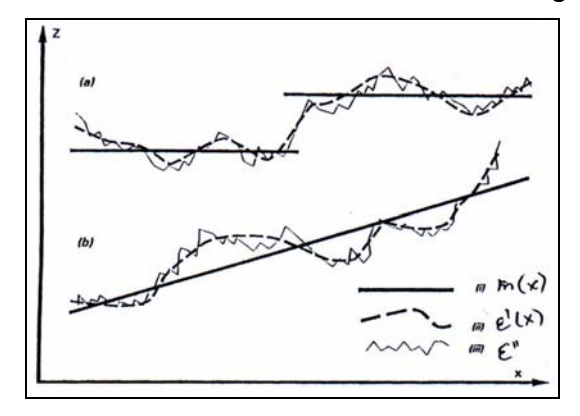

**Fuente:** Land Information systems, Dr. ir M. Van Meirvenne - 2000

El primer paso es definir la función para *m(x).* En el caso más simple, donde no existe una tendencia en el grupo de datos, *m(x)* es igual al valor medio en el área muestreada y el promedio o la diferencia de error existente entre dos lugares *x* y *x+h* separados por una distancia vectorial *h*, será igual a cero:

$$
E[Z(x) - Z(x+h)] = 0
$$
 (ecuación 3.2)

donde *Z(x), Z(x+h)* son valores de la variable aleatoria Z en la posición x y x+h. Asi, se asume que la varianza de los datos a ser interpolados depende sólo de la distancia entre dichos lugares, entonces:

$$
E\left[\left\{Z(x) - Z(x+h)\right\}^2\right] = E\left[\left\{E'(x) - E'(x+h)\right\}^2\right] = 2\gamma(h)
$$
\n(ecuación 3.3)

Donde γ*(h)* es conocida como la varianza. Estas dos condiciones, la diferencia de la posición y la diferencia de la varianza, definen la *hipótesis intrínseca* de la teoría de la variable regionalizada.

Si las condiciones específicas de la hipótesis intrínseca son satisfechas, la semivarianza para toda la muestra de datos será:

$$
\gamma(h) = \frac{1}{2n} \sum_{i=1}^{n} \{Z(xi) - Z(xi + h)\}\
$$

(ecuación 3.4)

En donde el valor de n es el número de pares de una muestra de puntos de observación con valores de atributo *Z* separados por una distancia *h*.

En la figura 3.2 se puede observar un semi-variograma típico, en donde se muestra como varía la semivarianza de un grupo de datos con respecto a una distancia h, también llamada RETRASO ("LAG" en inglés)

**Figura 3.2**. Gráfica típica de un semi-variograma.

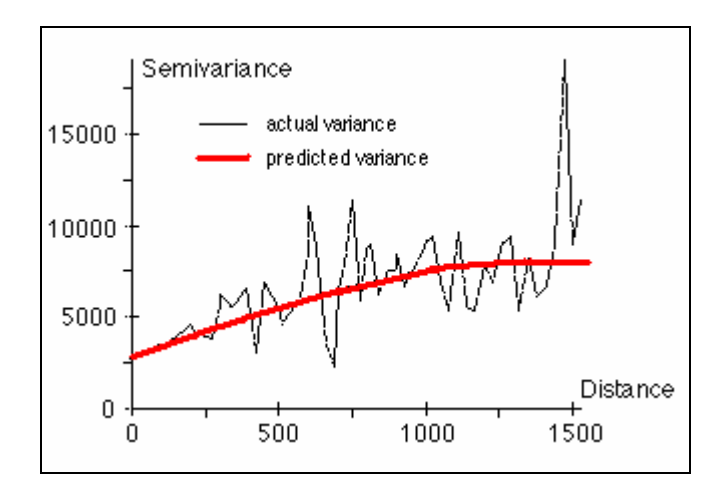

En distancias relativamente cortas de h, la semivariación es pequeña, pero aumenta a medida que h también aumenta. En el semivariograma, el eje de las abcisas corresponde a la distancia entre los pares de puntos de datos.

Existen dos tipos de análisis de interpolación Kriging que se puede realizar dentro de la extensión para ArcView® antes mencionada: el ordinario y el universal. Para el tipo de análisis de interpolación ordinario se presentan 5 métodos los cuales son: esférico, circular, exponencial, gaussiano y lineal. Mientras que para el análisis universal solo se presentan dos opciones, cuadrático y lineal.

Cuando se ejecuta la extensión de interpolación en el ArcView, se requiere introducir ciertos valores para realizar la interpolación de manera correcta. Uno de esos corresponde al tipo de radio de influencia que envuelve el número de datos usados para la interpolación: fijo y variable. El radio fijo involucra una distancia constante alrededor del punto de interpolación en que una cantidad variable de datos reales aportará al proceso de interpolación del punto deseado. Por el contrario, en el radio variable se determina cuantos datos reales como mínimo se requieren para realizar la interpolación (se recomienda de 12 a 15 puntos). El número de puntos existentes en la muestra debe ser lo bastante grande para permitir que la tendencia sea correctamente calculada.

La interpolación mediante este método requiere muchos recursos del computador (memoria ram). La velocidad de ejecución depende de la cantidad de datos que se tomen en la interpolación, el número de celdas que se quieren generar y del tamaño del área a ser interpolada.

Las Figuras 3.3, 3.4, 3.5, 3.6 y 3.7 representan los semi-variogramas típicos para los métodos de interpolación esférico, circular, exponencial, gaussiano y lineal respectivamente. Estos gráficos pueden ser encontrados en el menú de ayuda de la extensión Kriging.

**Figura 3.3**. Representación gráfica del semi-variograma para la interpolación esférica.

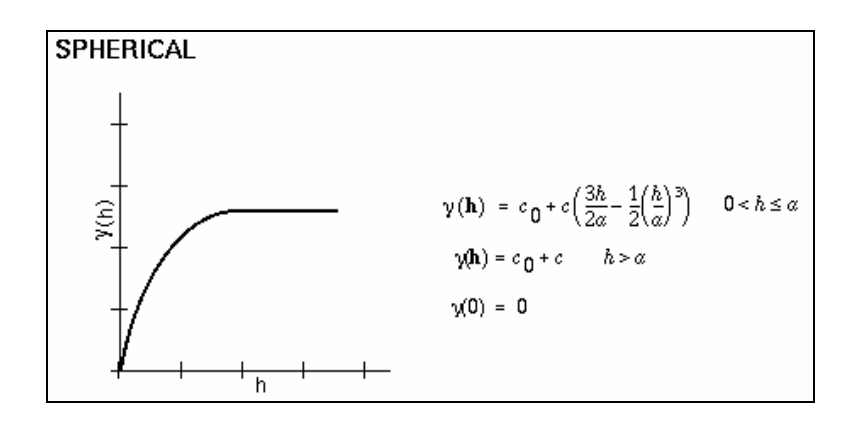

**Figura 3.4**. Representación gráfica del semi-variograma para la interpolación circular.

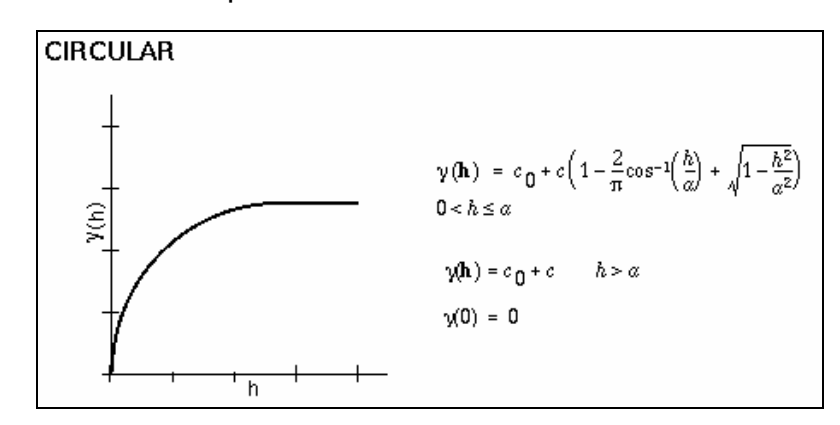

**Figura 3.5**. Representación gráfica del semi-variograma para la interpolación exponencial.

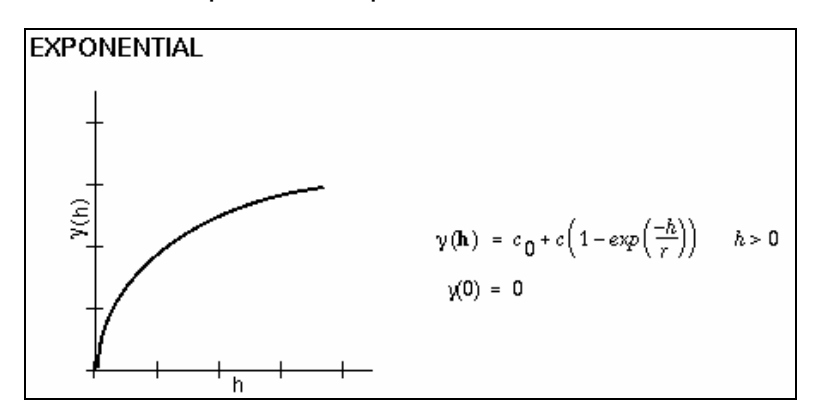

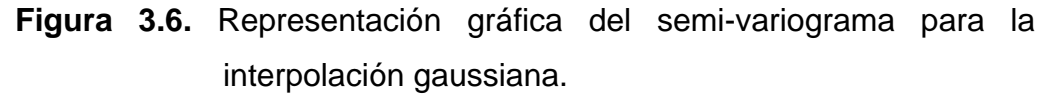

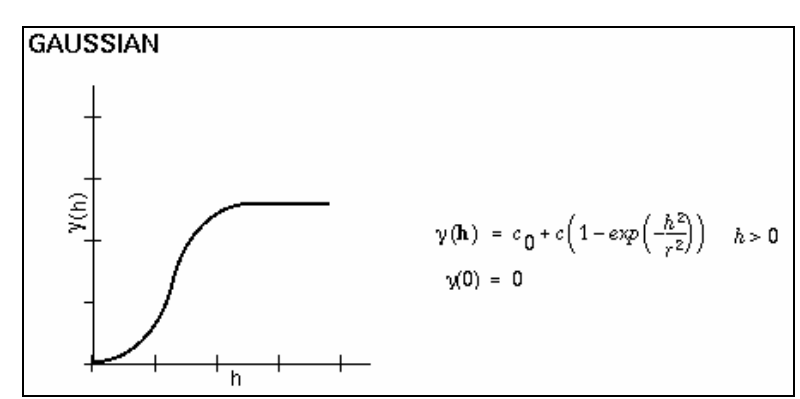

**Figura 3.7.** Representación gráfica del semi-variograma para la interpolación lineal.

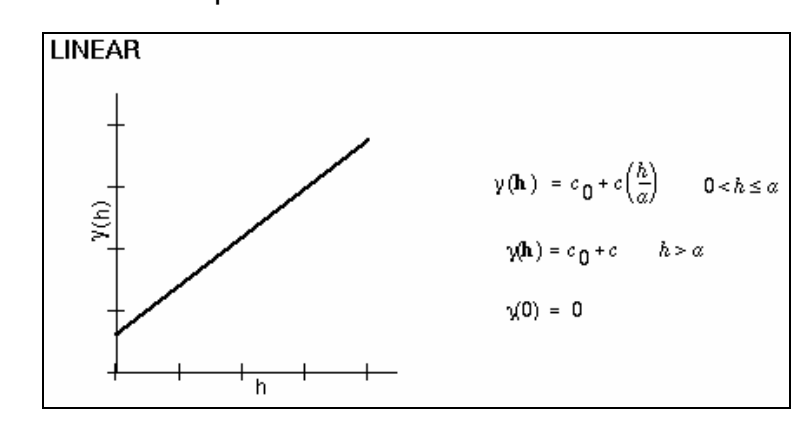

### **9.2 MODELO DIGITAL DEL TERRENO (MDT)**

#### **9.2.1 GENERALIDADES DEL MODELO DIGITAL DEL TERRENO.**

El Modelo Digital del Terreno o (DEM) por sus siglas en inglés (Digital Elevation Model) es una estructura numérica de datos que representa la distribución espacial de la altitud de la superficie del terreno. Un terreno real puede describirse de forma genérica como una función continua de dos variables  $z = \zeta(x,y)$ , donde z representa la altitud del terreno en el punto de coordenadas (x,y) y ζ es una función que relaciona la variable con su localización geográfica. En un modelo digital del terreno se aplica la función anterior sobre un dominio espacial concreto, D. En consecuencia un MDT puede describirse genéricamente como MDE = (D,ζ).

En la practica, la función no es continua sino que se resuelve a intervalos discretos, por lo que el MDT esta compuesto por un conjunto finito y explícito de elementos. Los valores de *X* e *Y* suelen corresponder con las abcisas y ordenadas de un sistema de coordenadas plano, habitualmente un sistema de proyección cartográfica.

De forma general la unidad básica de información en un MDT, es un punto acotado definido como una terna, compuesta por un valor de altitud, z, al que acompañan los valores correspondientes de *X* e *Y*. Las variantes aparecen cuando estos datos elementales se organizan en estructuras que representan las variaciones espaciales y topológicas.

Mientras que los mapas impresos usan casi exclusivamente una única convexión (curvas de nivel), para la representación de la superficie del terreno, en los MDT se han utilizado alternativas algo más variadas.

Las estructuras de datos en los MDT se han dividido en dos grupos en función de la concepción básica de la representación de los datos: vectorial y raster. El modelo de datos vectorial esta basado en entidades u objetos geométricos definidos por las coordenadas de sus nodos y vértices.

El modelo de datos raster, esta basado en localizaciones espaciales a cada una de las cuales se les asigna el valor de la variable para la unidad elemental de superficie. El modelo se asemeja más a una matriz, en donde las columnas están representadas por las posiciones *X*, las filas por las posiciones *Y* y el valor de las celdas por la elevación.

En el modelo vectorial los atributos del terreno se representan mediante puntos, líneas o polígonos con sus respectivos atributos. Los puntos se definen mediante un par de valores de coordenadas con un atributo de altitud, las líneas mediante un vector de puntos ( de altitud única o no) y los polígonos mediante una agrupación de líneas.

En el modelo raster los datos se interpretan como el valor medio de unidades elementales de superficie no nula que dividen el terreno con una distribución regular, sin solapamiento y con recubrimiento total del área representada, estan unidades se denominan celdas o píxeles.

Cada modelo de datos puede expresarse mediante diferentes estructuras de datos; dentro de dos modelos básicos: a) estructuras vectoriales basadas en contornos y la red irregular de triángulos (TIN, triangulated irregular network), b) estructuras raster: las matrices regulares (URG, uniform regular grids) y las matrices jerárquicas (quadtrees).

El modelo digital del terreno (MDT) es uno de los principales datos de entrada para la estimación de caudales y sedimentos simulados por el modelo SWAT. Gracias al modelo digital del terreno se podrá delimitar la cuenca del Río Chaguana y sus respectivas subcuencas.

#### **9.2.2 GENERACION DEL MODELO DIGITAL DEL TERRENO**

Para poder generar el modelo digital del terreno se requiere un mapa temático (capa o layer) que muestre los datos a ser interpolados como puntos debidamente posicionados geográficamente. La base de datos enlazada a dicho mapa temático deberá contar con al menos un campo que tenga los valores numéricos a ser interpolados. En el caso de la estimación del modelo digital del terreno, dichos valores corresponden a cotas topográficas.

Ya que no siempre se dispone de la información de cotas en mapas de puntos, existe un procedimiento que puede generar dicha información a partir de mapas topográficos escaneados o digitalizados. La figura 3.8 muestra el proceso a seguir en la generación del MDT.

**Figura 3.8.** Diagrama de Flujo para generar el Modelo Digital del Terreno (MDT)

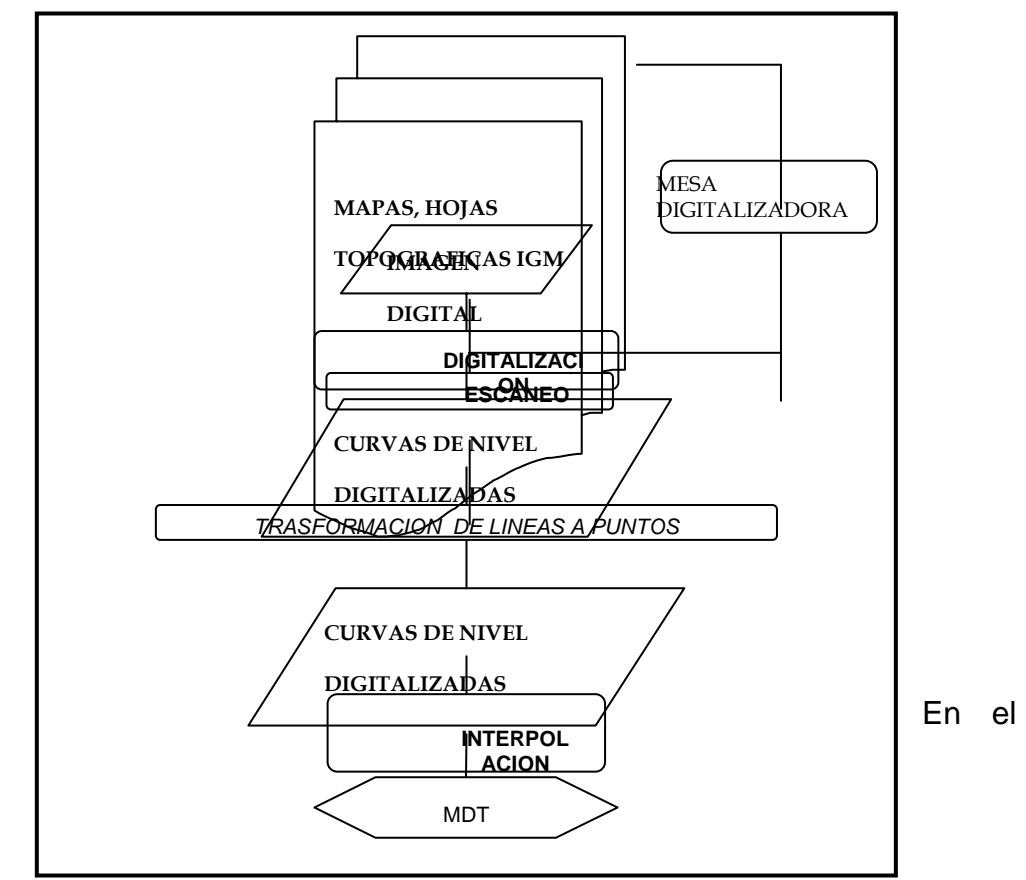

proceso de interpolación de las cotas topográficas, para generar el modelo digital del terreno se utilizó la extensión Kriging Interpolator 3.2 SA. Es necesario acotar que la extensión Kriging requiere de la extensión Spatial Analyst para su funcionamiento. A continuación se detalla la metodología empleada para generar el MDT:

a) Activar la extensión *Spatial Analyst* que aparece al ingresar al sub menú *extensions* dentro del menú *File* en la barra de Herramientas como se muestra en la Figura 3.9

**Figura 3.9.** Ventana de extensiones del software ArcView®

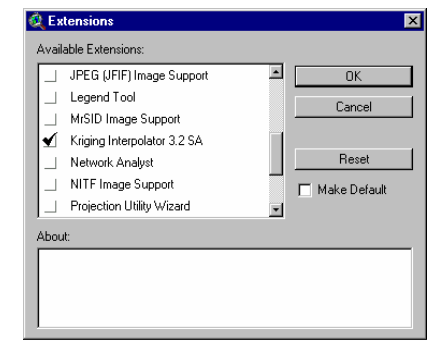

- b) Cargar y activar el archivo de puntos en una vista en ArcView<sup>®</sup> el cual servirá como base para generación del MDT
- c) Configurar la vista de trabajo, aquí se especificará las unidades del mapa y las unidades de las distancias, para el caso de este proyecto todas las unidades son en metros. Este se lo realiza seleccionando propiedades en el sub menú *properties* del menú *View* en la barra de herramientas, como se muestra en la Figura 3.10.

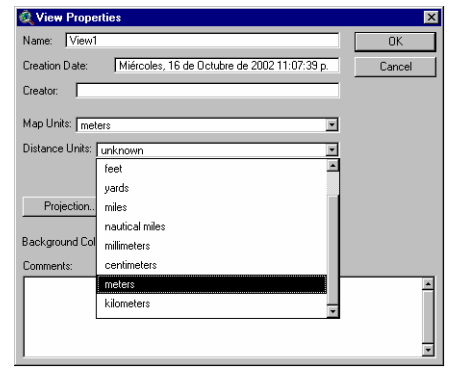

**Figura 3.10.** Ventana de propiedades

d) A continuación se deberá delimitar el área a interpolar, en este momento se debe de especificar las coordenadas hasta donde se efectuará la interpolación y el tamaño de las celdas. Estos datos son muy importantes, ya que de esto dependerá el tiempo que el computador se tomará en procesar todos los puntos a interpolar y el área de cada punto o pixel. El número de filas "*Number of Row"*  y el número de columnas *"Number of Columns"* se actualizarán automáticamente luego de presionar OK. Esta ventana se mostrará después de seleccionar el sub menú *Properties* del menú *Analyst* de la barra de herramientas, como se muestra en la figura 3.11.

El tamaño de la celda en metros que se usó para este estudio fue de 30 m, es decir, cada celda tiene un área de 900 metros cuadrados o 0.09 ha.

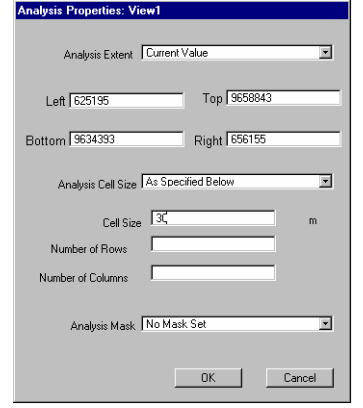

#### **Figura 3.11.** Ventana de propiedades para análisis

e) Luego de que se encuentra configurada la vista y el área de trabajo, se procede a realizar la interpolación, esta se la encuentra en el sub menú *Interpolate Grid via kriging* del menú *Surface* de la barra de herramientas. Este sub menú se encontrará activo, mientras el tema o archivo donde se encuentran los puntos a interpolar esté activo, este sub menú se lo muestra en la Figura 3.12.

**Figura 3.12.** Localización del sub menú *Interpolate via kriging* en la barra de herramientas

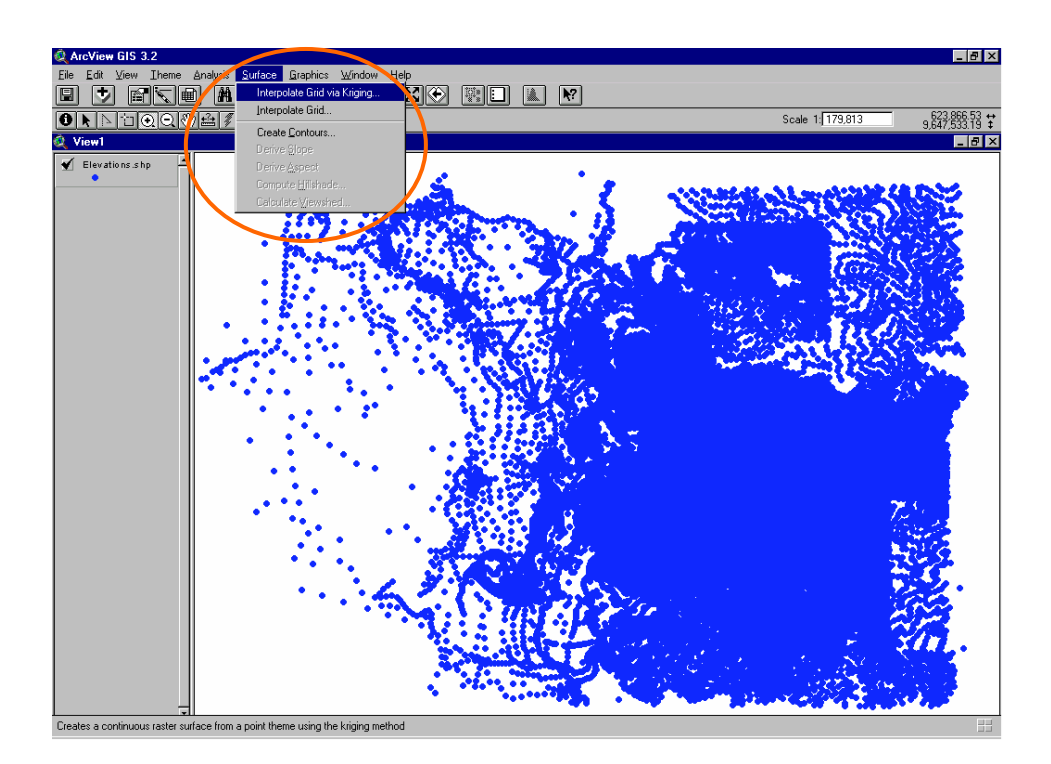

f) Posterior al paso anterior aparecerá una ventana interactiva como se muestra en la Figura 3.13. En esta ventana en la sección estimación del semi-variograma (*Semivariogram estimation*) se debe especificar el tipo de interpolación a ejecutar (*Kriging type*) ordinaria o universal, el método a interpolar (*methods*) que puede ser uno o varios métodos, el retraso (*Lag Interval*) y el campo en el cual se almacena la cota topográfica a interpolar (*Z values field*). Para generar el semi-variograma con su respectivo error medio cuadrado, se deberá presionar el icono **función de la create** *semivariograms.*

Este paso se deberá de realizar el número de veces que sea necesario hasta obtener el mínimo error posible, se recomienda

que este error sea menor a 0.1% del área aproximada de la cuenca de estudio. Para el caso de la cuenca del Río Chaguana se obtuvo un error medio cuadrado de 6.55 ha. con el método de interpolación gaussiano equivalente al 0.018% del área de la cuenca. En el Anexo A se pueden observar los semi-variogramas generados para el presente estudio.

**Figura 3.13.** Ventana interactiva del interpolador Kriging interpolator 3.2 SA

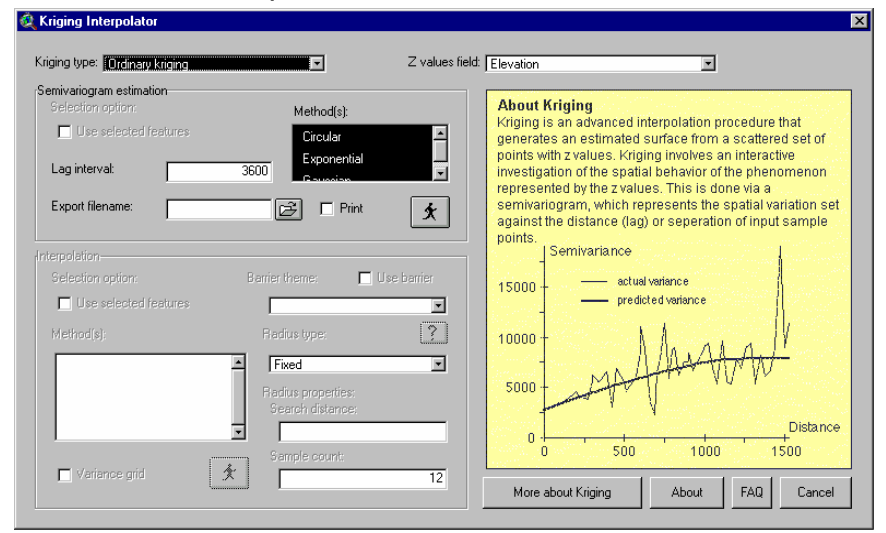

g) Una vez obtenido el mínimo error deseado en la sección de interpolación (*Interpolate*) se deberá indicar el método con el que interpolará y en el tipo de radio (*Radius type*) se recomienda que se seleccione variables y se proceda a ejecutar la interpolación. En la Figura 3.14 se muestra un archivo tipo grid característico producto de una interpolación de cotas topográficas.

En el Arcview, existe una manera de visualizar la topografía tridimensionalmente con un efecto de sombreado. Esto se lo logra mediante la opción *Hillshade,* que se encuentra en el menú *surface.* Nótese en la figura 3.15 como la hidrografía base calza en las quebradas del área interpolada.

**Figura 3.14.** Gráfico típico producto de una interpolación de cotas topográficas

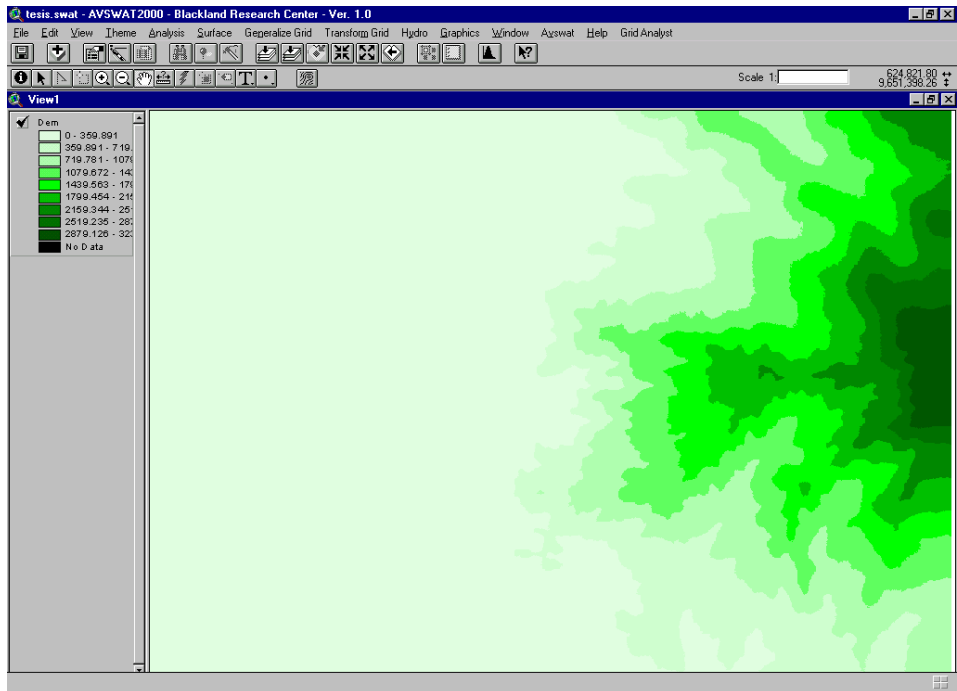

**Figura 3.15.** Gráfica de un modelo digital del terreno (MDT) posterior a la aplicación del hillshade

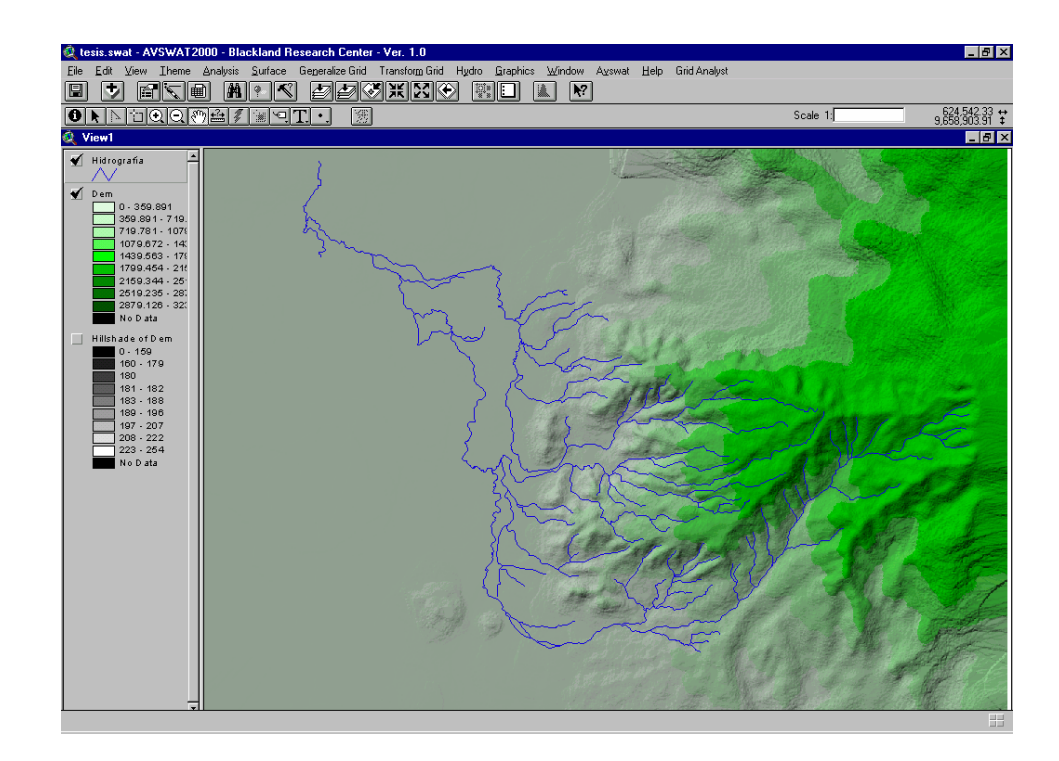

## **9.3 MAPAS DE SUELOS DE LA CUENCA DEL RÍO CHAGUANA.**

La cuenca hidrográfica del río Chaguana carece de información referente a los tipos de suelo presentes, más aún de mapas que indique propiedades de los mismos, tales como: contenido de materia orgánica, porcentaje de humedad, esfuerzo a la compresión, densidad y porcentajes de arcilla, limo y arena, motivo por el cual a partir de los resultados mostrados en la Tabla 2.2 se generaron diversos mapas de la cuenca.

La tabla 3.1 contiene una lista de los mapas que se generaron, a partir de los datos recolectados en el campo, siguiendo el mismo proceso de interpolación de datos empleando la extensión Kriging, tal como se mostró en la sección 3.2.2 para generan el modelo digital del terreno (MDT).

| Número de Figura    | Mapa temático generado                                      | Código en anexo de<br>mapas |  |
|---------------------|-------------------------------------------------------------|-----------------------------|--|
|                     | Puntos de muestreo de<br>suelos                             | $MICCH - 2.1$               |  |
| Figura 3.16         | % de materia orgánica                                       | $MICCH - 2.2$               |  |
| Figura 3.17.        | <b>Esfuerzo</b><br>la<br>a<br>compresión Kg/cm <sup>2</sup> | $MICCH - 2.3$               |  |
| <b>Figura 3.18.</b> | % de humedad                                                | $MICCH - 2.4$               |  |
| Figura 3.19.        | Densidad Kg/cm <sup>3</sup>                                 | $MICCH - 2.5$               |  |
| <b>Figura 3.20.</b> | % de arena                                                  | $MICCH - 2.6$               |  |
| Figura 3.21.        | % de limo                                                   | $MICCH - 2.7$               |  |
| Figura 3.22.        | % de arcilla                                                | $MICCH - 2.8$               |  |
| <b>Figura 3.25.</b> | Suelos de la cuenca                                         | $MICCH - 2.9$               |  |

**Tabla 3.1.** Lista de mapas temáticos generados a partir de los resultados de los análisis de suelos

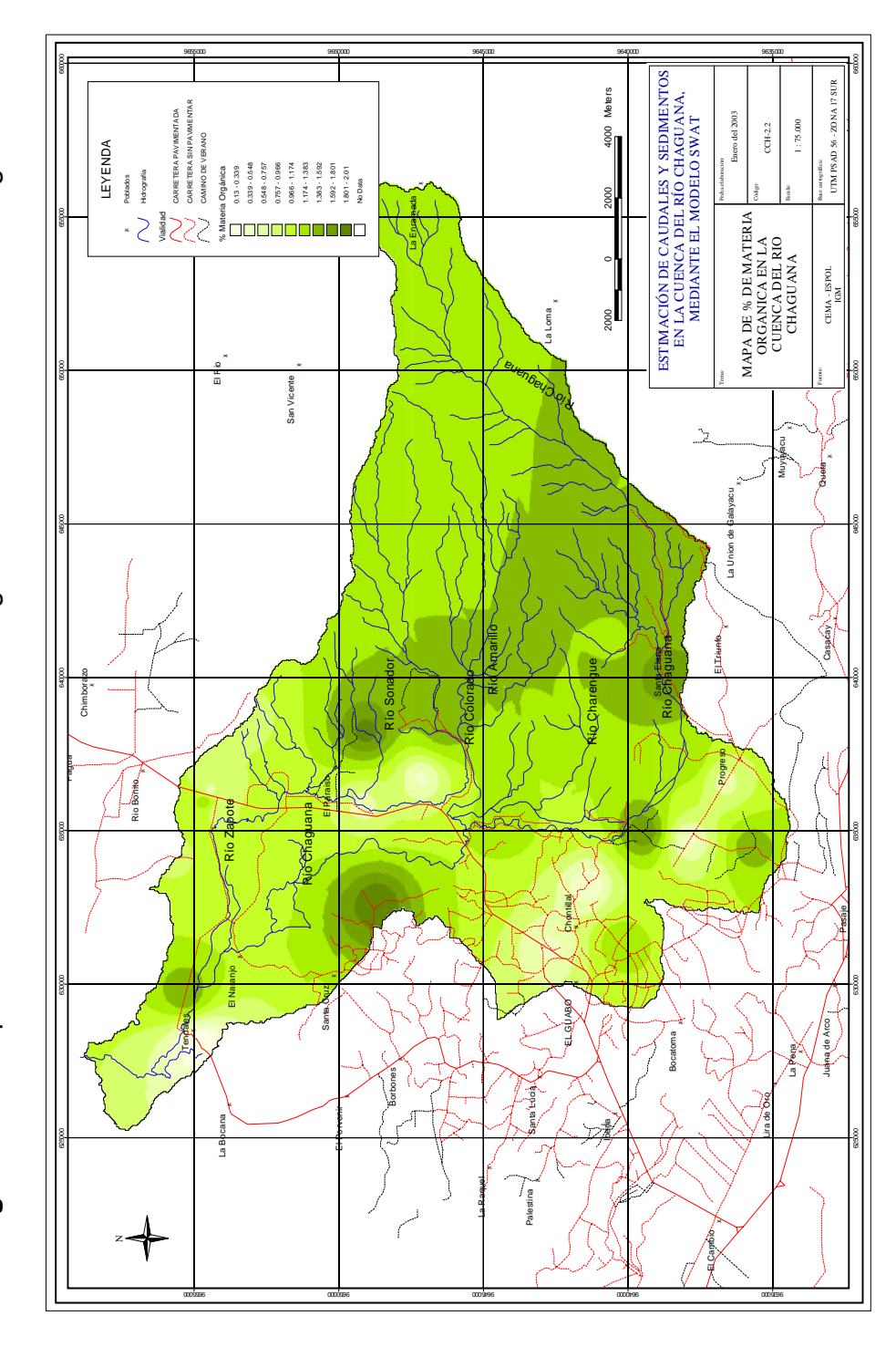

**Figura 3.16.** Mapa Temático del % de materia orgánica en la cuenca del Río Chaguana Figura 3.16. Mapa Temático del % de materia orgánica en la cuenca del Río Chaguana

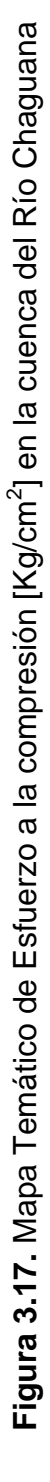

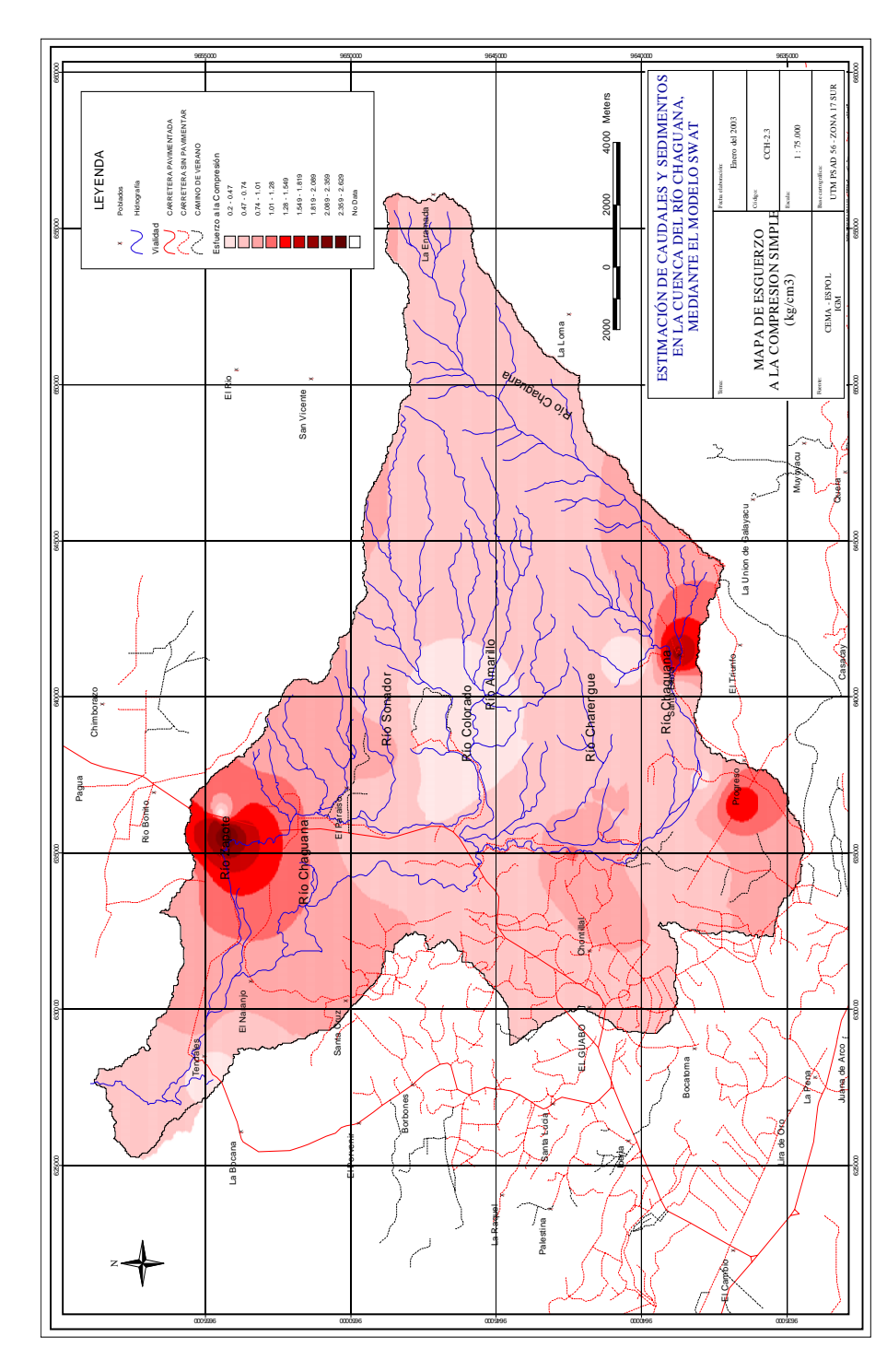

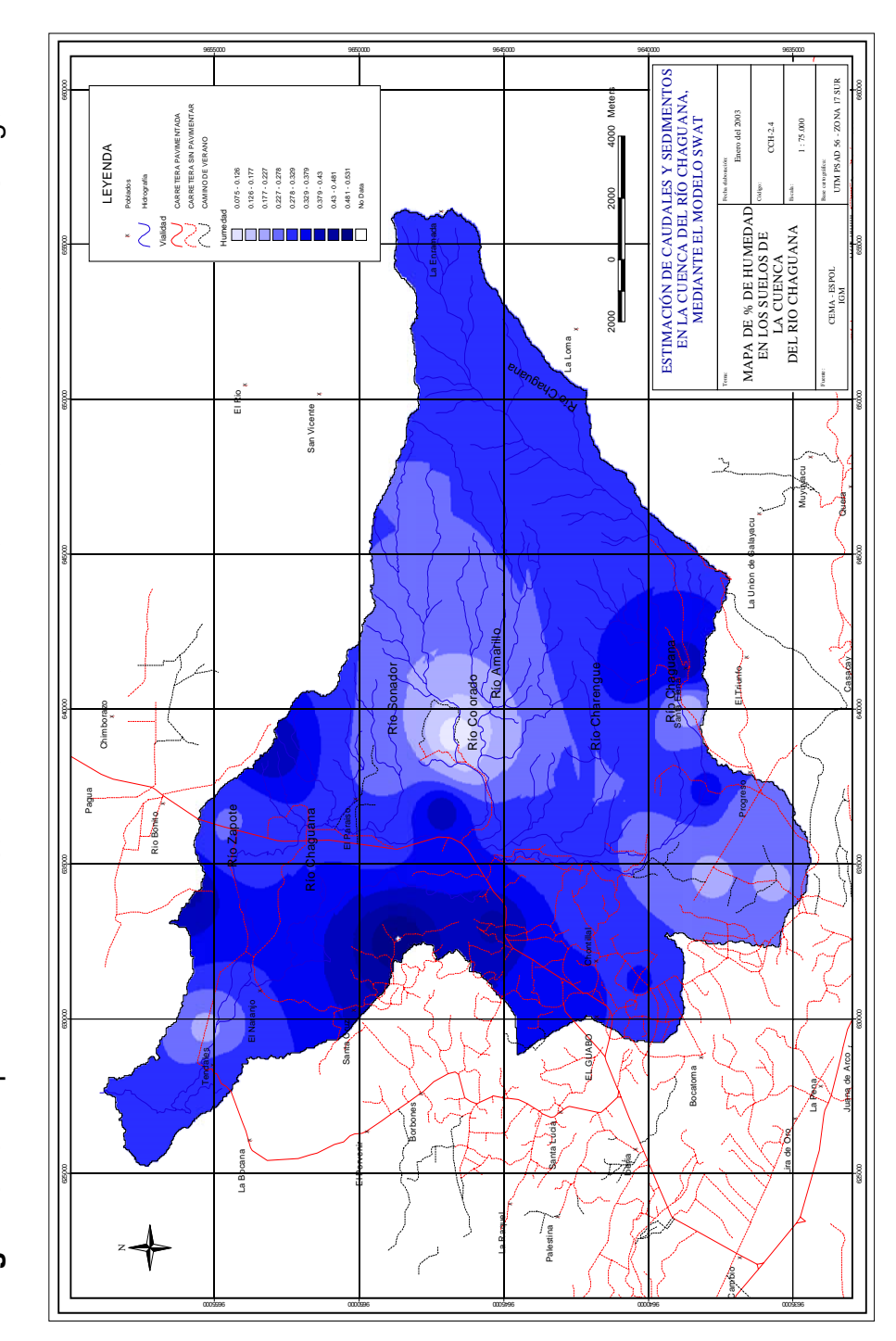

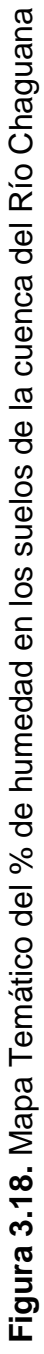

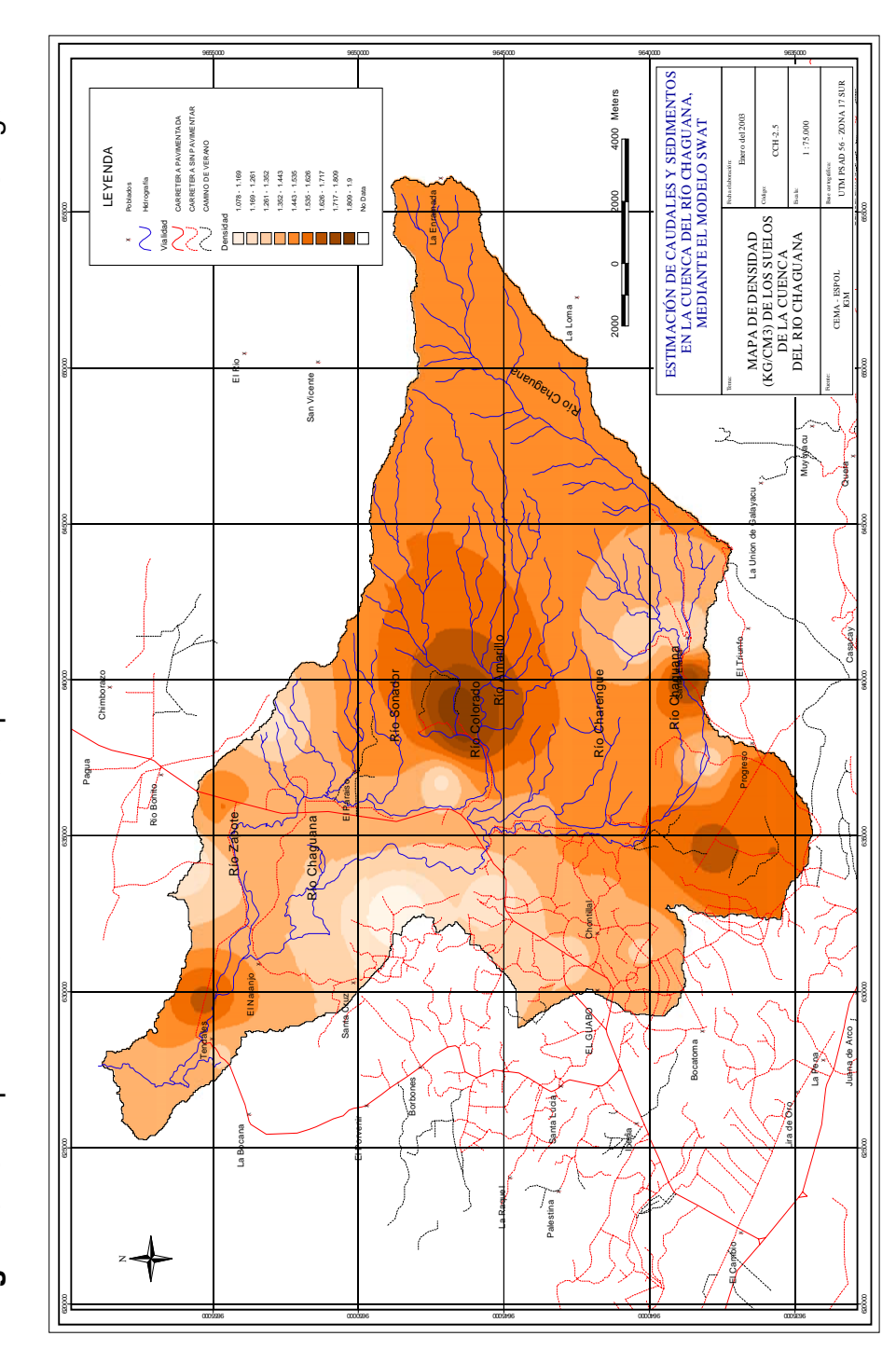

**Figura 3.19.** Mapa Temático de la densidad presente del suelo en la cuenca del Río Chaguana Figura 3.19. Mapa Temático de la densidad presente del suelo en la cuenca del Río Chaguana

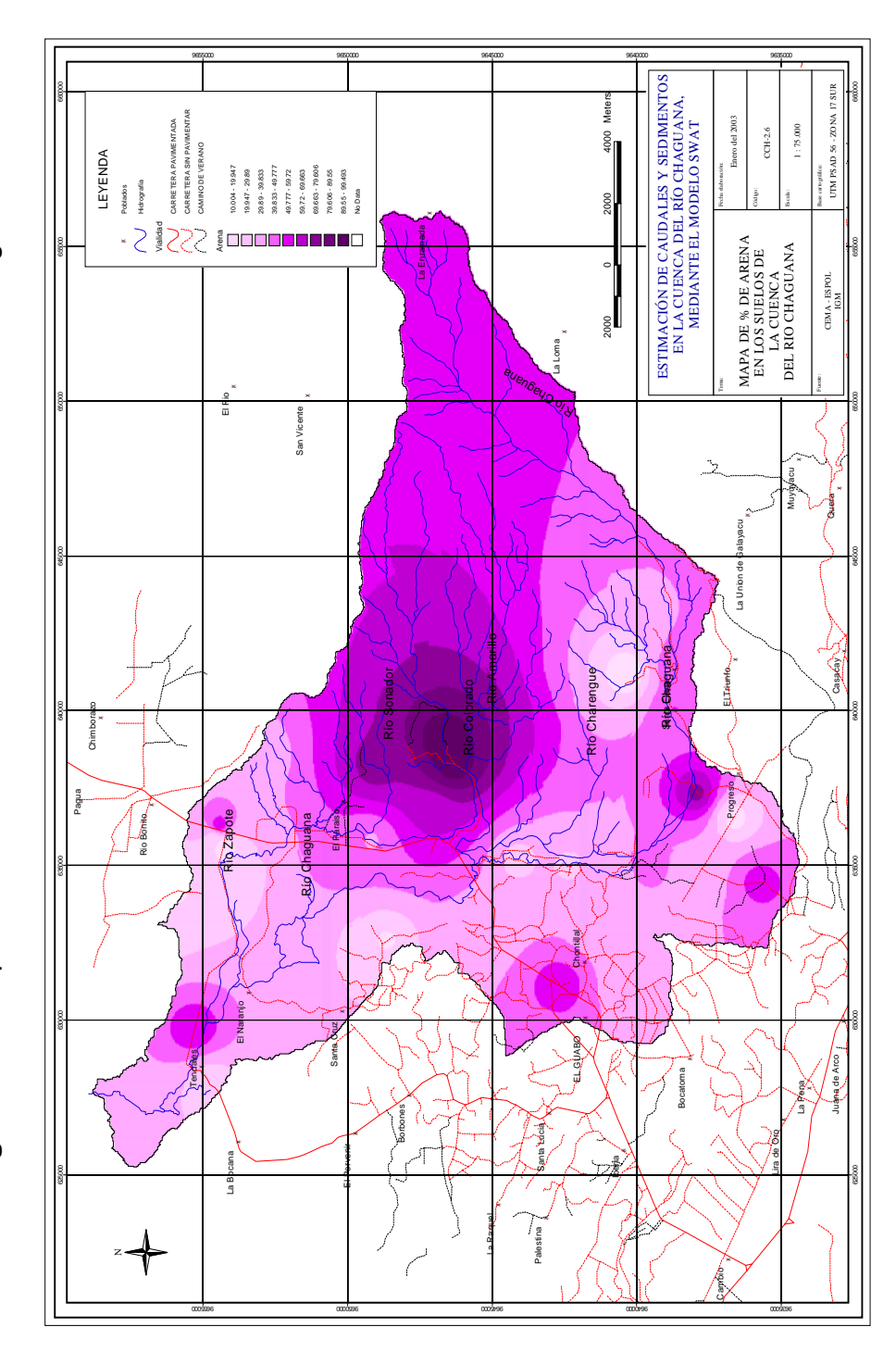

Figura 3.20. Mapa Temático del % de arena en la cuenca del Río Chaguana **Figura 3.20.** Mapa Temático del % de arena en la cuenca del Río Chaguana

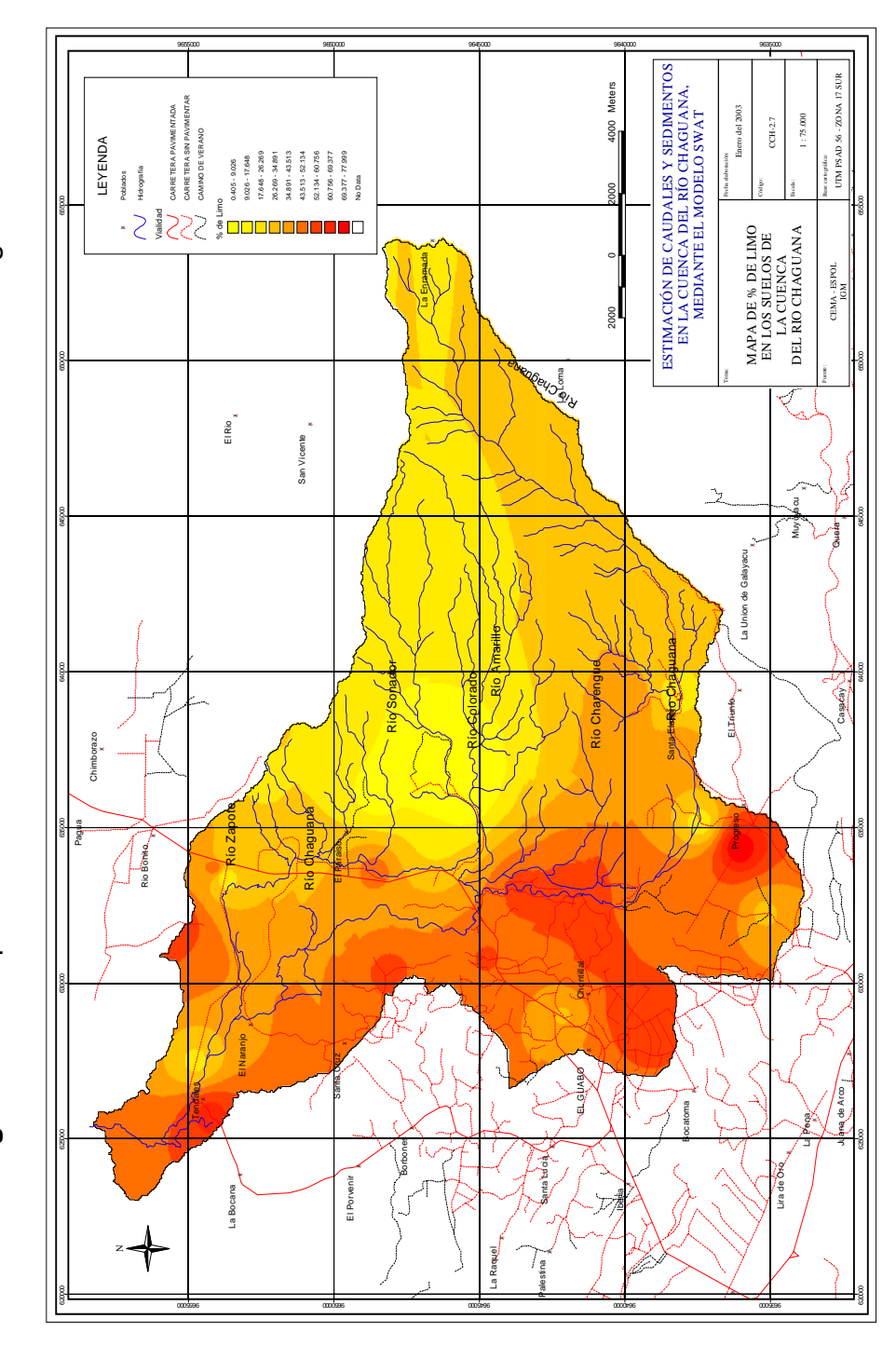

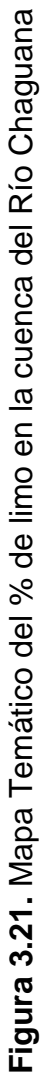

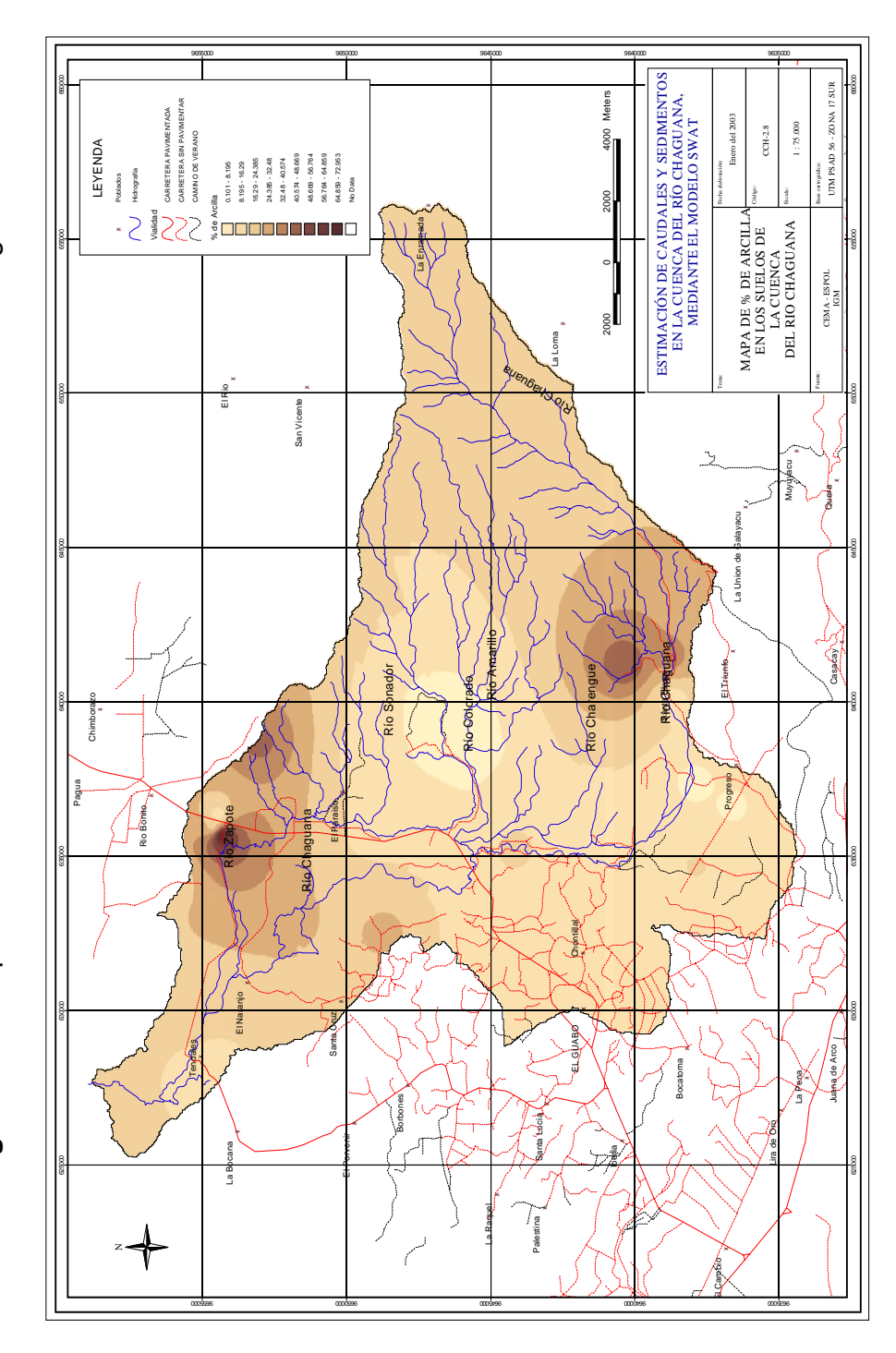

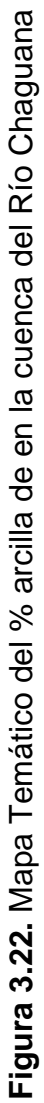

Una vez generado los mapas de porcentajes de arena, limo y arcilla fue necesario generar un mapa general de la clasificación de suelos de la cuenca.

Debido a que los depósitos de suelo son infinitamente variados, no se ha podido establecer una clasificación universal para todos los grupos y sub grupos de suelos existentes. Sin embargo se han ideado sistemas útiles para la clasificación del suelo proporcionados por ASTM en 1967, AASHO en 1970, MIT 1931, Atterberg en 1905, siendo la granulometría el principal factor para la clasificación. Uno de estos sistemas de clasificación basado en la granulometría es el presentado por el Departamento de Agricultura de los Estados Unidos, en el cual solo se especifican tres ordenes de tamaño de las partículas y se excluye el tamaño mayor a 2.0 mm. Por tanto, los porcentajes de arena, limo y arcilla pueden presentarse en el un diagrama triangular como se muestra en la Figura 3.23.

Para realizar la lectura en este diagrama se pondrá como ejemplo a la muestra 1 tomada de la Tabla 2.2 con un % de arena del 26%, limo 52 % y arcilla del 22%, entonces se traza una línea en el valor de la arena moviéndose hacia arriba a la izquierda de forma diagonal, luego otra con el valor de la arcilla de forma horizontal y la intersección de estas determinará el tipo de suelo que en este ejemplo se trata de un suelo franco limoso, el valor del % de limo se utilizará como confirmación de que el procedimiento que se siguió fue el correcto dibujando la línea hacia abajo y en diagonal, en la Figura 3.23 se muestra el ejemplo.

**Figura 3.23.** Triángulo de clasificación del suelo según su granulometría de acuerdo USDA

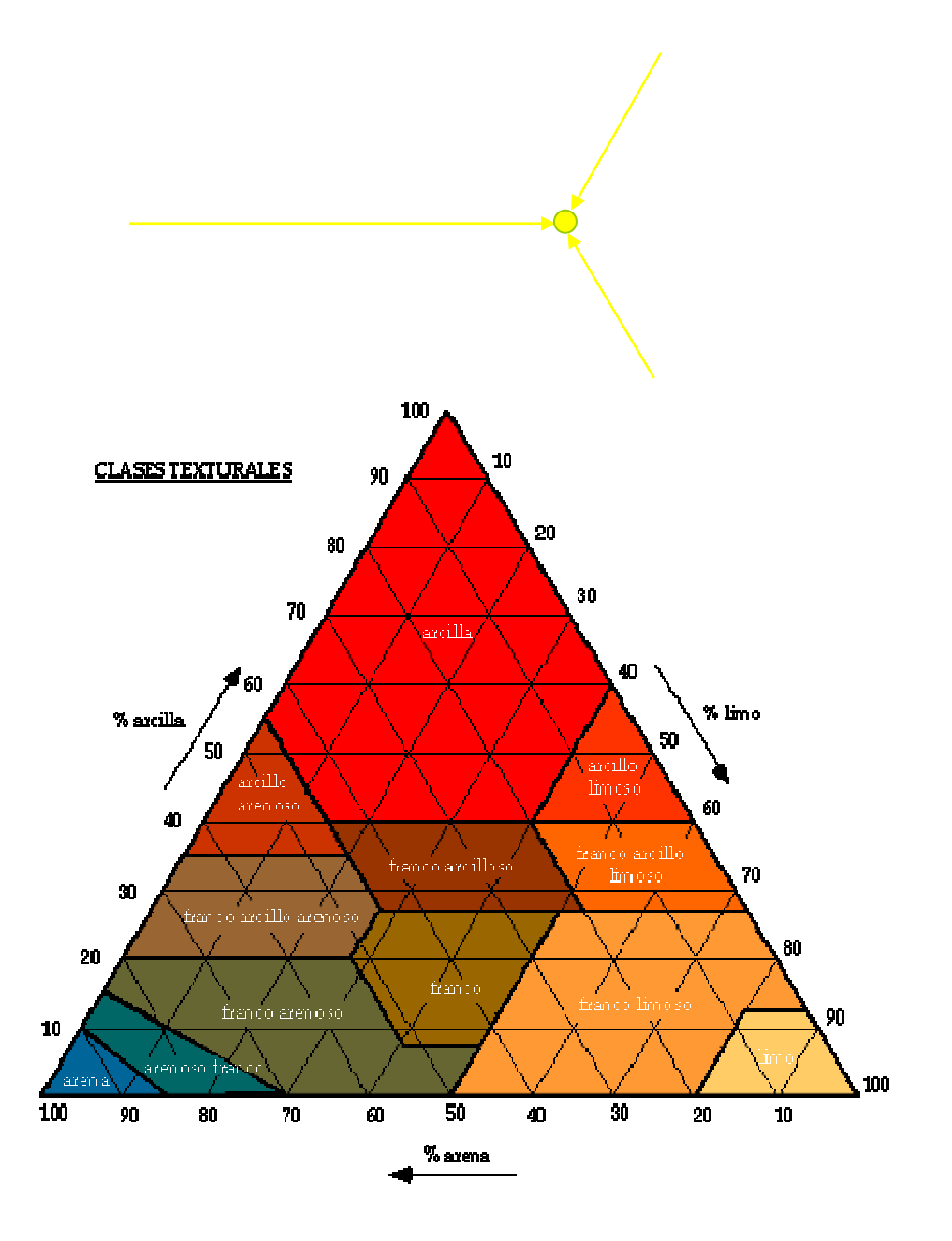

Debido que la clasificación depende mucho de la apreciación visual de cada usuario, entonces se ha logrado establecer de forma cuantitativa condiciones que se utilizarán para la clasificación de suelos tal como se muestra en la Figura 3.24, mientras que en la Tabla 3.2 se indica la codificación usada para ecuación.

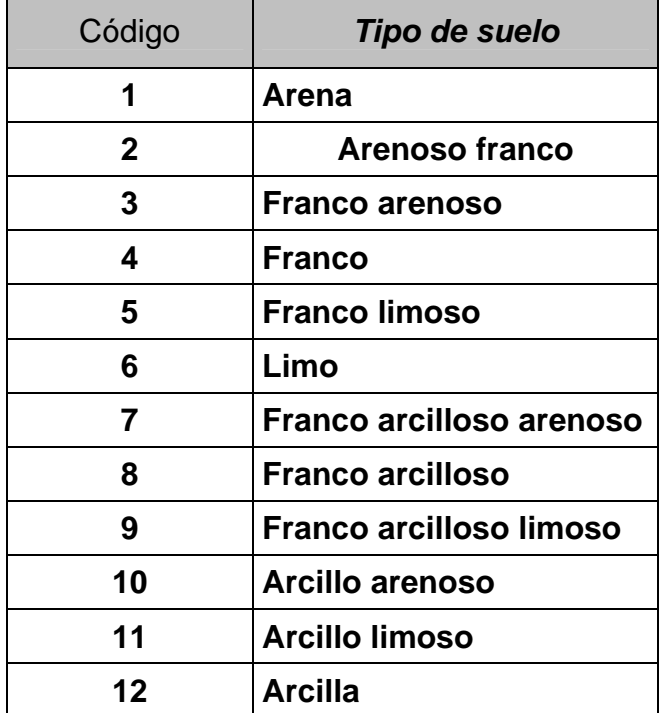

**Tabla 3.2.** Codificación usada en la ecuación de clasificación de suelos

 $\overline{a}$ 

Fuente: **Clarification of Soil Texture Class Boundaries, E. Benham, R.J. Ahrens, W.D. Nettleton. National Soil Survey Center, USDA-NRCS, Lincoln, Nebraska** 

**Figura 3.24.** Ecuación usada para la clasificación de suelos

*(((([%Arcilla]\*1.5)+[%Limo])<15)\*1)+((((([%Arcilla]\*1.5)+[%Limo])>=15) and((([%Arcilla]\*2)+[%Limo])<30))\*2)+((([%Arcilla]>=7)and([%Arcilla]< 20)and([%Arena]>52)and((([%Arcilla]\*2)+[%Limo])>=30))\*3)+((([%Arcil la]<7)and([%Limo]<50)and((([%Arcilla]\*2)+[%Limo])>=30))\*3)+((([%Arc illa]>=20)and([%Arcilla]<35)and([%Limo]<28)and([%Arena]>45))\*4)+((( [%Arcilla]>=35)and([%Arena]>45))\*5)((([%Limo]>=80)and([%Arcilla]<1 2))\*6)+((([%Limo]>=50)and([%Arcilla]>=12)and([%Arcilla]<27))\*7)+((([ %Limo]>=50)and([%Limo]<80)and([%Arcilla]<12))\*7)+((([%Arcilla]>=7) and([%Arcilla]<27)and([%Limo]>=28)and([%Limo]<50)and([%Arena]< =52))\*8)+((([%Arcilla]>=27)and([%Arcilla]<40)and([%Arena]<=20))\*9)((( [%Arcilla]>=27)and([%Arcilla]<40)and([%Arena]>20)and([%Arena]<=4 5))\*10)+((([%Arcilla]>=40)and([%Limo]>=40))\*11)+((([%Arcilla]>=40)an*

#### Fuente: **Clarification of Soil Texture Class Boundaries, E. Benham, R.J. Ahrens, W.D. Nettleton. National Soil Survey Center, USDA-NRCS, Lincoln, Nebraska**

En el caso de los suelos de la cuenca del Río Chaguana, se usó los mapas temáticos de % de arena, % de limo y % de arcilla generados a partir de la Tabla 2.2 (Figuras 3.19, 3.20 y 3.21 respectivamente). El mapa temático de la clasificación del suelo fue hecho aplicando las rutinas de *Map Calculator* y *Map Query* que presenta ArcView® y mostrado en la Figura 3.25 el mismo que se puede encontrar en el anexo de mapas con código MICCH – 2.9.

En la presente tesis solamente se ha realizado la clasificación de Suelos del Departamento de Agricultura de Estados Unidos (USDA) debido a que dicho mapa será usado en una tesis doctoral<sup>9</sup> dentro del Proyecto VLIR – ESPOL (Componente 4).

 $9$  Predicción de Concentraciones Ambientales de Pesticidas usados en el Sector Bananero en una Cuenca Hidrográfica del Ecuador. David Matamoros, Componente 4, Proyecto VLIR – ESPOL
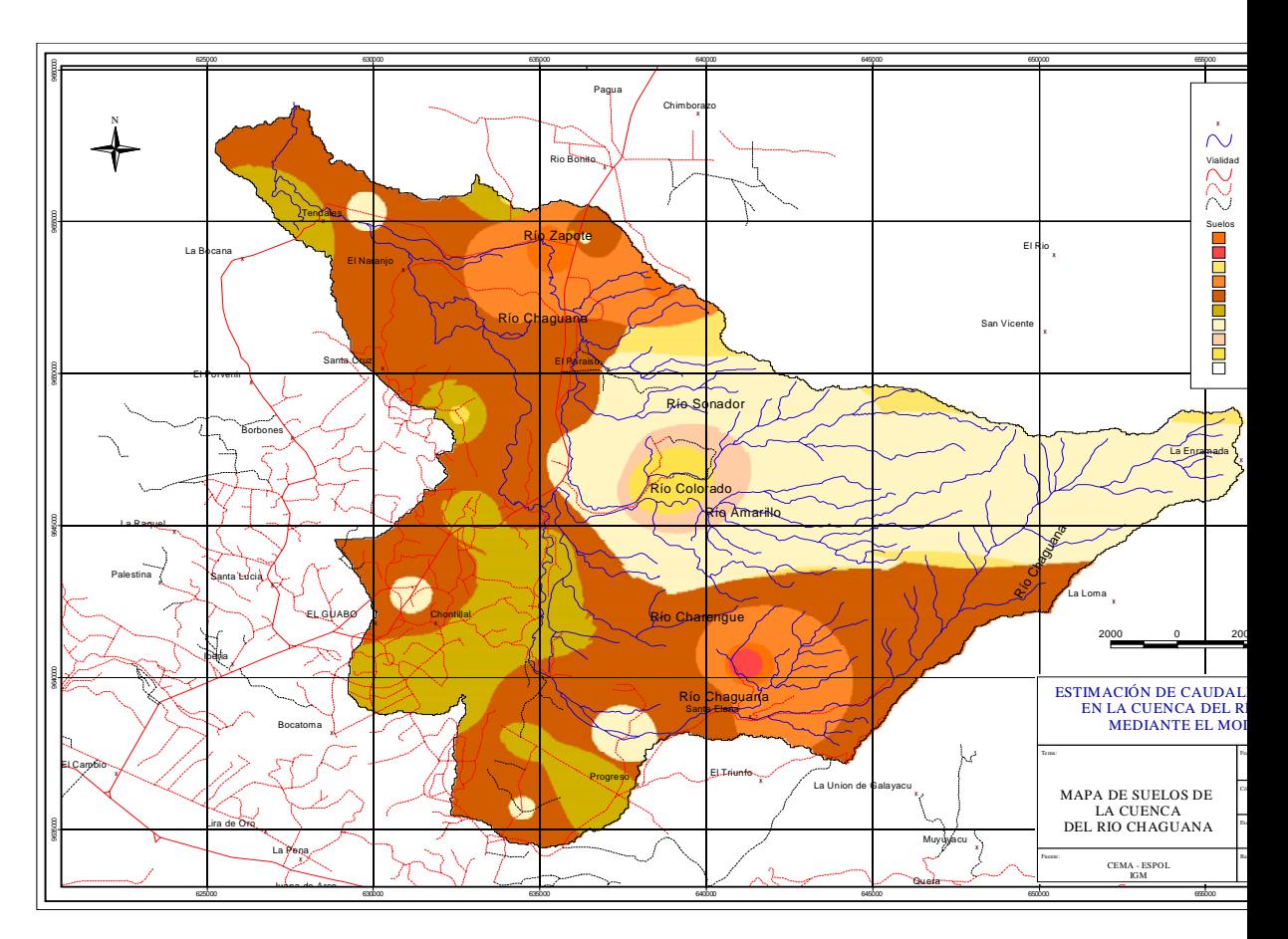

**Figura 3.25.** Mapa de suelos de la cuenca del Río Chaguana

Fuente: CEMA - ESPOL, 2002 IGM, 1989

# **Capítulo 4**

# **10 MODELO PARA LA EVALUACIÓN DE CAUDALES Y SEDIMENTOS (AVSWAT)**

#### **10.1 Generalidades del AVSWAT**

El AVSWAT es un modelo a escala para evaluar cuencas hidrográficas, el cual fue desarrollado por el Dr. Jeff Arnold de la USDA y el Agricultural Research Service (ARS). El AVSWAT fue desarrollado para predecir el impacto de las prácticas de manejo del suelo, el transporte de sedimentos, los pesticidas y otros factores que influencian una cuenca hidrográfica con diferentes tipos de suelo, cobertura vegetal o condiciones de manejo a corto o largo plazo. Para lograr estos objetivos, el modelo cuenta con las siguientes características:

- **El AVSWAT requiere información específica sobre el clima, propiedades del suelo, topografía, vegetación y prácticas de manejo de suelos, que ocurren en la cuenca. A partir de esta información todos los procesos asociados con el movimiento del agua tales como transporte de sedimentos, el crecimiento de la vegetación, el transporte de pesticidas, son modelados por el AVSWAT.**
- **Permite estudiar impactos a largo plazo. Muchos de los problemas en una cuenca involucran el aumento gradual de contaminantes en los**

**cuerpos de agua y su impacto aguas abajo Para estudiar este tipo de problemas se necesitan de grandes inversiones de dinero y tiempo, sin embargo el AVSWAT permite obtener resultados para varias décadas en una sola corrida.** 

**Si bien el AVSWAT es un modelo altamente eficiente y requiere información relativamente sencilla para su ejecución, no hay que olvidar que es un modelo creado en un país desarrollado donde gran parte de la información como la de estaciones meteorológicas se encuentran fácilmente disponibles incluso a través del Internet. Adicionalmente la base de datos para cobertura vegetal cubre una diversidad de cultivos, sin embargo no hay información relacionada al banano, cultivo que ocupa el 32% de nuestra cuenca. Afortunadamente fue posible establecer contacto con el generador de gran parte de dicha base de datos el Dr. Jim Kiniry (JKiniry@SPA.ARS.USDA.GOV.) quien no tuvo objeción en desarrollar una base de datos de los parámetros de banano, la cual fue añadida al presente estudio. Además no era posible ejecutar el modelo inicialmente pues generaba un error en el proceso, fue posible establecer contacto con la creadora del interface para ArcView del AVSAWT Nancy Sammons (sammons@brc.tamus.edu), quien fue muy amable al proporcionarnos un nuevo archivo que permite ejecutar el modelo sin inconvenientes.** 

#### **10.1.1 Desarrollo del AVSWAT**

**El AVSWAT incorpora características de varios modelos del Agricultural Research Service y es un producto directo del modelo SWRRB (Simulator for Water Resources in Rural Basins) (William, 1985; Arnold, 1990); otros modelos que contribuyeron al desarrollo del AVSWAT fueron CREAM (Chemicals, Runnoff, and Erosion from Agricultural Management Systems) (Knisel, 1980), GLEAMS (Groundwater Loading Effects on Agricultural Management**  **Systems) (Leonard, 1987), EPIC (Erosion-Productivity Impact Calculator) (Williams, 1984).** 

**El AVSWAT fue creado a inicios de los 90 y desde entonces ha desarrollado múltiples actualizaciones así como también se han desarrollado varias interfases del modelo en Visual Basic, GRASS y ArcView. Además el AVSWAT tiene un extensivo expediente de validaciones.** 

**10.2 Características del modelo** 

**El AVSWAT permite que un número de diferentes procesos físicos sean simulados en una cuenca. Para propósitos de modelaje una cuenca puede ser dividida en un número determinado de subcuencas hidrográficas. El uso de subcuencas en una simulación es particularmente beneficioso cuando diferentes áreas de la cuenca hidrográfica son dominadas por un uso de suelo en particular o por un tipo de suelo cuyas propiedades sean suficientes para impactar la hidrología. Al dividir la cuenca en subcuencas el usuario puede relacionar diferentes áreas de la cuenca con otras, de manera espacial.** 

**La información ingresada de cada subcuenca es agrupada y organizada de acuerdo a las siguientes categorías: clima, áreas únicas de cobertura vegetal, suelo, manejo de la subcuenca (unidad de respuesta hidrológica),**  **lagos o reservorios, agua subterránea, canal principal (alcance del área de drenaje de cada subcuenca).** 

**Sin importar que tipo de problema se estudie con el AVSWAT, el balance hídrico es el aspecto dominante en lo que sucede en la cuenca. Para predecir acertadamente el movimiento de pesticidas o sedimentos, el ciclo hidrológico que es simulado por el modelo debe estar acorde con lo que sucede en la cuenca.** 

**La simulación de la hidrología de la cuenca puede separarse en dos grandes divisiones: la primera división es la fase terrestre del ciclo hidrológico, explicado en la figura 4.1. La fase terrestre del ciclo hidrológico controla la cantidad de agua, sedimento y pesticidas transportados al canal principal por cada subcuenca.** 

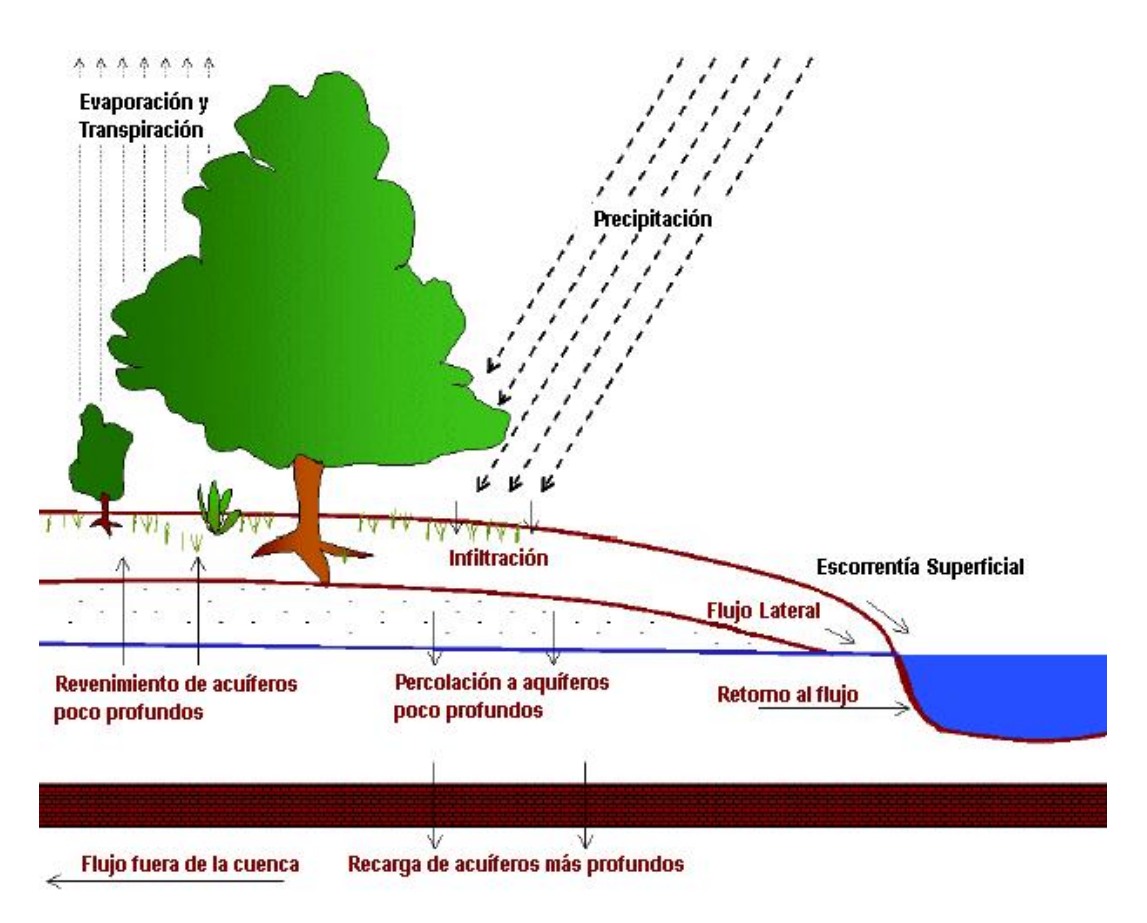

Figura 4.1. **Fase terrestre del ciclo hidrológico** 

**Fuente: SWAT Theoretical Documentation, Versión 2000.** 

**La segunda división es la del agua o la fase de rutina del ciclo hidrológico el cual puede definirse como el movimiento del agua, sedimentos, etc., a través de la red del canal hasta el sitio de descarga de la cuenca.** 

# **10.2.1 Fase terrestre del ciclo hidrológico**

**El ciclo hidrológico simulado por el AVSWAT está basado en la ecuación del balance hídrico:** 

$$
SW_t = SW + \sum (R_i - Q_i - ET_i - P_i - QR_i)
$$

**Donde,** *SWt* **es la cantidad final de contenido de agua en el suelo (mm),** *SW* **es la cantidad inicial de contenido de agua en el suelo (mm), t es el tiempo en días,** *Ri* **es la cantidad de lluvia caída en el período de análisis (mm),** *Qi* **es la cantidad de escorrentía (mm),** *ETi* **evapotranspiración (mm),** *Pi* **percolación (mm),** *QRi* **flujo de retorno (mm).** 

**Las subdivisiones de la cuenca permiten al modelo reflejar diferencias en evapotranspiración para varios cultivos o suelos. La escorrentía es predecida separadamente para cada unidad de grupo hidrológico y transportada para obtener el total de escorrentía en la cuenca. Este incremento en la precisión produce una mejor descripción física del balance hídrico.** 

# **10.2.1.1. Clima**

**El clima de una cuenca provee los requerimientos de humedad y energía los cuales controlan el balance hídrico y determina la relativa importancia de los diferentes componentes del ciclo hidrológico.** 

**Las variables de clima requeridas por el AVSWAT consisten en la precipitación diaria, temperatura del aire máxima y mínima, radiación solar, velocidad del viento y humedad relativa.** 

**El modelo admite valores para precipitación diaria y máxima y mínima temperatura de aire los cuales pueden ser ingresados de**  **datos observados o generados durante la simulación. Mientras que la radiación solar, velocidad del viento y humedad relativa son generadas por el modelo.** 

### Generador de Clima

**Los valores diarios para el clima son generados a partir de los valores promedio mensuales. El modelo ofrece la opción de generar un conjunto de valores que pueden ser usados para toda la cuenca o un conjunto de datos de clima para cada subcuenca.** 

**Si los valores de clima son generados para subcuencas individuales, los valores de cada subcuenca serán generados independientemente sin la correlación espacial entre los valores generados en las diferentes subcuencas.** 

#### **Generador de Precipitación**

**AVSWAT usa un modelo desarrollado por Nicks (1974) para generar precipitaciones diarias para simulaciones que no cuentan con datos medidos. El modelo de precipitación es**  **también usado para llenar datos faltantes en los registros de medición.** 

**El generador de precipitación está basado en el modelo de cadenas de Markov de primer orden, el cual define un día como húmedo o seco comparando un número aleatorio entre 0.0 – 1.0 generado por el modelo, para datos mensuales de humedad o sequía ingresados por el usuario.** 

**Si el día es clasificado como húmedo, el AVSWAT provee dos opciones para calcular la cantidad de precipitación: una distribución normal sesgada o de una distribución exponencial modificada.** 

#### **Generador de Temperatura del Aire y Radiación Solar**

**La máxima y mínima temperatura del aire y la radiación solar son generadas a partir de una distribución normal. Una ecuación de continuidad es incorporada al generador para contar las variaciones de temperatura y radiación causadas por condiciones de sequía vs. lluvia.** 

**La máxima temperatura del aire y la radiación solar son ajustadas de dos modos: disminuidas al simularse condiciones de lluvia y aumentadas cuando se simulan condiciones de sequía. Los ajustes se realizan de acuerdo a valores a largo plazo, generados de las medias mensuales de máxima temperatura y radiación solar acorde con las medias ingresadas.** 

#### **Generador de Velocidad del Viento**

**Un modelo desarrollado por Richardson y Wright (1984) es usado para generar la velocidad diaria y la dirección dada la media mensual de velocidad del viento. Este modelo se basa en una ecuación exponencial modificada.** 

$$
\mu_{10m} = \mu wnd_{mon}(\ln(rnd_1))^{0.3}
$$

**donde** <sup>µ</sup>**10m es la velocidad media del viento para el día analizado (m/s),** <sup>µ</sup>*wndmon* **es la velocidad media del viento para el mes analizado (m/s), y** *rnd1* **es un número aleatorio entre 0.0 y 1.0.** 

**Generador de Humedad Relativa** 

**El modelo para generar la humedad relativa emplea una distribución triangular para simular la media diaria de humedad relativa a partir de medias mensuales. Al igual que con la temperatura y la radiación, la humedad relativa media diaria es ajustada para ser cuantificada para días secos o húmedos.** 

#### **Temperatura del Suelo**

La temperatura del suelo impacta en el movimiento del agua y en la tasa de descomposición de los residuos en el suelo. La media de la temperatura diaria del suelo es simulada en la superficie del suelo y en el centro de cada capa de suelo.

La temperatura de la superficie del suelo es una función de la máxima y mínima temperatura del aire, cobertura vegetal y cobertura de residuos para los días de inicio de la simulación y los cuatro días precedentes. La temperatura de las capas de suelo es función de la temperatura de la superficie y la media anual de la temperatura del aire.

## **10.2.1.2. Hidrología**

Cuando la precipitación desciende, esta puede ser interceptada y mantenida en la cobertura vegetal o cae sobre la superficie del suelo. El agua en la superficie del suelo puede infiltrarse en el perfil del suelo o fluir sobre la superficie como escorrentía.

La escorrentía superficial se mueve relativamente rápido hacía el canal principal y contribuye a generar una repuesta del mismo en corto tiempo. Por otra parte el agua infiltrada puede retenerse en el suelo y después ser evapotranspirada o avanzar lentamente hacía el cauce a través de vías subterráneas.

La escorrentía superficial ocurre cuando la cantidad de agua que cae sobre la superficie excede a la tasa de infiltración. Cuando el agua cae en suelo seco la tasa de aplicación es similar a la de infiltración. Sin embargo la tasa de infiltración disminuye a medida que el suelo se humedece, hasta saturarlo dando inicio al flujo superficial.

El AVSWAT emplea la clasificación del Servicio de Conservación de Recursos Naturales de Estados Unidos (SCRN) para dividir el suelo en cuatro grupos hidrológicos basándose en las características de infiltración del suelo.

El SCRN define a un grupo hidrológico como un grupo de suelos que tienen similares potenciales de escorrentía bajo similares condiciones de tormenta y cobertura vegetal. Las propiedades del suelo que influyen en el potencial de escorrentía son nivel freático, conductividad hidráulica saturada y profundidad de capas permeables. De acuerdo a esto el suelo puede ser colocado en uno de los cuatros grupos hidrológicos, A, B, C y D o en tres clases mixtas A/D, B/D y C/D. Sus definiciones son las siguientes:

**A :** (Bajo potencial de escorrentía). Estos suelos tienen una alta tasa de infiltración cuando se encuentran completamente húmedos. Son profundos, bien drenados o excesivamente drenados, tales como gravas o arenas. Poseen un alto índice de transferencia de agua.

**B:** Los suelos tienen una tasa de infiltración moderada, cuando se encuentran completamente húmedos. Principalmente son de profundidad media a profunda, de drenabilidad media a bien drenada y con texturas moderadamente gruesas a finas. Poseen un índice de transmisión de agua moderado.

**C:** Estos suelos poseen una tasa de infiltración baja, cuando se encuentran completamente húmedos. Constan de una capa que impide el movimiento del agua hacia abajo y con texturas moderadamente finas a finas. Estos tienen un bajo índice de transmisión de agua.

**D:** (Alto potencial de escorrentía). Los suelos poseen una muy baja tasa de infiltración cuando se encuentran completamente húmedos. Consisten principalmente en suelos arcillosos que tienen un alto potencial de expansión, permanente nivel freático, suelos que tienen capas de arcilla en la superficie o cerca de ella y suelos poco profundos sobre capas de material impenetrable. Poseen un índice de transmisión de agua muy bajo.

Los grupos hidrológicos mixtos están dados para suelos húmedos que pueden ser adecuadamente drenados. La primera letra aplica a la condición de drenaje y la segunda a la carencia del mismo. Solo los suelos con el índice D en sus condiciones naturales son asignados a condiciones mixtas.

El AVSWAT calcula automáticamente los grupos hidrológicos en función de los datos de textura de suelos.

#### **10.2.1.3. Cobertura vegetal**

La cobertura vegetal puede afectar significativamente a la tasa de infiltración, la escorrentía superficial y la evapotranspiración. Cuando la lluvia desciende, la cobertura vegetal reduce la acción erosiva de las gotas de lluvia atrapando parte de esta en su follaje. La influencia que la cobertura vegetal ejerce en el proceso es una función de la densidad y la morfología de la especie de vegetación de la zona.

El AVSWAT utiliza un modelo único para simular todos los tipos de cobertura vegetal. El modelo esta habilitado para diferenciar entre plantas anuales y perennes. El modelo de crecimiento de las plantas evalúa la remoción de agua y nutrientes desde la zona de raíz, transpiración y en el índice de rendimiento y producción de biomasa.

# **10.2.1.4. Erosión**

La erosión y producción de sedimentos es estimado para cada grupo hidrológico con la *Ecuación Universal Modificada De Pérdida de Suelos* (MUSLE) (William, 1975). Mientras el USLE (Ecuación Universal de Perdida de Suelos) utiliza a la lluvia como un indicador de energía erosiva, MUSLE emplea la cantidad de escorrentía para simular la erosión y la producción de sedimentos.

El sustituir a la lluvia por la escorrentía genera grandes beneficios; la exactitud en la predicción del modelo es incrementada, y la producción de sedimentos por una sola lluvia puede ser calculada. El modelo hidrológico estima el suministro del volumen y la tasa pico de escorrentía la cual, con el área de la subcuenca son usados para calcular la energía erosiva producto de la escorrentía.

La ecuación universal modifica de pérdida de suelos (MUSLE) es:

$$
sed=11.8(Q_{surf}.q_{pico}.area_{HRU})^{0.56}.K_{\text{USLE}}.C_{\text{USLE}}.P_{\text{USLE}}.LS_{\text{USLE}}.CFRG
$$

donde, *sed* es la producción de sedimentos en un día determinado (toneladas métricas), *Qsurf* es el volumen de escorrentía superficial (mm H<sub>2</sub>O/ha),  $q_{pico}$  es la tasa de escorrentía pico (m<sup>3</sup>/s), *area<sub>URH</sub>* es el área del grupo hidrológico en hectáreas, *KUSLE* es el factor de erosibilidad del suelo (0.013 ton $^2$  hr/(m $^3$ -ton cm),  $\it C_{\it USLE}$  es el factor de cobertura y manejo, *PUSLE* es el factor de prácticas de manejo del suelo USLE, *LSUSLE* es el factor topográfico USLE y *CFRG* es el factor del fragmento del agregado.

#### **10.2.1.5. Pesticidas**

El AVSWAT puede simular pesticidas aplicados en un grupo hidrológico para estudiar el movimiento de los químicos en una cuenca, el modelo simula el movimiento de los pesticidas en la red de cauces a través de la escorrentía, en el perfil del suelo y en acuíferos por percolación, y en la atmósfera por intermedio de la volatilización.

La ecuación usada por el modelo para el movimiento de los pesticidas en la fase terrestre del ciclo hidrológico fue adoptada del modelo llamado GLEAMS (Leonard, 1987). El movimiento de los pesticidas esta controlado por la solubilidad, la vida media de degradación y el coeficiente de absorción del carbono orgánico.

El pesticida en el follaje de las plantas y en el suelo se degrada exponencialmente de acuerdo a la vida media del mismo. El transporte de pesticidas por el agua y los sedimentos es calculado para cada evento de escorrentía y la infiltración de pesticidas para cada tipo de suelo cuando la percolación ocurre. La figura 4.2 muestra el ciclo de los pesticidas modelado por el AVSWAT.

**Figura 4.2.** Ciclo de los pesticidas

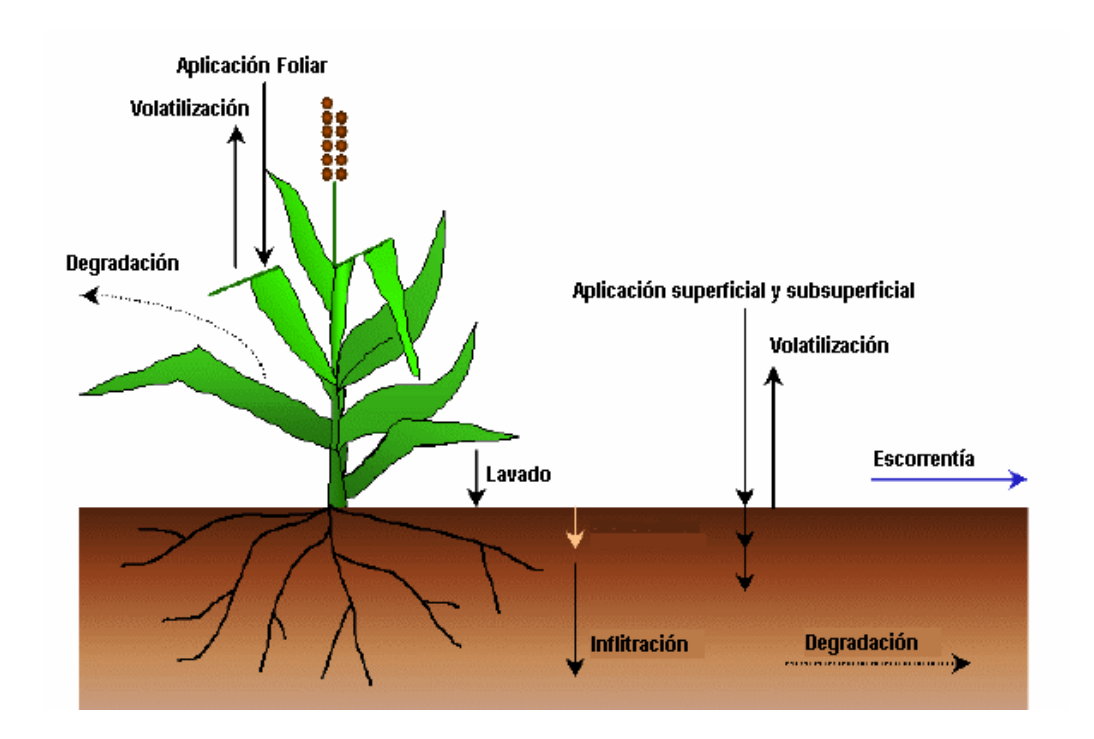

Fuente: SWAT Theoretical Documentation, Versión 2000.

# **10.2.2 Fase de Tránsito del ciclo hidrológico**

Una vez que el AVSWAT determina las cargas de sedimentos, nutrientes y pesticidas en el agua del cauce principal, las cargas son transitadas a través de la red de canales de la cuenca. Adicionalmente para mantener el rastro del contaminante en la masa de flujo del canal, el modelo simula la transformación de químicos en el río y en el lecho del mismo.

# **10.2.2.1. Tránsito en el canal principal**

El tránsito en el canal principal puede ser dividido en varias componentes: agua, sedimento y pesticidas.

## **Tránsito del Flujo**

Cuando el agua fluye aguas abajo, una porción puede perderse debido a la evaporación y a la transmisión a través del lecho del canal. Otra perdida potencial es la remoción del agua del canal para agricultura o consumo humano. El flujo puede ser alimentado directamente por la lluvia o por el agua proveniente desde una fuente de descarga. El flujo es transitado a través del canal principal usando el método del coeficiente de almacenamiento variable desarrollado por Williams (1969).

El AVSWAT emplea la formula de Manning para calcular la tasa y la velocidad del flujo. El agua es transitada a través de la red del canal usando el método de Muskingum. El modelo asume que el canal principal tiene forma trapezoidal. Es necesario definir el ancho y la profundidad del canal cuando esta completamente lleno, así también la longitud y el valor de rugosidad de Manning para el cauce.

## **Tránsito de Sedimentos**

El transporte de sedimentos en el cauce esta controlado por la operación simultánea de dos procesos, deposición o agradación y degradación. La deposición en el cauce es basada en la velocidad de caída de una partícula de sedimento de la Ley de Stoke, mientras que el poder del río es usado para predecir la degradación. Bagnold (1997) define el poder del río como el producto de la densidad del agua, el índice de flujo y la pendiente de la superficie del agua.

# **Tránsito de Pesticidas en el Canal**

Solo unos cuantos pesticidas pueden ser transitados a través de la red de canales de la cuenca, debido a la complejidad de los procesos simulados. La carga total de pesticidas es dividida en disueltos y fijados a los sedimentos. Mientras que los pesticidas disueltos son transportados con el agua, los pesticidas fijados a los sedimentos sufren procesos de transporte y deposición.

## **10.3 Delimitación de la cuenca del Río Chaguana**

Uno de los primeros pasos para poder estimar los caudales y sedimentos en la cuenca del Río Chaguana es definir o delimitar la cuenca y subcuencas de estudio, para tal efecto se plantea una metodología para delimitar la cuenca empleando el AVSWAT que se detalla a continuación:

d) Cargar la extensión AVSWAT2000: Activar la extensión *AVSWAT2000* que aparece al ingresar al sub menú *extensions* dentro del menú *File* en la barra de Herramientas como se muestra en la Figura 4.3.

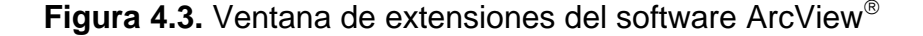

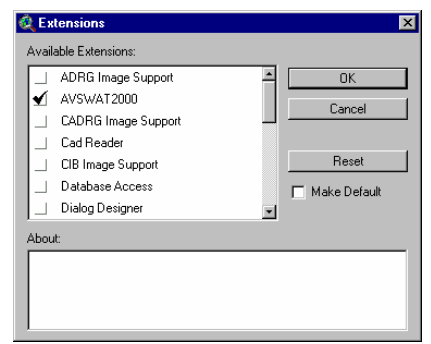

Una vez que se active esta extensión aparecerá el menú principal de la extensión AVSWAT2000 como se muestra en la Figura 4.4, en donde muestra algunos submenús como: abrir nuevo proyecto (*New Project*), abrir un proyecto existente (*Open Project*), realizar una copia e importación de un proyecto existente (*Copy/Import Project(s)*), borrar un proyecto (*Delete Project*), Editar la base de datos del AVSWAT (*Edit AVSWAT Database*), acerca de (*About*) en donde se muestra la institución creadora del AVSWAT, el menú de ayuda (Help) y la opción de salir del programa ArcView® (Exit ArcView).

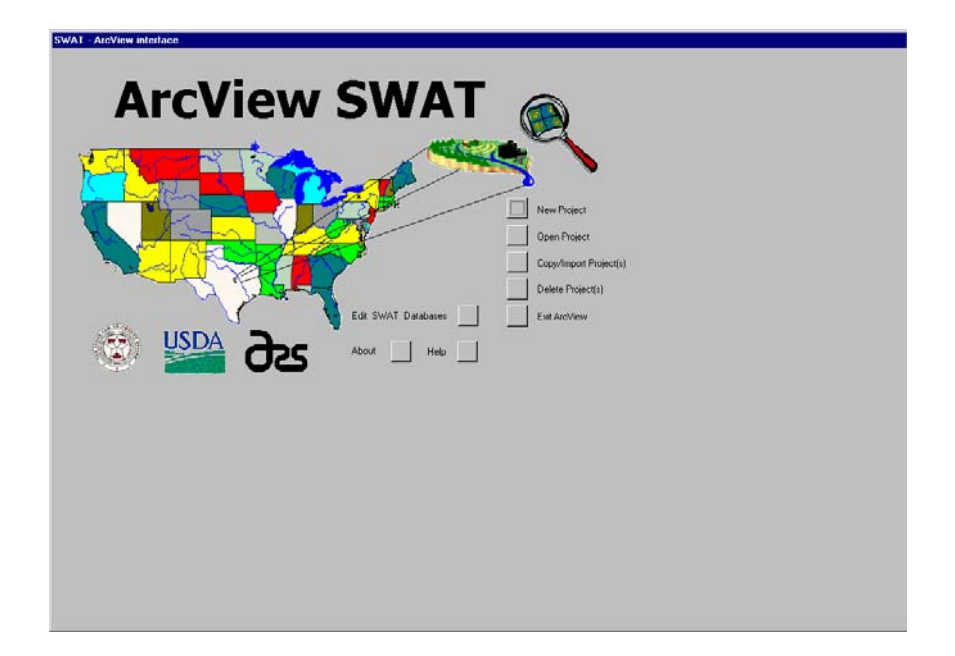

**Figura 4.4.** Ventana de inicio de la extensión AVSWAT

Entonces para iniciar un nuevo proyecto se deberá seleccionar *New Project* e inmediatamente aparecerá una nueva ventana en donde se debe definir la ruta en donde se guardara el nuevo proyecto (*New AVSWAT Project*) como se muestra en la Figura 4.5. Se recomienda que este se lo guarde dentro de la carpeta Avs2000 creada automáticamente durante la instalación de la extensión.

**Figura 4.5.** Ventana para definir donde se guardará el nuevo proyecto de ArcView (*New AVSWAT project)*

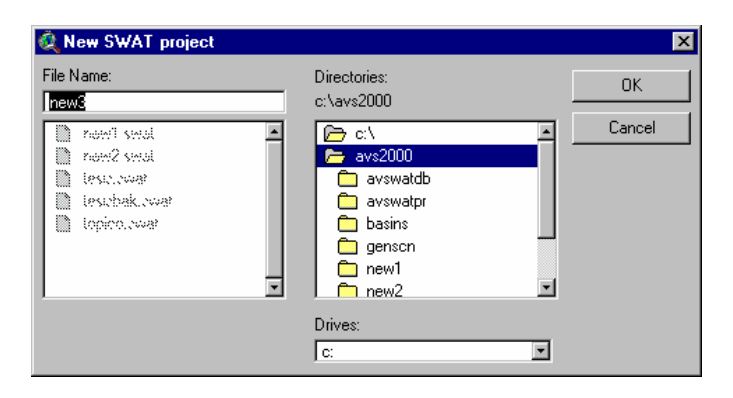

e) Definir los mapas bases para la delimitación de la cuenca: Cuando se crea un proyecto por primera vez la extensión AVSWAT muestra automáticamente la ventana de delimitación de la cuenca (*Watershed Delineation*) como se ve en la Figura 4.6, en donde se deberá de especificar donde se encuentra guardado el Modelo Digital del Terreno MDT (DEM por sus siglas en ingles).

**Figura 4.6.** Ventana inicial para la delimitación de la cuenca (*Watershed Delineation)*

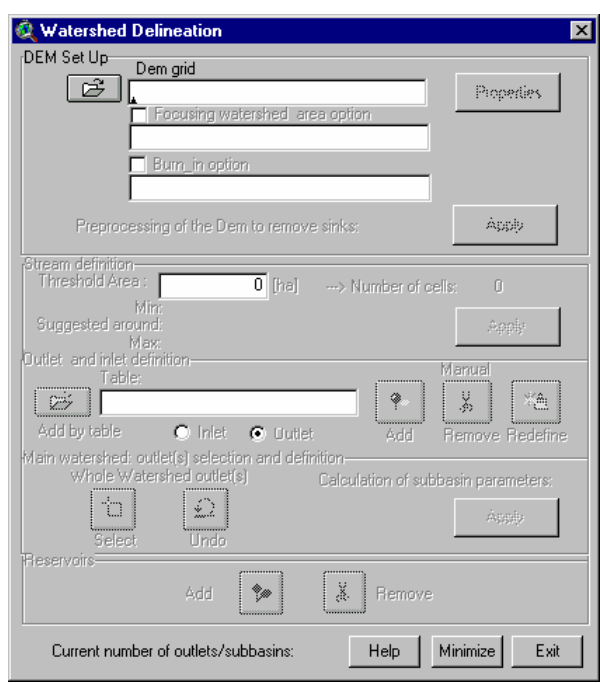

Al seleccionar el icono  $\boxed{D}$ , para cargar el MDT aparecerá una nueva ventana como se muestra en la Figura 4.7 (*Set the DEM grid*), en donde se podrá indicar donde se ubica el modelo digital del terreno el cual puede estar en el disco duro o en la vista *Watershed* de ArcView.

**Figura 4.7.** Ventana para especificar la ubicación del MDT (*Set the DEM grid)*

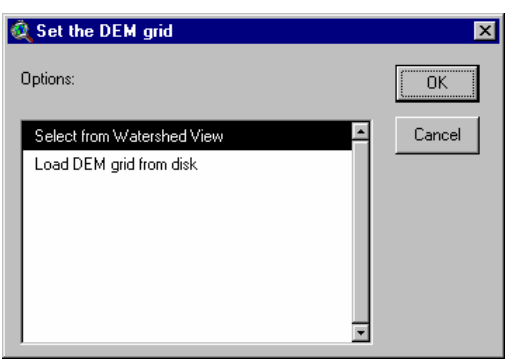

f) Definir las unidades en que se encuentra el MDT: Para que la extensión pueda calcular los parámetros básicos de las subcuencas como áreas, longitudes, alturas, se debe de indicar en que unidades se encuentra el MDT. Previo a la definición de la unidades la extensión AVSWAT le recordará al usuario definir estas unidades con un mensaje como indica la Figura 4.8 (*Dem loaded*). Cuando se oprima el icono de propiedades del MDT (*Property*) aparecerá una ventana como la Figura 4.9 en donde se deberá especificar las unidades tanto en el plano X-Y como en el eje Z, las unidades pueden ser metros, pies, yardas, kilómetros, millas o grados

decimales para el plano X-Y y metros, pies, centímetros, pulgadas y yardas para el eje Z.

**Figura 4.8.** Mensaje recordatorio para definir unidades

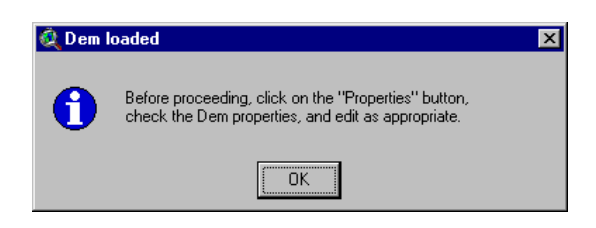

**Figura 4.9.** Ventana de propiedades del MDT (Dem Properties)

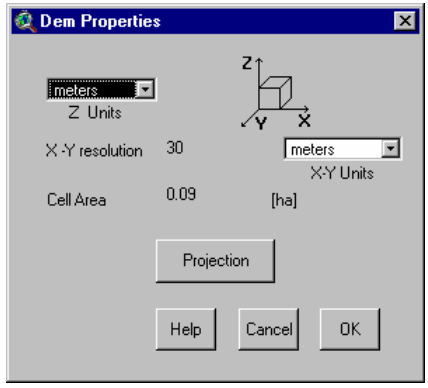

g) Cargar hidrografía digitalizada del cauce de estudio: Este paso no es obligatorio realizarlo, pero se lo recomienda, ya que ayudará al modelo a definir correctamente el curso del cauce, por ende la correcta delimitación de las subcuencas. Para poder realizar este paso se deberá de activar la ventana *Burn\_in option*, en donde también se deberá indicar la ubicación de este archivo como se lo hizo en el literal b) para especificar la ubicación del MDT.

- h) Depurar automáticamente el MDT: Al generar el MDT por efecto de la interpolación se crean accidentalmente agujeros (*sinks*) en la superficie interpolada, el modelo AVSWAT corrige estos errores automáticamente al oprimir el icono aplicar (*Apply*), lo cual permitirá continuar con la delimitación de la cuenca.
- i) Definir el área de aporte mínima para los cauces de las subcuencas: En este paso de deberá de especificar el tamaño del área mínima de aporte de las subcuencas, indicando el área mínima en hectáreas. Esto se lo realiza en la sección de *Stream delineation* de la ventana *Watershed delineation* como se indica en la Figura 4.10. El modelo presenta un rango mínimo y máximo para definir el área, para el caso en estudio el rango varió entre 33.7735 y 13509.40, se escogió inicialmente el área sugerida de 600 ha y finalmente se trabajo con un área de 100 ha. Posterior a esto se debe oprimir el icono aplicar (*Apply*) que permitirá continuar con el siguiente paso, al finalizar este paso se mostrará en la ventana de ArcView la hidrografía digitalizada con una serie de puntos de descarga de los cauces de la cuenca (*Outlets*) como se muestra en la Figura 4.10.

**Figura 4.10.** Ventana de delimitación de la cuenca, donde se especifica el área mínima de las subcuencas

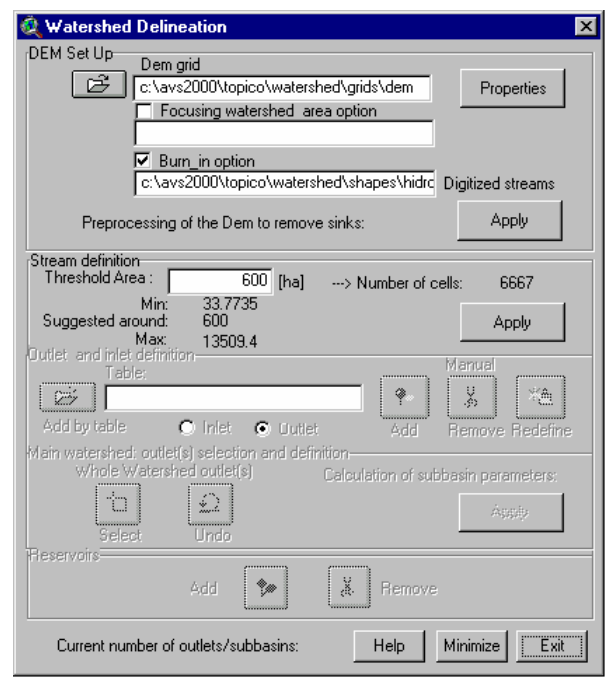

**Figura 4.11.** Gráfica típica posterior a definir el área mínima de aporte de las subcuencas

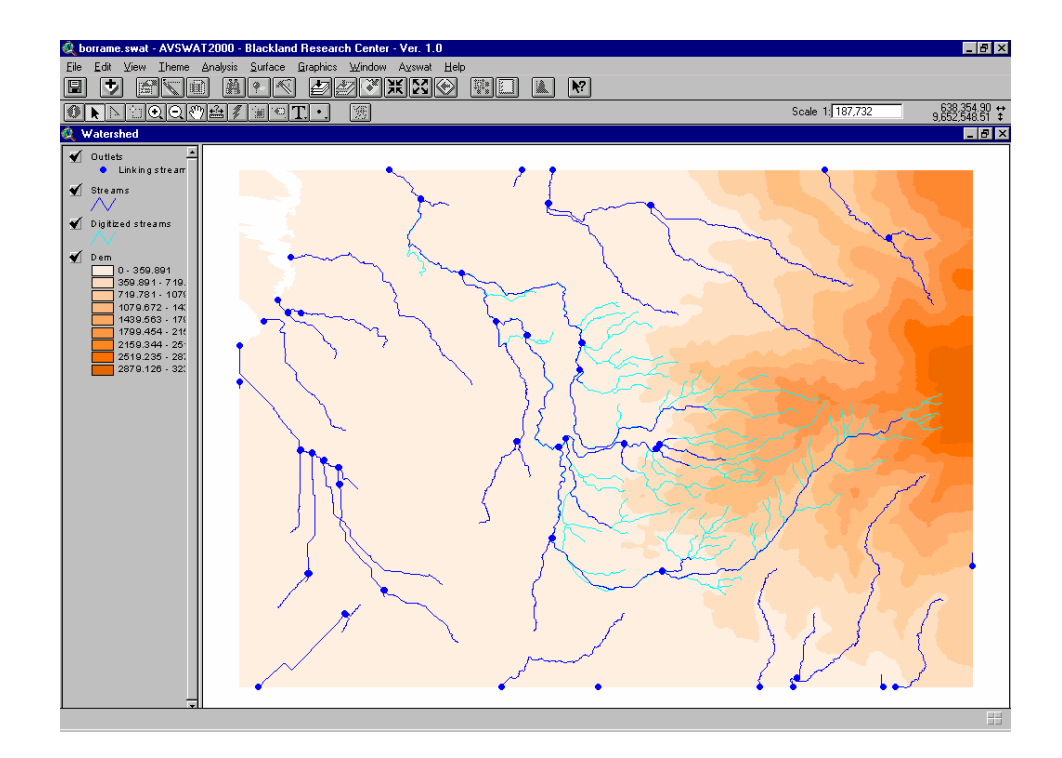

j) Definir el punto final de descarga de la cuenca: Aquí se debe indicar el punto final de descarga de la cuenca en estudio, que para el caso de la cuenca del Río Chaguana se seleccionó como punto de descarga a la intersección del Río Chaguana y el Río Pagua, en la Tabla 4.1 se indica las coordenadas geográficas del punto de descarga. Para realizar este paso se debe presionar en el icono *Select* en la ventana *Watershed delineation*. Adicionalmente se pueden adicionar puntos de descarga en donde existan estaciones de aforo de caudal seleccionando el icono *Add.*

Para el presente estudio se añadió como puntos de descarga los puentes sobre el Río Chaguana y Zapote en la Vía a Machala – Guayas, pues en estos sitios se cuenta con datos medidos de caudales efectuados en el período comprendido entre 1978 a 1983 por el INAMHI (Instituto Nacional de Meteorología e Hidrología), información que fue posible obtener gracias a la colaboración de la Cámara de Aguas de Machala, estos puntos servirán posteriormente para calibrar el modelo matemático. Posterior a esto se debe oprimir el icono aplicar (*Apply*) que permitirá delimitar finalmente las subcuencas de la cuenca en estudio. En la Tabla 4.1 se muestra la ubicación geográfica de los puntos de aforo en la cuenca del Río Chaguana.

Tabla 4.1. Ubicación geográfica de los de los principales puntos de aforo de la cuenca del Río Chaguana

| <b>Punto de</b><br>descarga | <b>Coordenadas UTM</b> |              | Descripción del Punto de                           |
|-----------------------------|------------------------|--------------|----------------------------------------------------|
|                             | <b>Este</b>            | <b>Norte</b> | <b>Aforo</b>                                       |
|                             | 627670                 | 9658798      | Intersección del Río<br>Chaguana y el Río Pagua    |
| $\mathcal{P}$               | 635746                 | 9652108      | Intersección de la Vía Guayas<br>y el Río Zapote   |
| 3                           | 634533                 | 9645634      | Intersección de la Vía Guayas<br>y el Río Chaguana |

Luego de realizar este paso se ejecutarán las subrutinas necesarias que permitirán definir las subcuencas como se muestra en la Figura 4.12 y 4.13, inicialmente se generaron 32 subcuencas, y posteriormente se eligió trabajar con una menor cantidad de subcuencas con el objeto de facilitar el proceso de calibración del modelo, se generaron 5 subcuencas y se emplearon las descargas simuladas de las subcuencas No. 4 y 5 como fuente de calibración del modelo. En la Tabla 4.2 se muestran las características de las cuencas generadas. Donde: *Area* es el área de la subcuenca en hectáreas, *Len1* es la longitud de la sección del río que atraviesa la subcuenca en metros, *Slo1* es la pendiente de la subcuenca en %, *Sll* es la longitud de la pendiente de la subcuenca, *Csl* es la pendiente de la sección del río que atraviesa la subcuenca en %, *Wid1* es el ancho de la sección del río que atraviesa la subcuenca en metros, *Dep1* es la profundidad de la sección del río que atraviesa la subcuenca en metros, *Elev* es la elevación del centroide de la subcuenca en metros.

**Figura 4.12.** Gráfica típica posterior a ejecutar el procedimiento de delimitación de las 32 subcuencas.

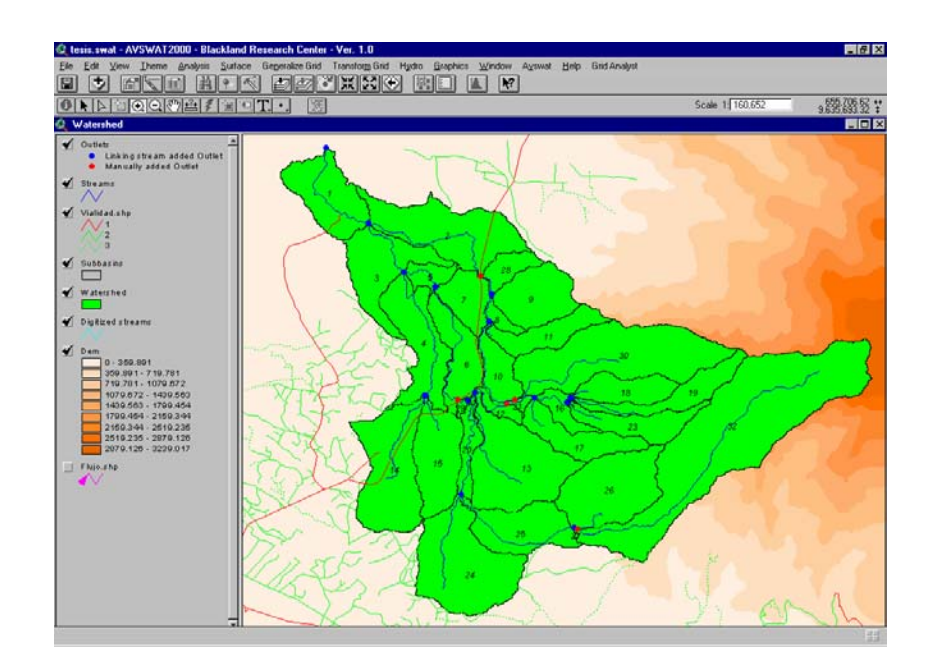

**Figura 4.13.** Gráfica típica posterior a ejecutar el procedimiento de delimitación de las 5 subcuencas.

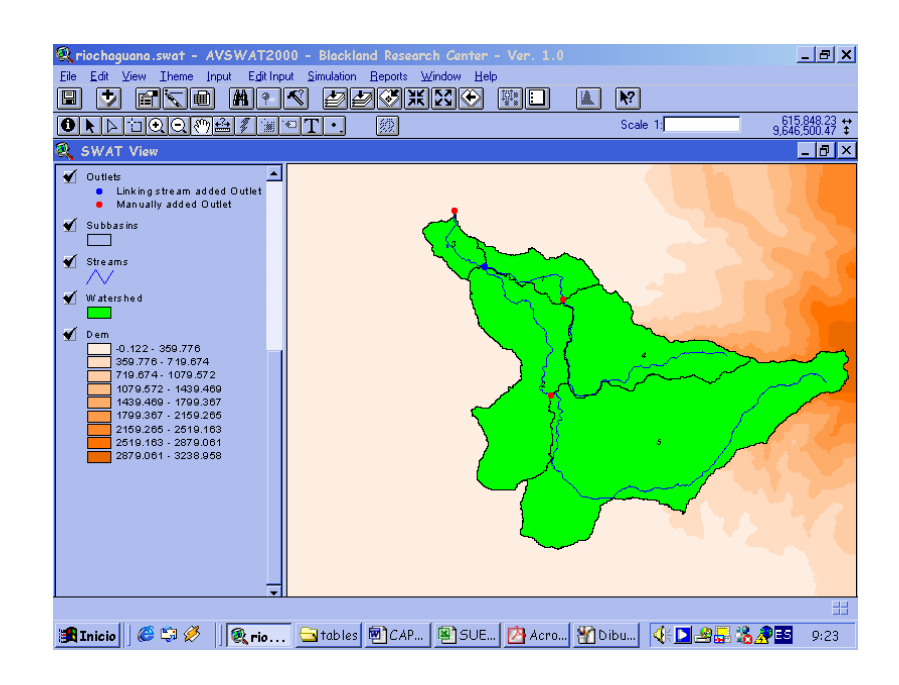

**Tabla 4.2.** Características de las subcuencas del Río Chaguana generadas por el modelo.

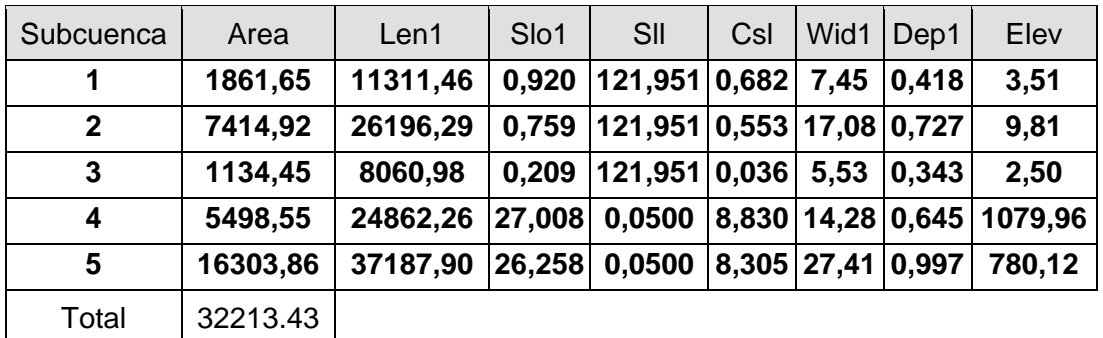

# **10.4 Definición de tipo y uso de suelo en la cuenca del Río Chaguana**

El AVSWAT requiere el tipo y uso de suelos para determinar el área y los parámetros hidrológicos de cada categoría de uso y tipo de suelo para cada subcuenca simulada. El modelo cuenta con una herramienta que permite clasificar el tipo y uso de suelos para determinar las combinaciones producidas por el uso y tipo de suelo y su distribución dentro de la cuenca y sus respectivas subcuencas ya delineadas. El mapa de uso de suelos y el de tipo de suelos, deben poseer la misma proyección que el MDT empleado en la delineación de la cuenca hidrográfica. Para realizar la clasificación se debe seguir los siguientes pasos:

a) Seleccionar el submenú *Land Use and Soil Definition* del menú *Avswat*, tal como se ilustra en la figura 4.14.

**Figura 4.14.** Ventana del Menú *Avswat,* mostrando el submenú *Land Use and Soil Definition* 

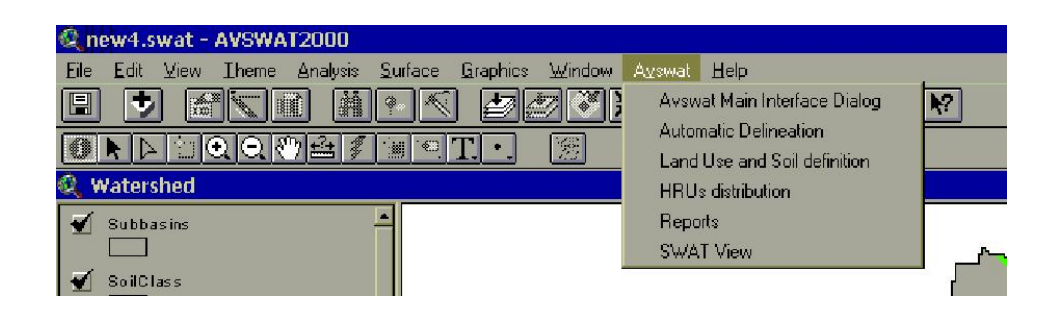

b) Seleccionar el submenú *Land Use and Soil Definition* el cual abre una ventana que permite iniciar la clasificación de los suelos y los diferentes

usos de suelos de la cuenca. Esta ventana se divide en dos secciones una destinada al uso de suelos denominada *Land use data layer* , y la otra destinada al tipo de suelos, *Soil data layer.* Tal como se aprecia en la figura 4.15.

# **Figura 4.15.** Ventana del submenú *Land Use and Soil Definition*

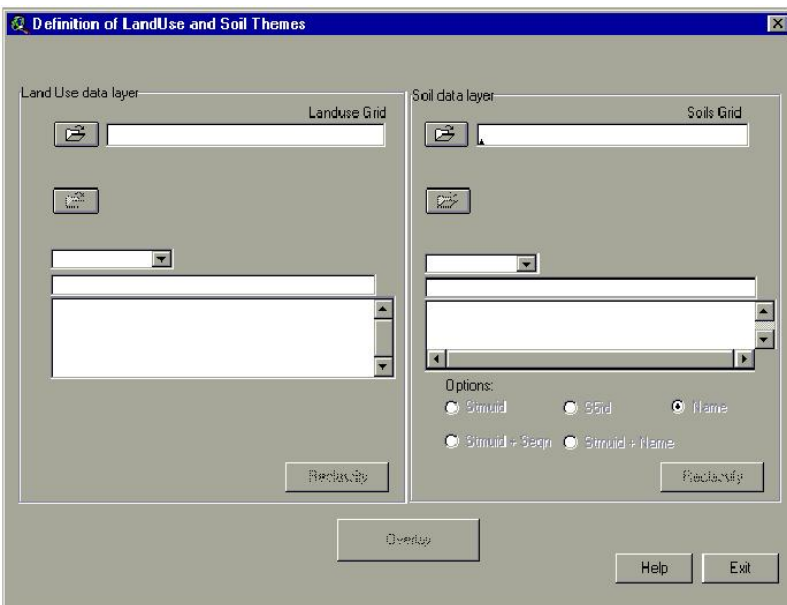

c) Al seleccionar el *Landuse Grid* de la ventana mostrada en la figura 4.15. se abre una nueva ventana que nos permite cargar nuestro uso de

suelos del disco duro del computador, así como también determinar el formato sea este de tipo grid o un shape. Tal como se ilustra en las figuras 4.16 y 4.17.

# **Figura 4.16.** Ventana del submenú *Landuse Grid*

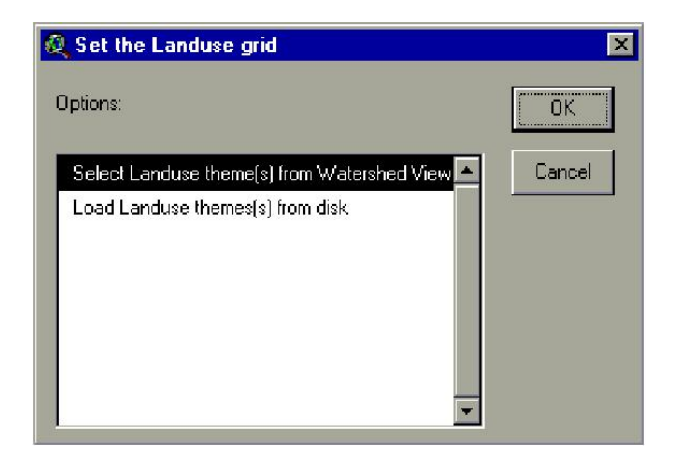

**Figura 4.17.** Ventana del submenú *Landuse Grid* para determinar el formato del tema.

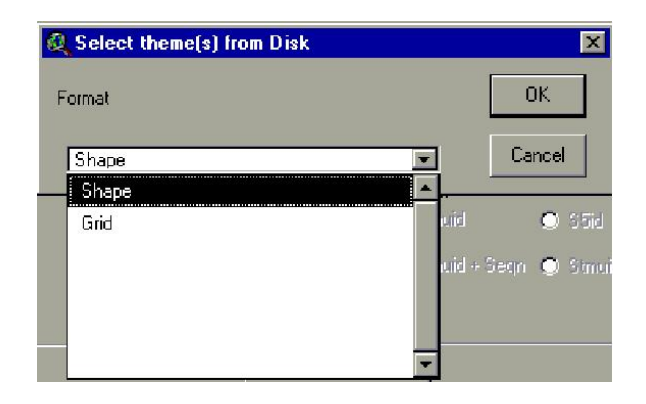

d) Se carga el archivo del uso de suelos tal como se muestra en la figura 4.18 y se procede a reclasificar la cobertura vegetal acorde a las categorías usadas en el *Landuse Reclass Section* que se muestra en la figura 4.19. El área que cada uso de suelo ocupa en la cuenca se expresa en porcentaje.

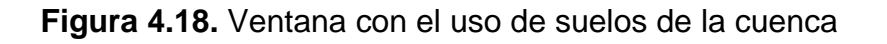

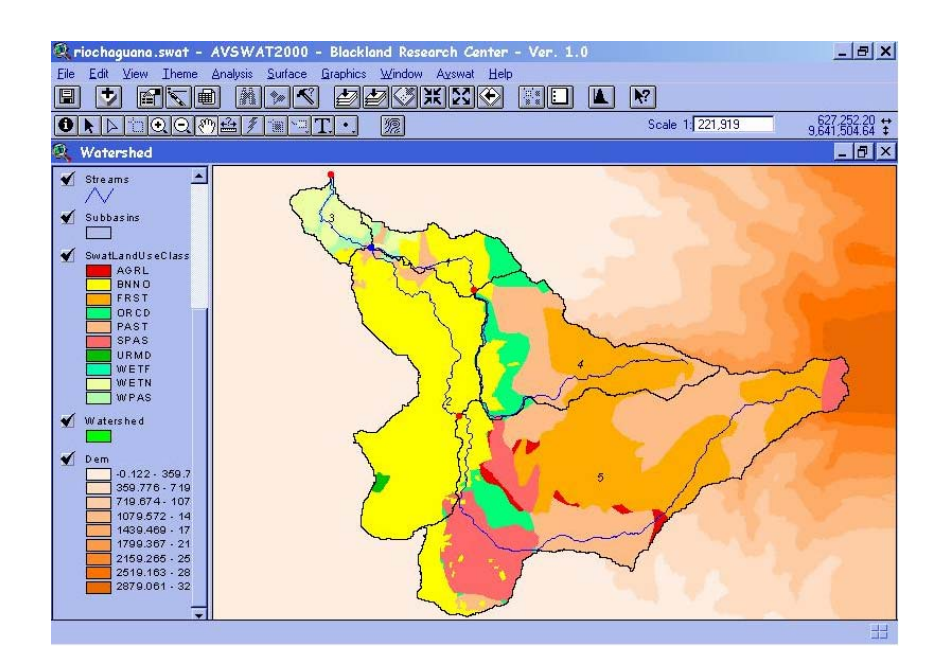

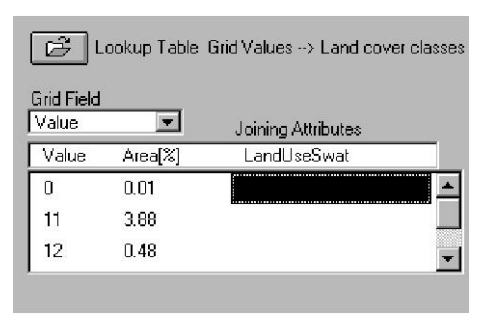

**Figura 4.19.** Ventana de dialogo del *Landuse Reclass Section*

e) Al seleccionar *LandUseSwat* en la ventana mostrada en la figura 4.19 se abre una ventana que nos permite determinar el tipo de cobertura del terreno, si es algún tipo de vegetación general, un cultivo específico o si es una zona urbana o rural. De esta manera se clasificará cada porcentaje de uso del suelo mostrado en la figura antes mencionada. Una vez que se haya asignado el tipo de cobertura a cada ítem el botón de *Reclassify* se hace visible en la parte inferior permitiendo reclasificar el uso de suelos de acuerdo a la base de datos con la que trabaja el AVSWAT, tal como se muestra en la figura 4.20.

**Figura 4.20.** Ventana que muestra la clasificación efectuada para las áreas de la cuenca.
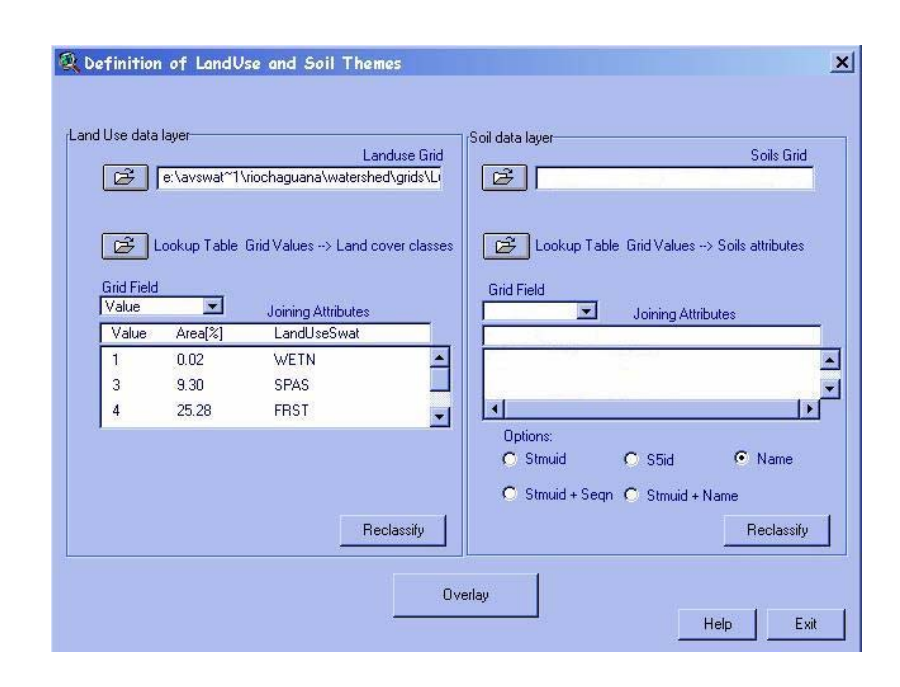

f) La reclasificación de suelos se efectúa de manera similar a la del uso de suelos. Para definir los suelos de la cuenca se creo una base de datos de los mismos determinando el grupo hidrológico y demás parámetros que se requieren, de esta forma se aprovechó al máximo la información de suelos generada en el laboratorio. La figura 4.21 muestra la distribución de suelos generado por el AVSWAT para la cuenca.

**Figura 4.21.** Ventana del tipo suelos de la cuenca.

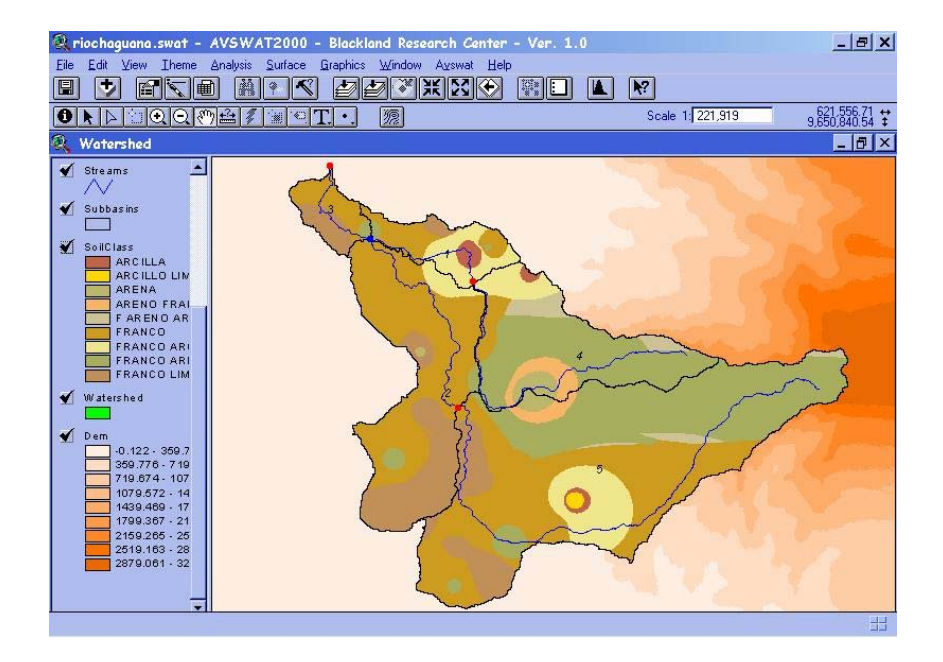

k) Finalmente el botón *Overlay* se hace visible permitiendo hacer la superposición del uso de uso y el tipo de suelo generando un reporte que contiene la distribución general de los suelos y uso de suelos de la cuenca, tal como se ilustra en la figura 4.22. Posteriormente se determinan los grupos de respuesta hidrológica (URH) de cada subcuenca.

**Figura 4.22.** Ventana que muestra el reporte de suelos y uso de suelos de la cuenca.

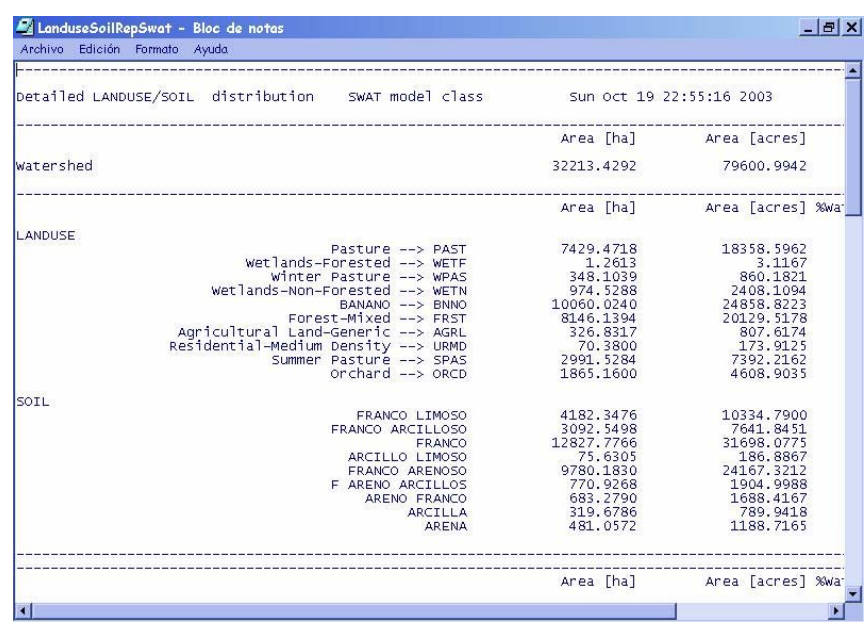

#### **10.5 Determinación de los Unidades de Respuesta Hidrológica (URH).**

El modelo permite especificar las unidades de respuesta hidrológica de cada subcuenca, para ello se puede establecer el tipo de suelo y uso de suelos dominante o a su vez una combinación de cada uno de ellos, de esta manera se crean unidades de respuesta hidrológica para toda la cuenca, que permiten evaluar con más detalle los cambios en la evapotranspiración y demás parámetros hidrológicos debido a los diferentes usos y tipos de suelos presentes. La escorrentía es calculada para cada URH y transitada hasta obtener el total de escorrentía de toda la cuenca. El modelo permite al usuario asignar un URH único para cada subcuenca o múltiples URH, tal como se muestra en la figura 4.23. Si se escoge la primera opción el modelo determinará las unidades de repuesta hidrológica a partir del tipo y uso de

suelo dominante de cada subcuenca, sin embargo para el presente estudio se consideró emplear múltiples unidades de respuesta hidrológica.

**Figura 4.23.** Ventana que muestra la definición de la distribución del tipo y uso de suelos.

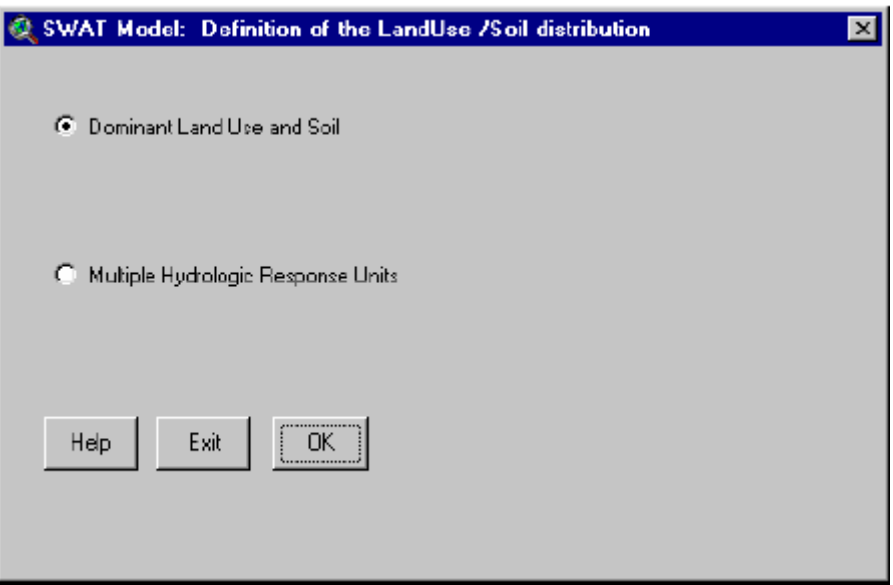

Para determinar múltiples unidades de respuesta hidrológica es necesario ajustar dos escalas, la primera permite modelar el uso de suelos y la segunda el tipo de suelos de la cuenca. En el presente estudio se siguió la recomendación de los creadores del modelo y se empleó 20 % para el uso de suelos y 10% para el tipo de suelos. Tal como se ilustra en la figura 4.24.

**Figura 4.24.** Ventana que muestra las escalas de suelo y uso de suelo que definen las múltiples unidades de respuesta hidrológica.

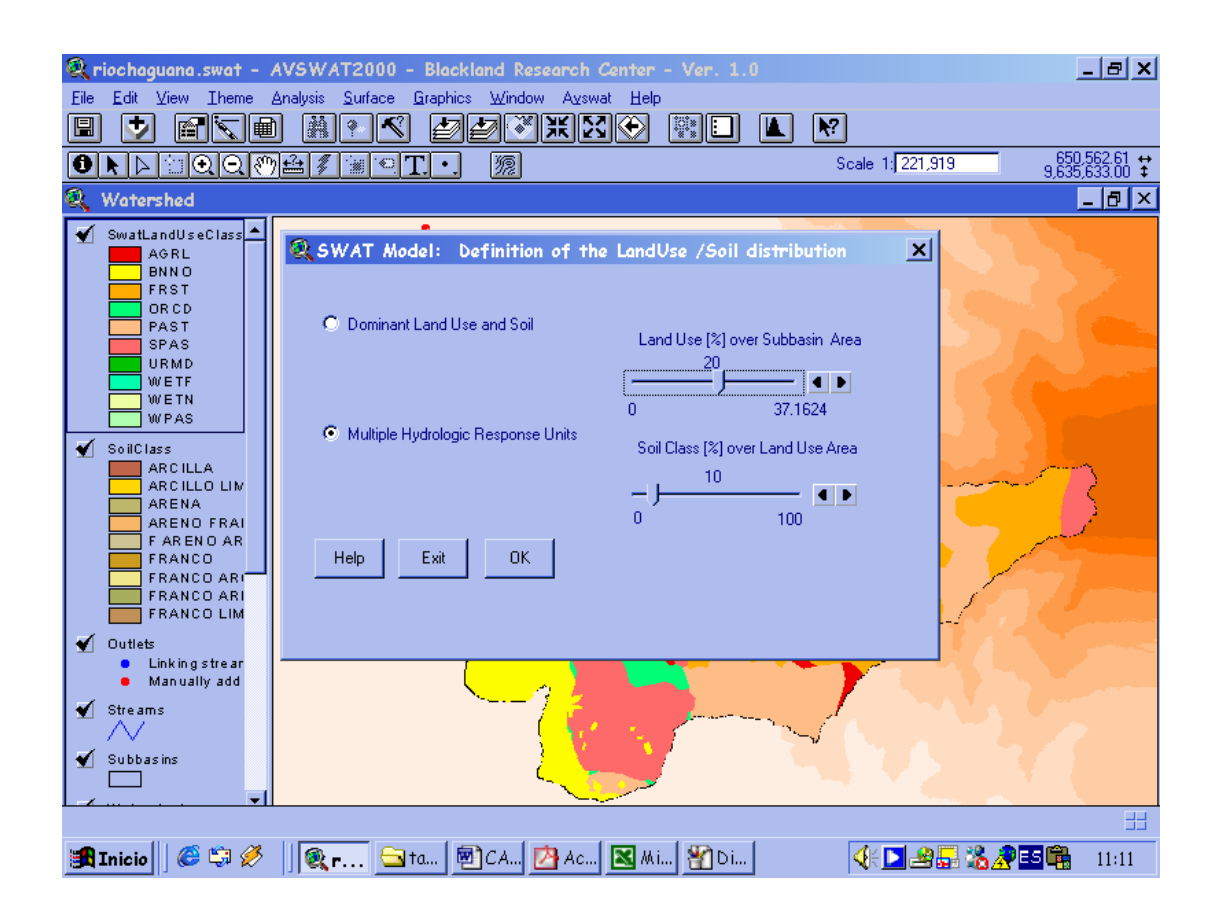

Luego de ajustar las escalas a los parámetros deseados se genera un nuevo reporte de la distribución de los suelos y uso de suelos de la cuenca y automáticamente se genera una nueva vista denominada *SWAT VIEW*, tal como se muestra en la figura 4.25 y 4.26.

**Figura 4.25.** Reporte de suelos y uso de suelos después del ajuste.

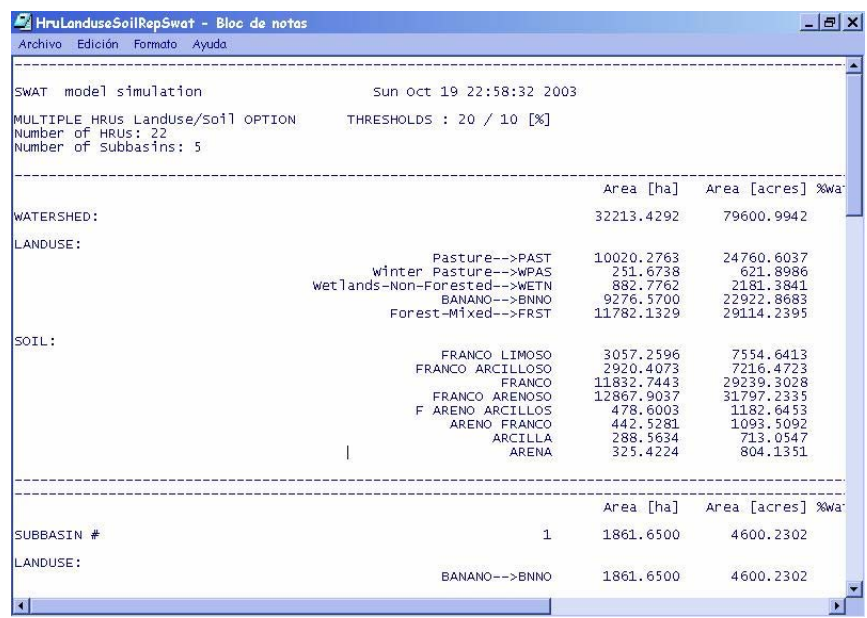

**Figura 4.26.** Ventana que muestra la *SWAT VIEW*.

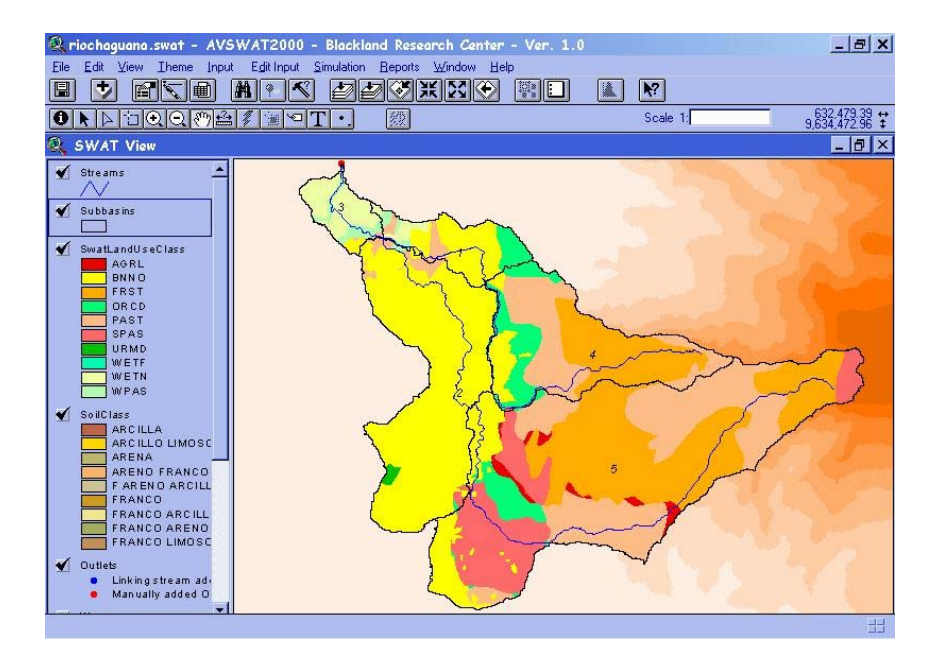

### **10.6 Datos metereológicos**

Una vez que el tipo y uso de suelos de la cuenca hidrográfica han sido reclasificados y se ha determinado las unidades de respuesta hidrológica cargar los datos climáticos para ello se sigue el siguiente procedimiento:

a) Se selecciona el submenú *Weather Stations,* del submenú *Input* de la vista principal como se ilustra en la figura 4.27.

**Figura 4.27.** Ventana del submenú Input del menú principal del AVSWAT.

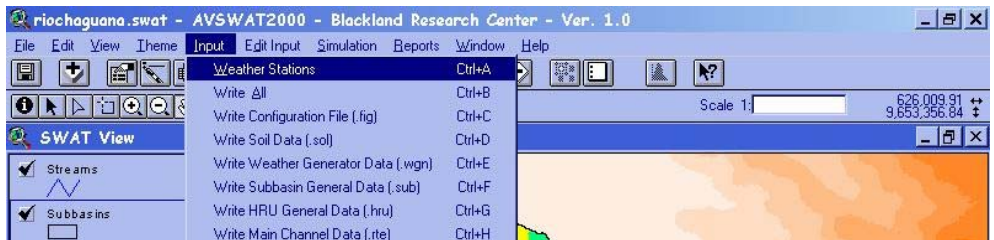

b) Se muestra una nueva ventana (ver figura 4.28) que permite el ingreso de los datos metereológicos y para el caso de la cuenca del río Chaguana se seleccionaron 4 estaciones que se detallan en la tabla 5.2. y que se ilustran en la figura 4.29

| $  E $ $\times$<br>2 riochaguana.swat - AVSWAT2000 - Blackland Research Center - Ver. 1.0                                                                                                    |                                        |
|----------------------------------------------------------------------------------------------------|----------------------------------------|
| Edit View Theme Input EditInput Simulation Reports Window Help<br>Eile<br>$\ket{\mathscr{D}(\mathscr{G})}$ in $\mathbb{N}(\mathscr{G})$<br>$  \mathbf{A}   \cdot   \mathbf{C}  $<br>零に<br>٠<br>$ \mathbf{m}  \times  \mathbf{m} $<br>$R^2$<br>圓<br>Ł |                                        |
| $x$ <sup>222</sup><br>$\bullet$<br>Weather data definition                                                                                                    |                                        |
| :Rainfall data<br>O.<br><b>SW</b>                                                                                                    | $ 0 $ $\times$<br>Solar Radiation data |
| G Simulation<br>$\blacktriangleleft$<br>Stre                                                                                                    | G Simulation                           |
| C Raingages                                                                                                    | C Solargages                           |
| ₩<br>Sut                                                                                                    |                                        |
| $\blacktriangleleft$<br>Swi<br>Temperature data                                                                                                    | Wind Speed data                        |
| G Simulation                                                                                                    | G Simulation                           |
| C Climate stations                                                                                                    | C Windgages                            |
|                                                                                                    |                                        |
|                                                                                                    |                                        |
| Weather simulation data                                                                                                    | Relative Humidity data                 |
| $C$ US database                                                                                                    | G Simulation                           |
| ◀<br>Soil<br><b>C</b> Custom database                                                                                                    | C Rel. Humidity gages                  |
|                                                                                                    |                                        |
| Locations table: e:\avswat~1\tesis\wgnstations.dl [c3]                                                                                                    |                                        |
|                                                                                                    |                                        |
| <b>OK</b><br>Close<br>Help                                                                                                    |                                        |
|                                                                                                    |                                        |
| ∢<br>Outres<br>Linking stream ad-                                                                                                    |                                        |
| Manually added O<br>÷                                                                                                    |                                        |
| 中                                                                                                    |                                        |

**Figura 4.28.** Ventana del submenú *Weather Stations*

**Figura 4.29.** Ventana con las estaciones metereológicas

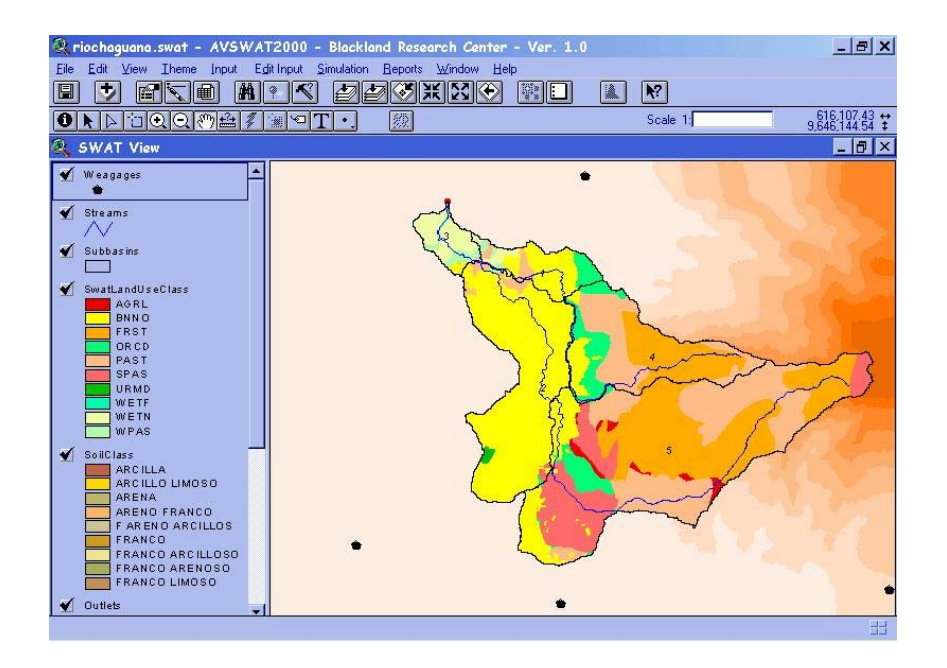

## **10.7 Simulación**

Por último se emplea el Menú *Simulation* de la vista principal, figura 4.30, este menú permite ejecutar el modelo, leer los resultados de la simulación o aplicar la herramienta calibración.

**Figura 4.30.** Ventana del Menú principal que muestra el submenú *Simulation* 

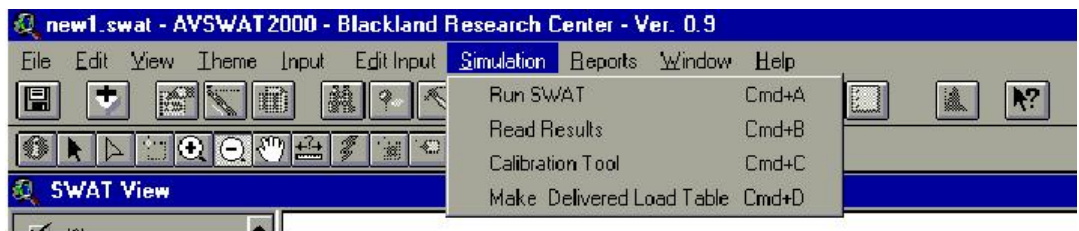

La ventana para ejecutar el modelo, figura 4.31, permite especificar el período de la simulación el cual puede ir de unos días a varios años, el método de tránsito en el canal, sea almacenamiento variable o Muskingum, la degradación del canal, la calidad de agua del cauce y la frecuencia de los resultados diarios, mensuales y anuales.

**Figura 4.31.** Ventana que muestra los requerimientos para ejecutar el modelo.

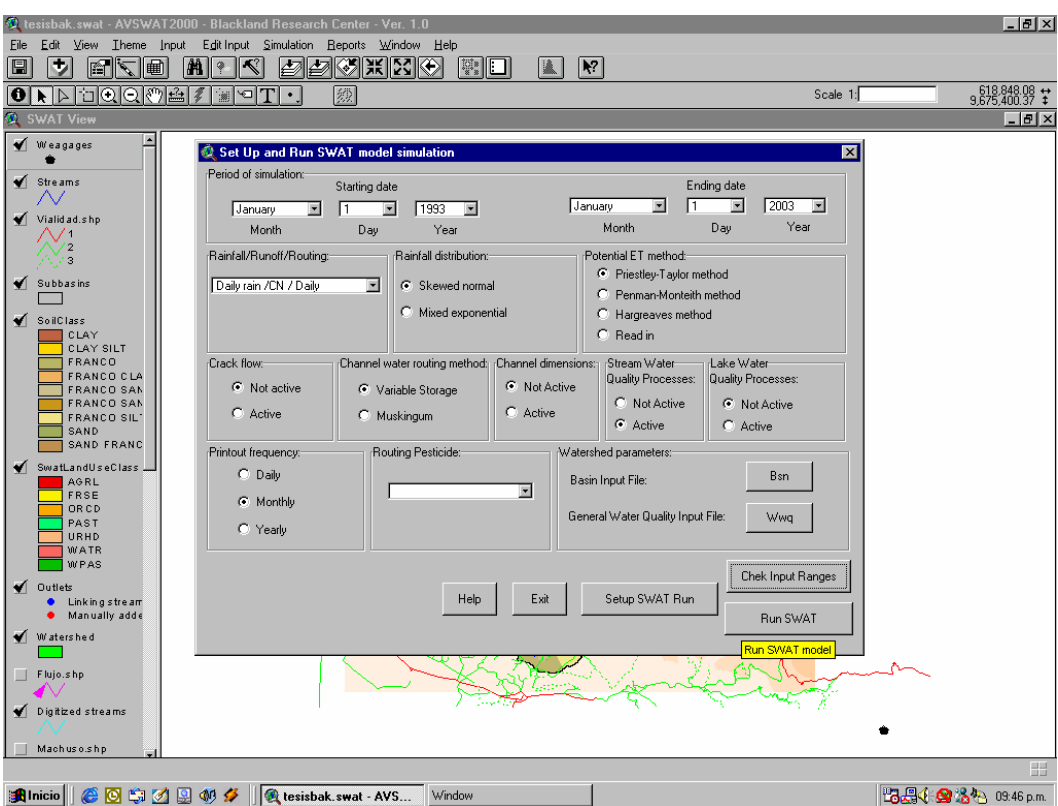

### **10.8 Resultados**

Finalmente una vez ejecutado el modelo se obtienen diferentes resultados, pero es de gran interés para este estudio la simulación de caudales y la estimación de la cantidad de sedimentos. La figura 4.31 muestra algunos resultados obtenidos de la simulación. El en siguiente capítulo se ampliará los resultados obtenidos.

**Figura 4.32.** Ventana con algunos resultados de la simulación.

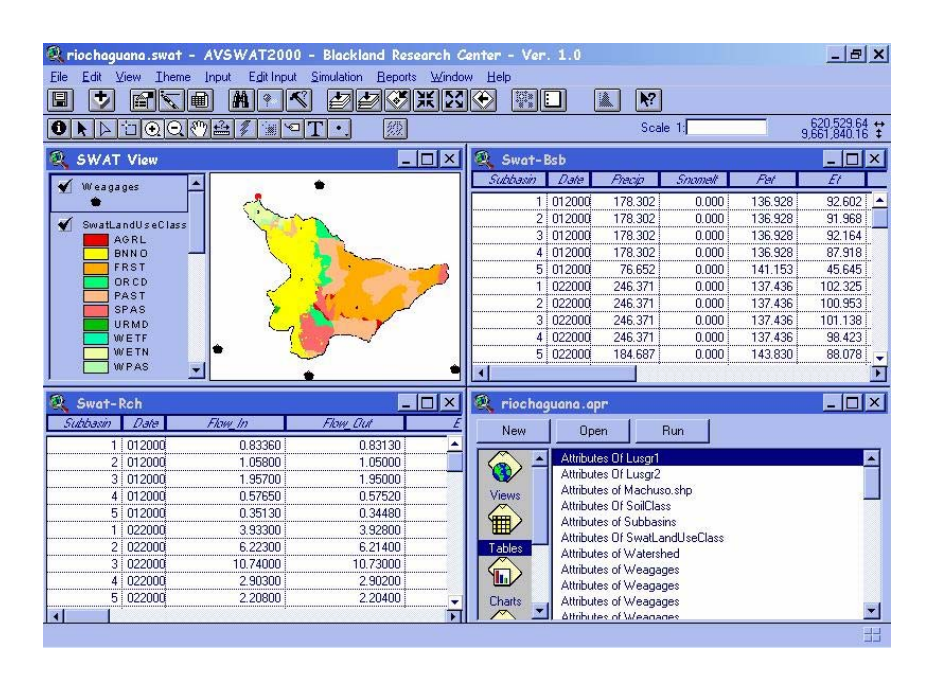

# **Capítulo 5**

## **11 RESULTADOS**

**La simulación efectuada por el modelo permitió obtener caudales y sedimentos en tres puntos de interés: la desembocadura de la cuenca de estudio y las estaciones limnimétricas Zapote y Chaguana.** 

**Uno de los factores determinantes en la exactitud del AVSWAT son los datos metereológicos, desafortunadamente los registros climáticos existentes no son completos y continuos. Si bien las lluvia y los caudales muestran ciertas similitudes en sus picos, la diferencia en algunos casos es mayor del 10% lo cual implica de acuerdo con lo establecido por los autores del modelo matemático**  **que los datos climatológicos son insuficientes. Sin embargo el modelo cumple con el objetivo de ser una herramienta muy útil en la generación de caudales, precipitaciones, sedimentos y diversas variables hidráulicas. Adicionalmente, el modelo representa una manera económica de recrear y simular los procesos hidrológicos y metereológicos de una cuenca, ya que para realizar la simulación solo se requiere de un modelo digital del terreno (MDT), el uso de suelos, el tipo de suelos y los datos meteorológicos de la cuenca en estudio.** 

#### **11.1 Análisis de precipitaciones simulados**

**La información referente a las estaciones meteorológicas pertenece a la base del INAMHI y se han considerado aquellos años en que el Ecuador no ha sufrido el Fenómeno de El Niño. Esta razón se debe principalmente a que en estas épocas las precipitaciones sobrepasan los promedios anuales de precipitaciones registrados. En la Tabla 5.1 se listan los años y meses que son considerados para la simulación de precipitaciones.** 

## Tabla 5.1. **Periodo de precipitaciones consideradas en la modelación del Río Chaguana**

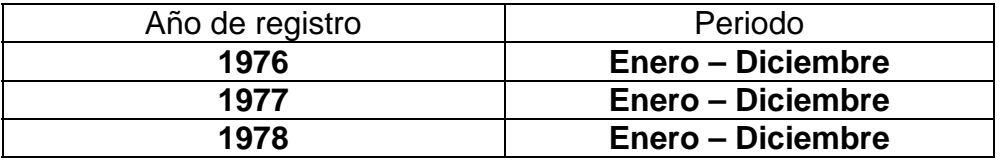

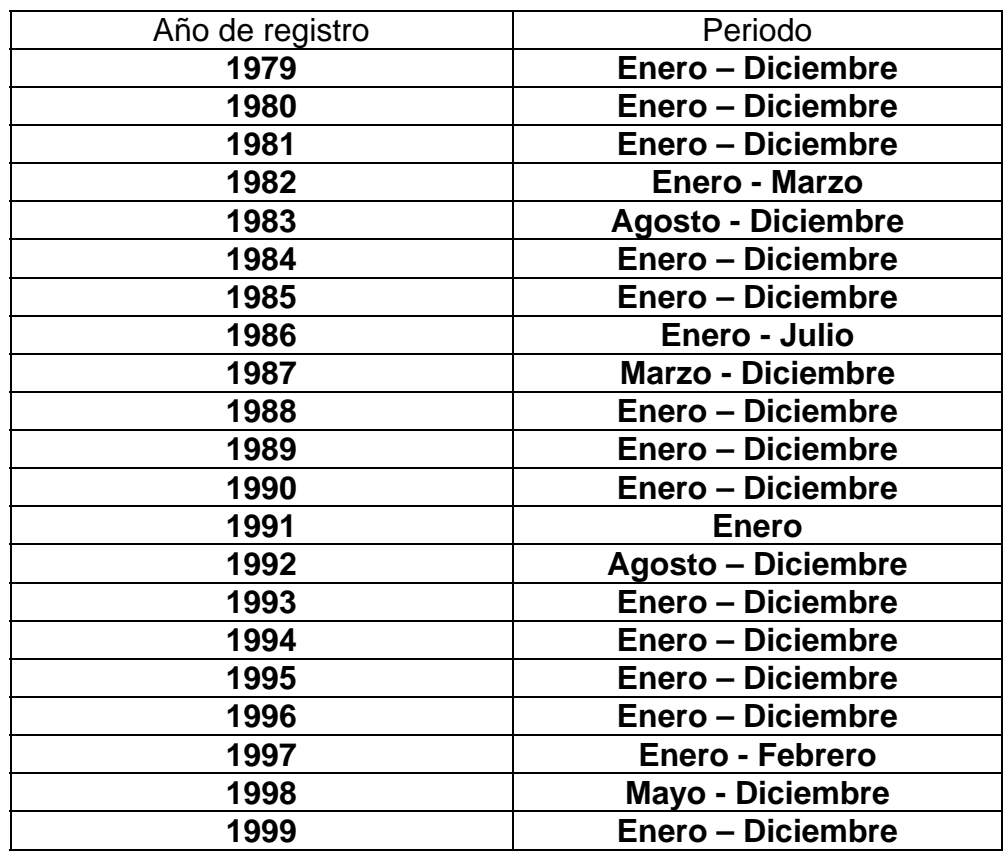

**Las estaciones meteorológicas que se consideran para el análisis son Machala, Uzhcurrumi, Pasaje y Pagua. Posteriormente el modelo matemático se encargará de discriminar aquellas estaciones que se encuentren muy distantes a los centroides de las subcuencas. En la Tabla 5.2, se muestra las coordenadas geográficas de las estaciones empleadas en el estudio y la en Figura 5.1 la ubicación con respecto a la Cuenca del Río Chaguana.** 

Tabla 5.2. **Estaciones meteorológicas usadas en la modelación de la cuenca del Río Chaguana y sus respectivas coordenadas** 

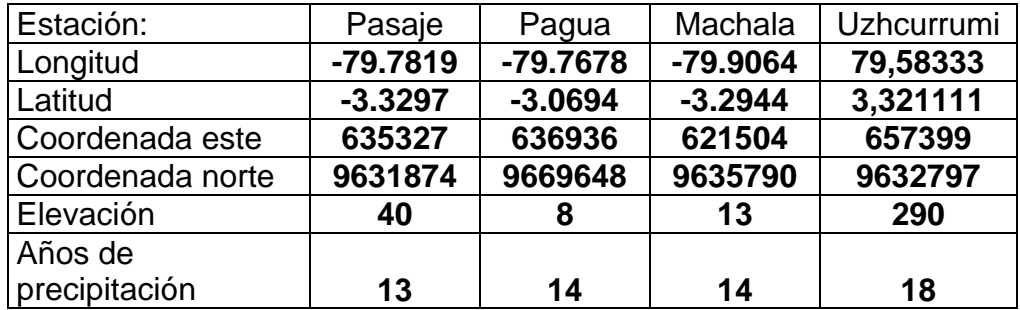

Figura 5.1. **Ubicación geográfica de las estaciones cercanas a la cuenca del Río Chaguana** 

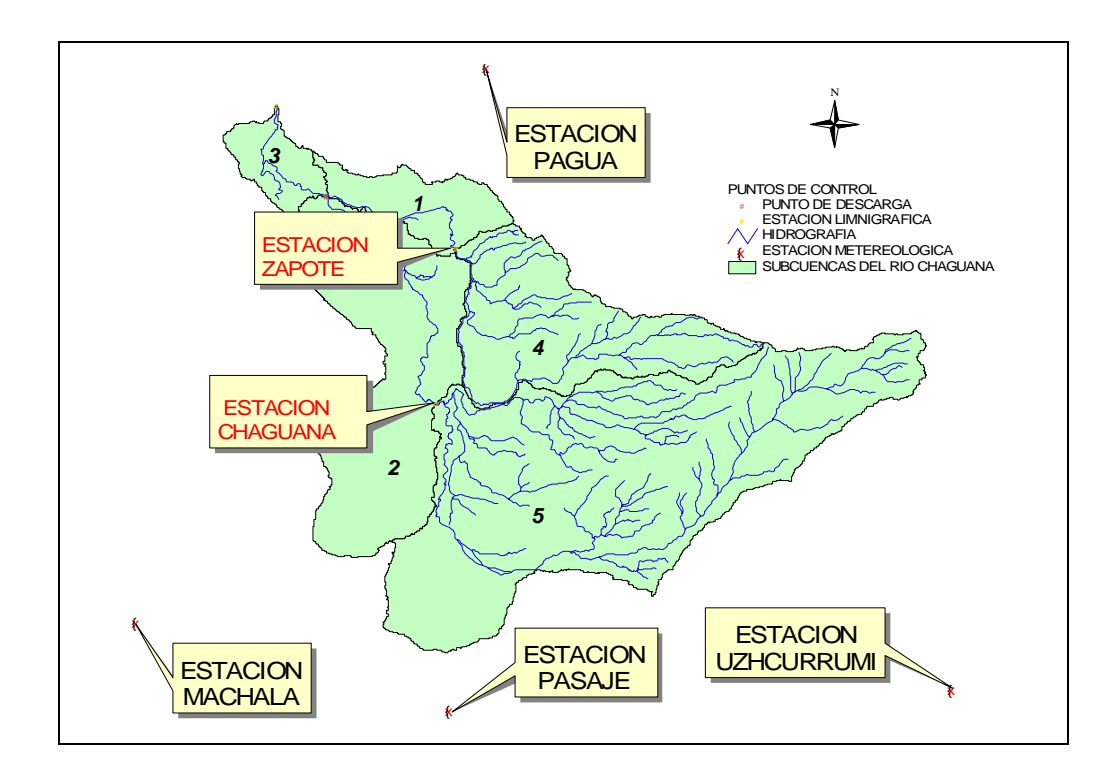

**Analizando los datos de precipitación simulados se puede observar que el modelo matemático no considera en su análisis a las estaciones Machala y Uzhcurrumi. Además, se pudo determinar que la Estación Pagua influye directamente sobre las subcuencas 1, 2, 3 y 4, mientras que la subcuenca 5 es influida directamente por la Estación Pasaje (véase Capitulo 4, definición de subcuencas). De acuerdo a lo anterior expuesto se ha realizado el análisis estadístico para determinar la correlación existente entre las precipitaciones de las Estaciones meteorológicas Pasaje y Pagua (R2 =0.78). El Objetivo es encontrar aquellos datos que no guarden una correlación aceptable ya que en entre estas dos estaciones la precipitación no debería variar de forma significativa. En la Figura 5.2 se muestra la correlación realizada entre estas dos estaciones.** 

#### Figura 5.2 **Correlación entre la Estación Pasaje y Pagua**

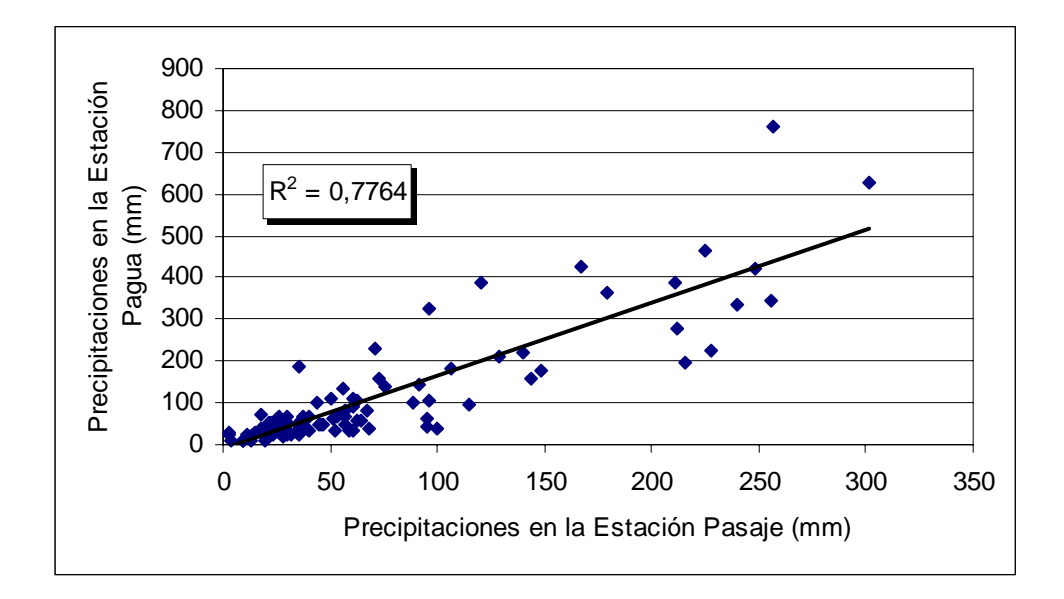

**Luego de realizar el análisis estadístico entre las estaciones Pagua y Pasaje se pudo observar que los valores registrados entre enero de 1989 y abril del mismo año no guardan una correlación aceptable.** 

**Finalmente se realizó la correlación entre las precipitaciones simuladas y medidas para las estaciones tomadas en consideración por el modelo matemático. Para la Estación Pagua se obtuvo una correlación con un error medio cuadrado de 0.42 mientras que para la Estación Pasaje el error medio cuadrado es de 0.53, considerando la correlación como aceptable. En las Figuras 5.3 y 5.4 se muestra la correlación realizada para dichas estaciones.** 

Figuras 5.3 **Se muestra la correlación entre las precipitaciones simuladas y medidas de la Estación Pagua**

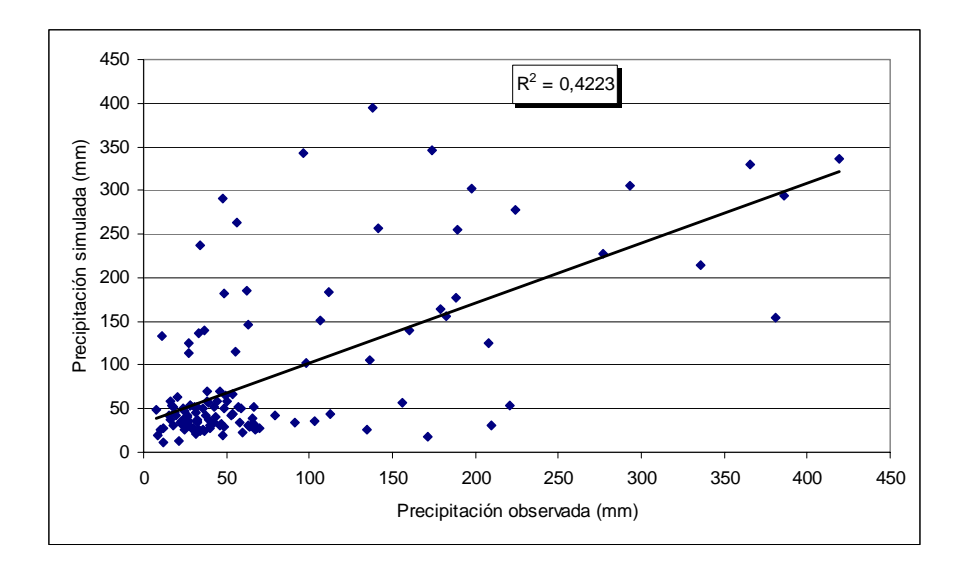

Figuras 5.4 **Se muestra la correlación entre las precipitaciones simuladas y medidas de la Estación Pasaje**

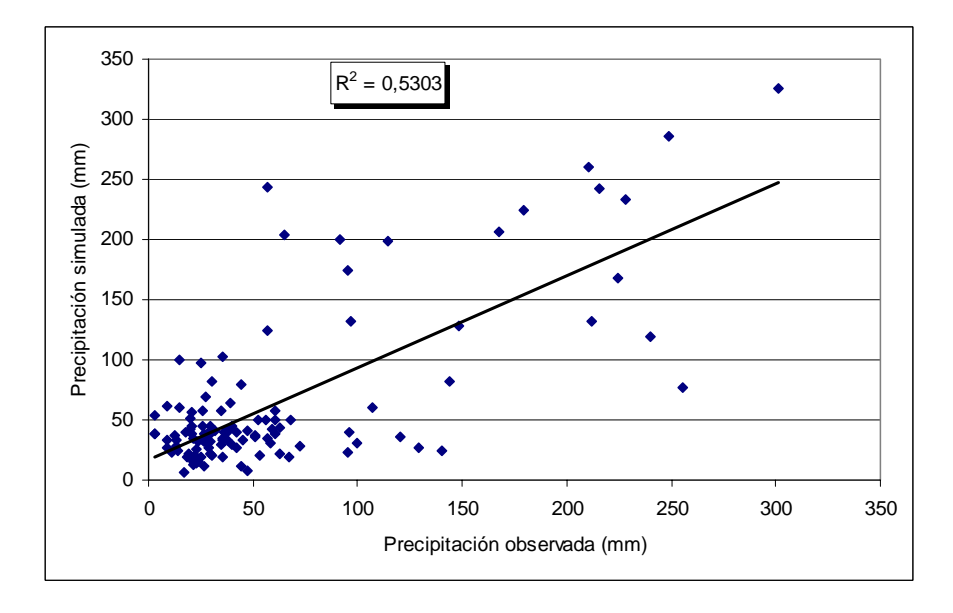

## **11.2 Análisis de caudales simulados**

**En la Estación Zapote se observó que no existen una buena correlación lineal entre los caudales medidos y los simulados (R2 =0.226). Esto se debe a varios motivos:** 

- **No hay suficientes estaciones meteorológicas en las cercanías de la subcuenca de aportación a esta estación, lo que obliga al modelo matemático a extrapolar valores de otras estaciones para la subcuenca. Este es uno de los principales factores que perjudica la correcta calibración del modelo.**
- **La carencia de un registro continuo de caudales en la estación no permite comparar de manera adecuada los caudales observados con los simulados, impidiendo obtener una correlación mas efectiva. Estadísticamente se recomienda contar con una muestra de mas de 30 datos, lo que no sucede en la estación.**
- **Los registros de las estaciones meteorológicas que se obtuvieron para el análisis estadístico no mantienen una continuidad de datos.**
- **El Modelo digital del terreno (MDT) que se obtuvo para este estudio, cuenta con una unidad de celdas de 30m x 30m; lo que dificulta al modelo determinar la mejor área de aportación de la subcuenca. Este MDT podría ser mejorado a celdas inclusive de 1m x 1m, gracias al procesamiento de una imagen satelital o una fotografía aérea.**

**En las Figuras 5.5, 5.6 y 5.7, se muestran los resultados obtenidos en la estación Zapote y su respectivo análisis de correlación.** 

**Figura 5.5.** Caudales simulados y medidos en la Estación limnimétrica Zapote (Enero 1978-Marzo 1982)

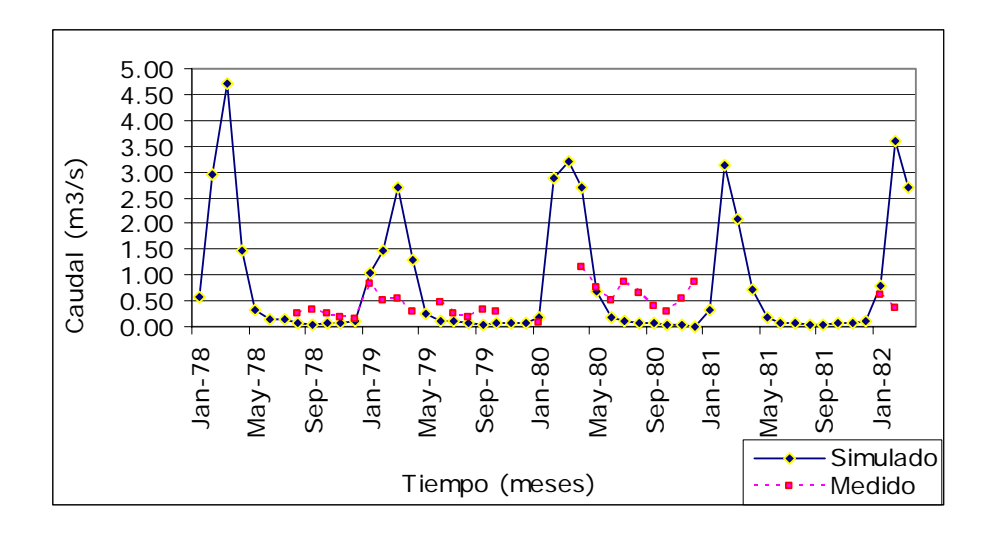

**Figura 5.6.** Precipitación simulada Estación limnimétrica Zapote (Enero 1978-Marzo 1982)

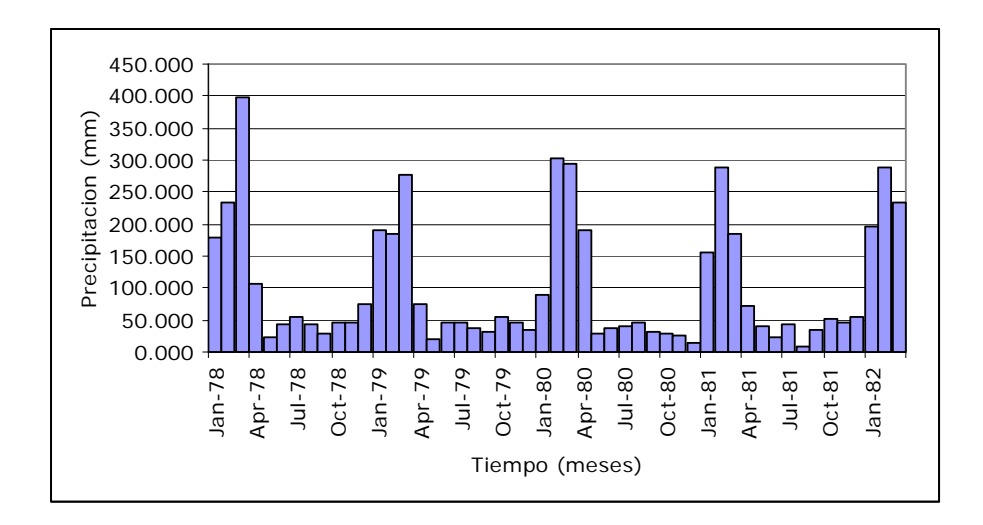

**Figura 5.7.** Correlación lineal de los caudales simulados y medidos en la Estación limnimétrica Zapote (Enero 1978-Marzo 1982)

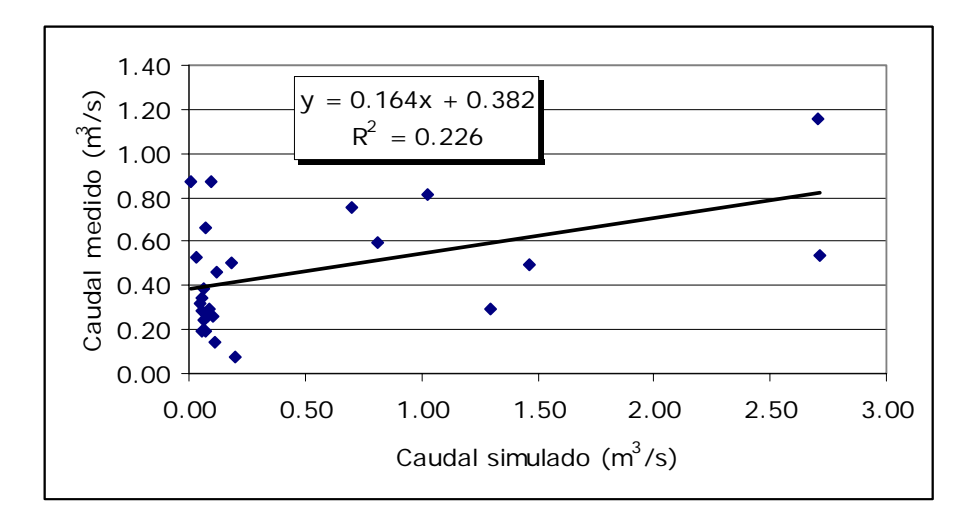

**A pesar de los puntos citados anteriormente, los cuales no permiten efectuar una calibración mas acertada de AVSWAT, los resultados obtenidos en la estación Chaguana son bastante alentadores para seguir desarrollando este modelo. La correlación**  **que se obtuvo en esta estación es apreciablemente buena (R2 =0.711), lo cual se debe principalmente a la cercanía que existe entre las estaciones metereológicas: Machala, Pasaje y Uzhcurrumi.** 

**Se puede apreciar que los máximos caudales simulados mantienen la tendencia de los caudales observados en la estación.** 

**En las Figuras 5.8, 5.9 y 5.10 se muestran los resultados obtenidos en la Estación Chaguana.** 

**Figura 5.8.** Caudales simulados y medidos en la Estación limnimétrica Chaguana (Enero 1978-Marzo 1982)

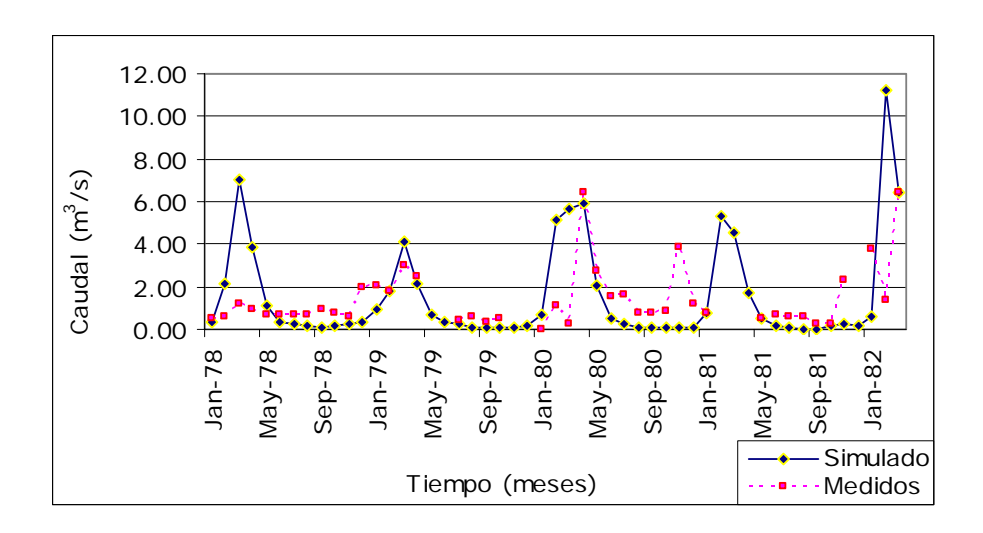

**Figura 5.9.** Precipitación simulada Estación limnimétrica Chaguana (Enero 1978-Marzo 1982)

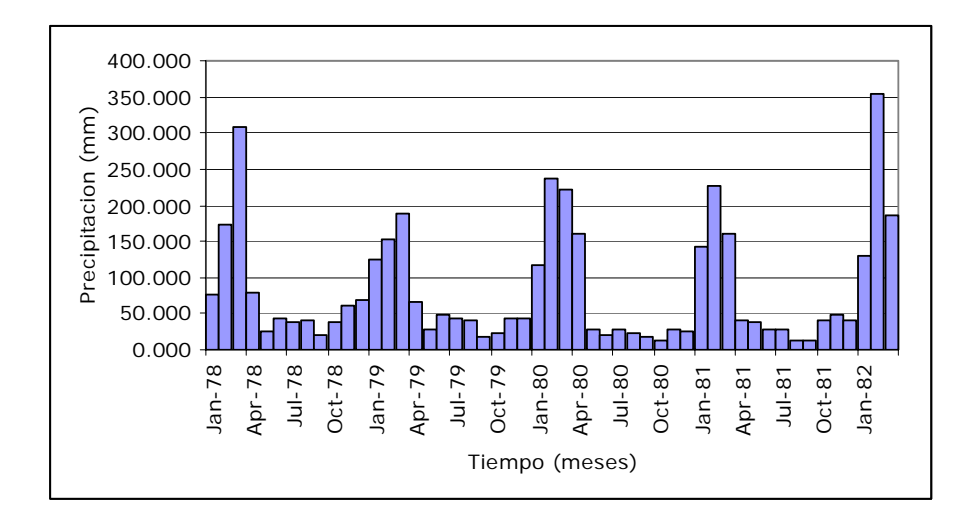

**Figura 5.10.** Correlación lineal de los caudales simulados y medidos en la Estación limnimétrica Chaguana (Enero 1978-Marzo 1982)

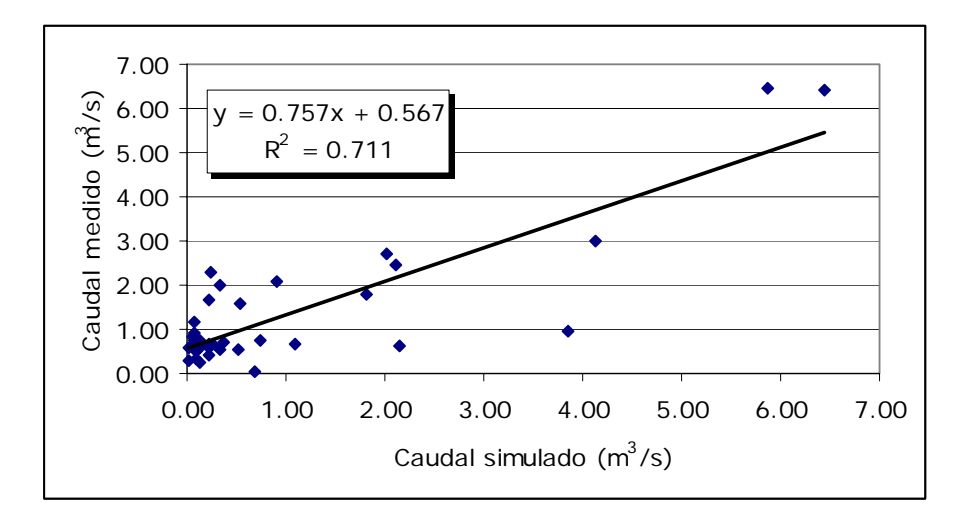

#### **11.3 Análisis de carga de sedimentos simulados**

**La aportación promedio anual calculada de sedimentos de la Cuenca del Río Chaguana hacia el Río Pagua (desembocadura de la cuenca) es de 9700 toneladas métricas. Dado que la densidad promedio de los suelos de la cuenca es de 1660 Kg/m<sup>3</sup> , el volumen** 

**de sedimentos transportados asciende a 5840 m<sup>3</sup> . Para un área de 322.134 Km<sup>2</sup> , se concluye que el espesor promedio de la capa de suelo erosionado es de 0.02 mm por año. En la Figura 5.11 se muestra la carga de sedimentos simulados en la desembocadura de la cuenca y en las estaciones Chaguana y Zapote en el período comprendido entre 1979 a 2004.** 

**Figura 5.11.** Representación gráfica de la carga de sedimentos simulados en la Desembocadura del Río Chaguana y en las estaciones Chaguana y Zapote (1979 – 2004)

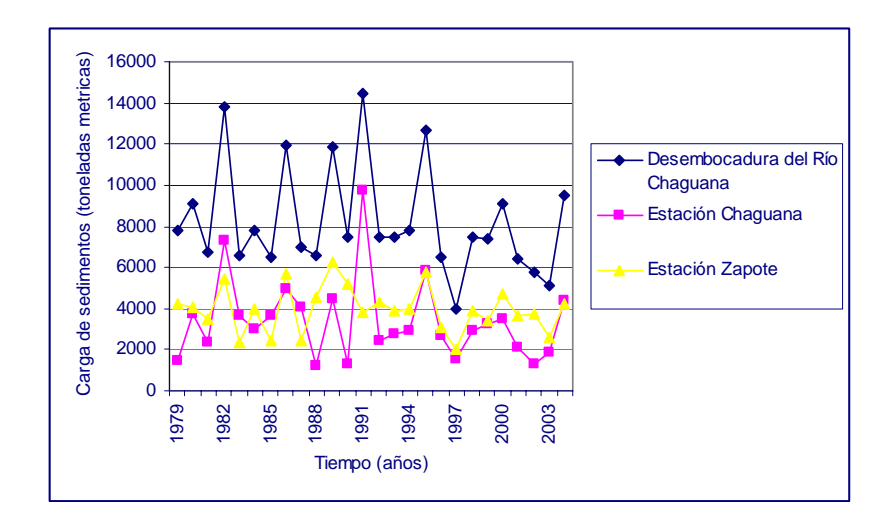

# **Capítulo 6**

# **12 CONCLUSIONES Y RECOMENDACIONES**

#### **12.1 Conclusiones**

**Luego del análisis de los resultados obtenidos en el desarrollo de esta tesis se puede concluir lo siguiente:** 

- **La simulación efectuada por el modelo permitió simular las precipitaciones mensuales en un periodo desde 1978 hasta 2004, desafortunadamente los registros climáticos con los que se cuenta resultan insuficientes, lo que ha generado algunas diferencias mayores al 10% lo cual confirma que los datos climatológicos son limitados.**
- **Pese a que los datos de entrada de las precipitaciones son deficientes, el modelo cumple con el objetivo de ser una**

**herramienta útil en el cálculo de caudales, sedimentos y diversas variables hidráulicas.** 

- **La aplicación de un modelo matemático como el SWAT ayuda a minimizar gastos operativos en el análisis de una cuenca hidrográfica, ya que para realizar la simulación solo se requiere de un modelo digital del terreno (MDT), el uso de suelos, el tipo de suelos y los datos meteorológicos de la cuenca en estudio.**
- **No considerar las precipitaciones que han sido afectadas por el Fenómeno de El Niño, disminuye el error medio cuadrado en la correlación de las precipitaciones medidas y simuladas.**
- **El modelo matemático es capaz de solo considerar aquellas estaciones meteorológicas cercanas a la cuenca en estudio, observando que la Estación Pagua influye directamente sobre las subcuencas 1, 2, 3 y 4, mientras que la subcuenca 5 es influida directamente por la Estación Pasaje.**
- **Al realizar el análisis estadístico se determinó la correlación existente entre las precipitaciones de la Estación Pasaje y**  Pagua (R<sup>2</sup>=0.78). Esto con la finalidad de discriminar aquellos **datos aberrantes.**
- **Al realizar la correlación entre las precipitaciones simuladas y medidas para la Estación Pagua se obtuvo una correlación con un R2 = 0.42, mientras que para la Estación Pasaje se obtuvo un R2 = 0.53, considerando la correlación como aceptable.**
- **A pesar de la carencia de información, el modelo SWAT reproduce de una buena manera los registros históricos tanto de precipitaciones como la de los caudales.**
- **La carencia de suficientes mediciones de caudales en las estaciones limnimétricas no ayuda a realizar una buena correlación.**
- **El Modelo digital del terreno (MDT) se obtuvo a partir de los mapas topográficos del IGM, los cuales no aportan con mas detalle la orografía del terreno, restando precisión para la estimación de los caudales y sedimentos en las subcuencas.**
- **La aportación promedio anual de sedimentos de la Cuenca del Río Chaguana hacia el Río Pagua es de 9700 toneladas métricas, lo que corresponde a 5840 m3 .**

#### **12.2 Recomendaciones**

- **Mejorar y ampliar la red de estaciones meteorológicas, de tal manera que se puedan almacenar todos los datos automáticamente y evitar que estos se pierdan o no sean registrados.**
- **Fomentar la investigación en el país con aplicación de modelos matemáticos.**
- **Medir parámetros adicionales en las estaciones meteorológicas (radiación solar, precipitaciones diarias, etc.).**
- **Crear un banco de datos en donde se almacenen todas las investigaciones realizadas, con el fin de ayudar a futuros investigadores a realizar trabajos de mayor envergadura que el actual y no realizar esfuerzos dobles en algo existente.**
- **El INAMHI como ente administrador de las estaciones meteorológicas en el Ecuador, debería ayudar a las instituciones sin fines de lucro, proporcionándoles la información necesaria para poder desarrollar más trabajos de investigación en el País.**
- **Fomentar la investigación conjunta entre instituciones para optimizar y mejorar los potenciales datos a ser recopilados.**
- **Finalmente, se recomienda continuar la evaluación de modelos como el SWAT para que en un futuro estas herramientas sean más usadas en el Ecuador.**

# SEMI-VARIOGRAMAS OBTENIDOS PARA LA GENERACIÓN DEL MODELO DIGITAL DEL TERRENO (MDT)

ANEXO A

**ERROR CALCULADO EN LA GENERACIÓN DEL MODELO DIGITAL DEL TERRENO (MDT) PARA UN LAG INTERVAL DE 3200 USANDO LA EXTENSIÓN "KRIGING INTERPOLATOR 3.2 SA"** 

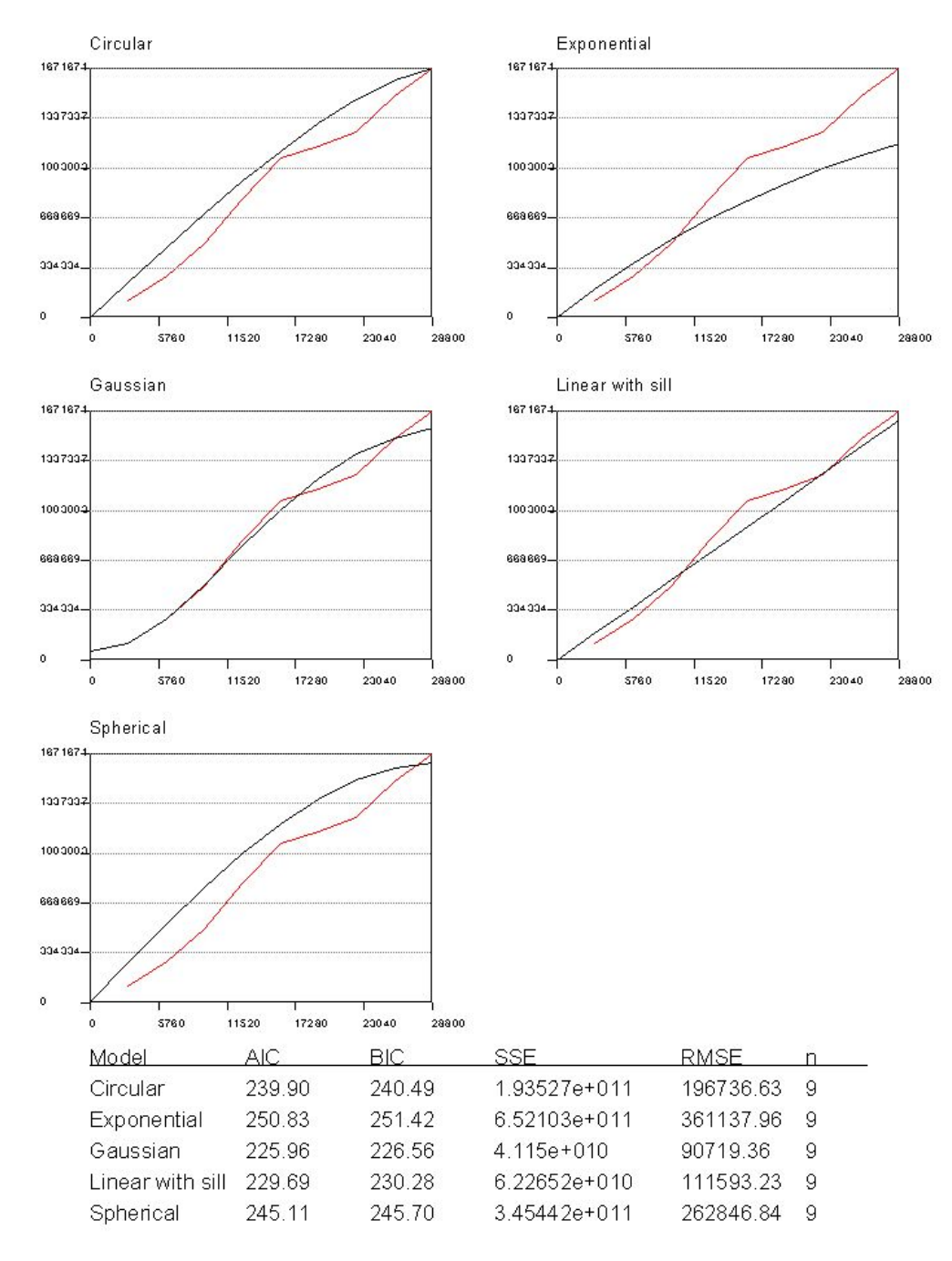

LAG INTERVAL = 3200

ERROR CALCULADO EN LA GENERACIÓN DEL MODELO DIGITAL DEL TERRENO (MDT) PARA UN LAG INTERVAL DE 3250 USANDO LA EXTENSIÓN "KRIGING INTERPOLATOR 3.2 SA"

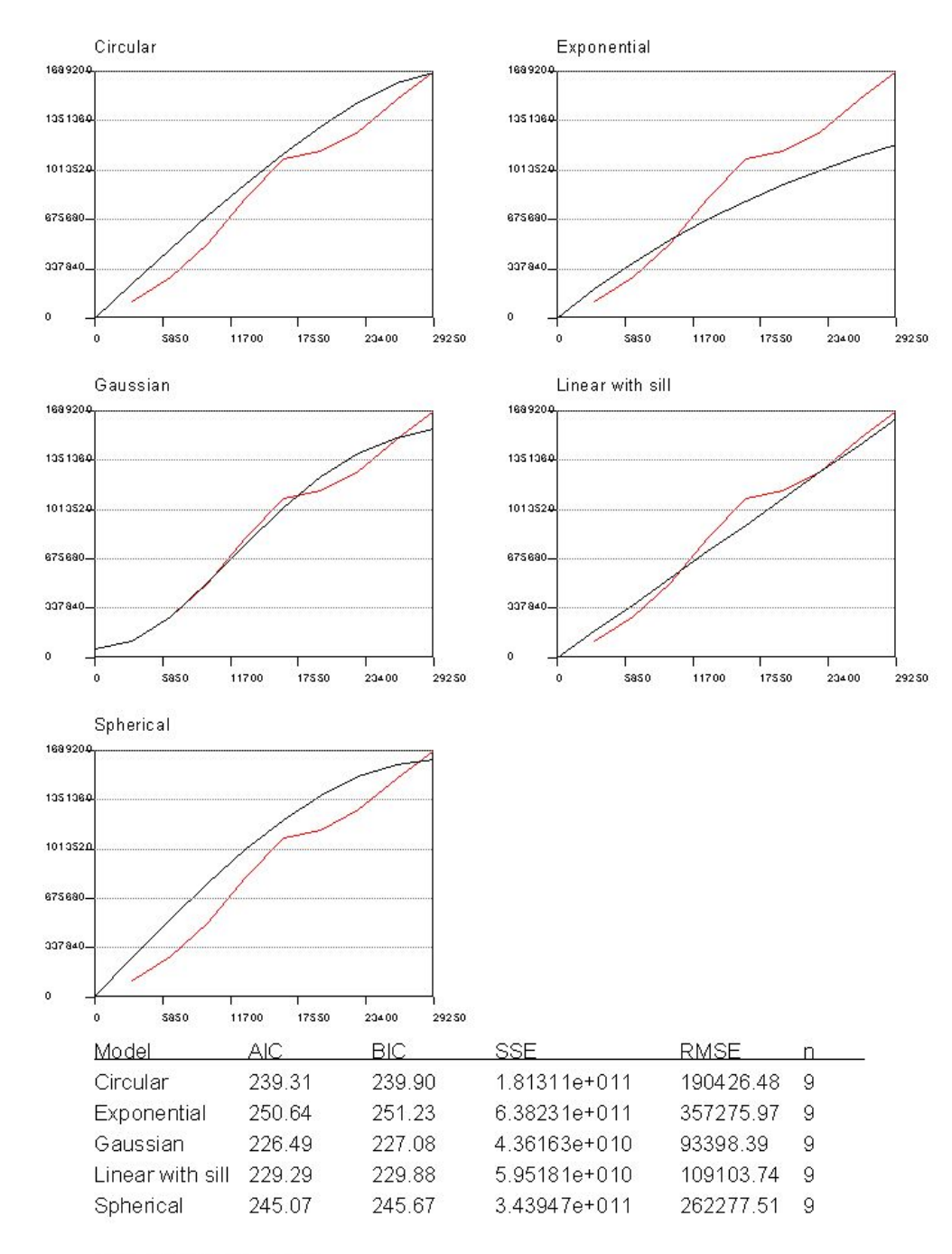

LAG INTERVAL = 3250

**ERROR CALCULADO EN LA GENERACIÓN DEL MODELO DIGITAL DEL TERRENO (MDT) PARA UN LAG INTERVAL DE 3300 USANDO LA EXTENSIÓN "KRIGING INTERPOLATOR 3.2 SA"** 

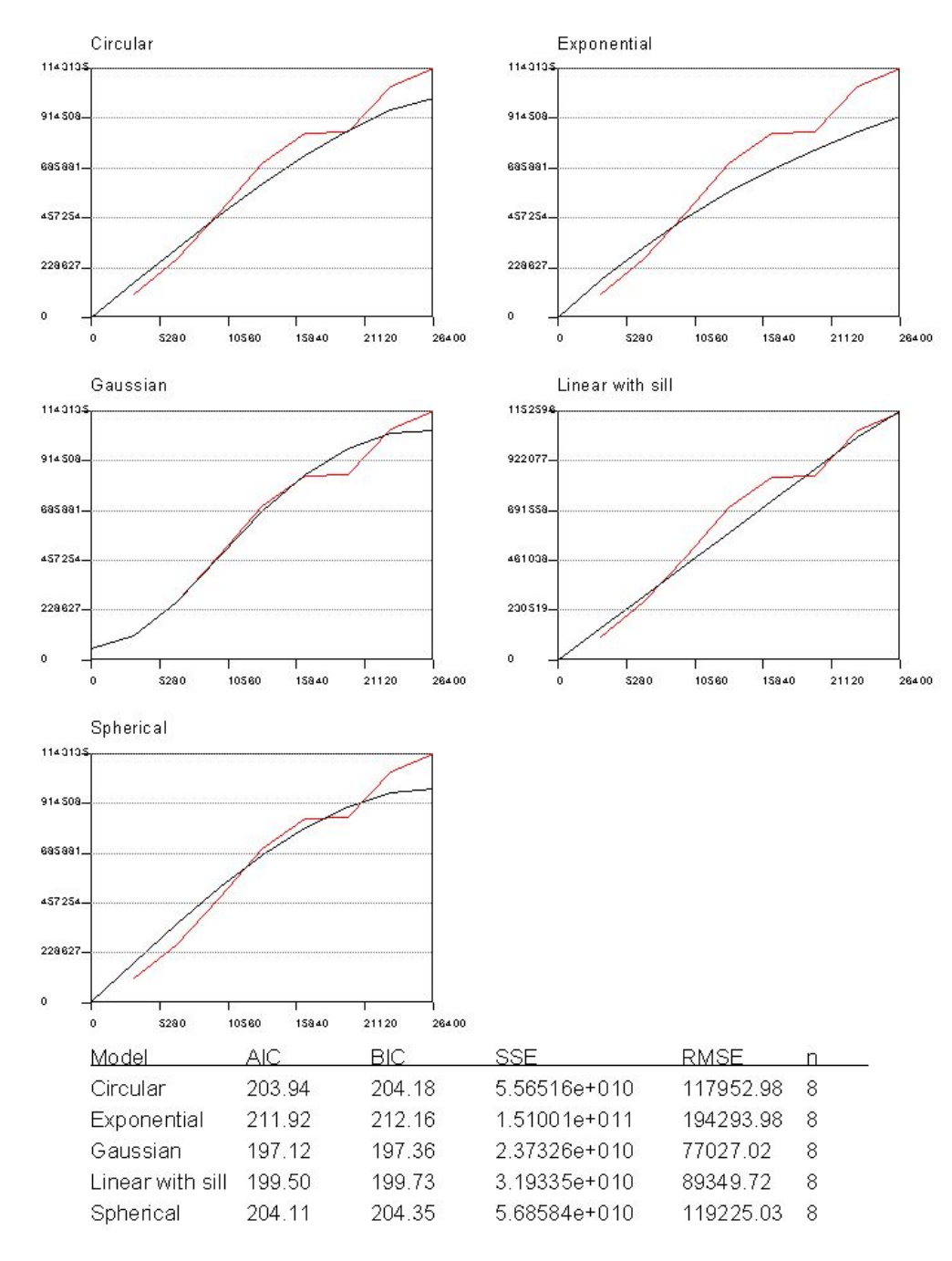

LAG INTERVAL = 3300
**ERROR CALCULADO EN LA GENERACIÓN DEL MODELO DIGITAL DEL TERRENO (MDT) PARA UN LAG INTERVAL DE 3350 USANDO LA EXTENSIÓN "KRIGING INTERPOLATOR 3.2 SA"** 

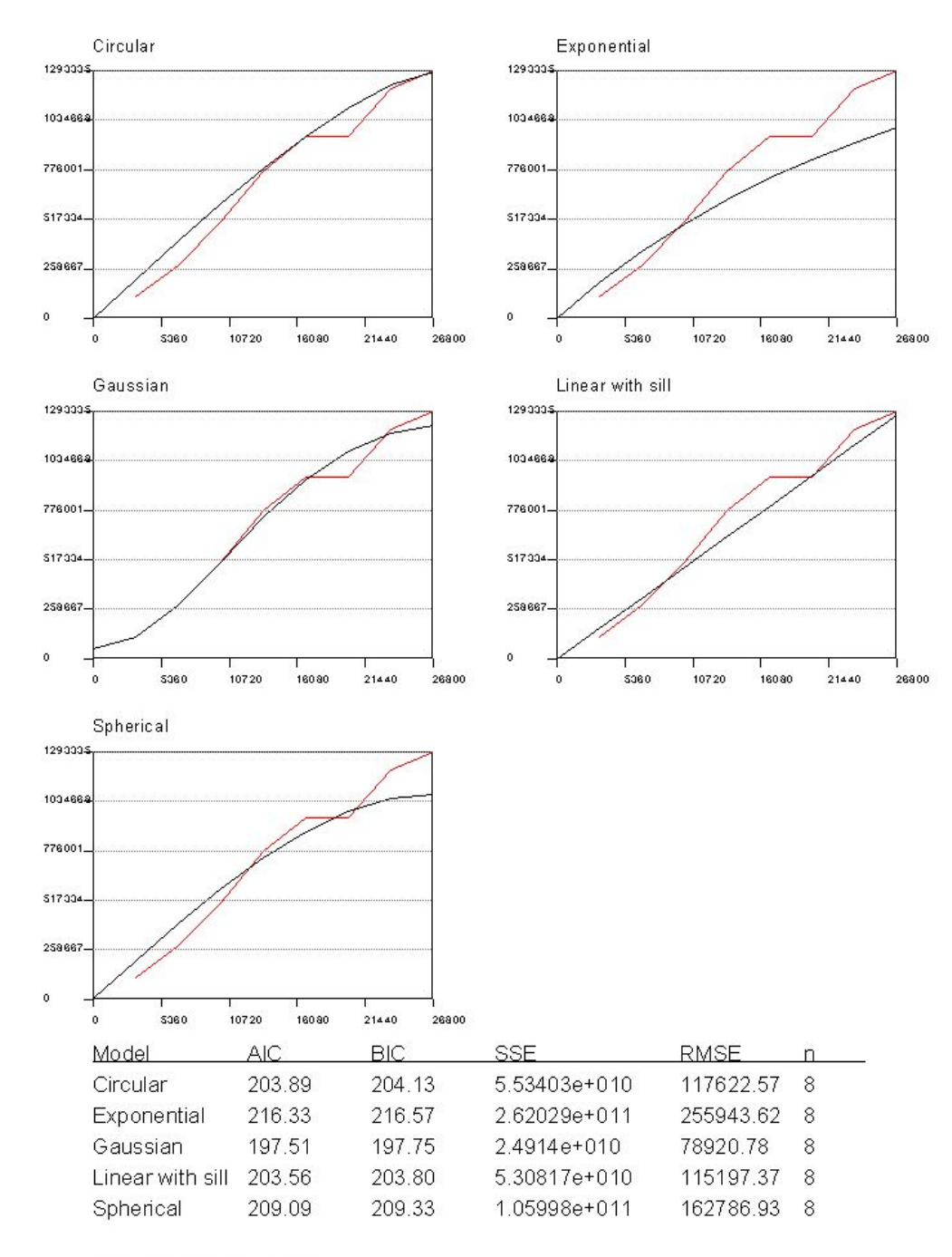

**ERROR CALCULADO EN LA GENERACIÓN DEL MODELO DIGITAL DEL TERRENO (MDT) PARA UN LAG INTERVAL DE 3400 USANDO LA EXTENSIÓN "KRIGING INTERPOLATOR 3.2 SA"** 

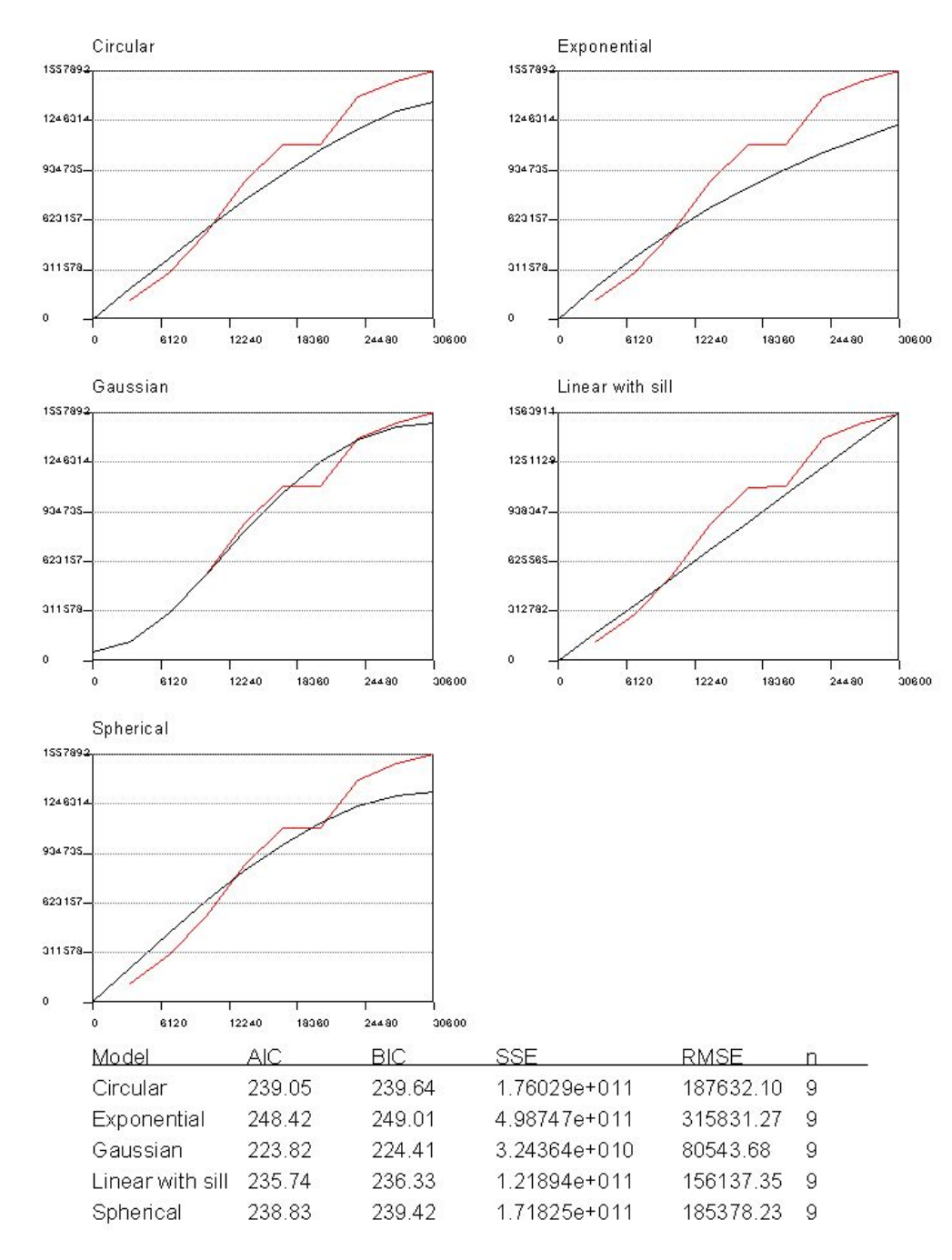

**ERROR CALCULADO EN LA GENERACIÓN DEL MODELO DIGITAL DEL TERRENO (MDT) PARA UN LAG INTERVAL DE 3450 USANDO LA EXTENSIÓN "KRIGING INTERPOLATOR 3.2 SA"** 

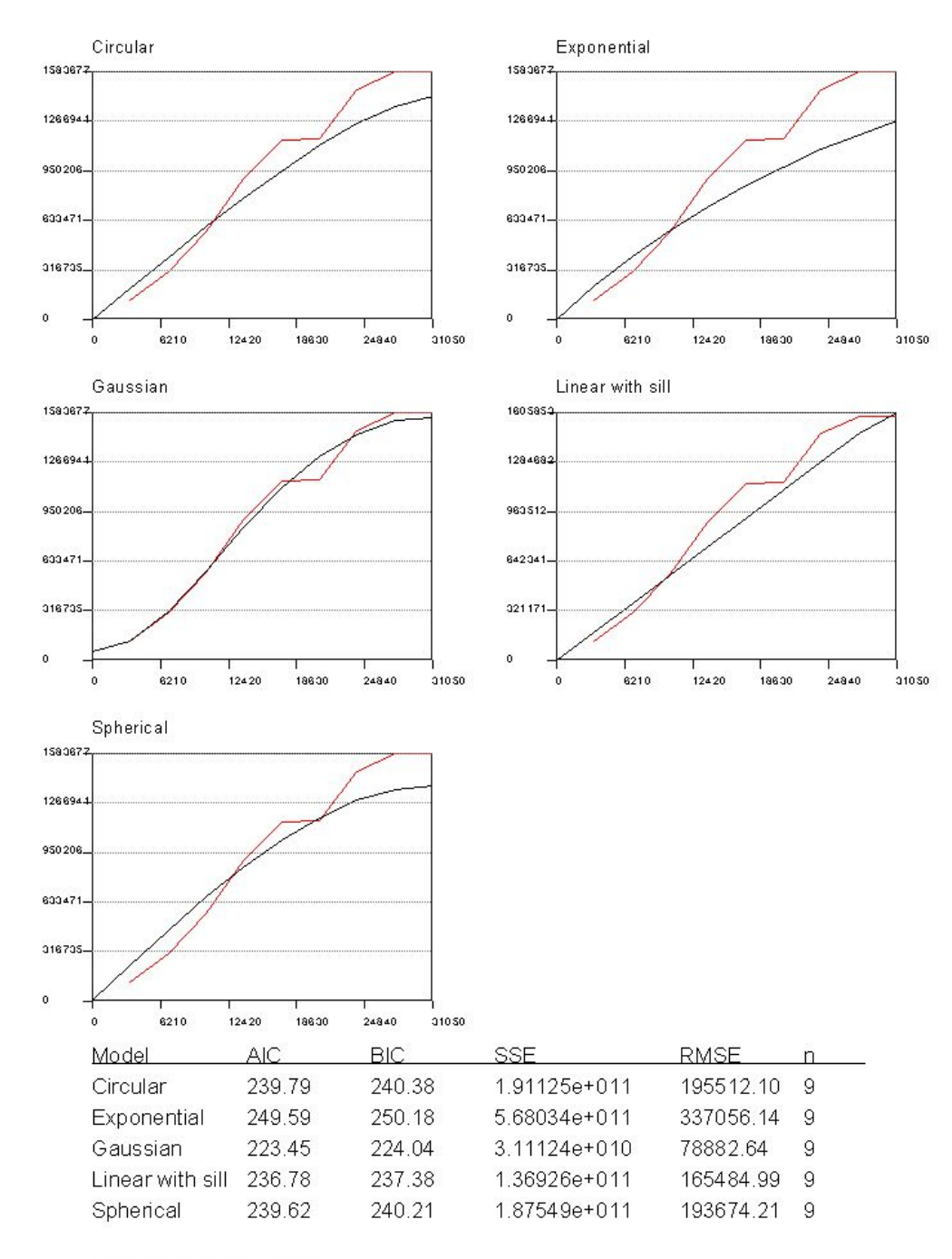

**ERROR CALCULADO EN LA GENERACIÓN DEL MODELO DIGITAL DEL TERRENO (MDT) PARA UN LAG INTERVAL DE 3500 USANDO LA EXTENSIÓN "KRIGING INTERPOLATOR 3.2 SA"** 

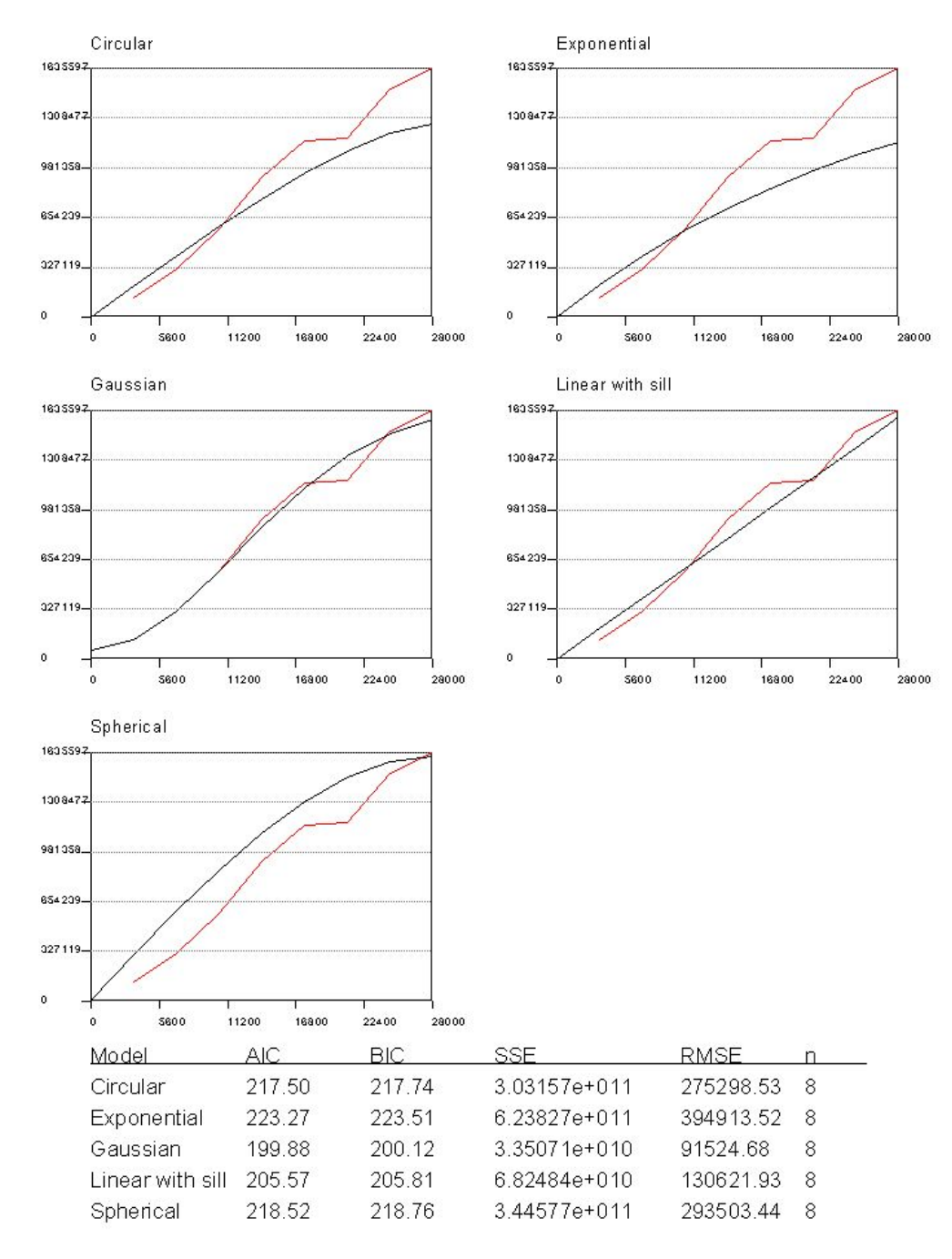

**ERROR CALCULADO EN LA GENERACIÓN DEL MODELO DIGITAL DEL TERRENO (MDT) PARA UN LAG INTERVAL DE 3550 USANDO LA EXTENSIÓN "KRIGING INTERPOLATOR 3.2 SA"** 

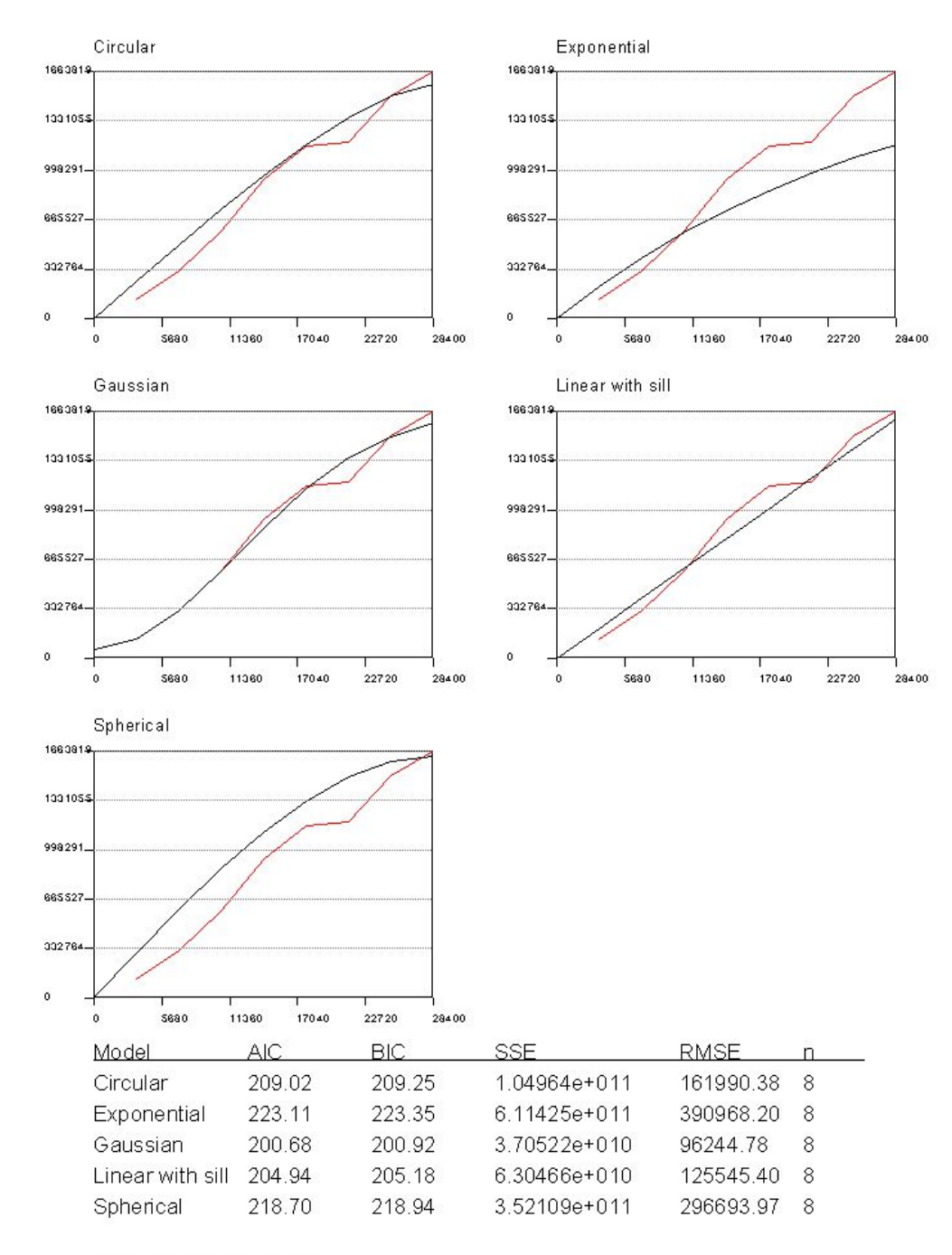

**ERROR CALCULADO EN LA GENERACIÓN DEL MODELO DIGITAL DEL TERRENO (MDT) PARA UN LAG INTERVAL DE 3600 USANDO LA EXTENSIÓN "KRIGING INTERPOLATOR 3.2 SA"** 

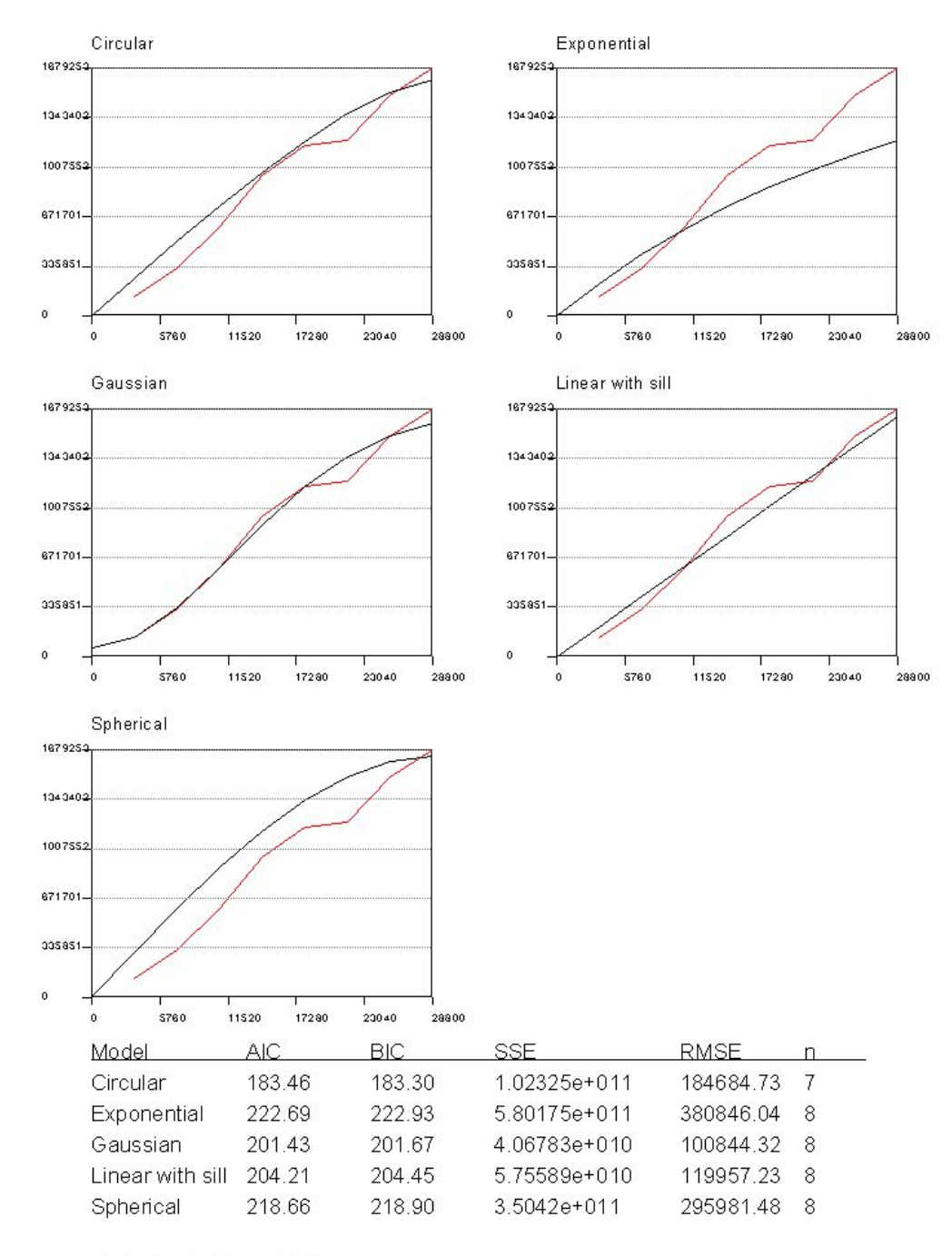

LAG INTERVAL = 3600

**ERROR CALCULADO EN LA GENERACIÓN DEL MODELO DIGITAL DEL TERRENO (MDT) PARA UN LAG INTERVAL DE 3650 USANDO LA EXTENSIÓN "KRIGING INTERPOLATOR 3.2 SA"** 

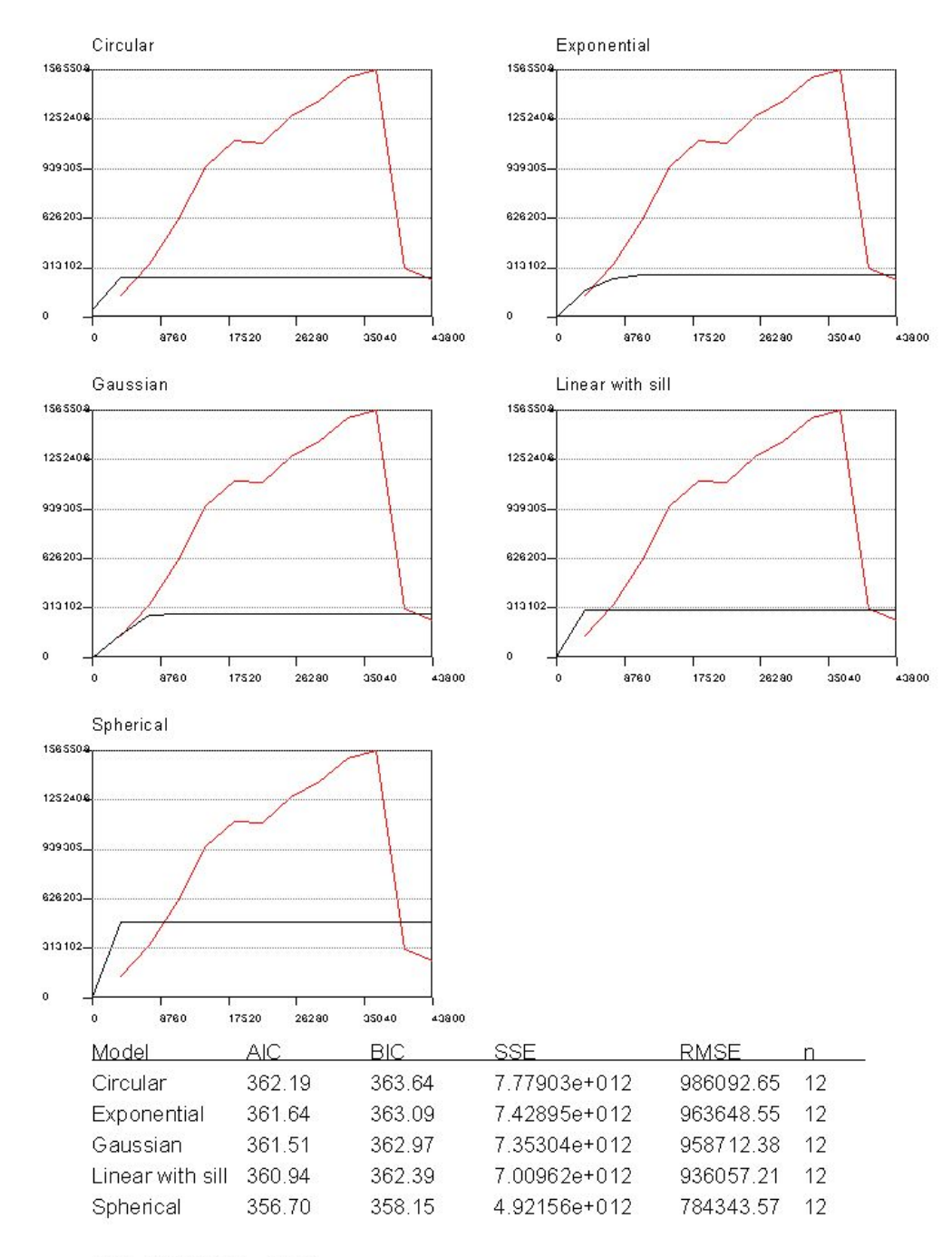

LAG INTERVAL = 3650

**ERROR CALCULADO EN LA GENERACIÓN DEL MODELO DIGITAL DEL TERRENO (MDT) PARA UN LAG INTERVAL DE 3700 USANDO LA EXTENSIÓN "KRIGING INTERPOLATOR 3.2 SA"** 

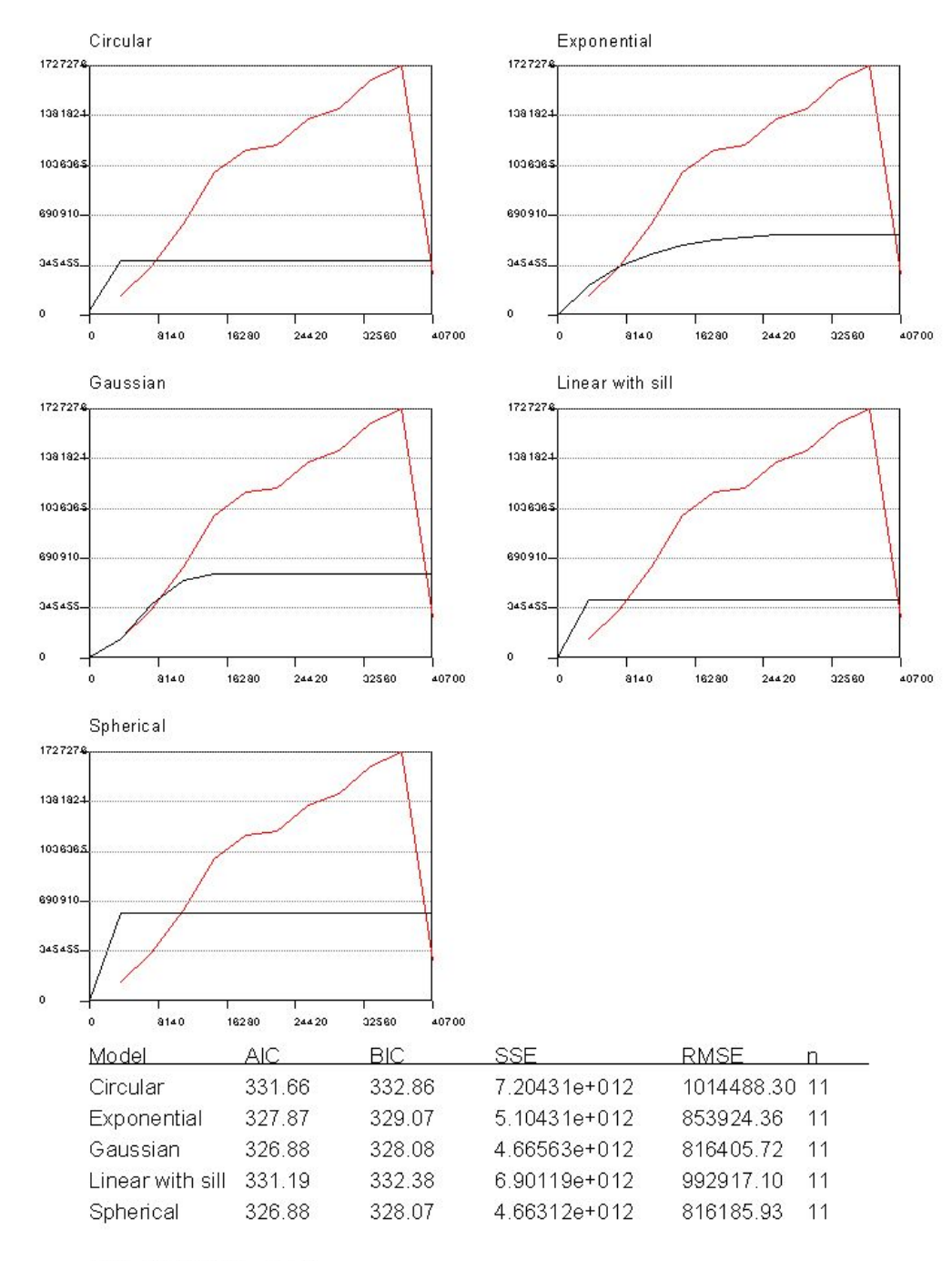

LAG INTERVAL = 3700

**ERROR CALCULADO EN LA GENERACIÓN DEL MODELO DIGITAL DEL TERRENO (MDT) PARA UN LAG INTERVAL DE 3750 USANDO LA EXTENSIÓN "KRIGING INTERPOLATOR 3.2 SA"** 

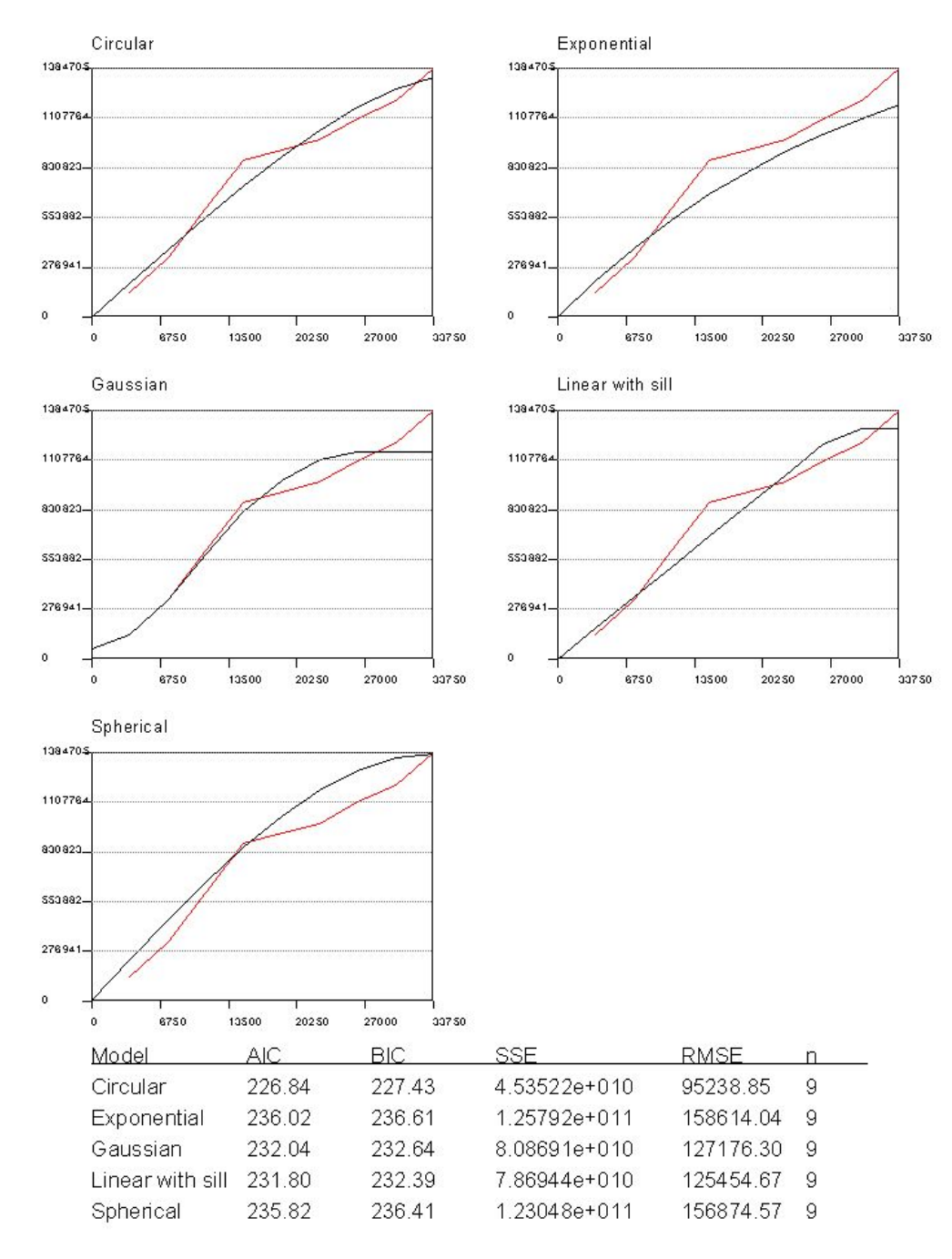

**ERROR CALCULADO EN LA GENERACIÓN DEL MODELO DIGITAL DEL TERRENO (MDT) PARA UN LAG INTERVAL DE 3800 USANDO LA EXTENSIÓN "KRIGING INTERPOLATOR 3.2 SA"** 

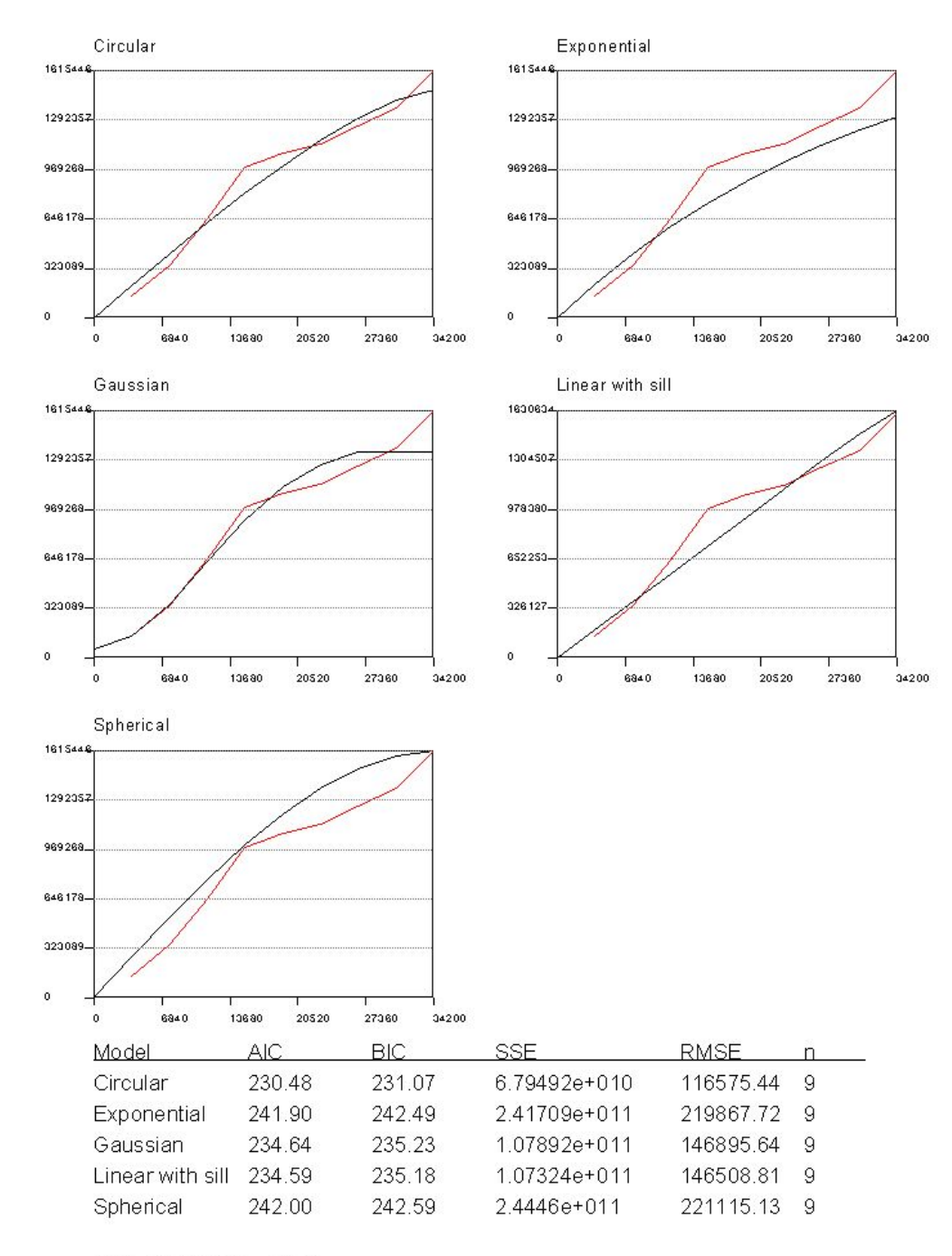

**ERROR CALCULADO EN LA GENERACIÓN DEL MODELO DIGITAL DEL TERRENO (MDT) PARA UN LAG INTERVAL DE 3850 USANDO LA EXTENSIÓN "KRIGING INTERPOLATOR 3.2 SA"** 

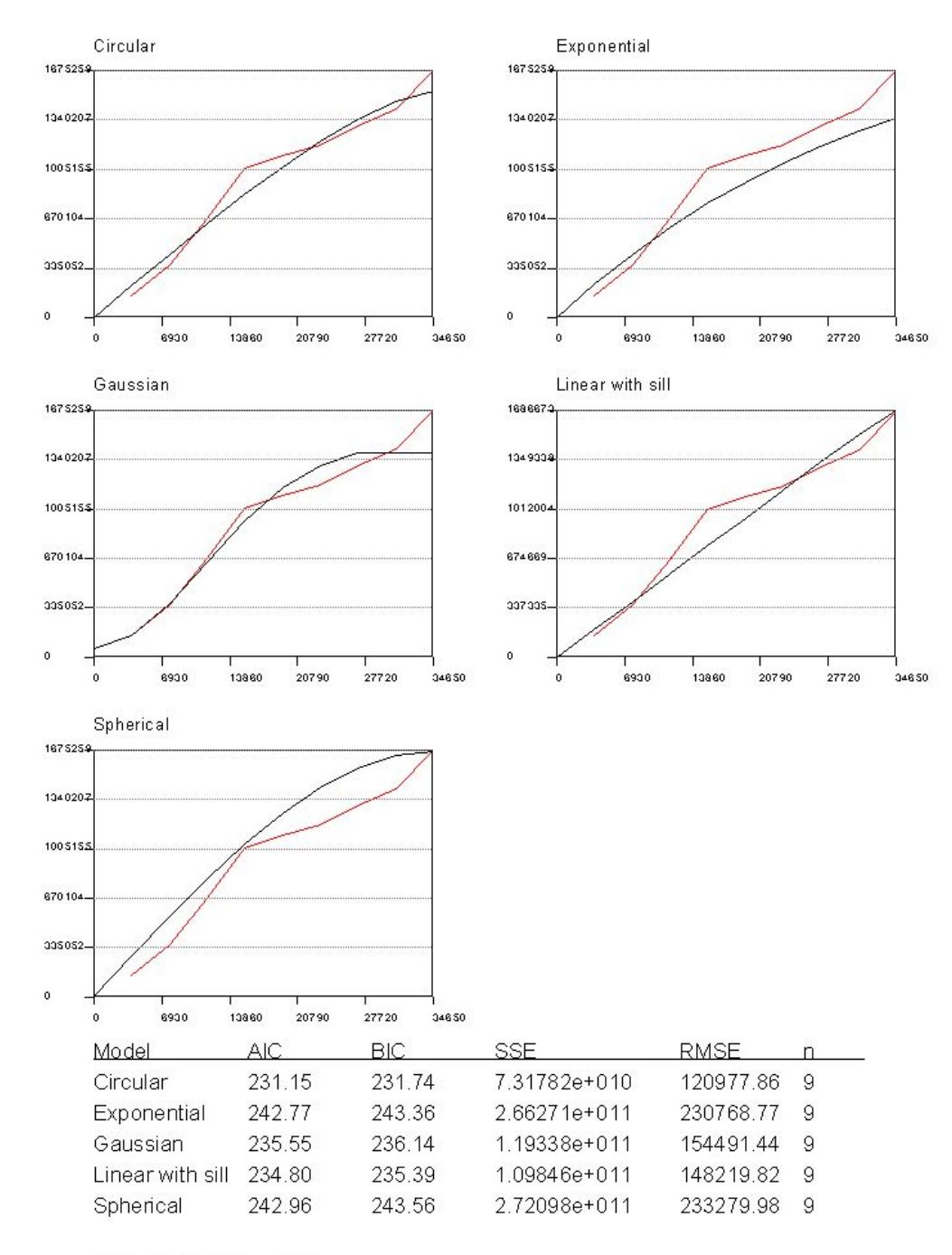

**ERROR CALCULADO EN LA GENERACIÓN DEL MODELO DIGITAL DEL TERRENO (MDT) PARA UN LAG INTERVAL DE 3900 USANDO LA EXTENSIÓN "KRIGING INTERPOLATOR 3.2 SA"** 

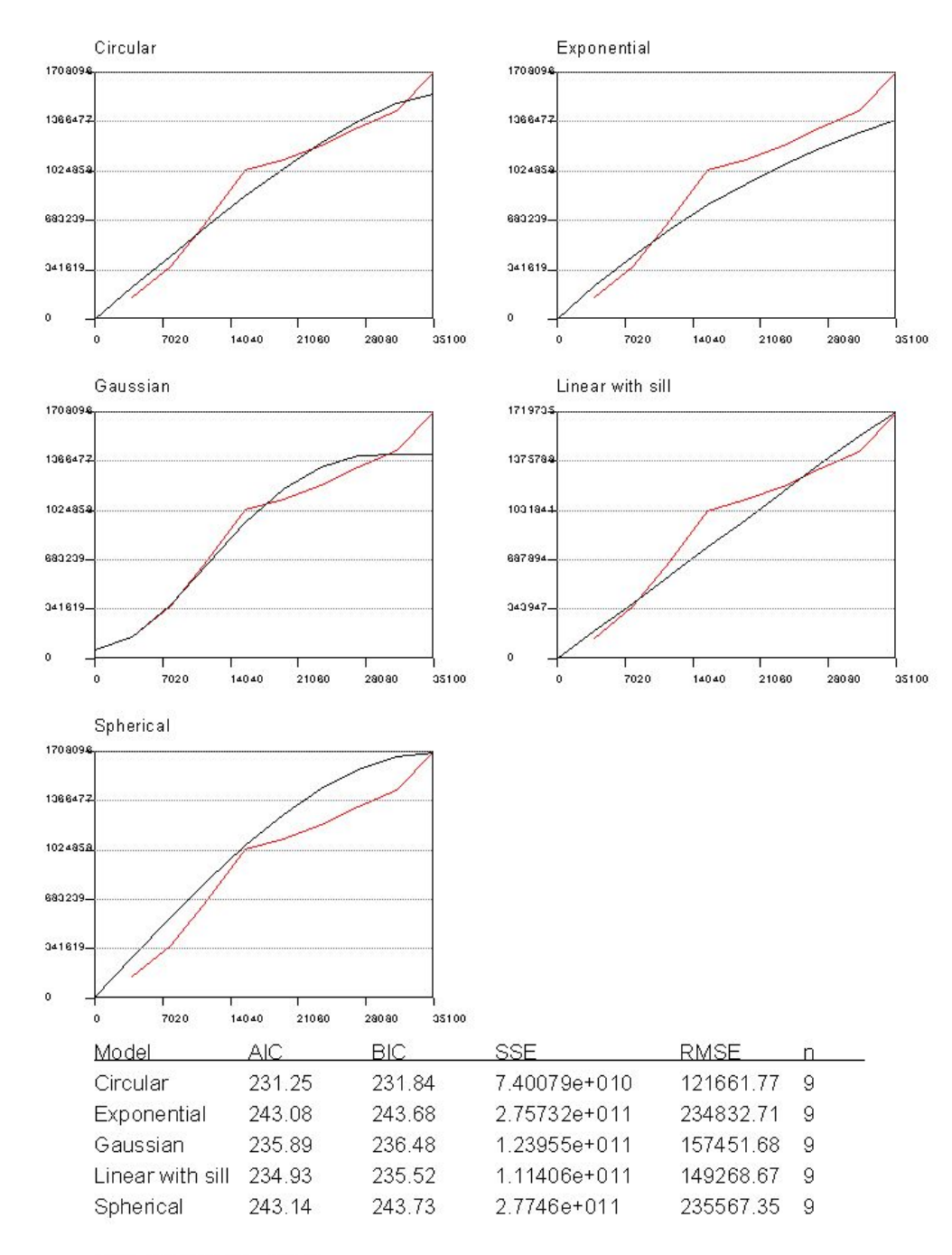

**ERROR CALCULADO EN LA GENERACIÓN DEL MODELO DIGITAL DEL TERRENO (MDT) PARA UN LAG INTERVAL DE 3950 USANDO LA EXTENSIÓN "KRIGING INTERPOLATOR 3.2 SA"** 

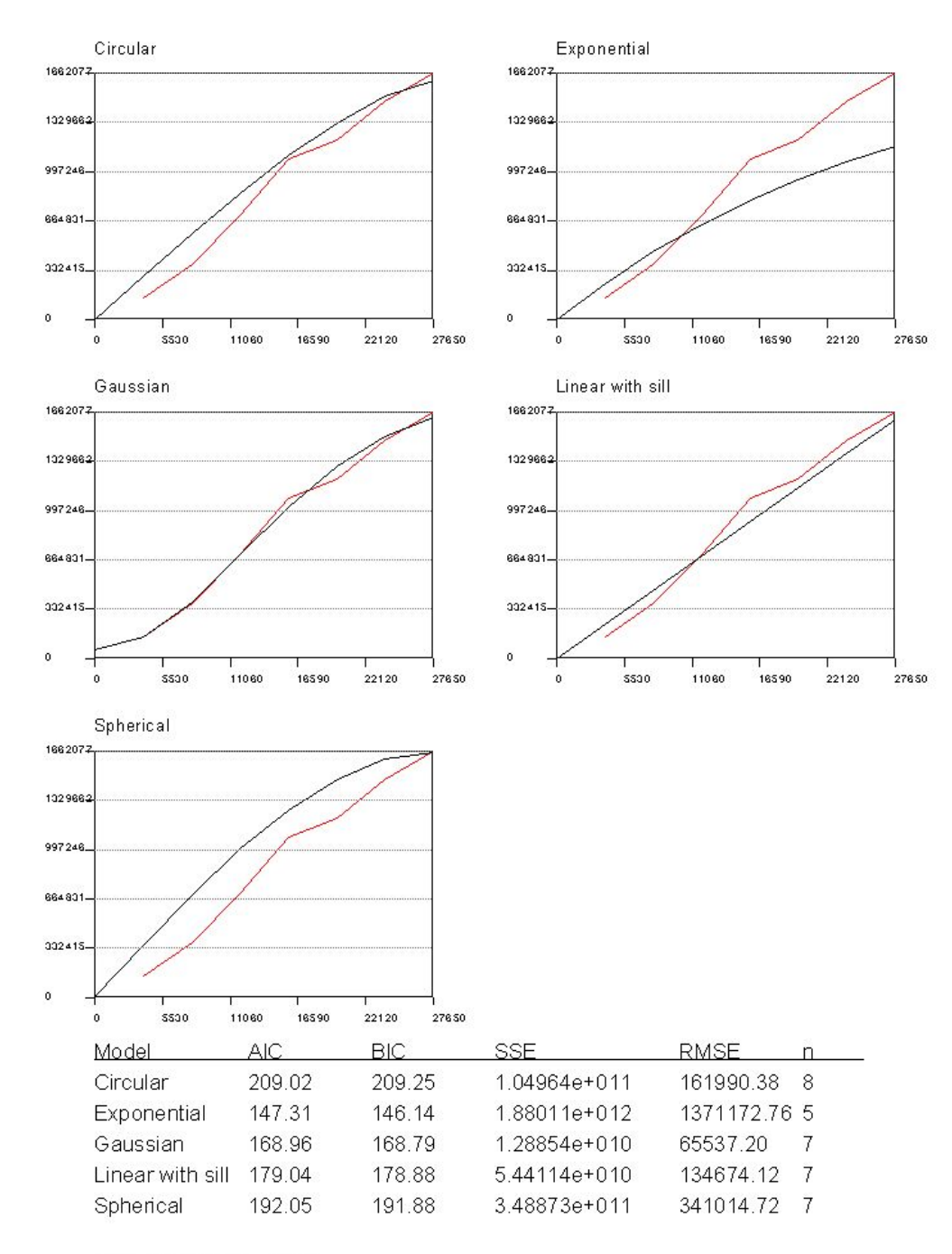

**ERROR CALCULADO EN LA GENERACIÓN DEL MODELO DIGITAL DEL TERRENO (MDT) PARA UN LAG INTERVAL DE 4000 USANDO LA EXTENSIÓN "KRIGING INTERPOLATOR 3.2 SA"** 

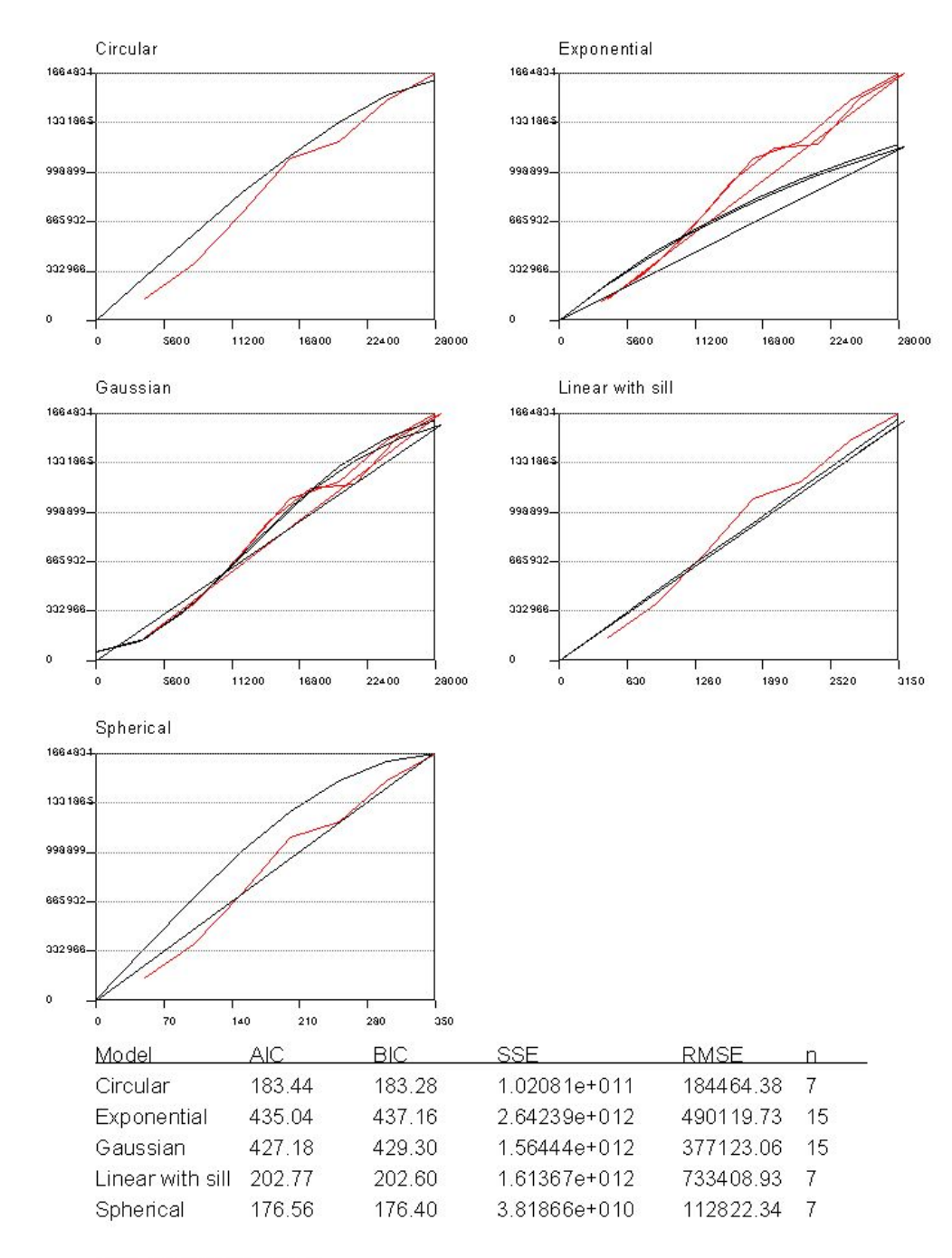

LAG INTERVAL = 4000

**ERROR CALCULADO EN LA GENERACIÓN DEL MODELO DIGITAL DEL TERRENO (MDT) PARA UN LAG INTERVAL DE 4050 USANDO LA EXTENSIÓN "KRIGING INTERPOLATOR 3.2 SA"** 

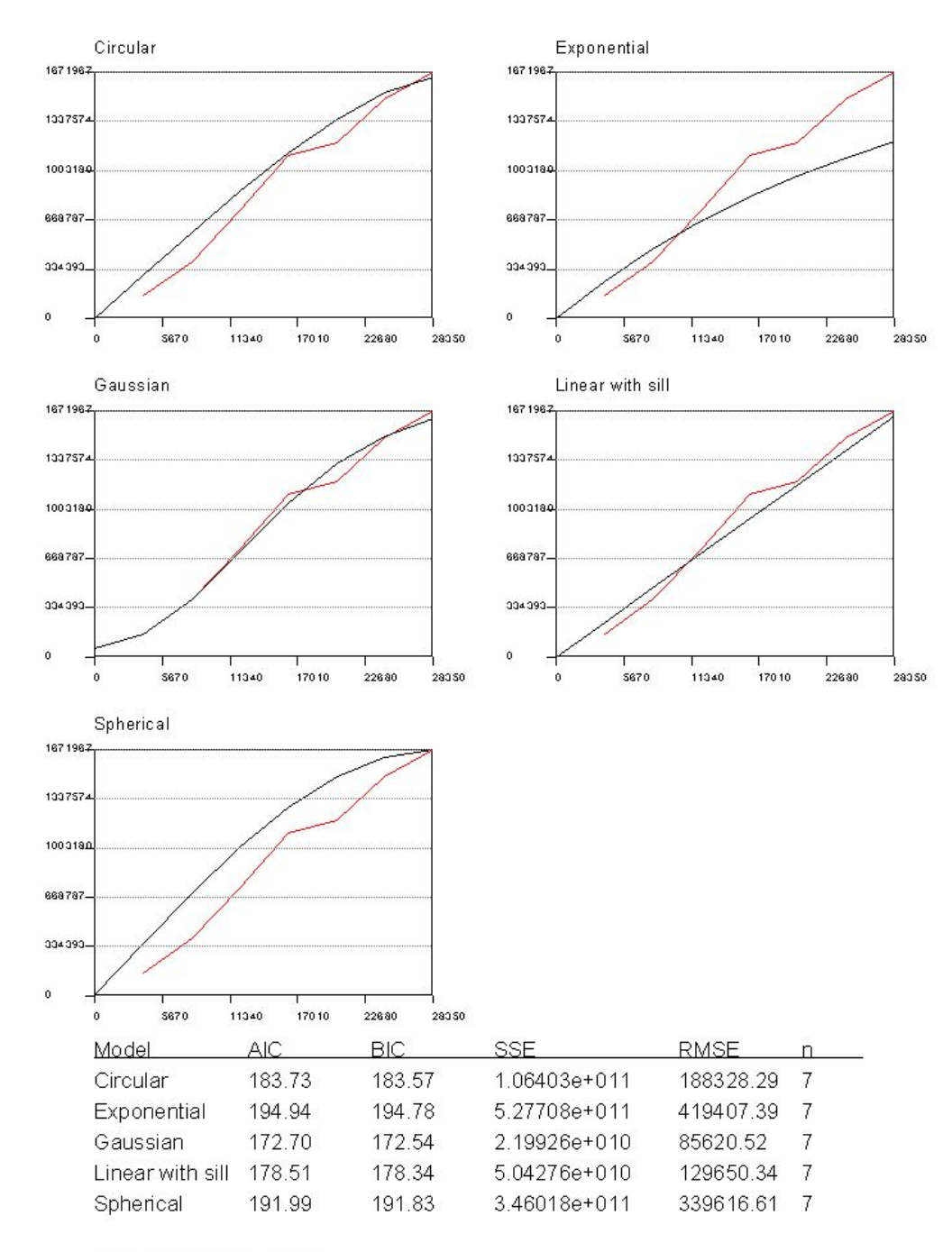

## DATOS METEREOLOGICOS INGRESADOS AL MODELO **MATEMATICO**

ANEXO B

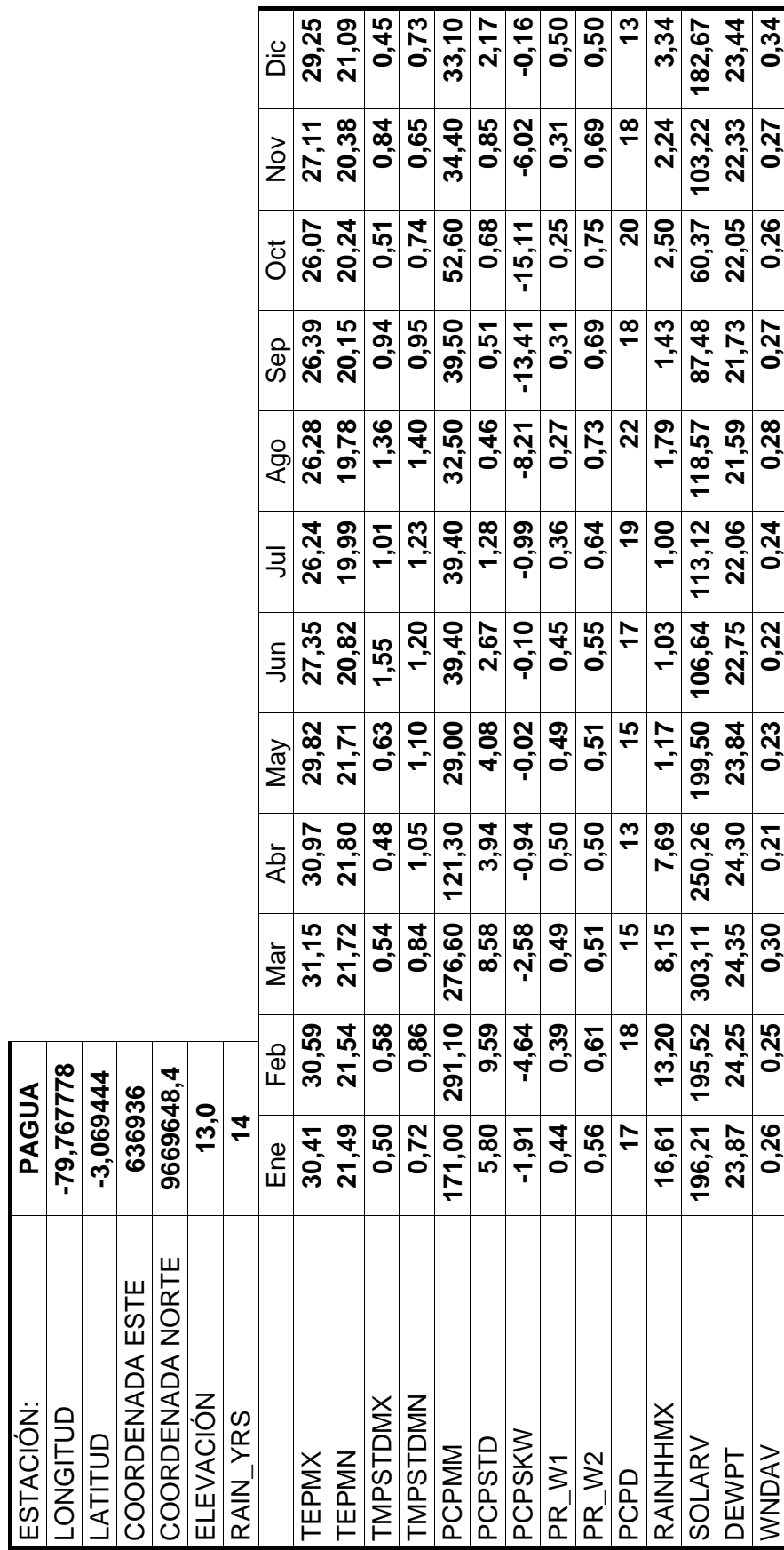

DATOS METEREOLÓGICOS INGRESADOS AL MODELO MATEMÁTICO PARA LA ESTACIÓN PAGUA DATOS METEREOLÓGICOS INGRESADOS AL MODELO MATEMÁTICO PARA LA ESTACIÓN PAGUA

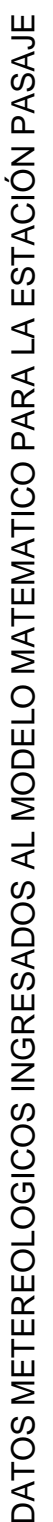

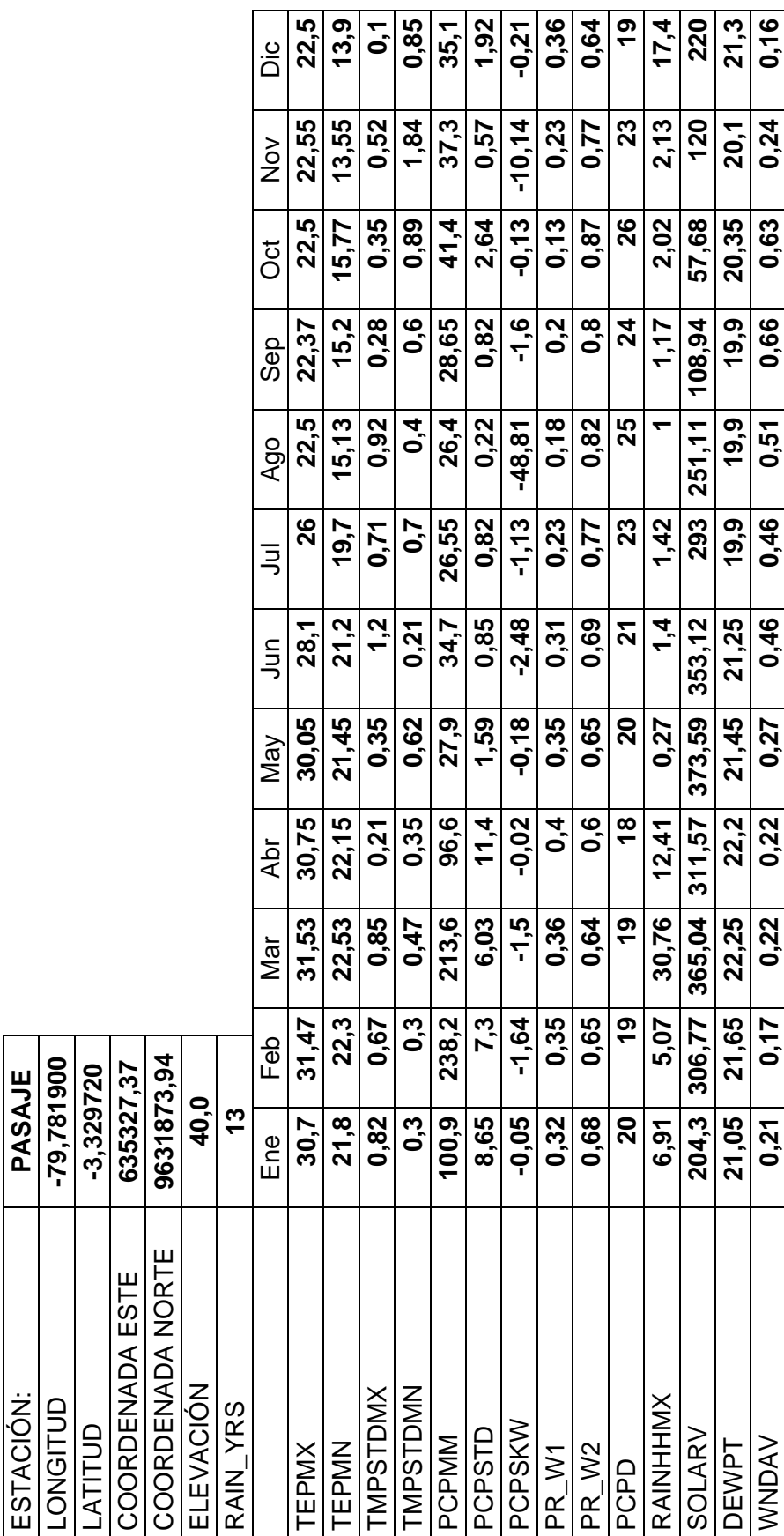

## ANEXO C

## **PROCESAMIENTO DE LA INFORMACIÓN DEL TIPO DE SUELOS DE LA CUENCA DEL RIO CHAGUANA**
#### PROCESAMIENTO DE LA INFORMACIÓN DEL TIPO DE SUELOS DE LA

#### CUENCA DEL RÍO CHAGUANA

## **El procesamiento de la información del tipo de suelos de la cuenca del**

**Río Chaguana se esquematiza en el siguiente organigrama:** 

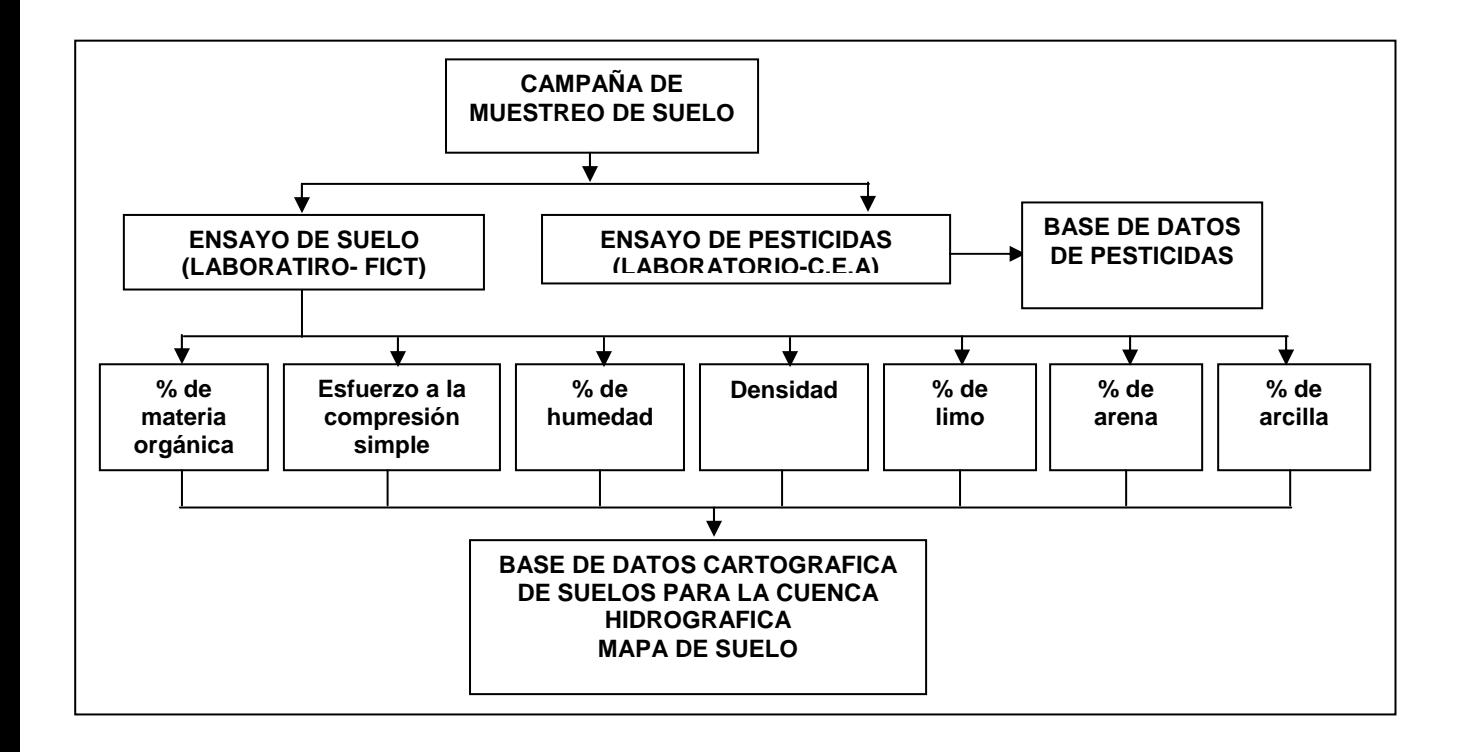

**El tipo de suelos de la cuenca, la textura y el porcentaje que ocupan en la cuenca cada uno de ellos se detalla a continuación:** 

202

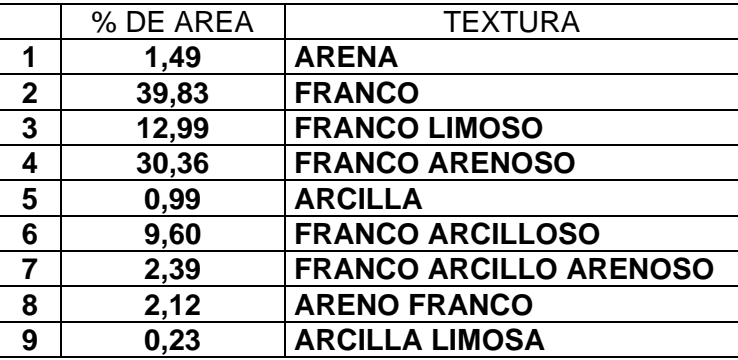

 **Para el procesamiento de la información del tipo de suelos de la cuenca fue necesario crear una base de datos de suelo que representara de mejor manera los diferentes tipos de suelos presentes en la cuenca y que permitieran aprovechar muchos de los datos generados en el Laboratorio de Suelos de la ESPOL a partir de las muestras recolectadas en la Campaña de Muestreo de Suelos; a continuación se detallan los datos de suelo introducidos en el SWAT:** 

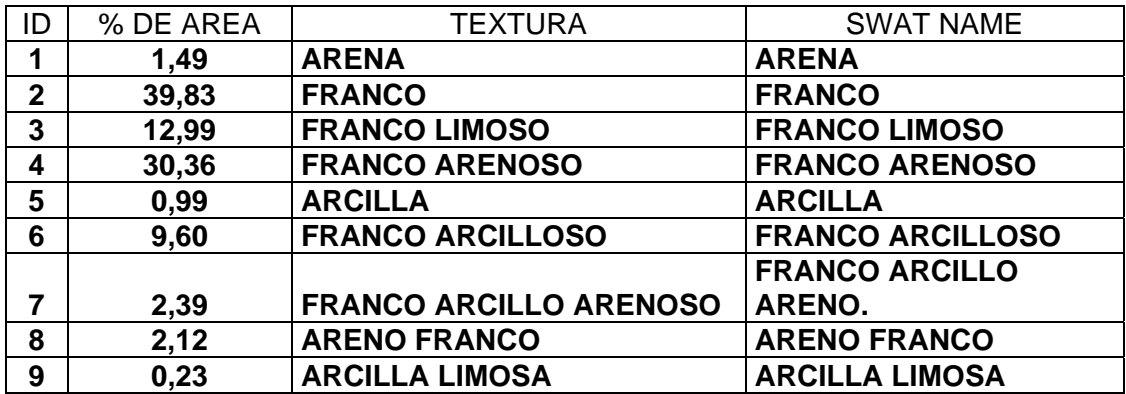

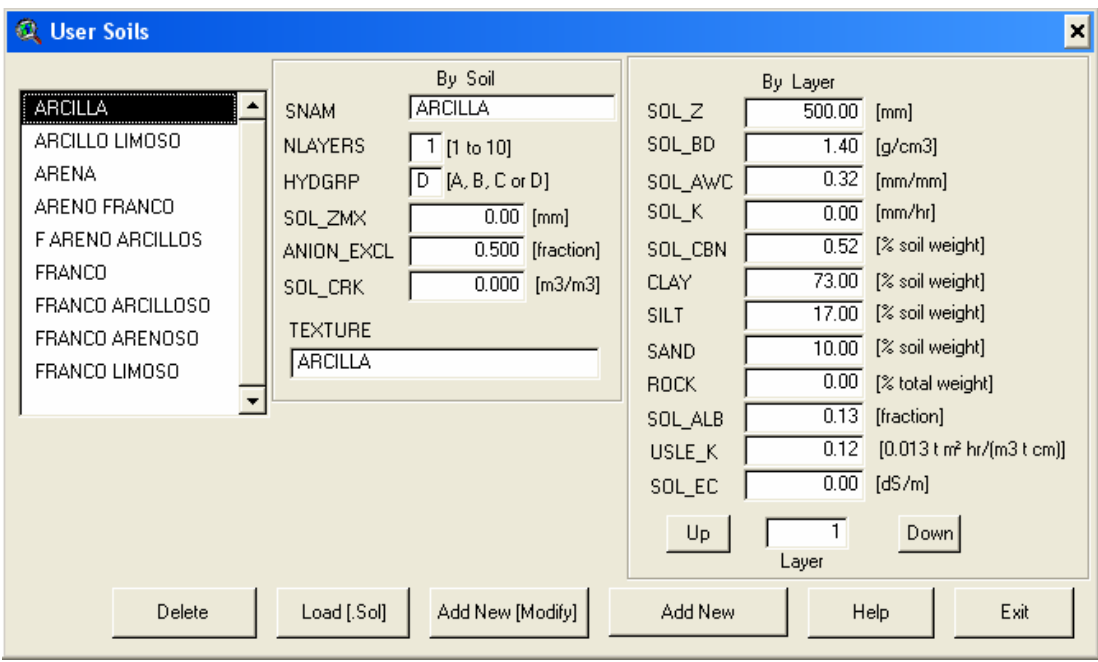

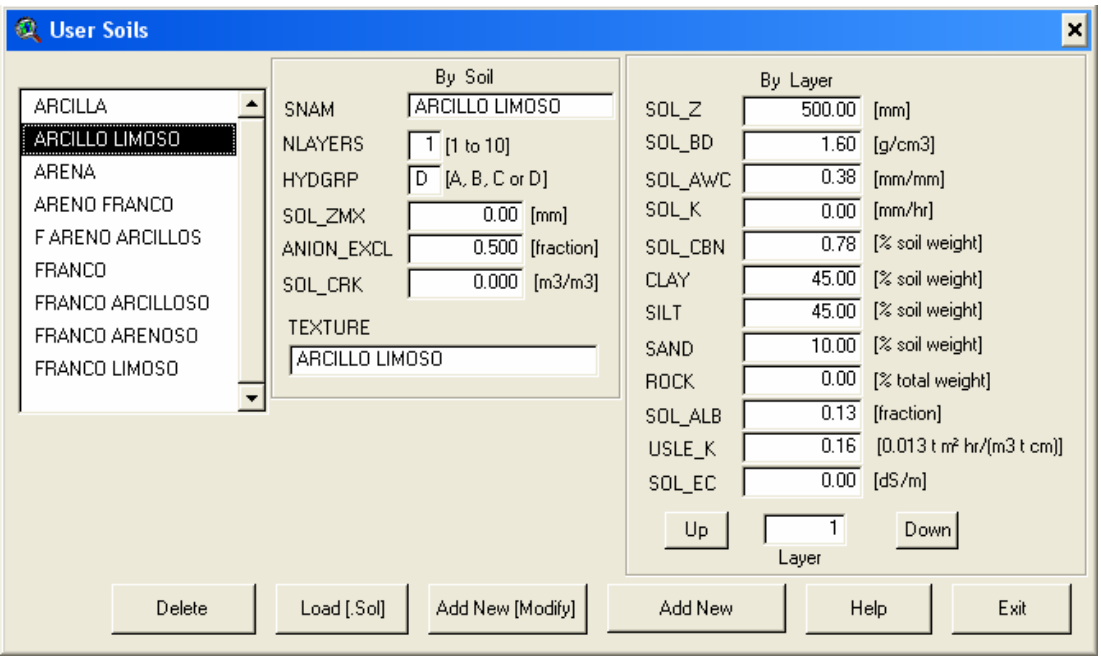

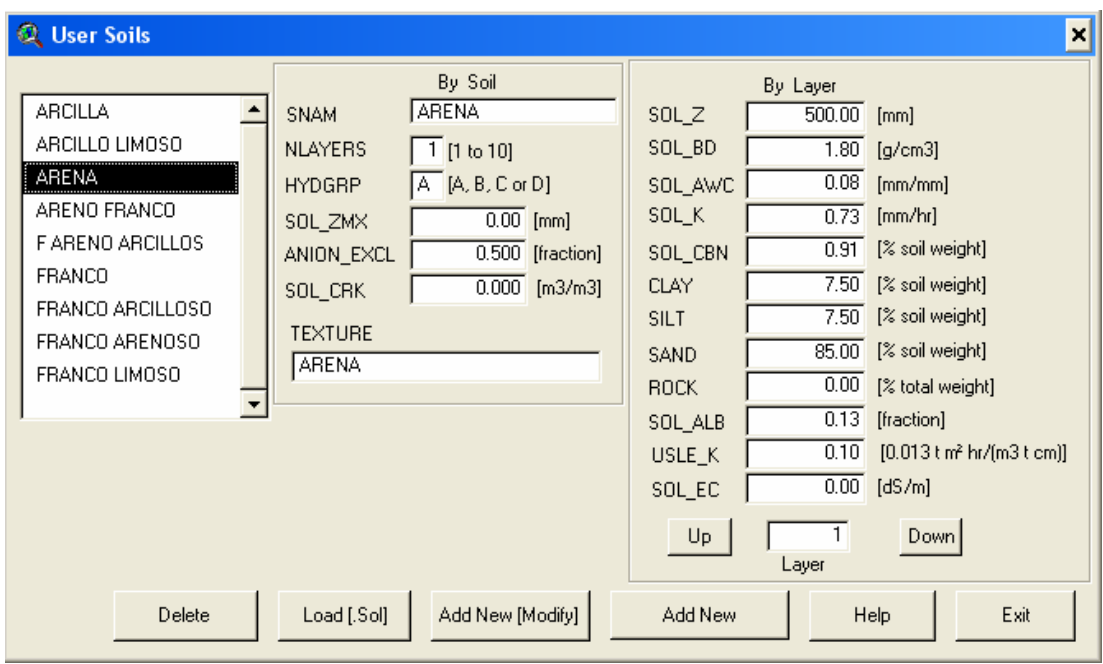

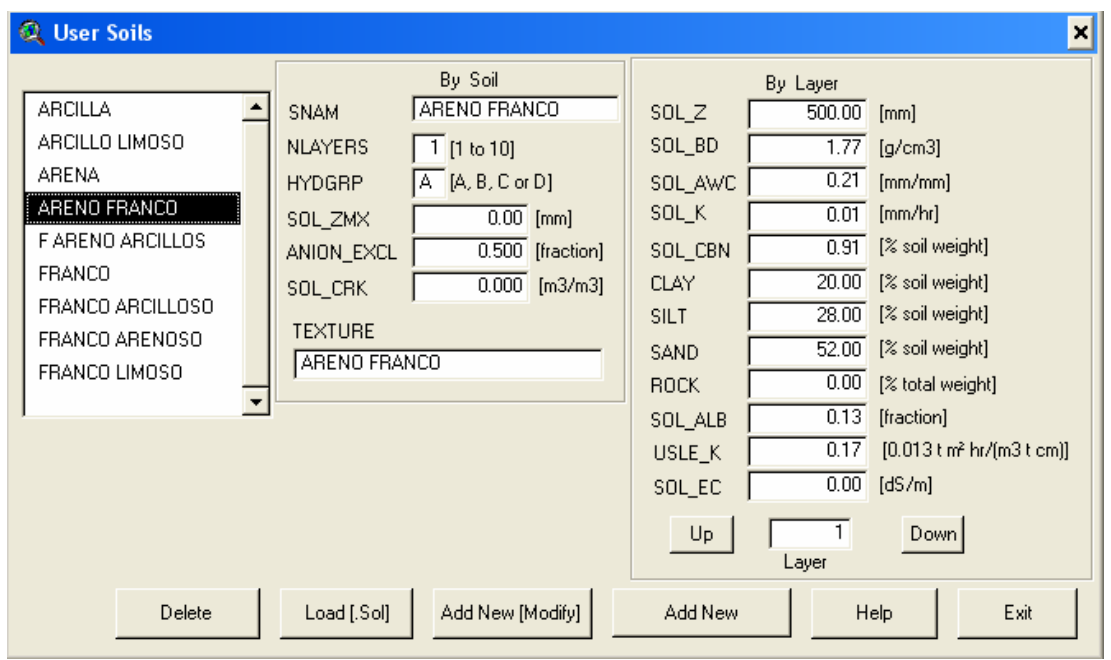

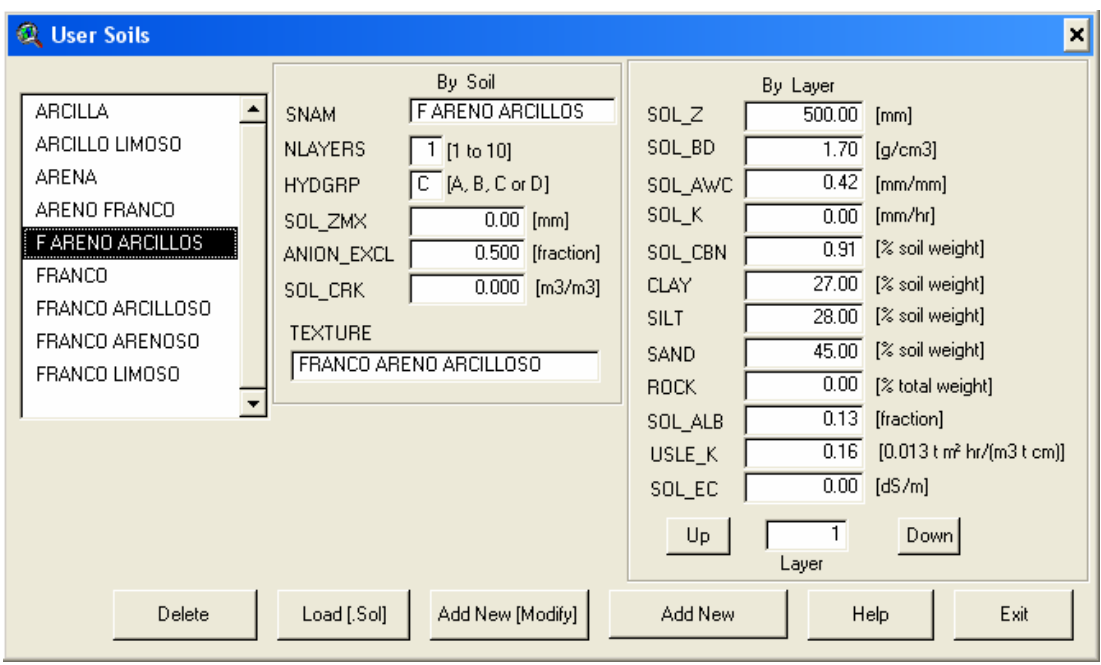

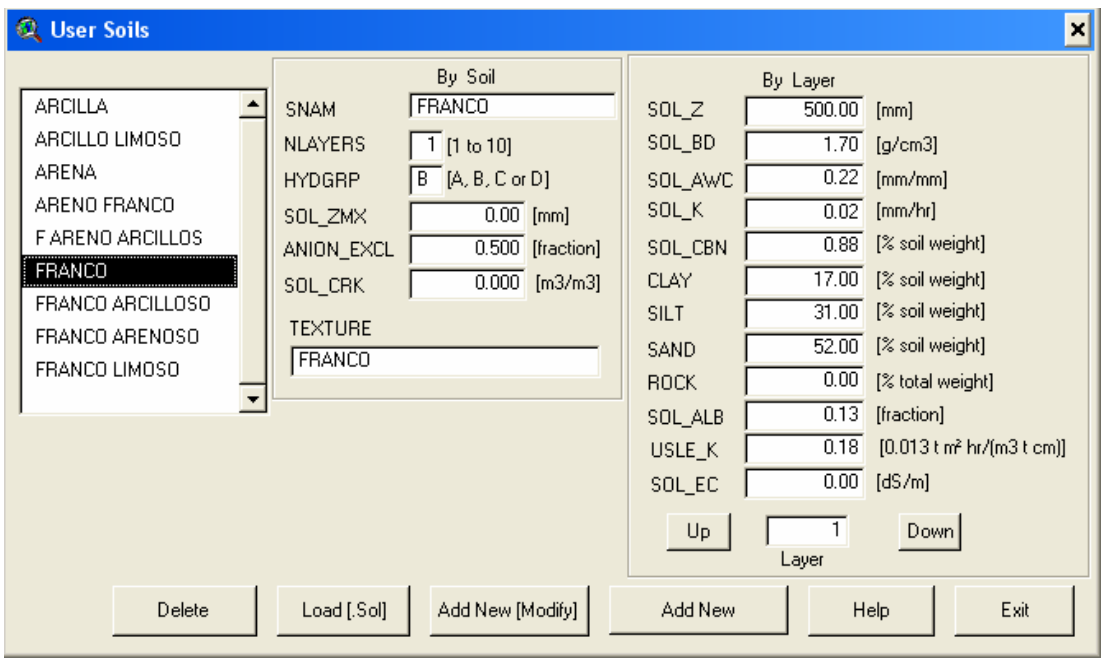

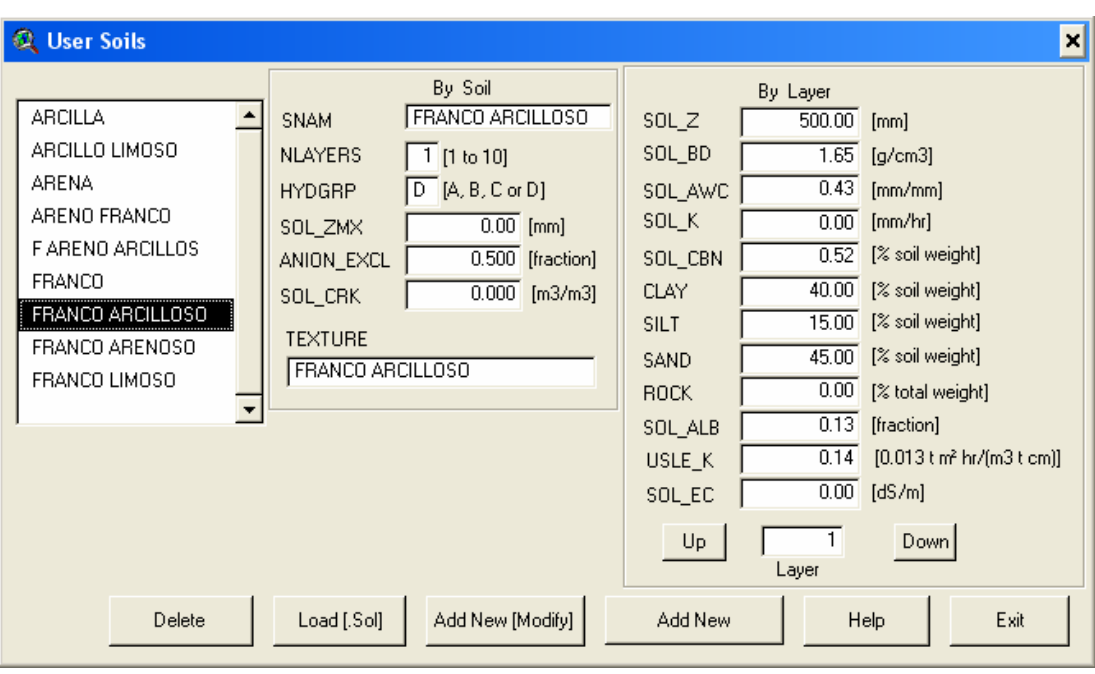

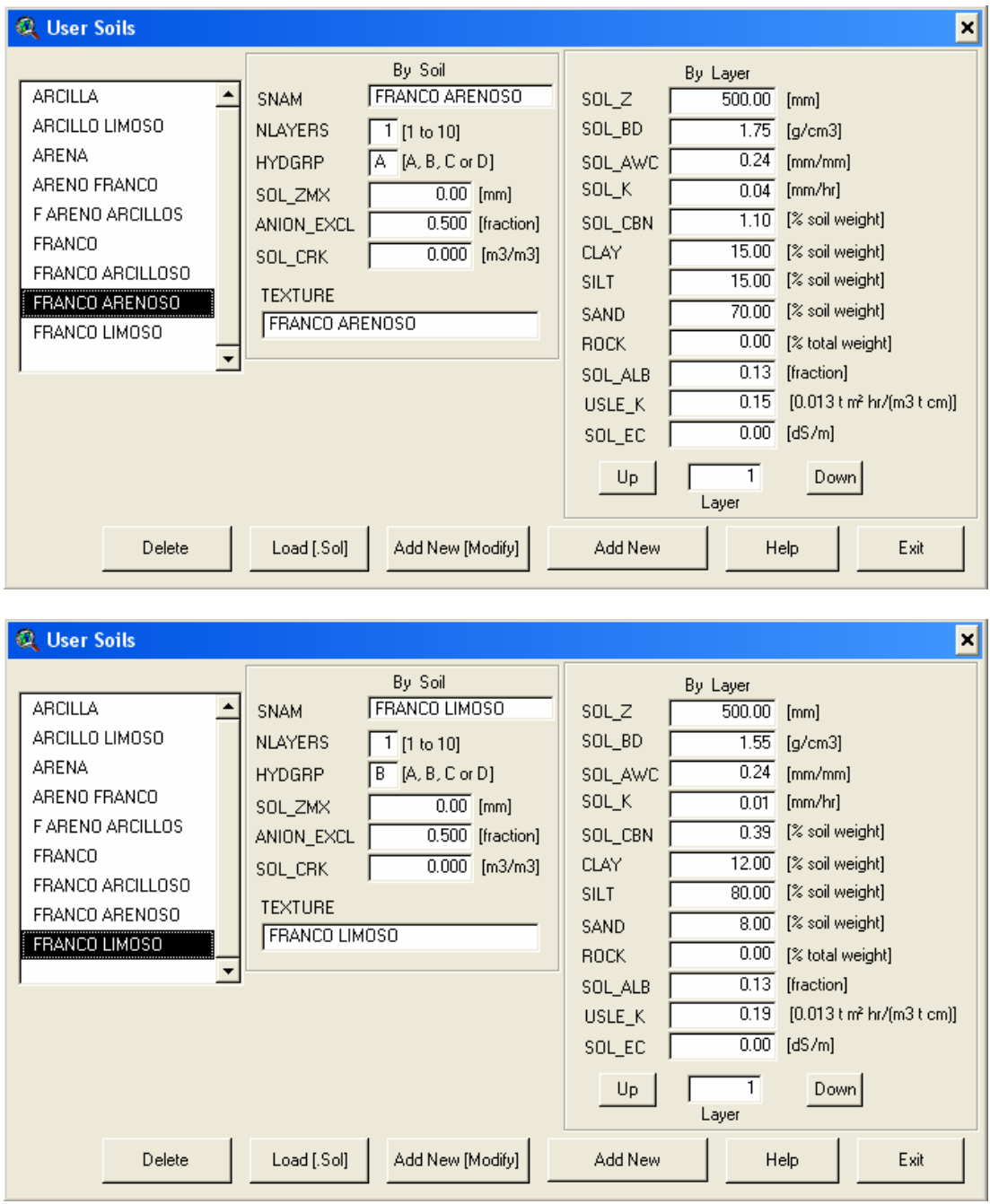

### DETALLE DE LA DISTRIBUCIÓN DE SUELOS EN LAS SUBCUENCAS DEL RIO CHAGUANA

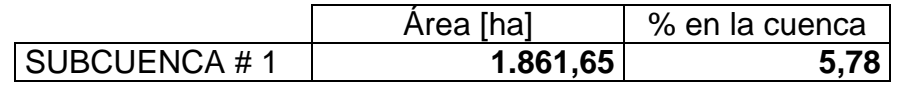

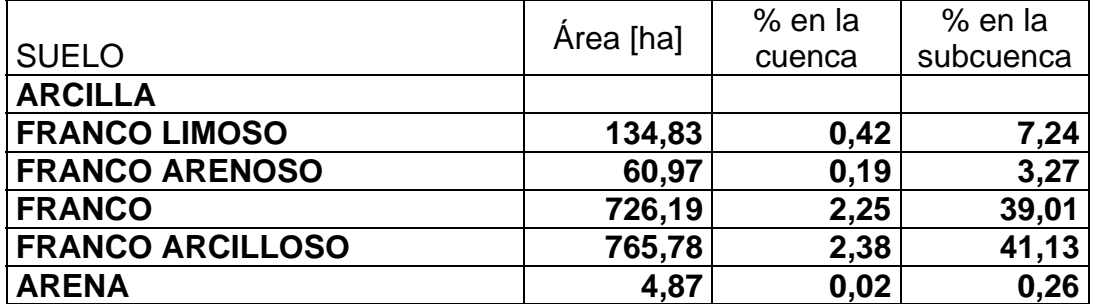

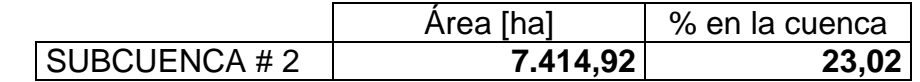

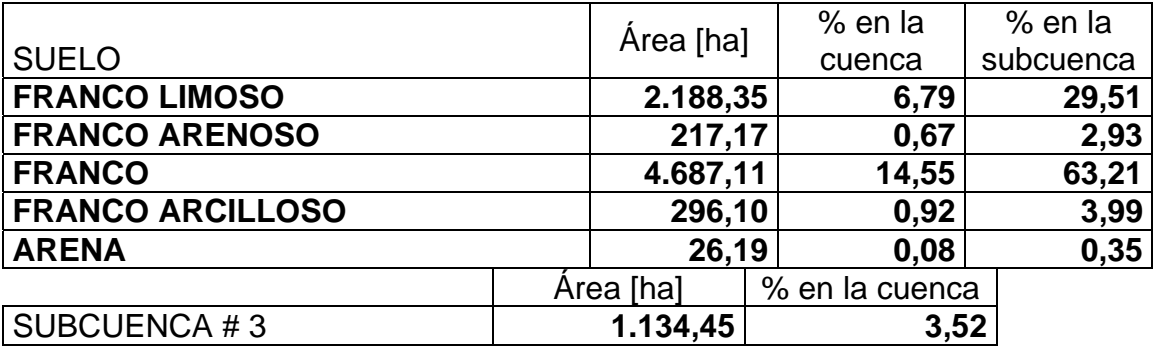

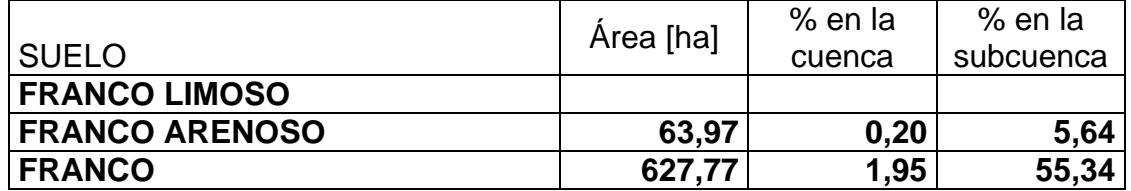

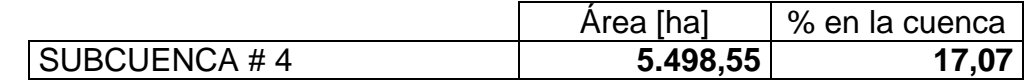

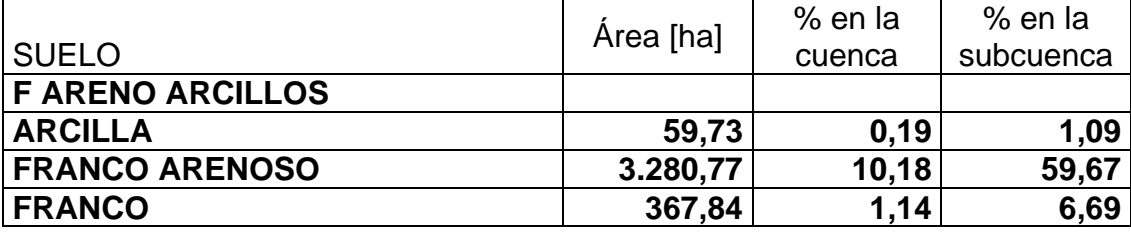

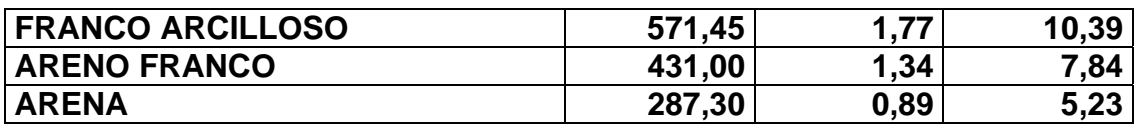

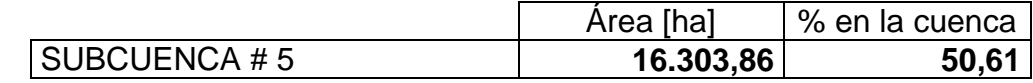

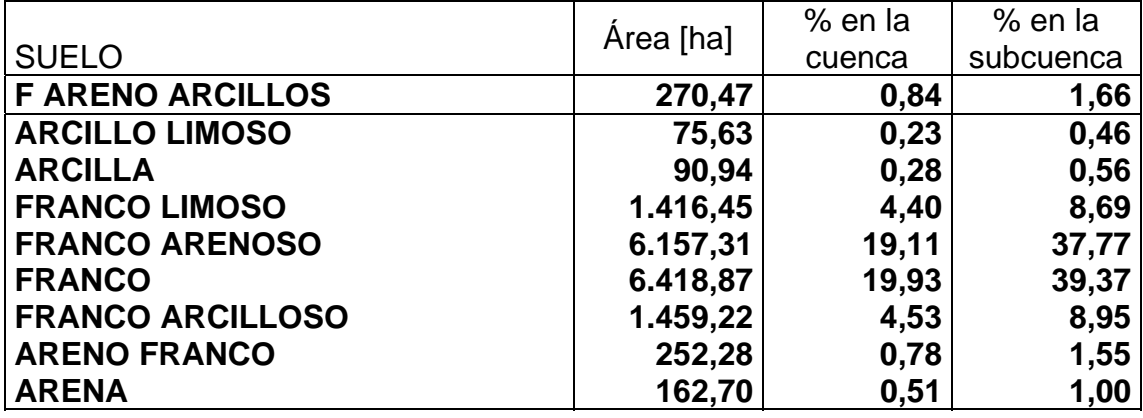

### ANEXO D

# **PROCESAMIENTO DE LA INFROMACIÓN DEL USO DE SUELOS DE LA CUENCA DEL RIO CHAGUANA**

#### PROCESAMIENTO DE LA INFORMACIÓN DEL USO DE SUELOS DE LA CUENCA DEL RÍO CHAGUANA

**La información referente al uso de suelos de la cuenca hidrográfica del río Chaguana fue proporcionada en archivo digital por el CLIRSEN, 2003. A continuación se muestra la distribución porcentual del uso de suelo proporcionada por el CLIRSEN.** 

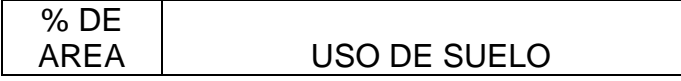

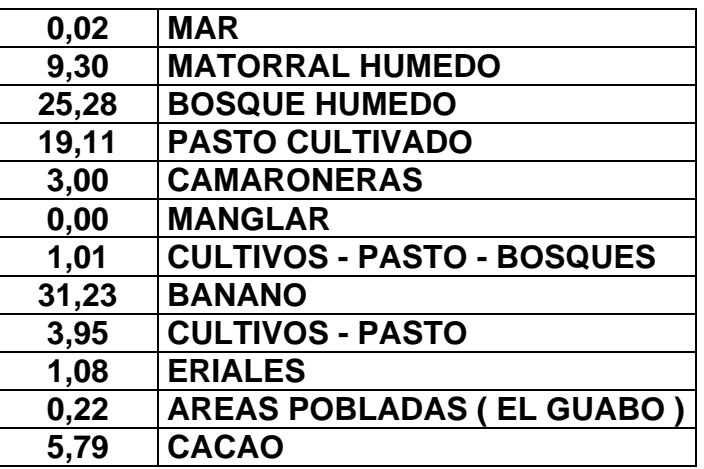

**En la siguiente figura se muestra un esquema a seguir para la obtención de la base cartográfica del uso de suelos.** 

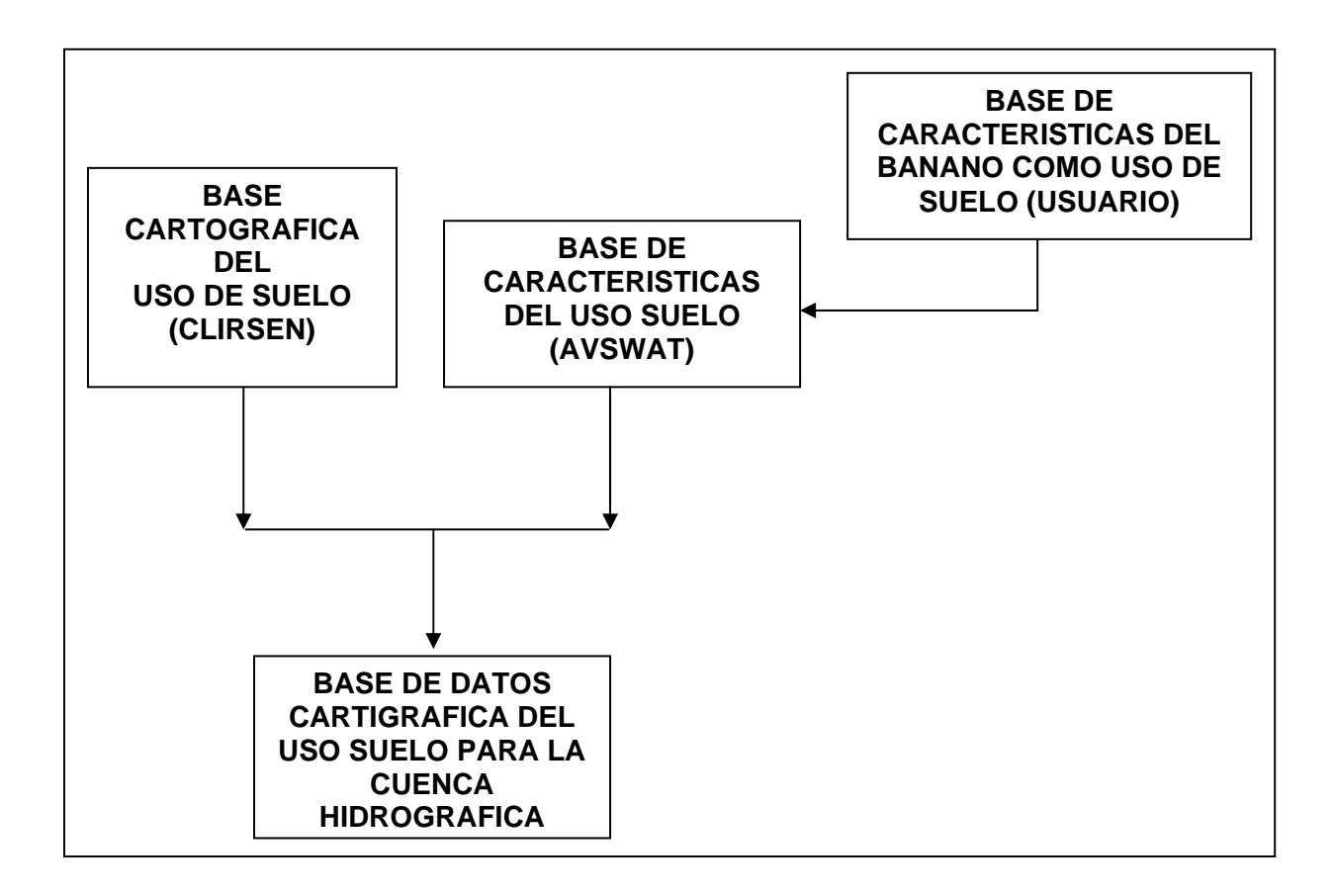

**Al procesar la información del uso de suelos en el AVSWAT, es necesario enlazar los usos de suelos existentes en la cuenca, con los usos de suelos proporcionados por la base de datos del modelo, a continuación se mustra dicho enlace:** 

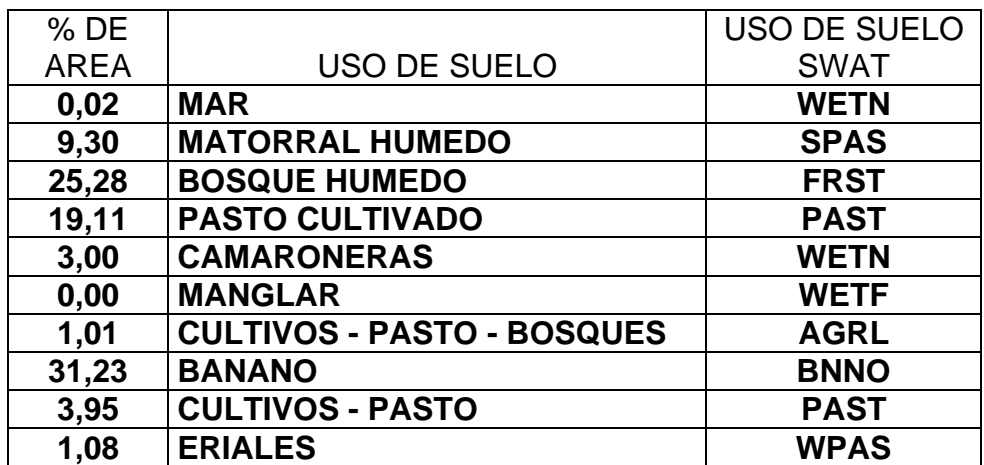

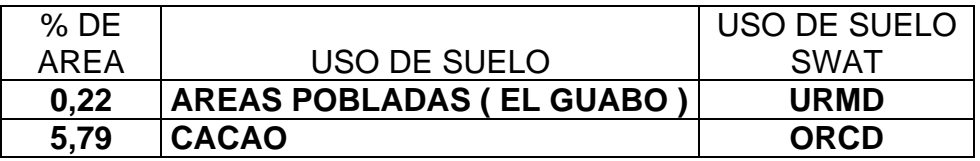

**Los parámetros requeridos por cada uso de suelos de la base de datos** 

### **del modelo se detalla a continuación:**

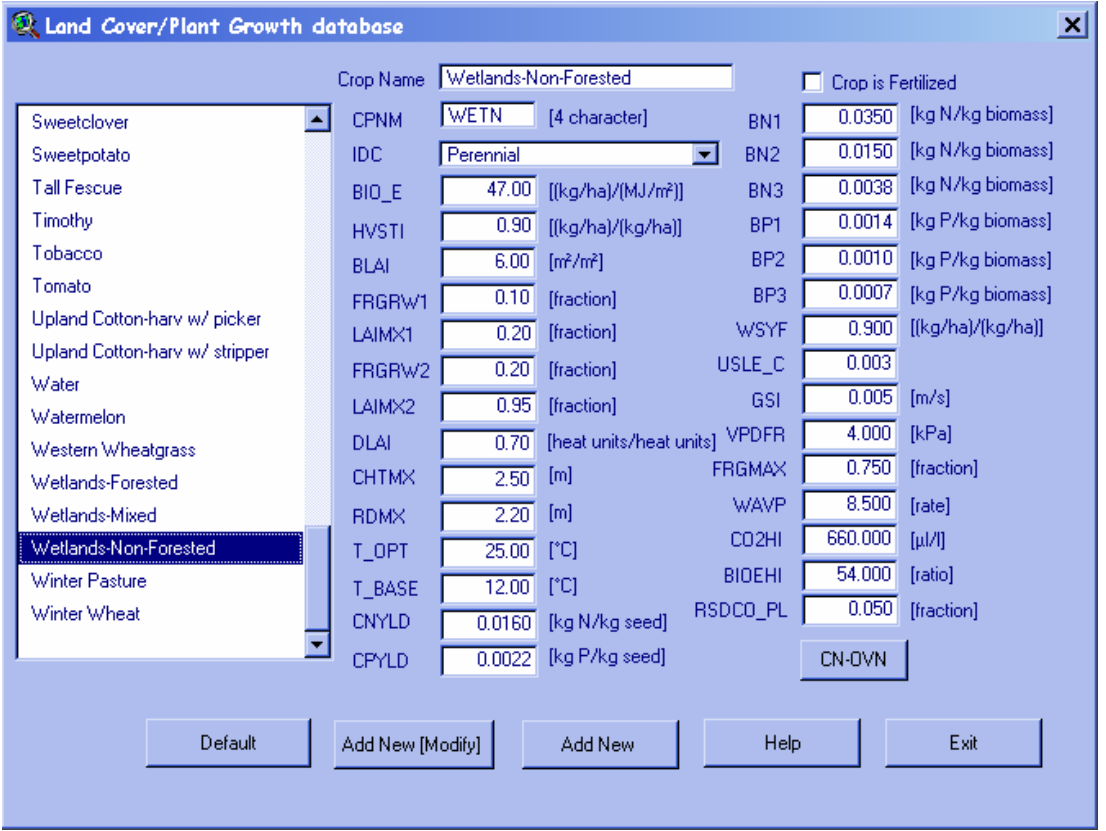

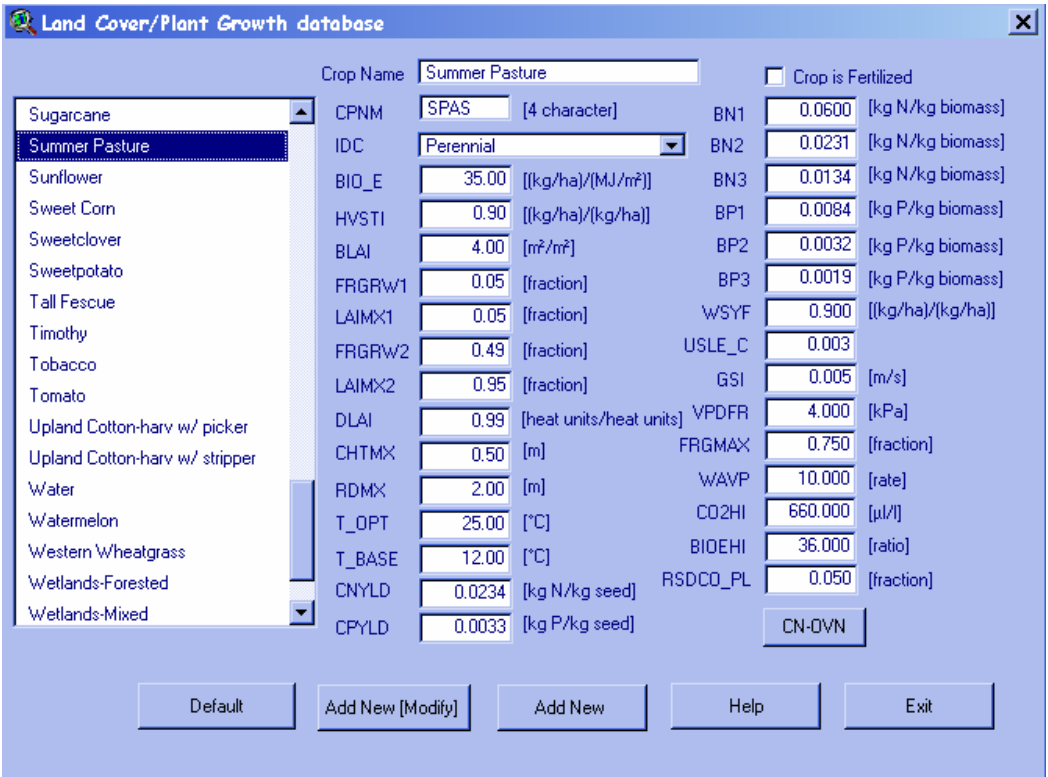

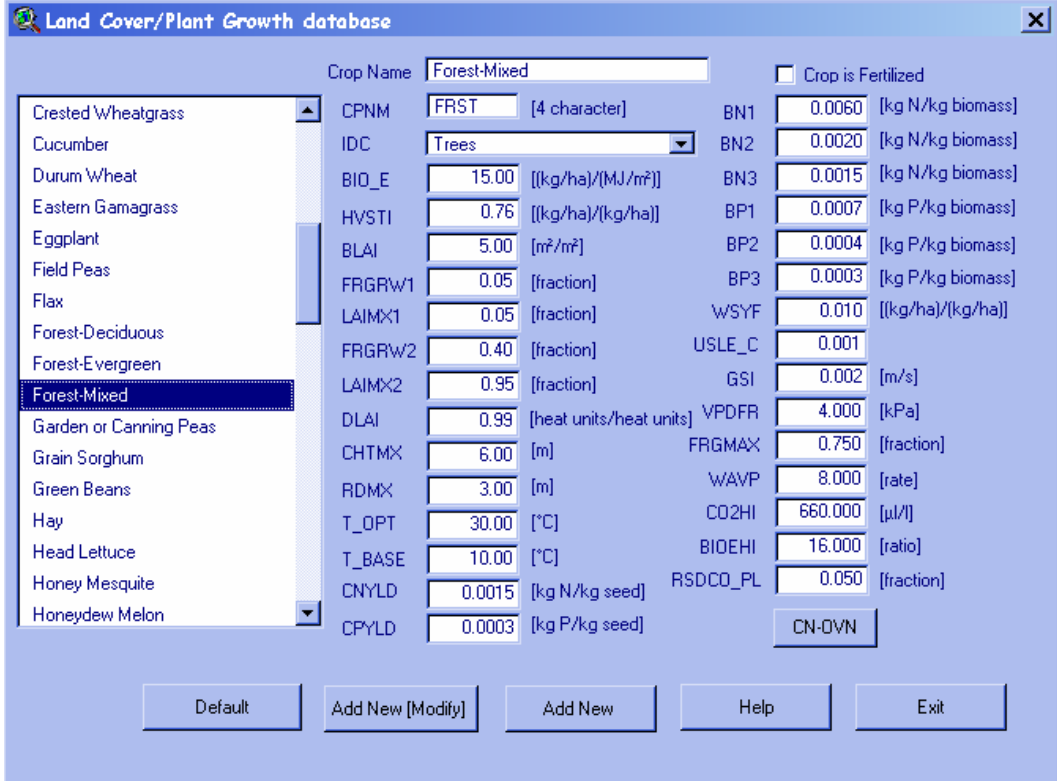

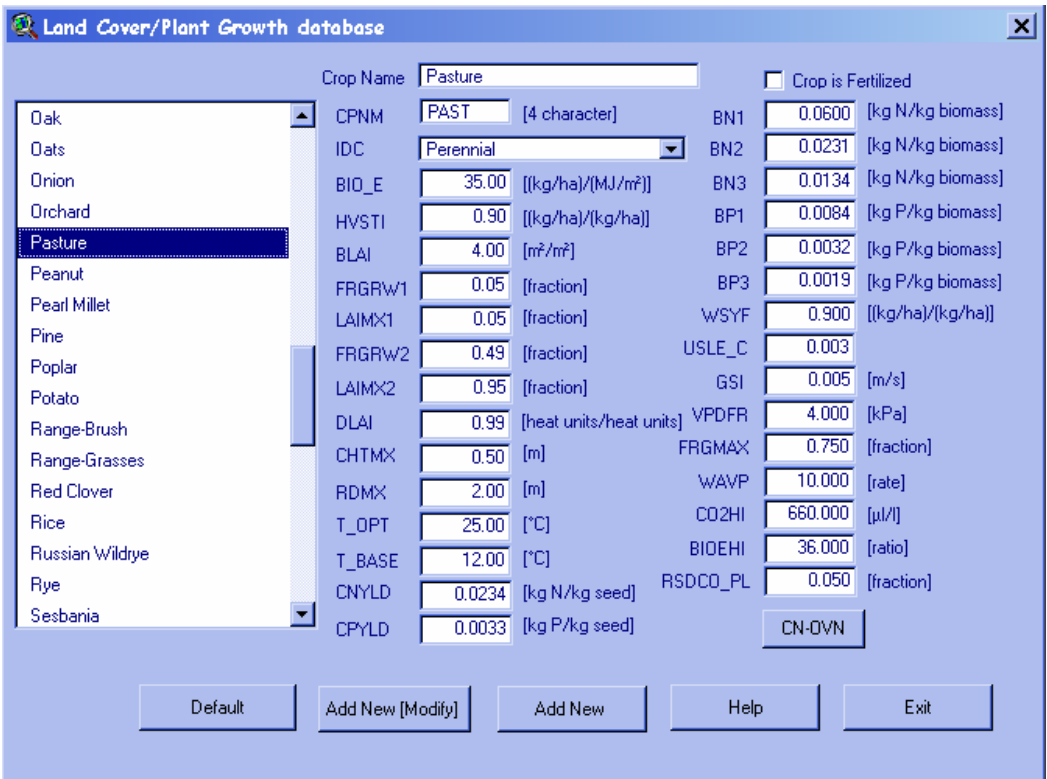

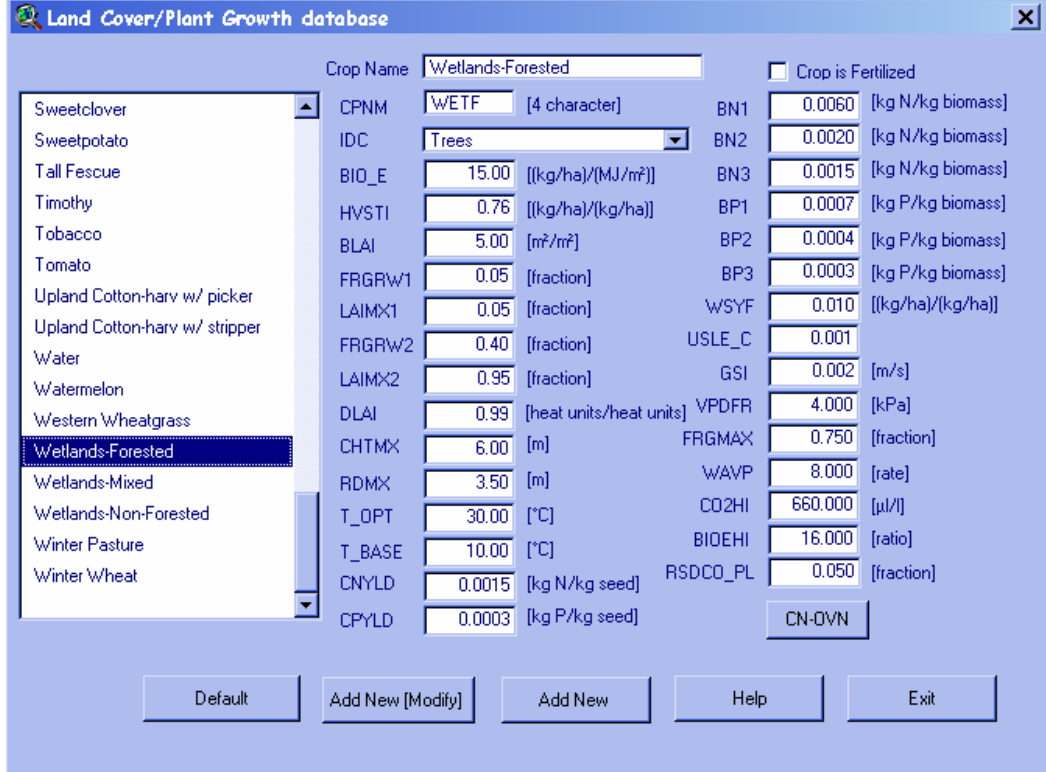

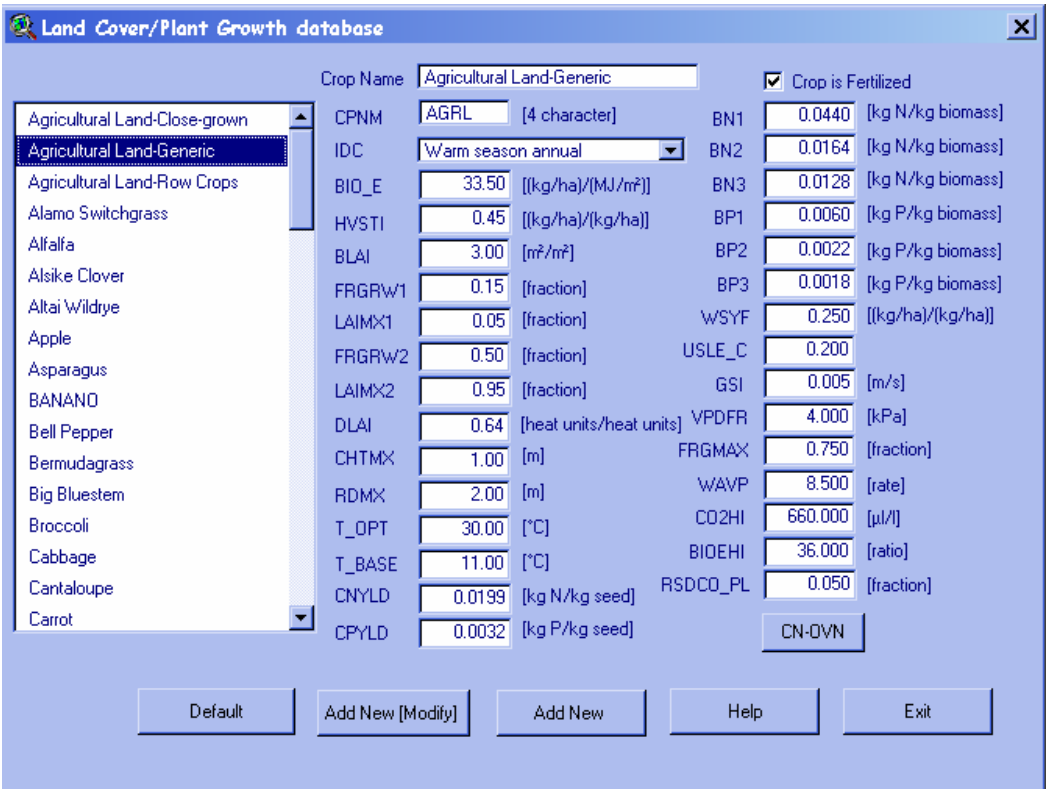

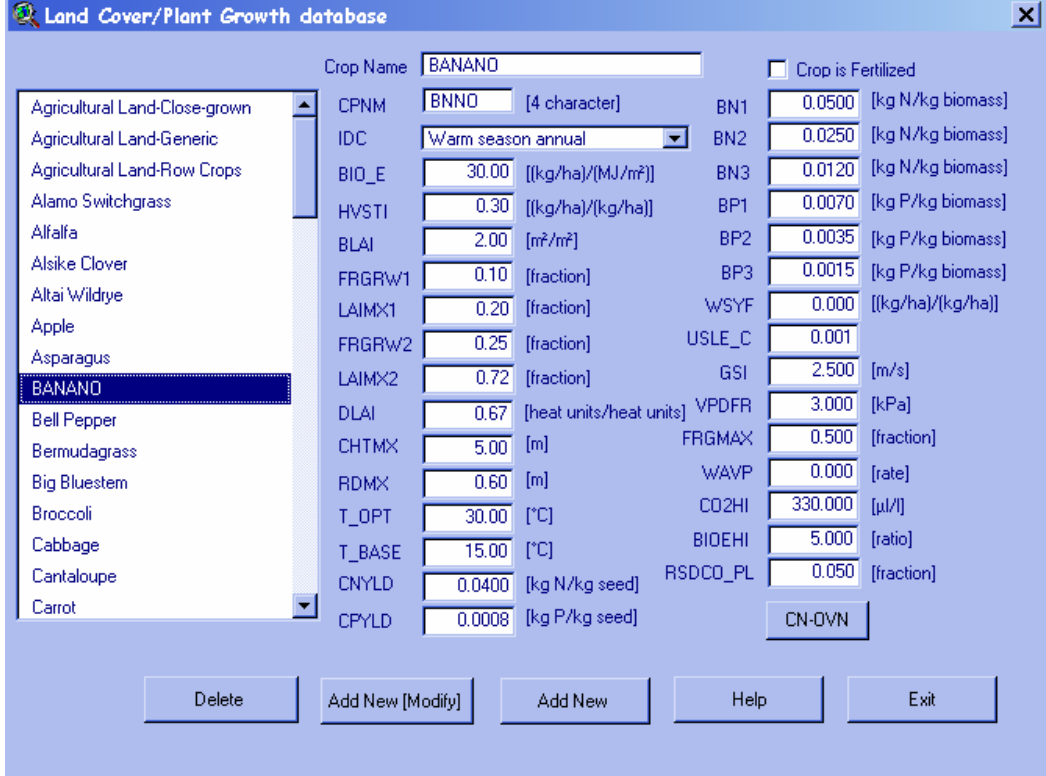

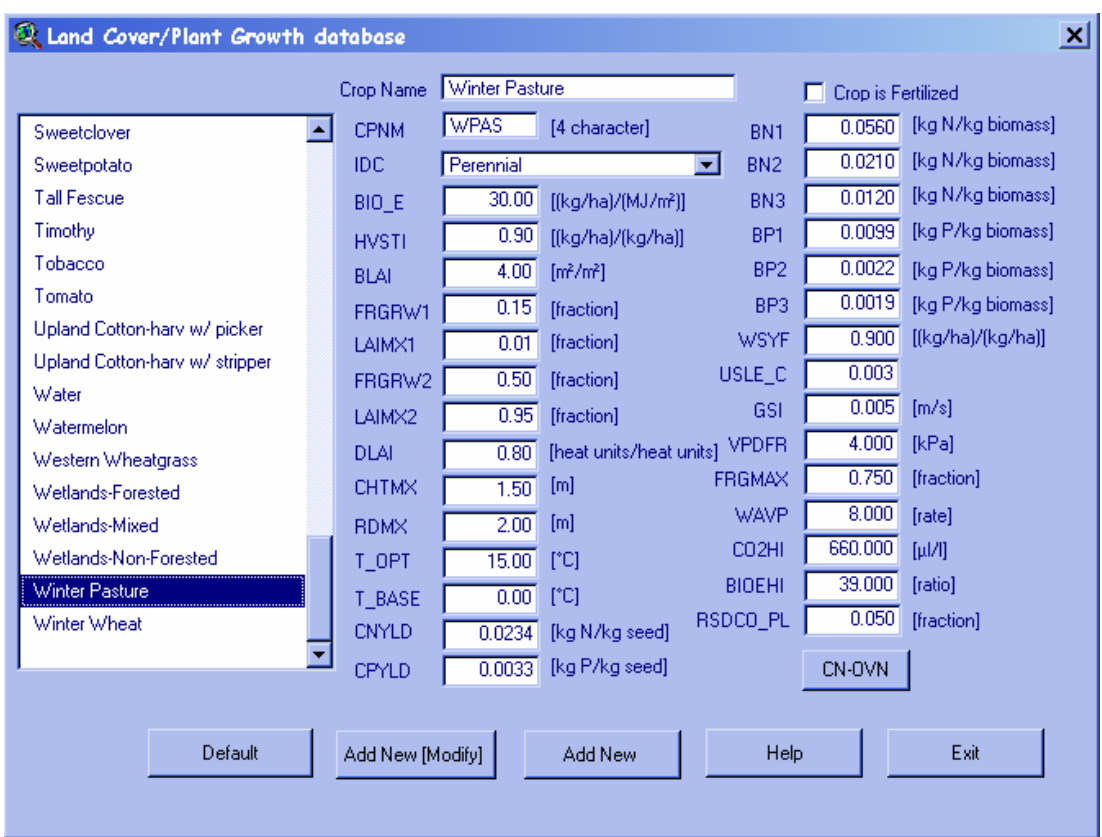

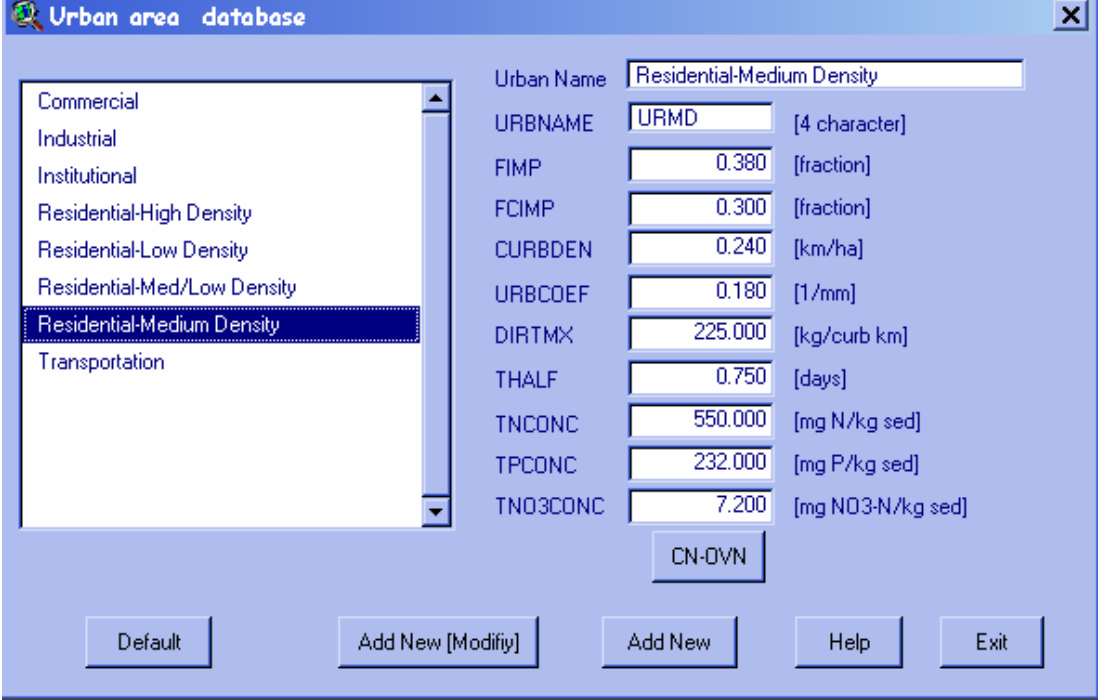

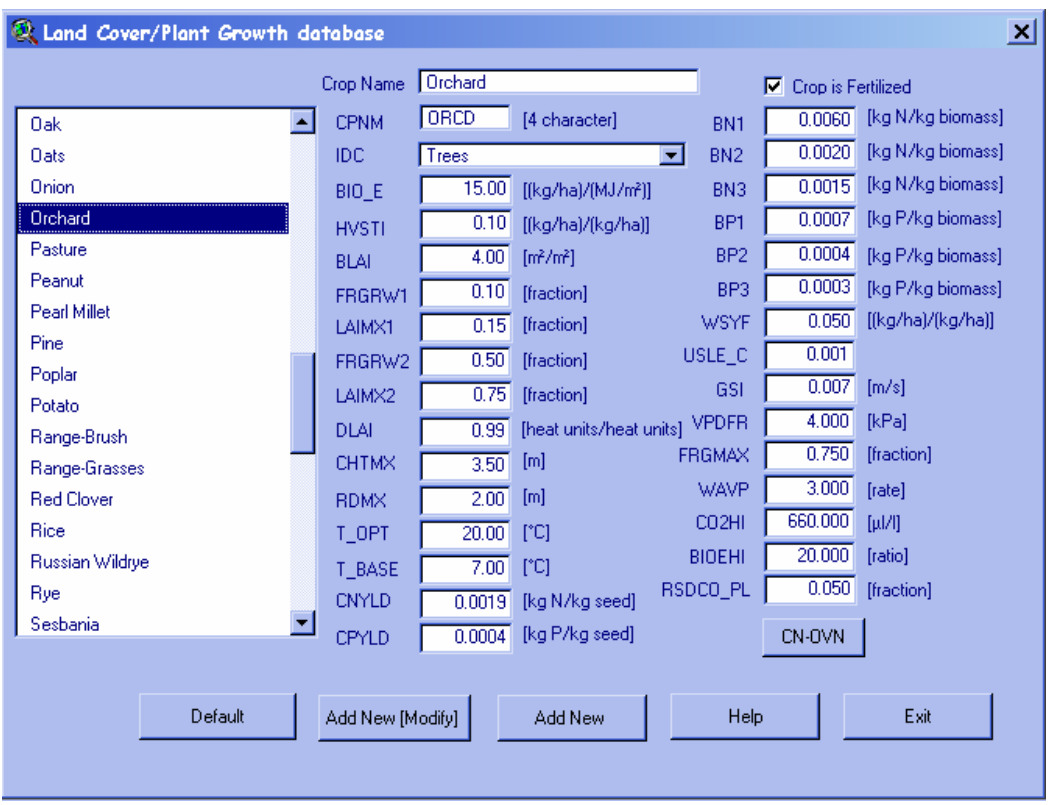

#### DISTRIBUCIÓN USADA POR EL SWAT PARA EL USO DEL SUELO EN LAS SUBCUENCA DEL RIO CHAGUANA

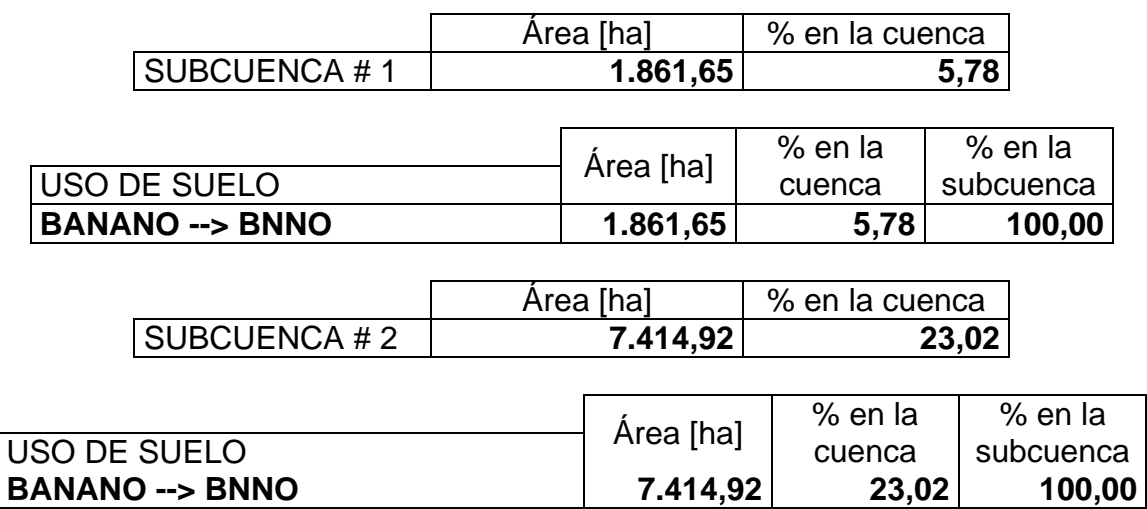

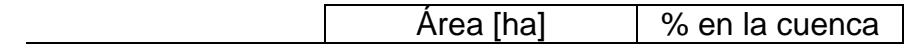

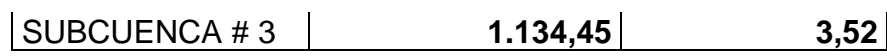

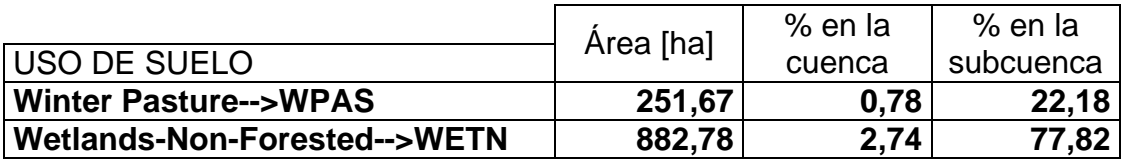

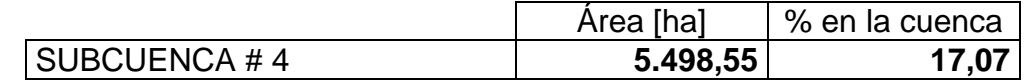

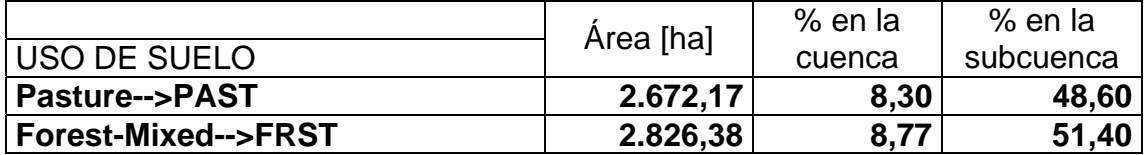

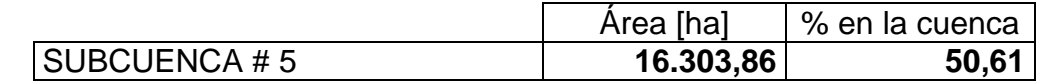

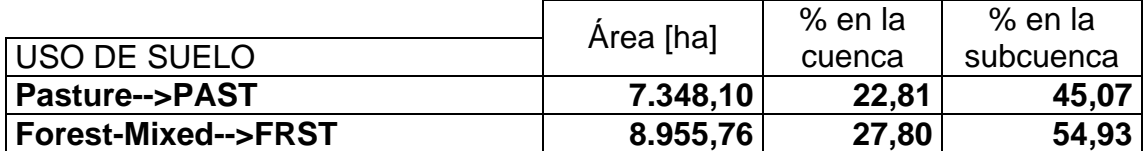

## **ANEXO E**

# DETALLE DE LA DISTRIBUCIÓN DE **LOS GRUPOS HIDROLOGICOS EN LA CUENCA DEL RIO CHAGUANA**

### DISTRIBUCIÓN USADA POR EL SWAT PARA LOS GRUPOS HIDROLÓGICOS EN LAS SUBCUENCAS DEL RÍO CHAGUANA

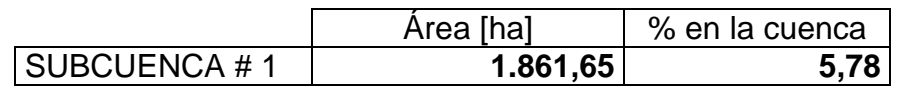

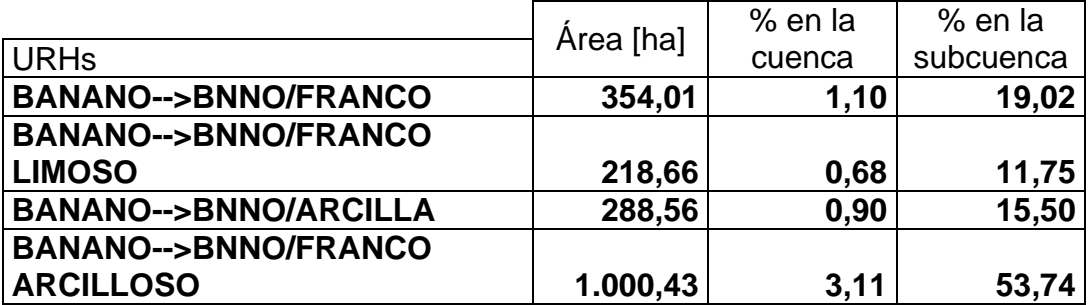

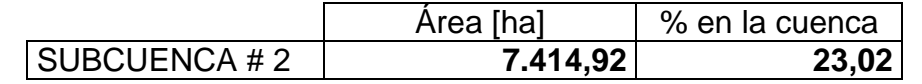

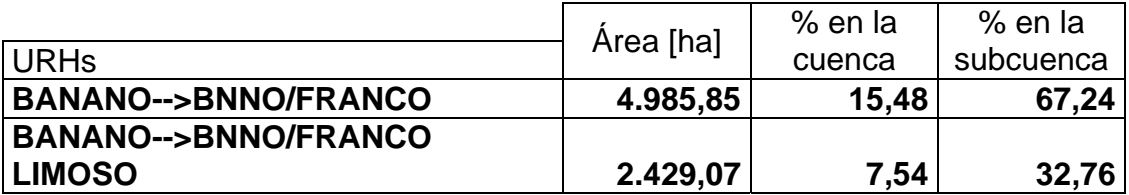

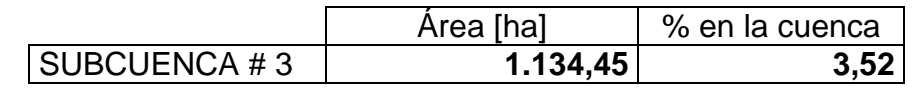

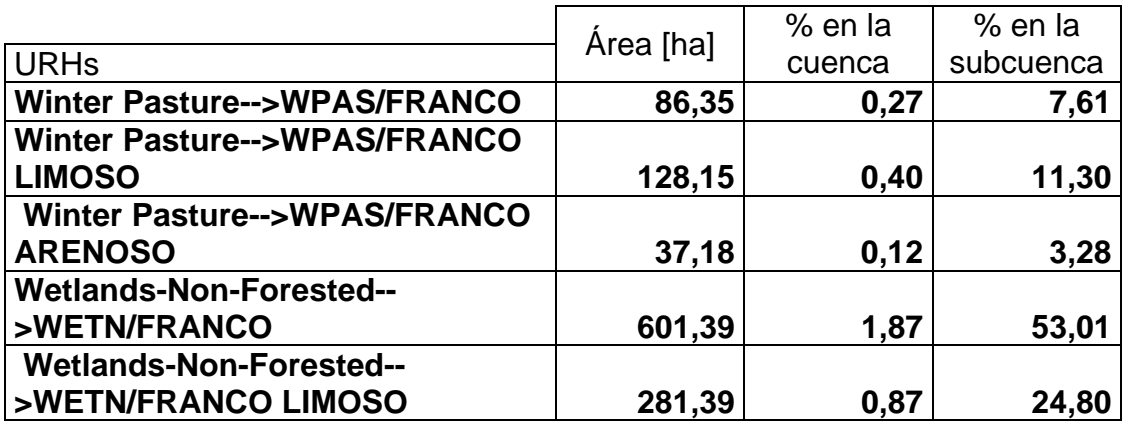

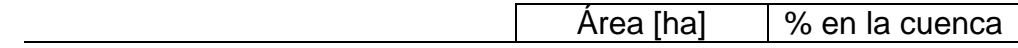

**SUBCUENCA # 4 5.498,55 17,07** 

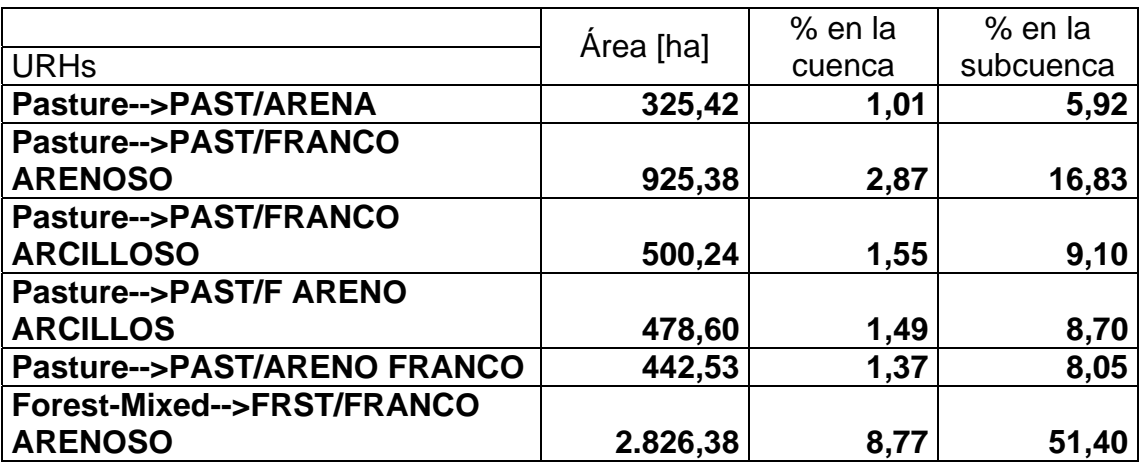

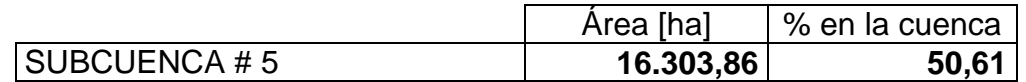

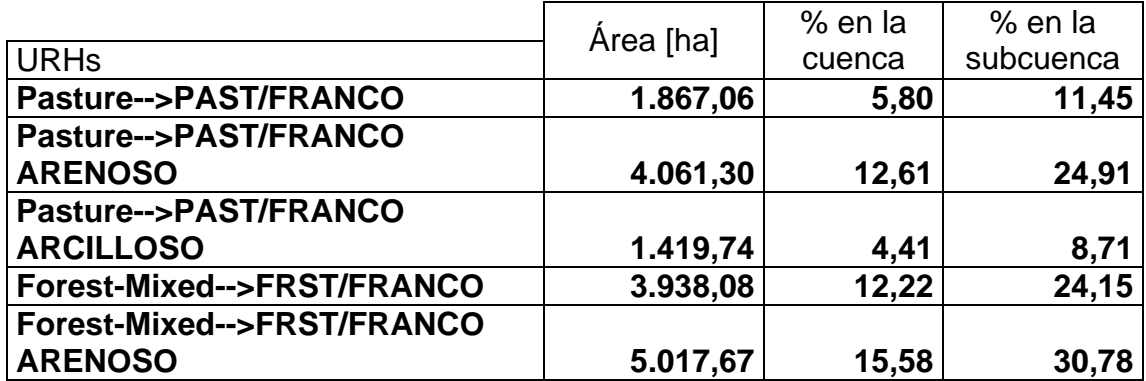

**ANEXOF** 

# PARÁMETROS SIMULADOS DE LAS **SUBCUENCAS DEL RÍO CHAGUANA**

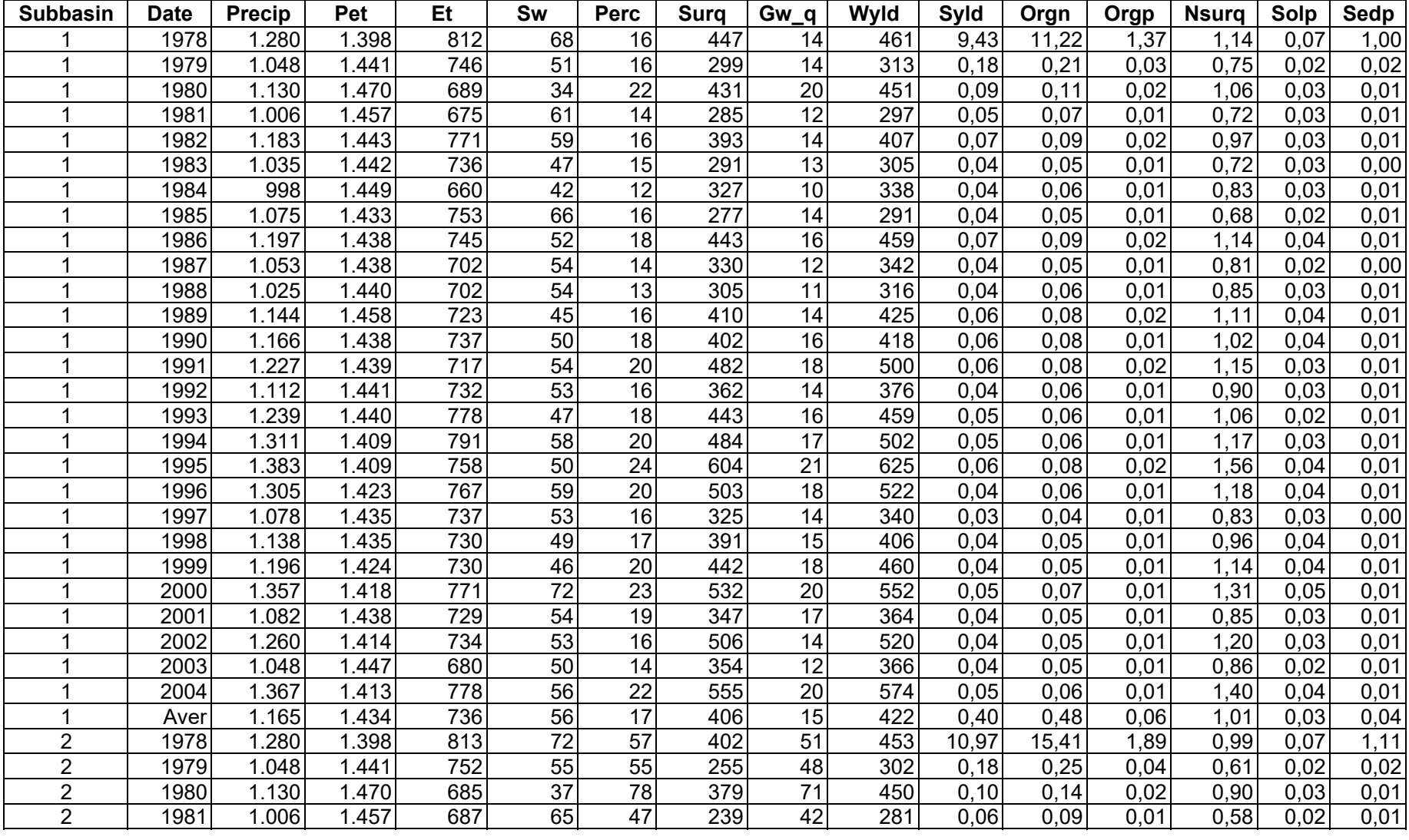

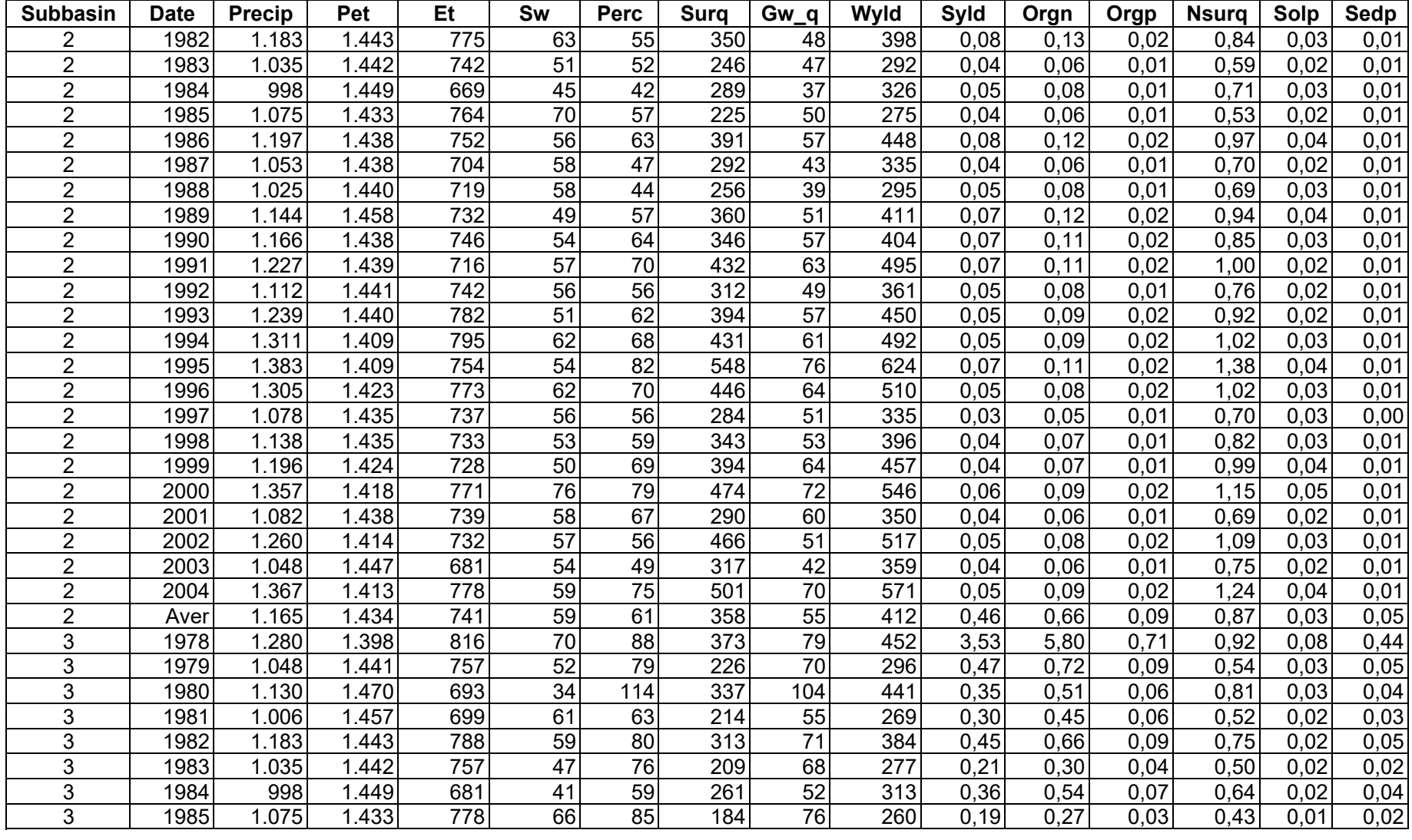

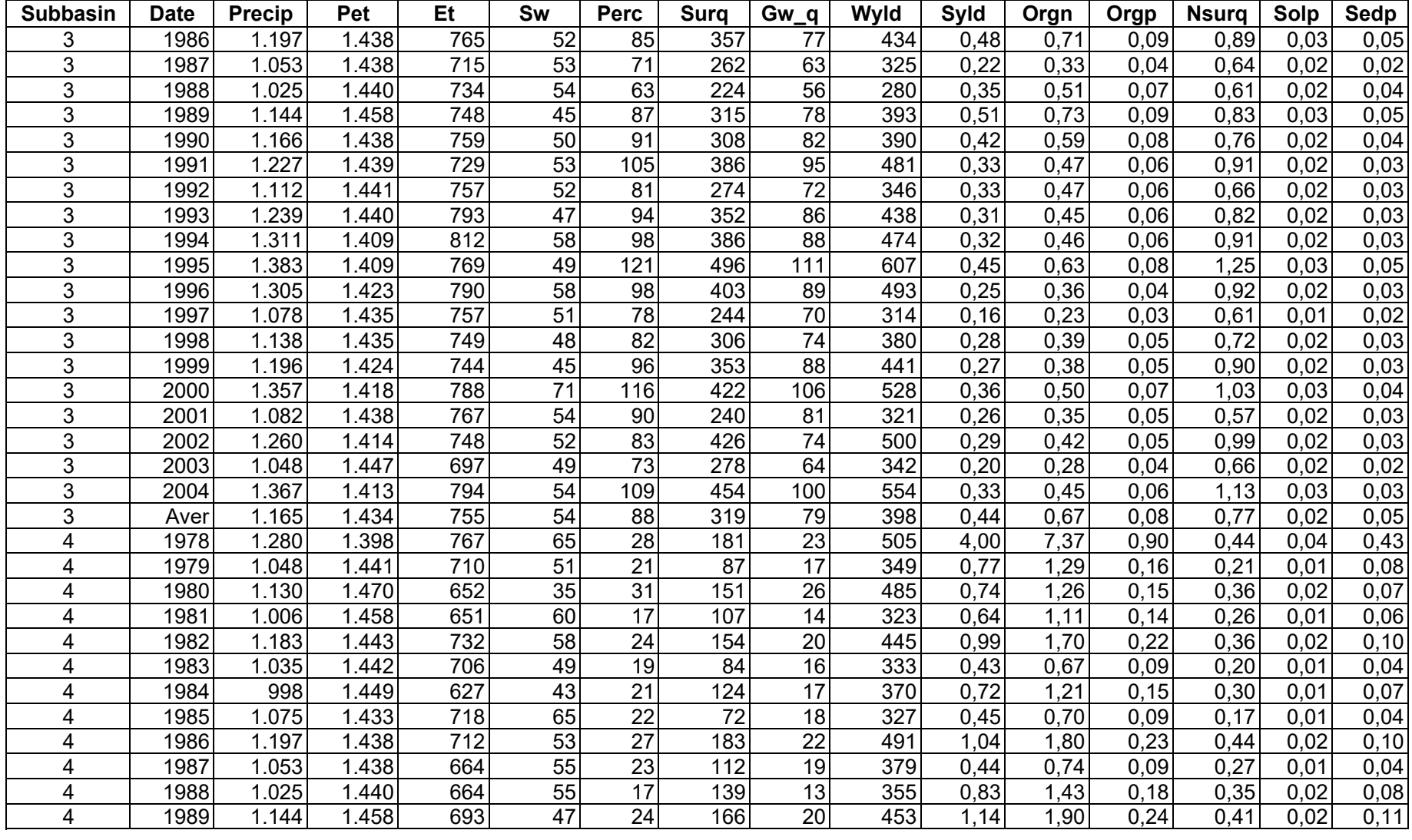

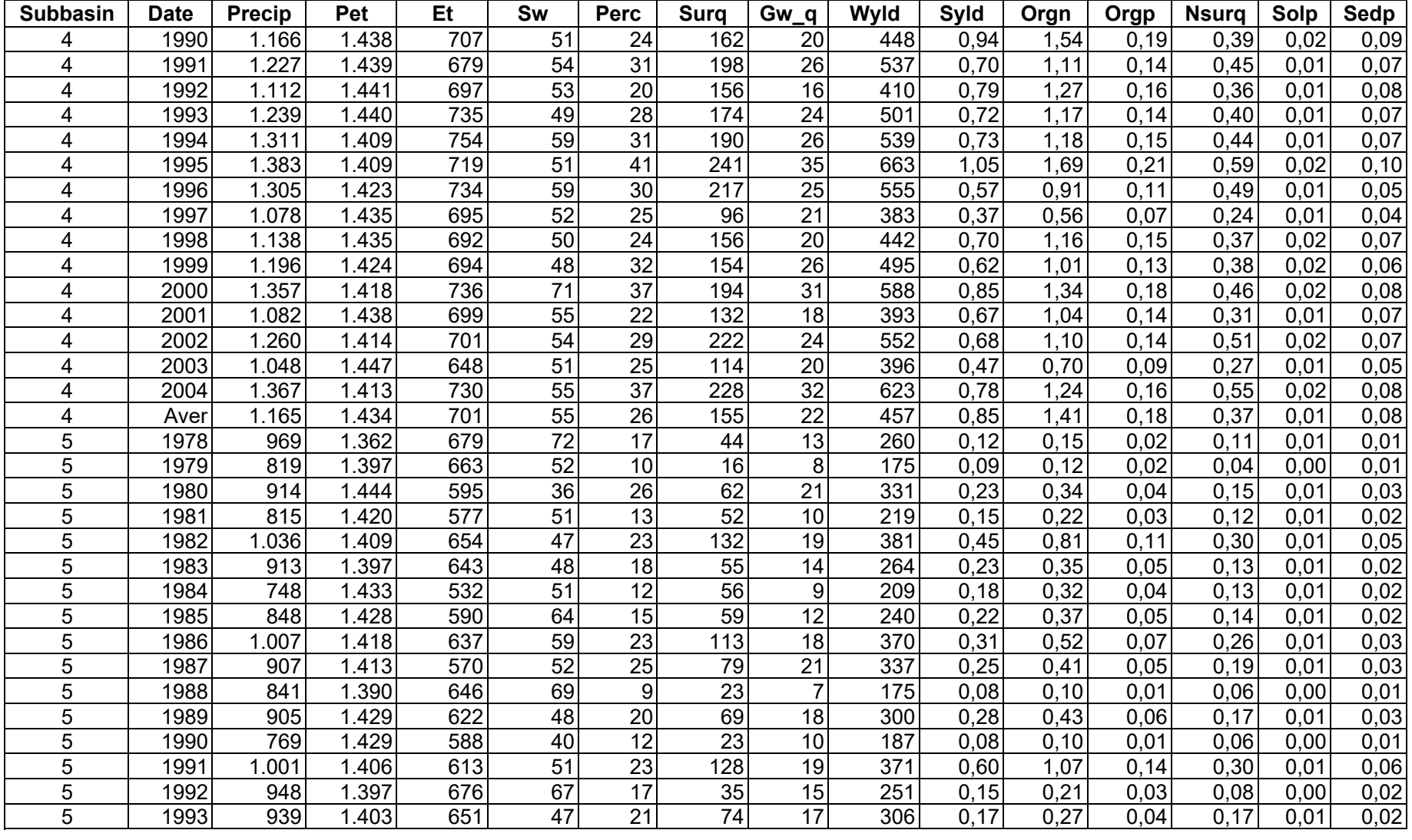

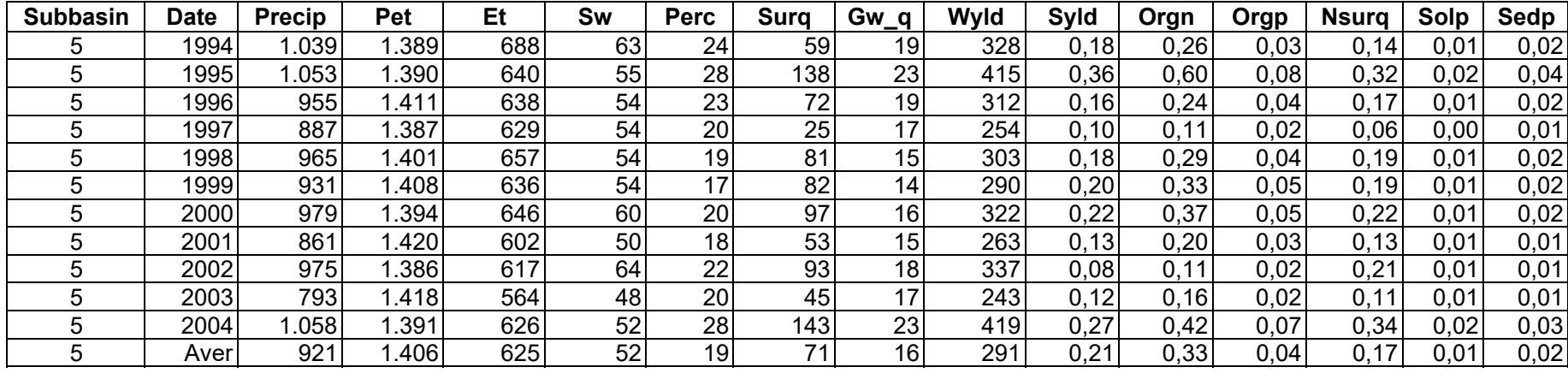

## ANEXO G

# **PARÁMETROS SIMULADOS DE LOS CAUCES DE LA CUENCA DEL RÍO CHAGUANA**

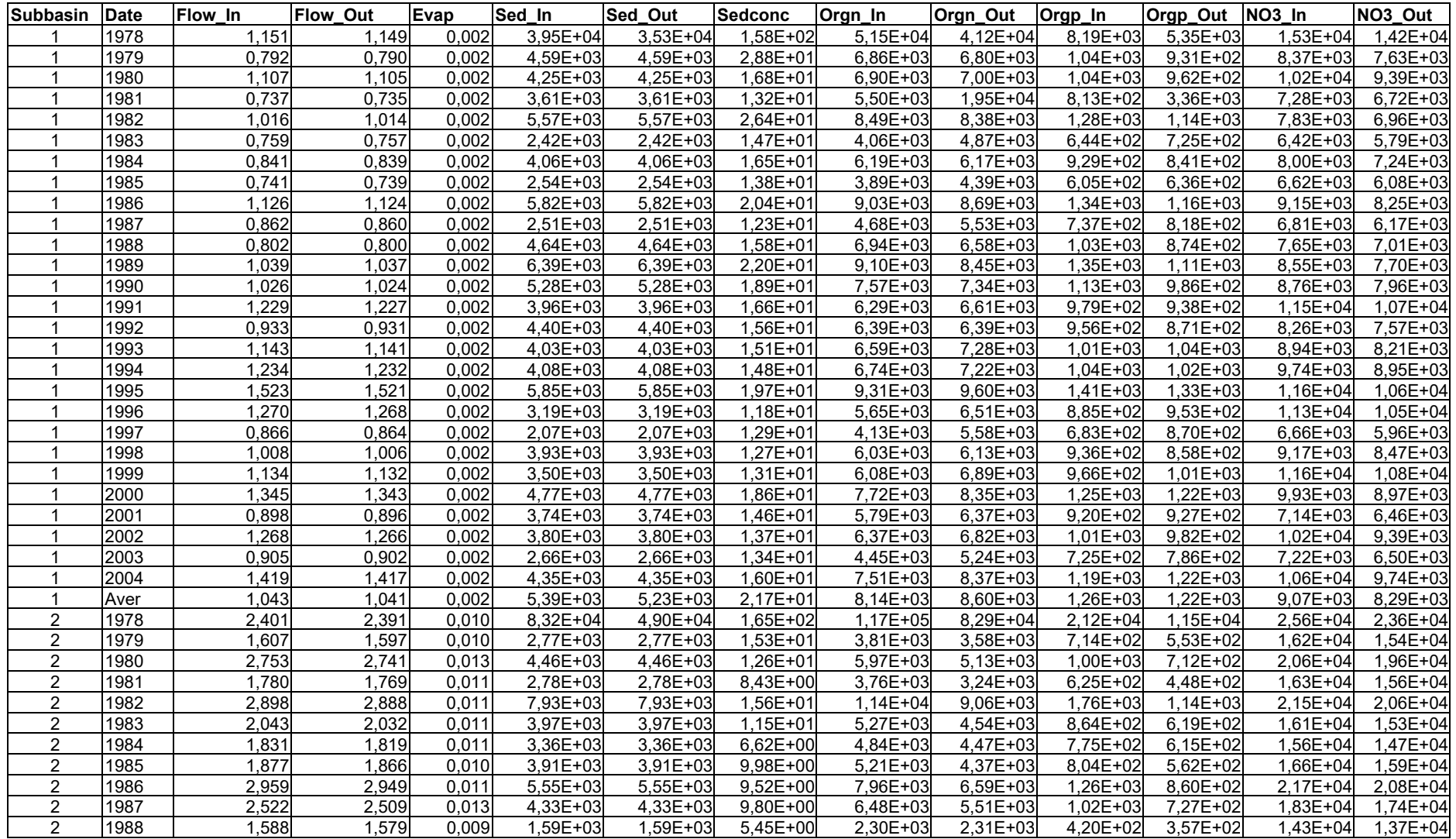

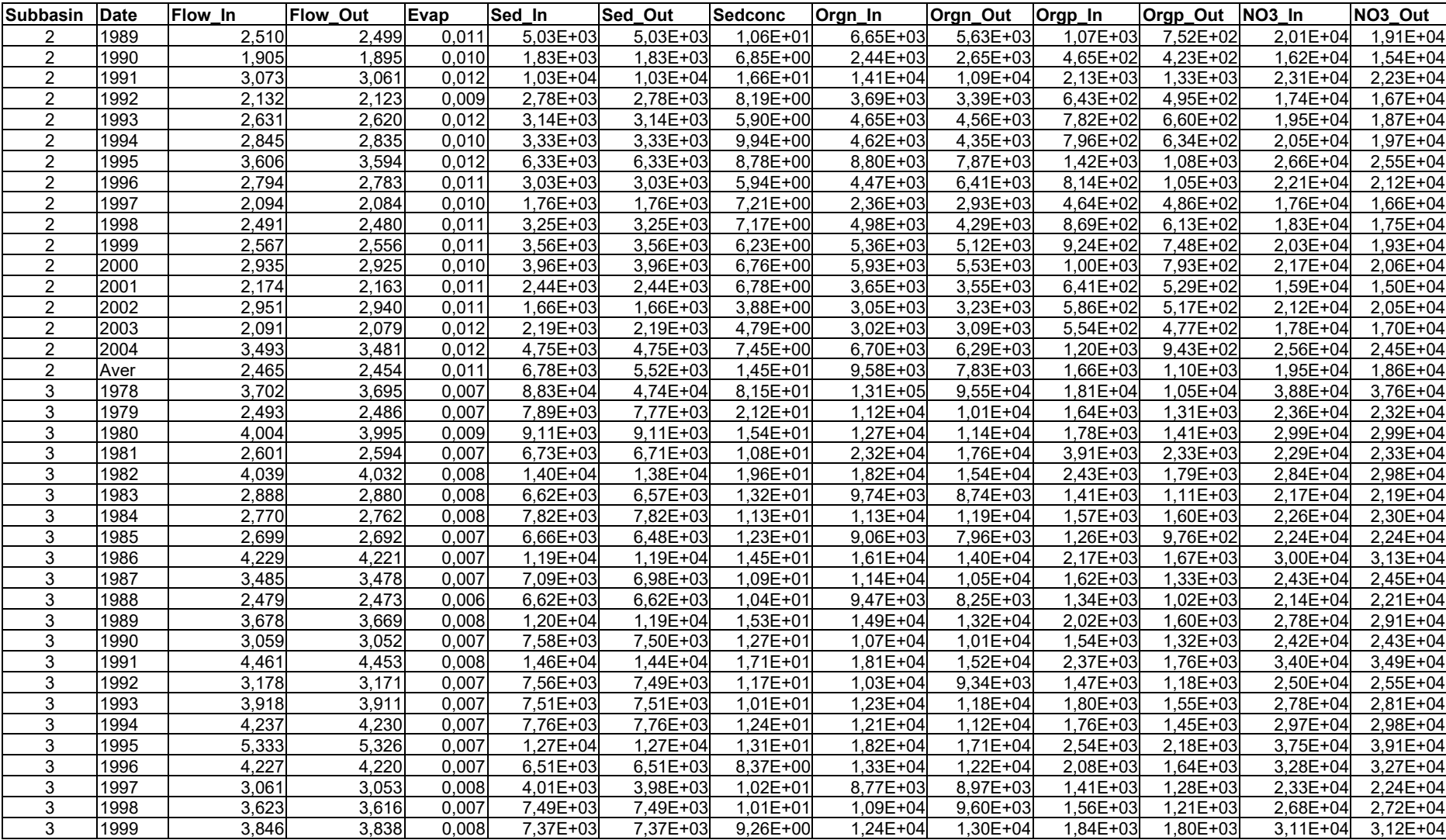

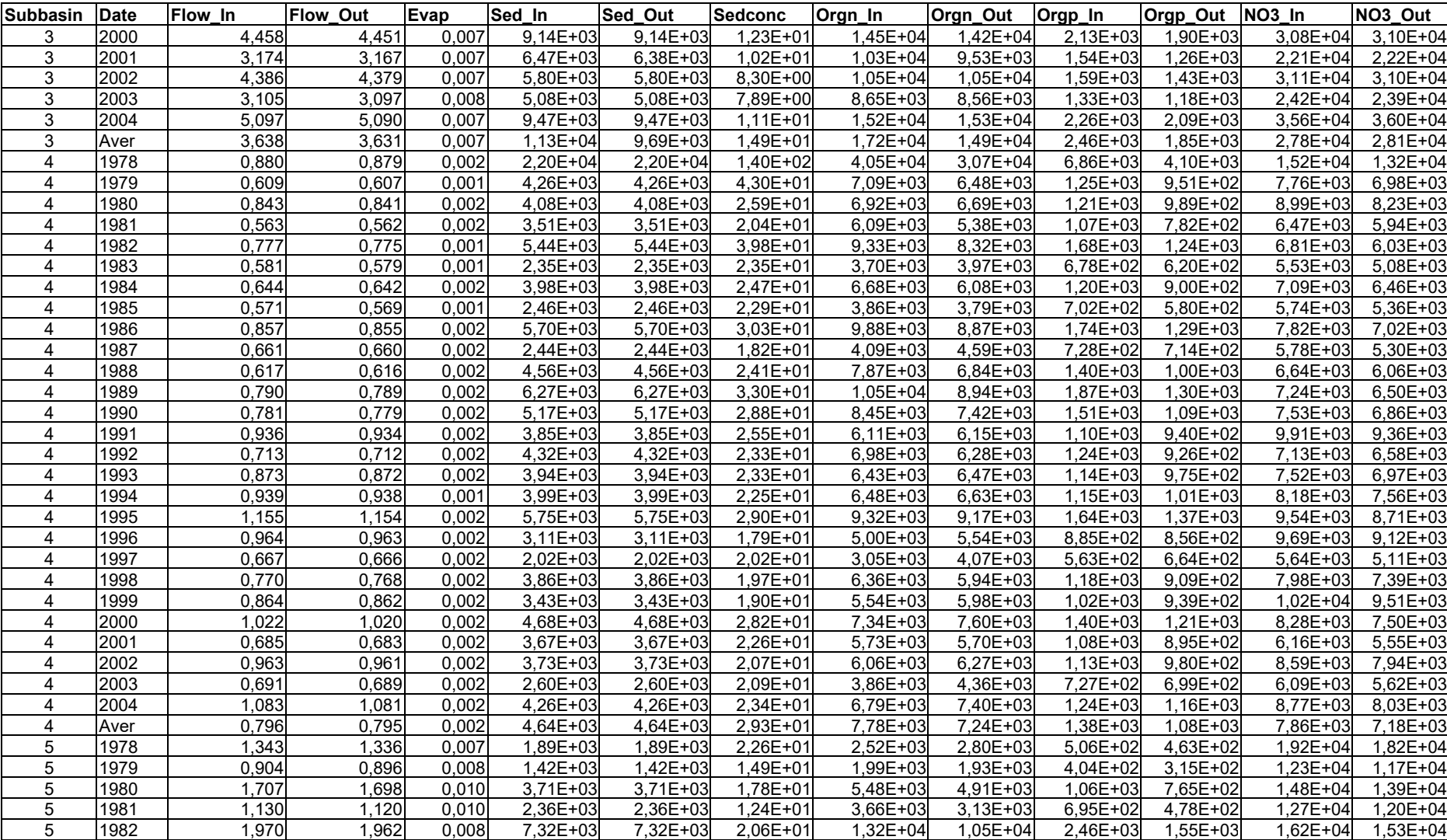

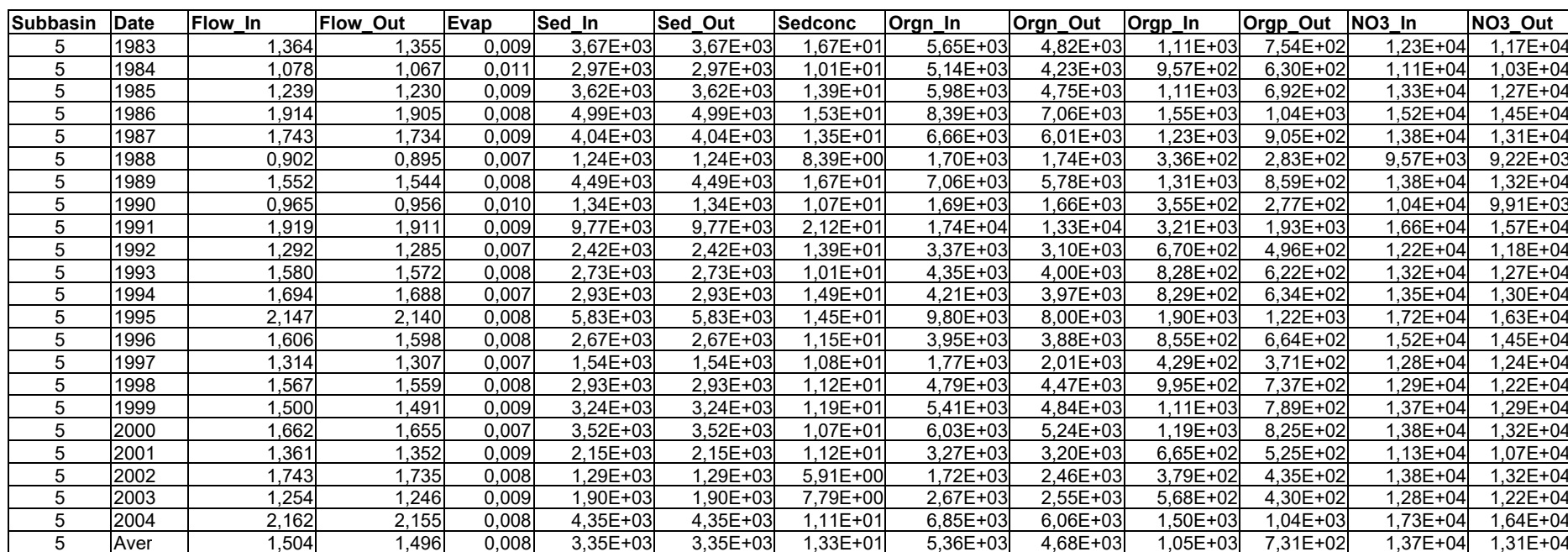

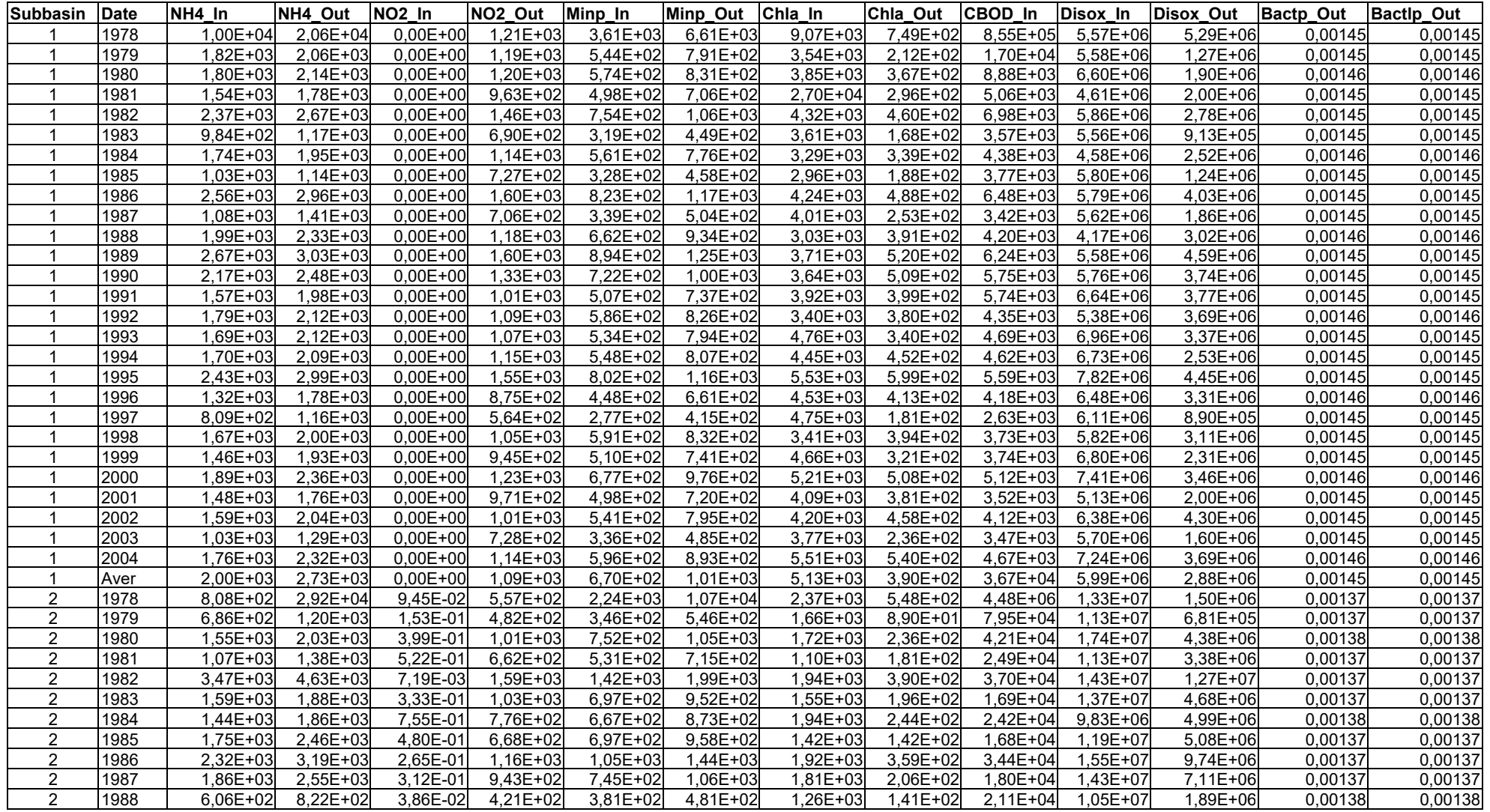

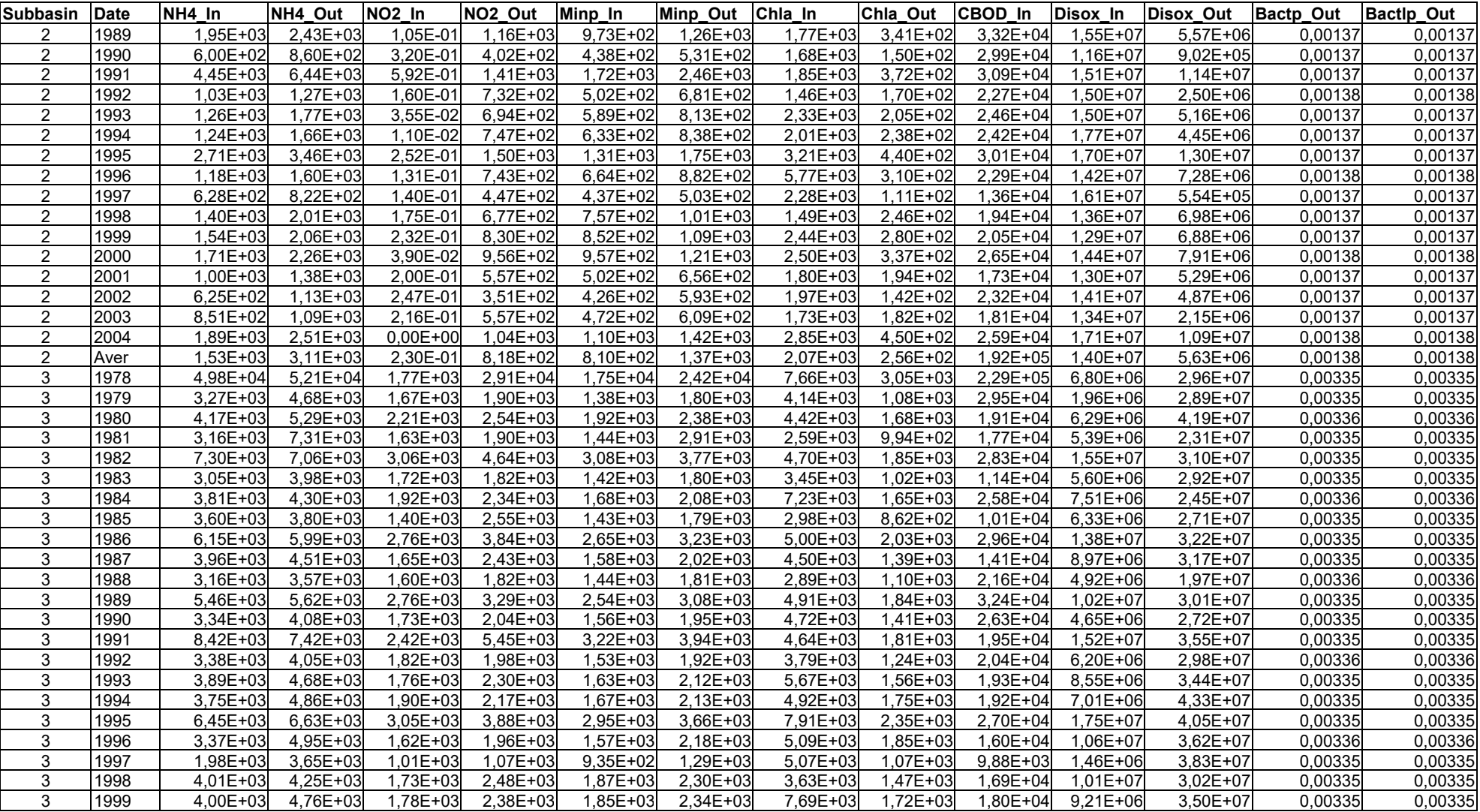

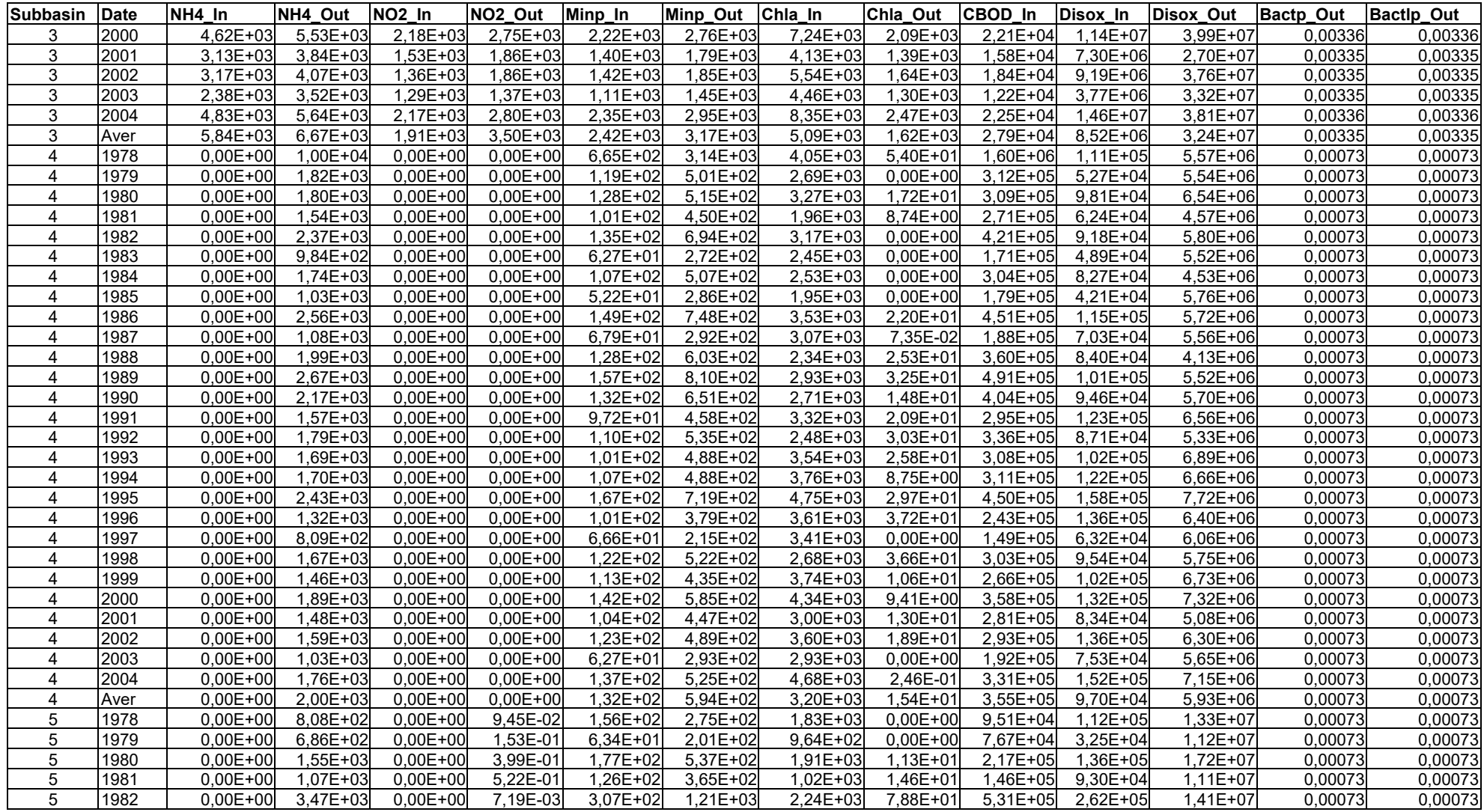
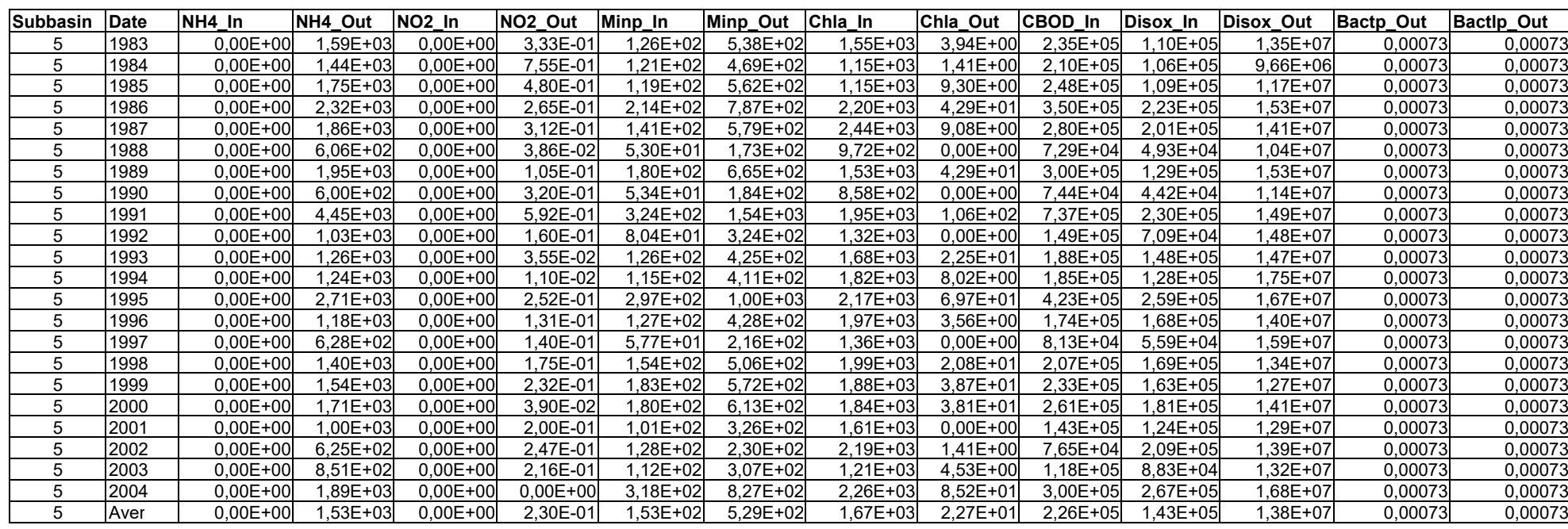

# **MAPAS TEMÁTICOS**

ANEXO H

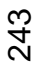

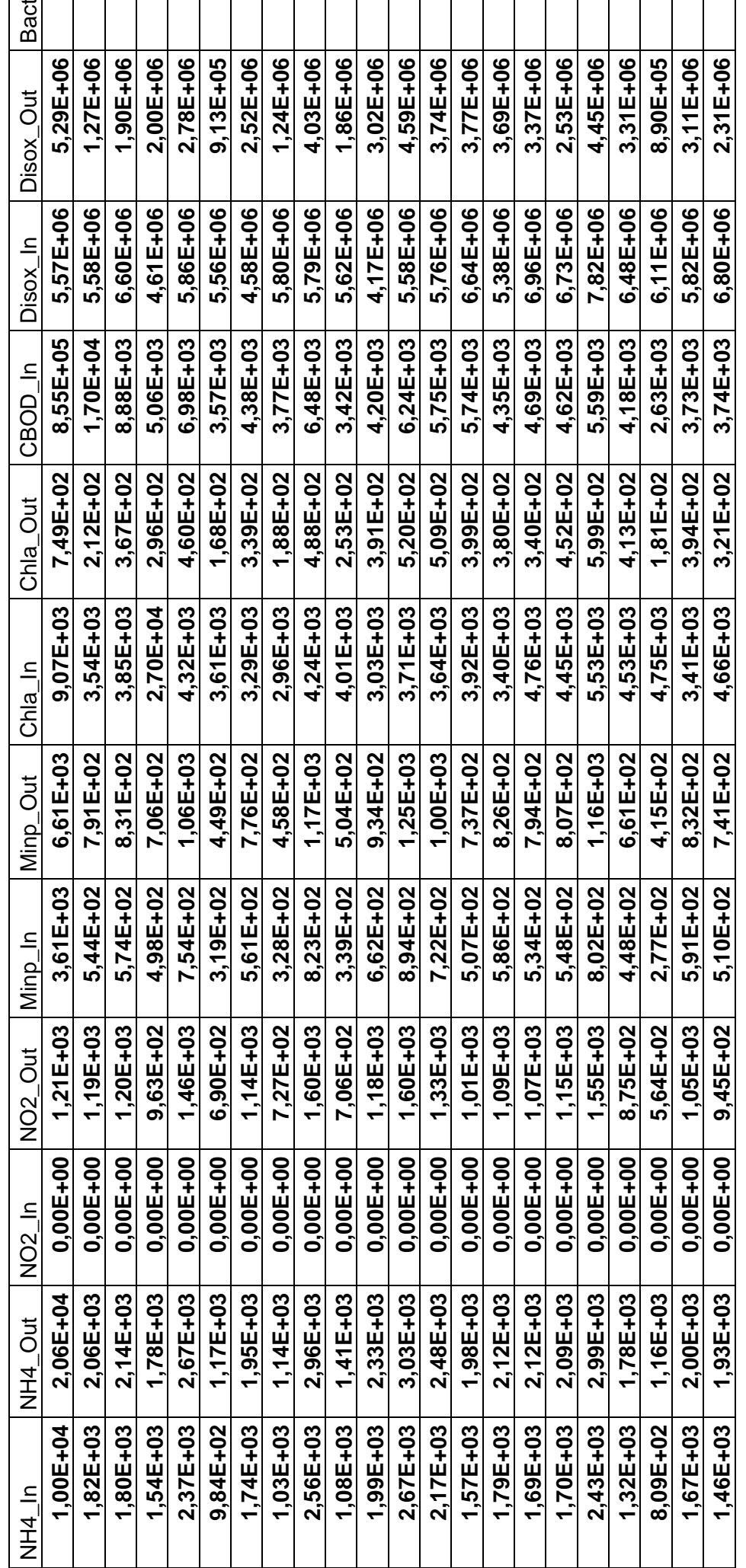

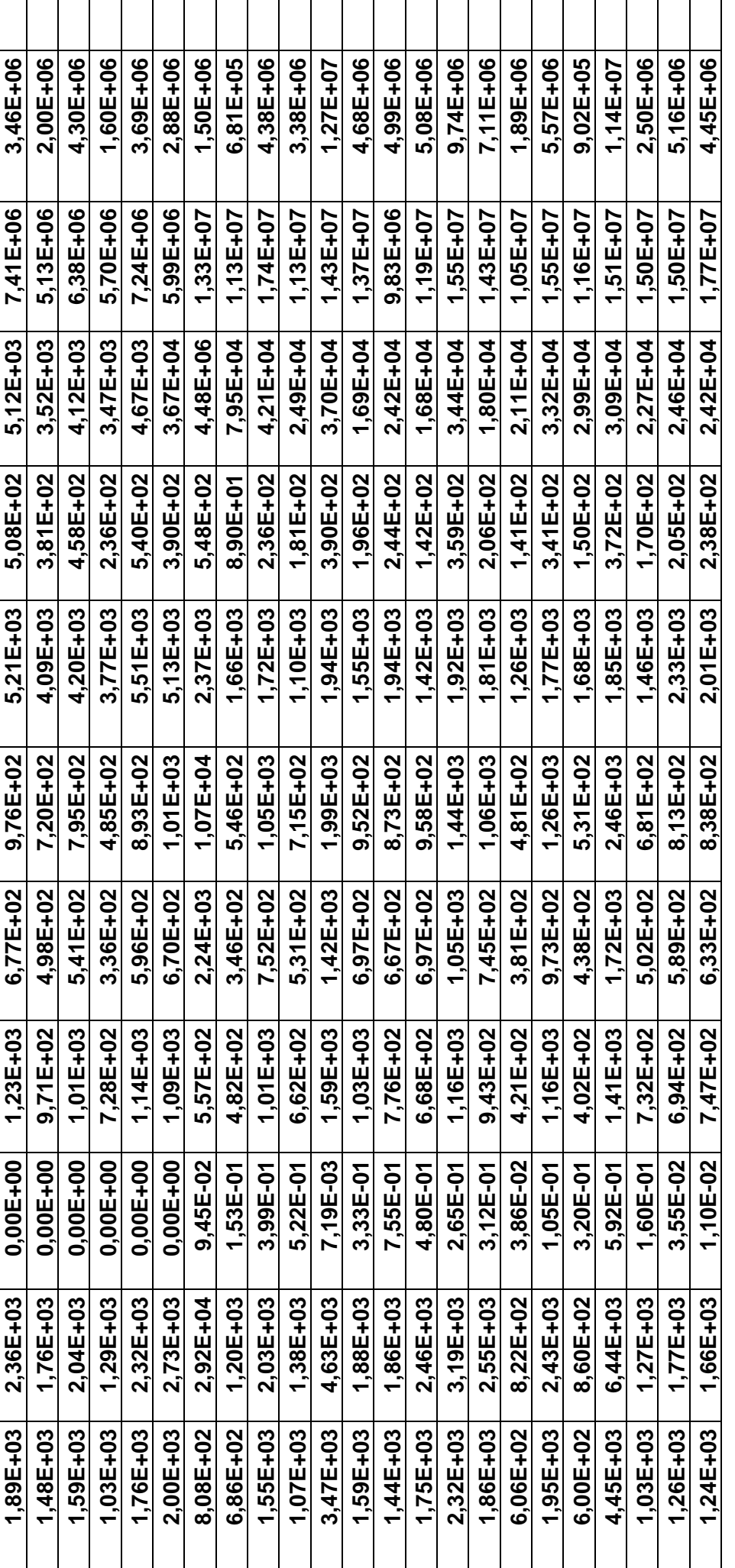

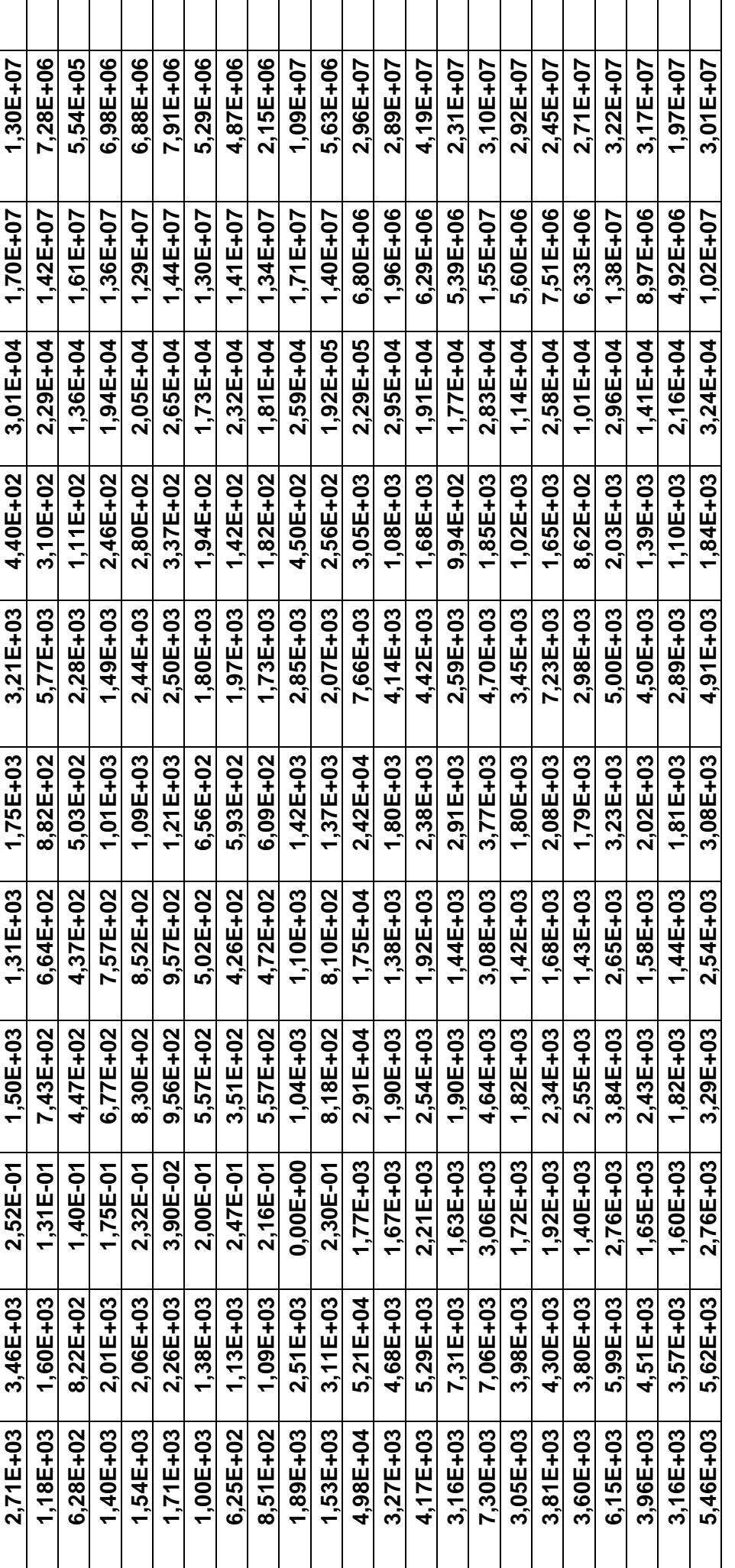

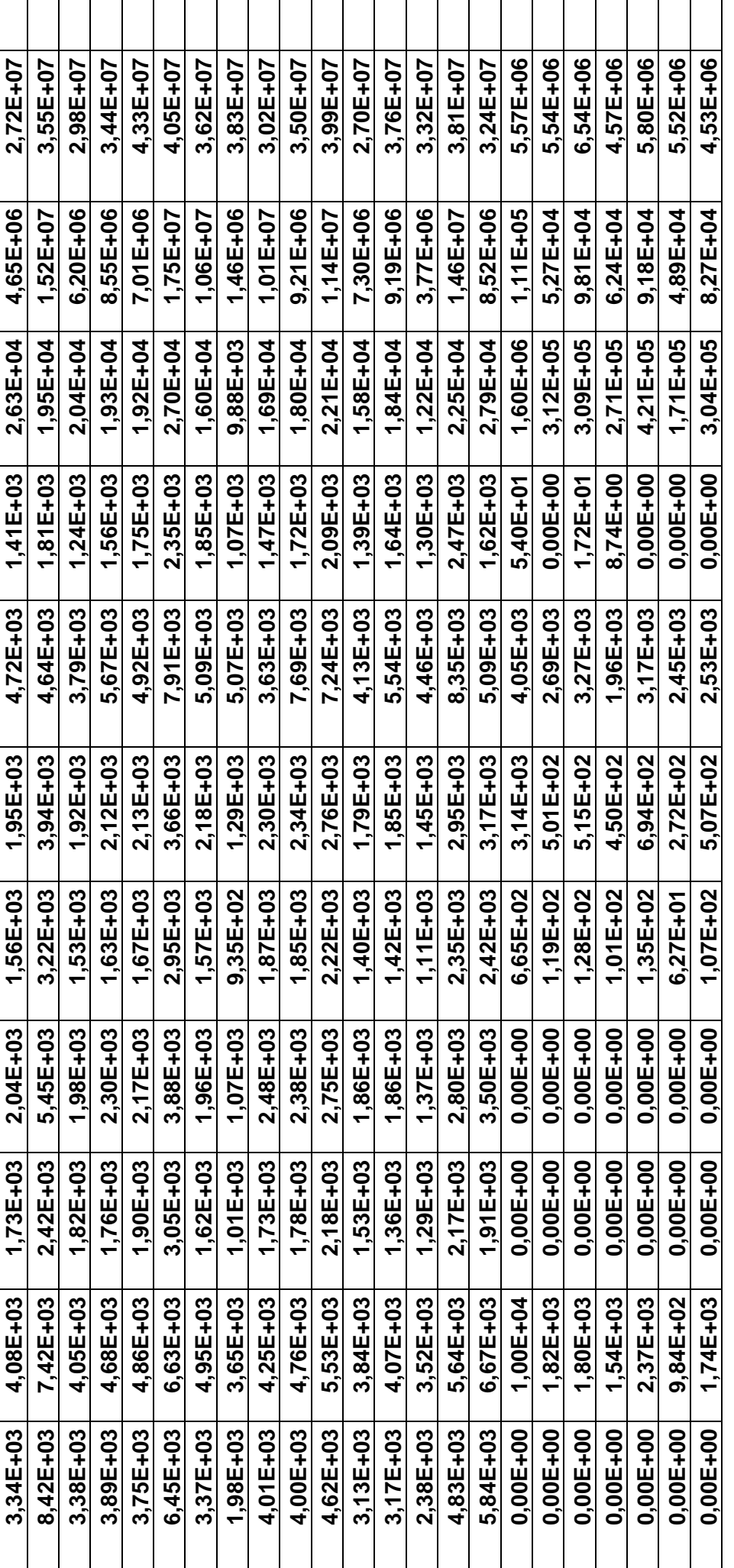

l,

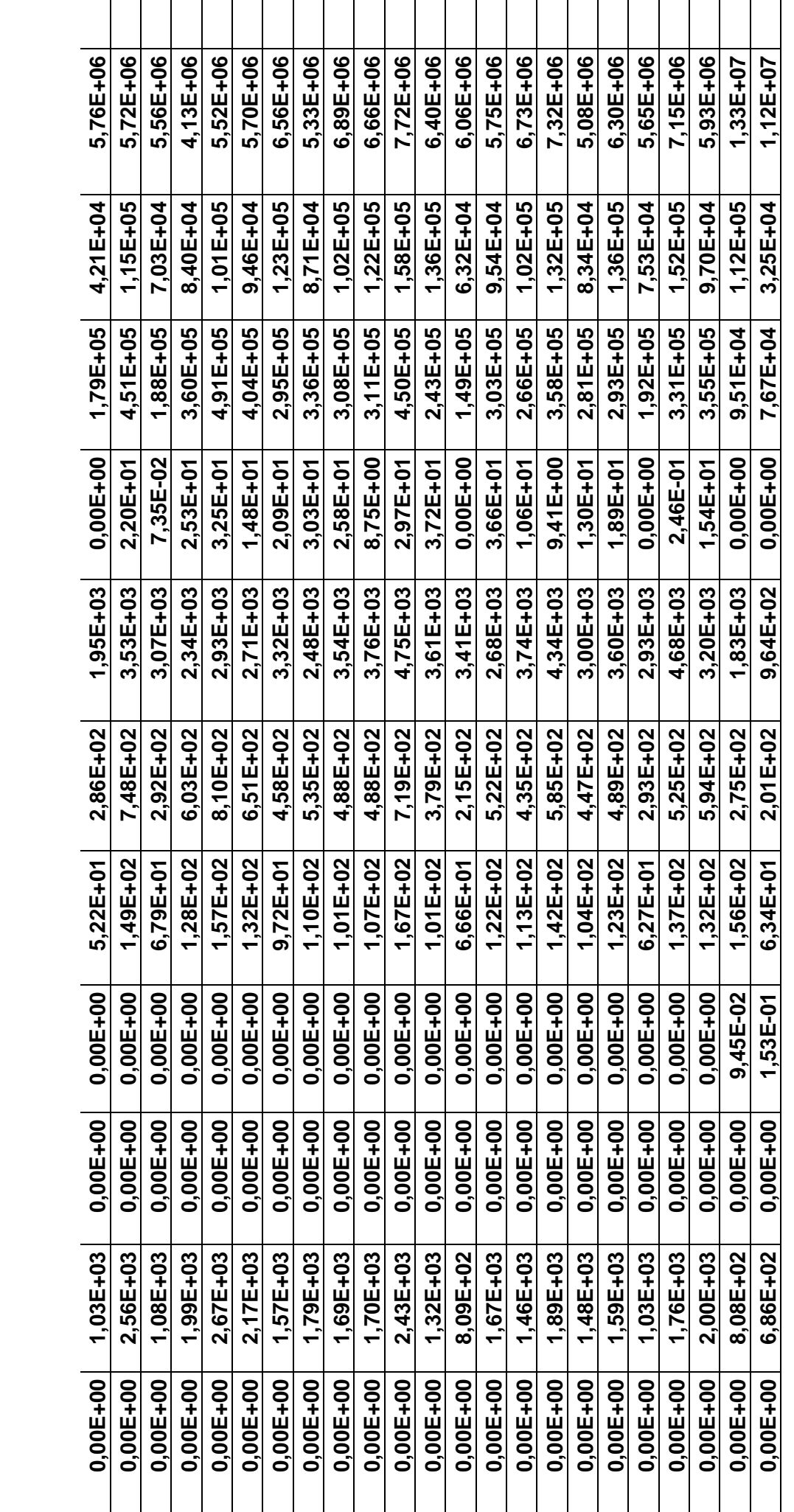

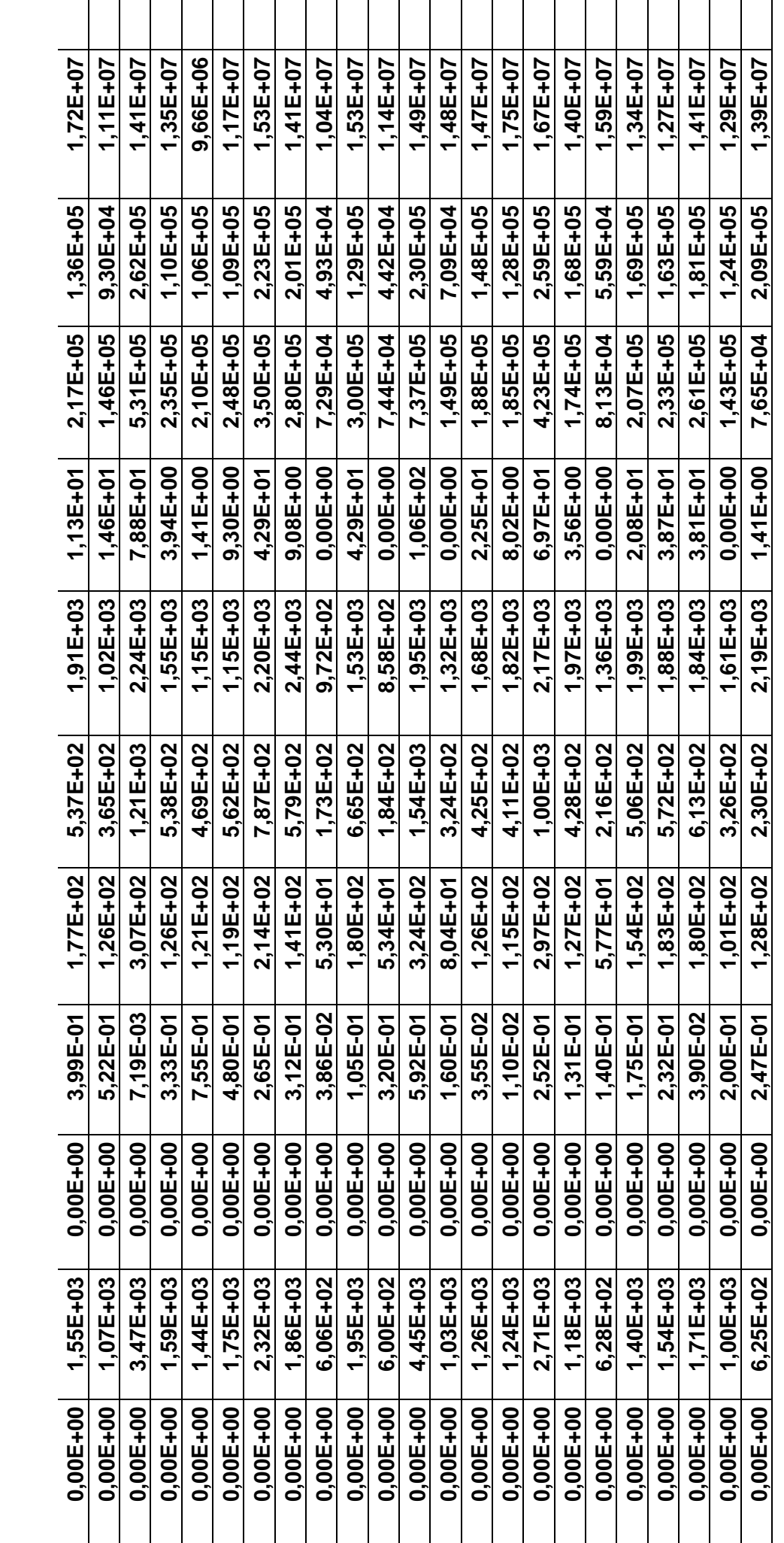

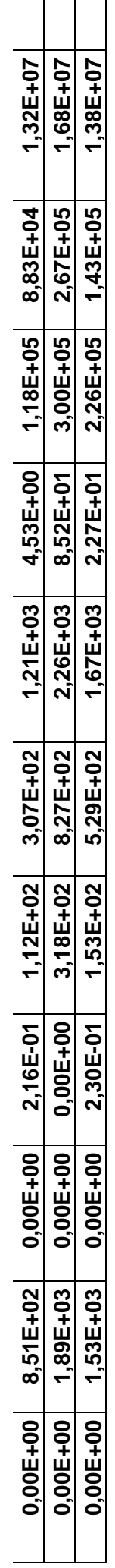

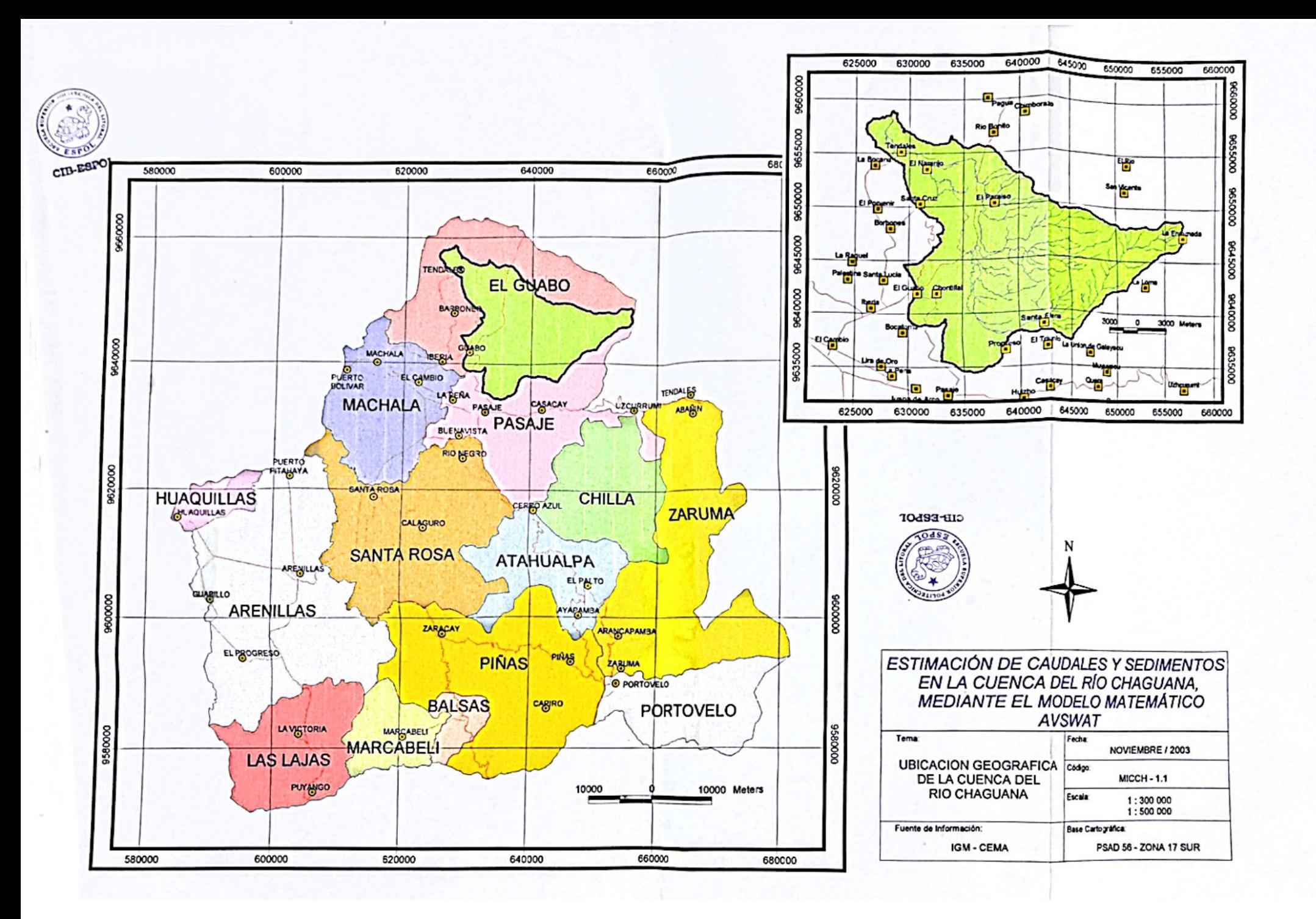

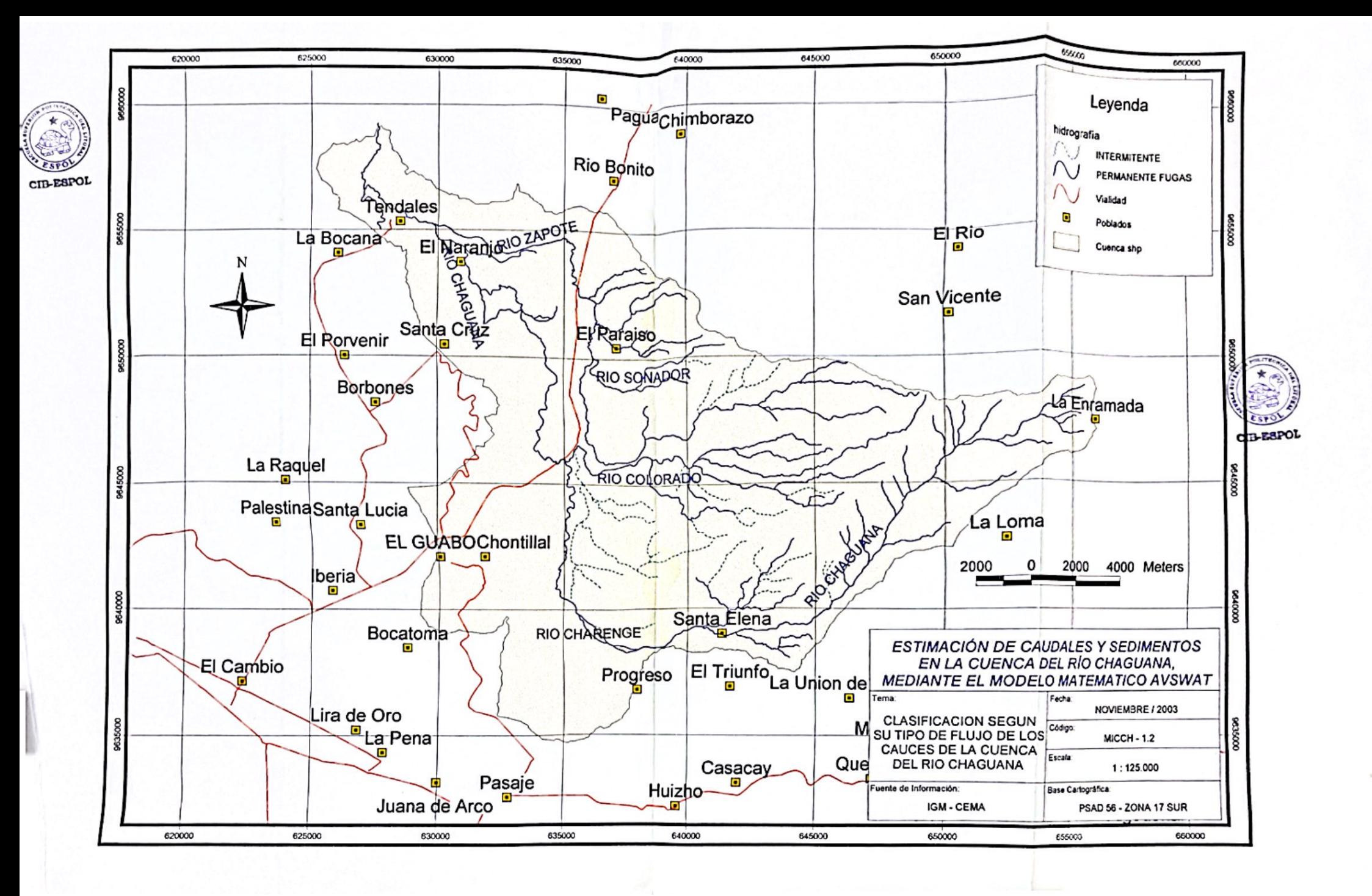

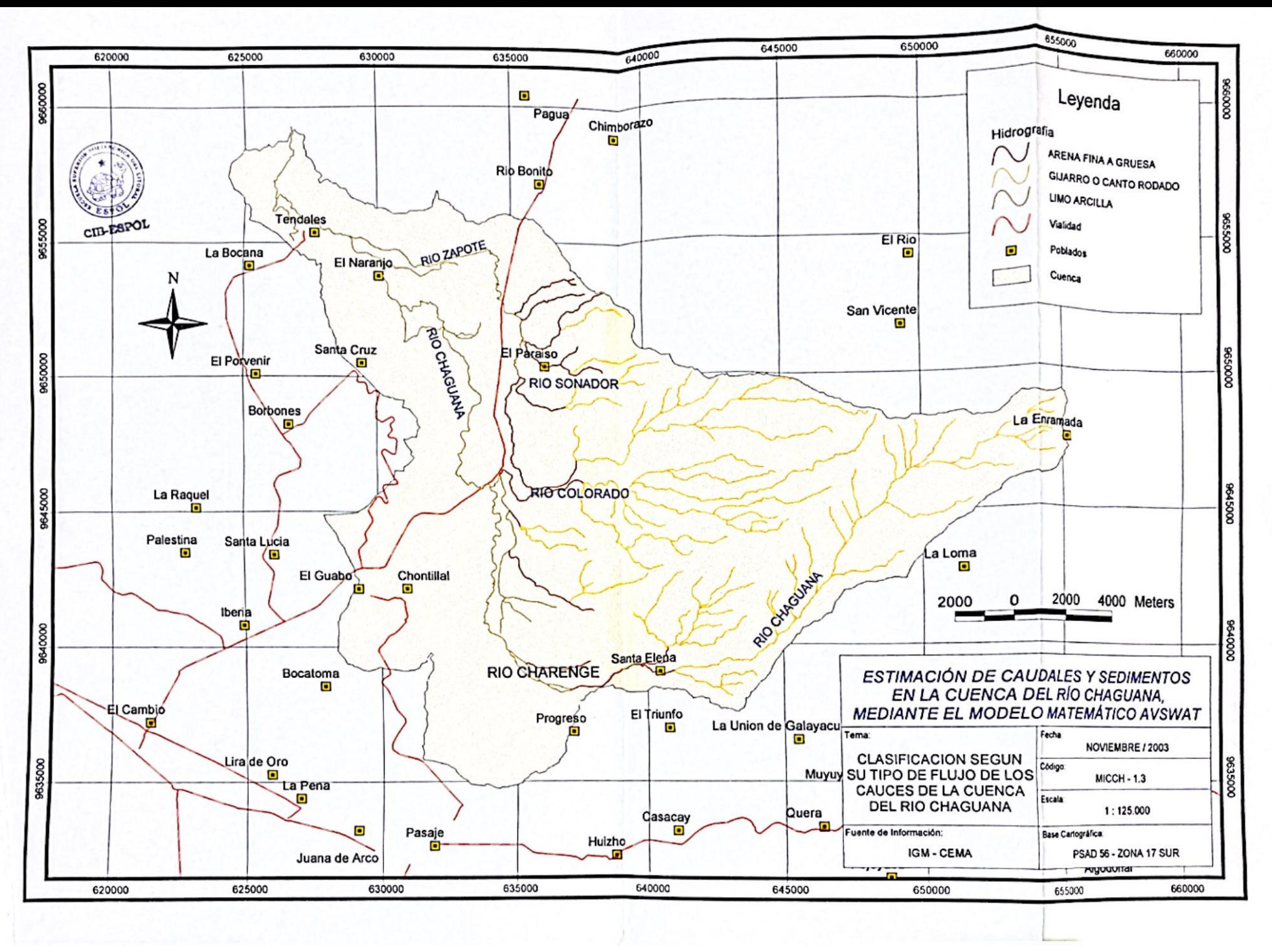

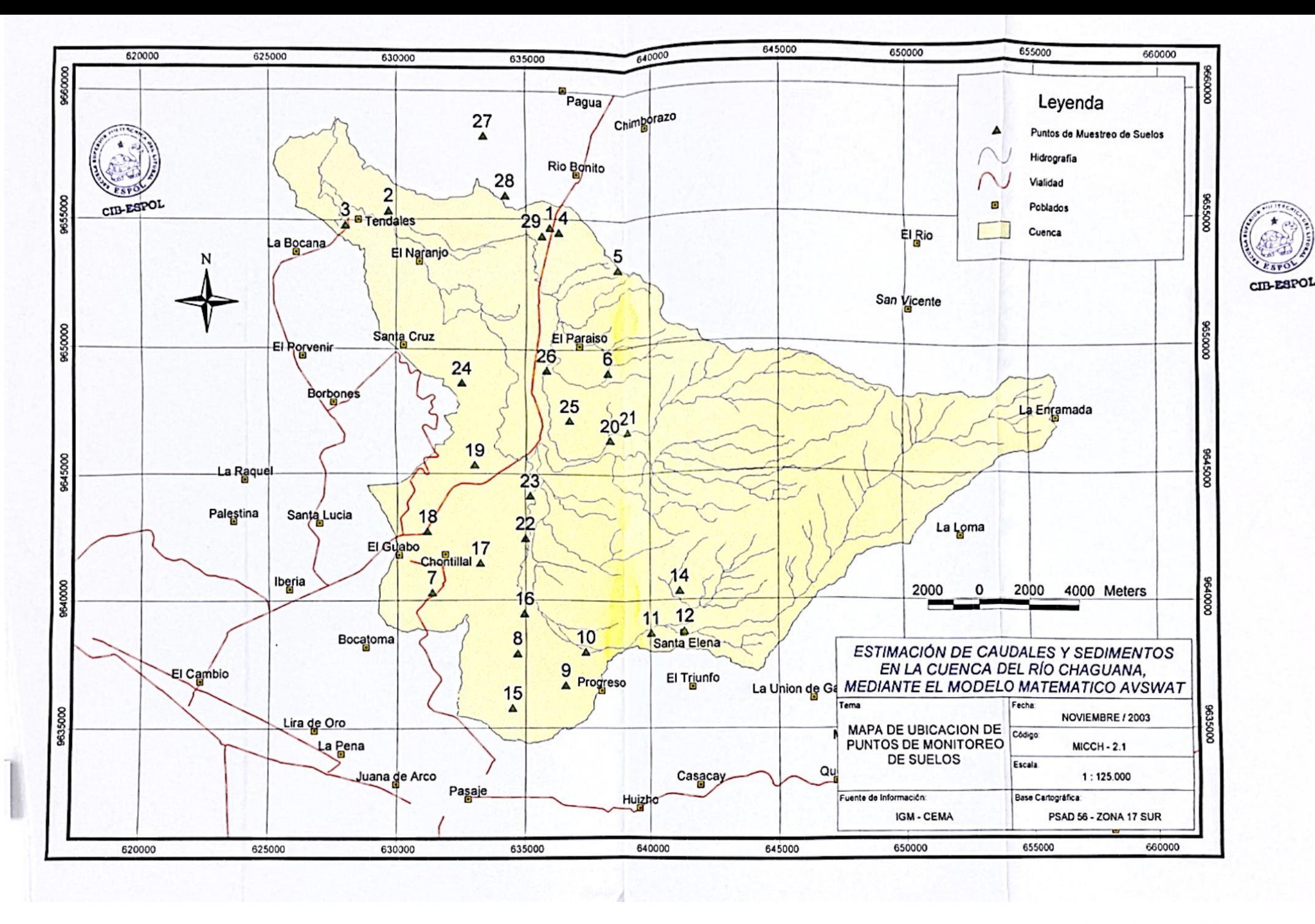

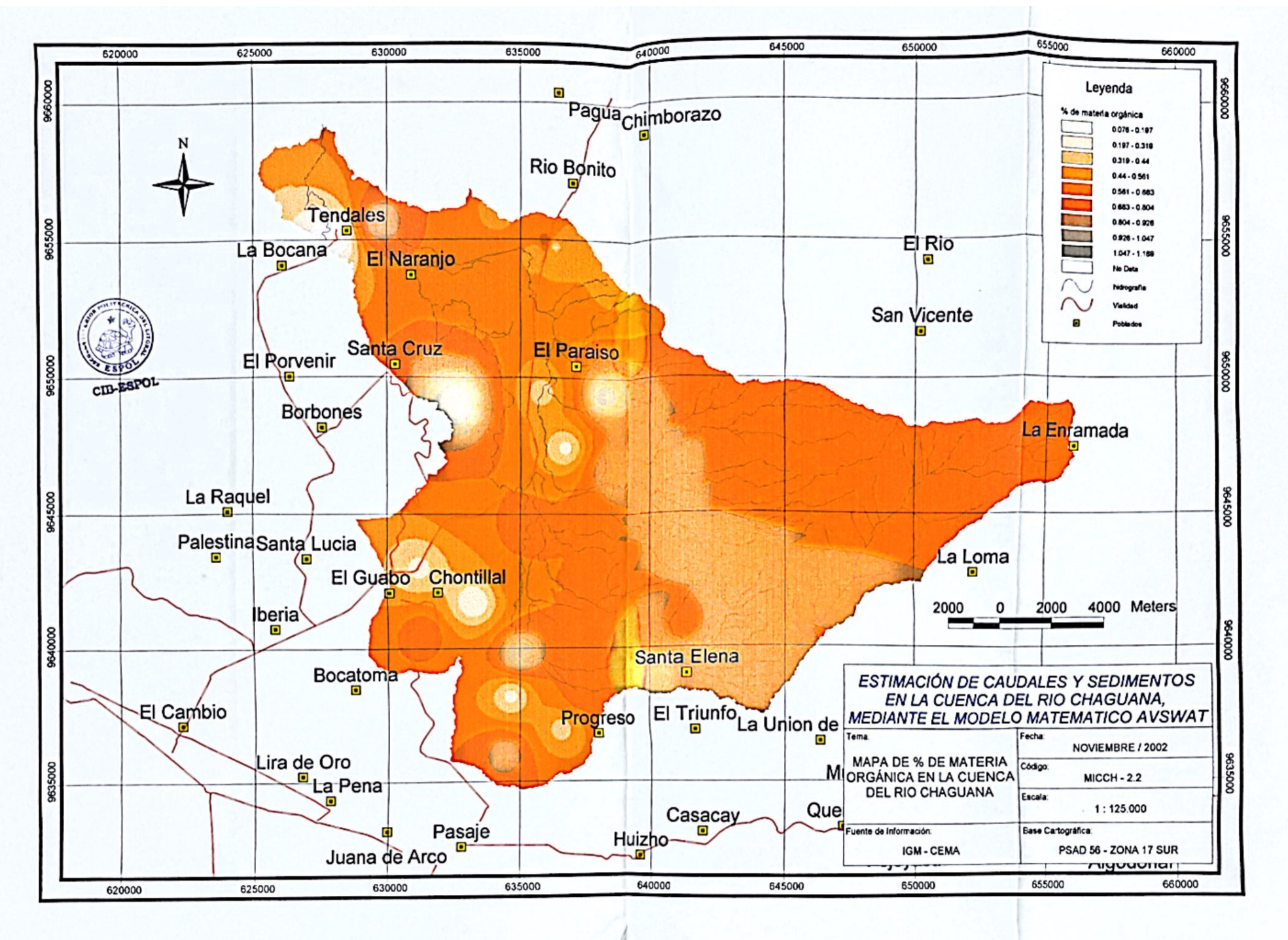

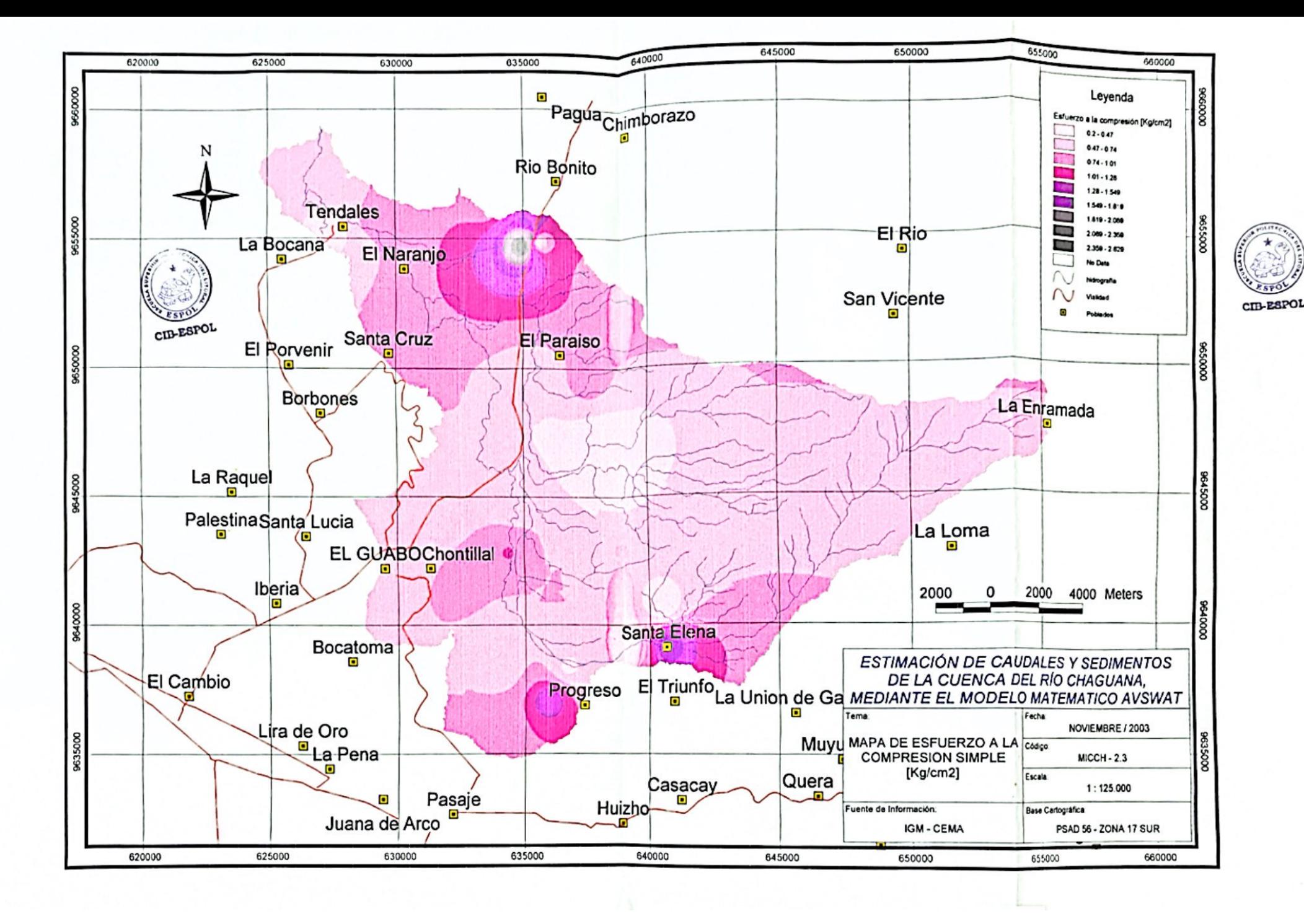

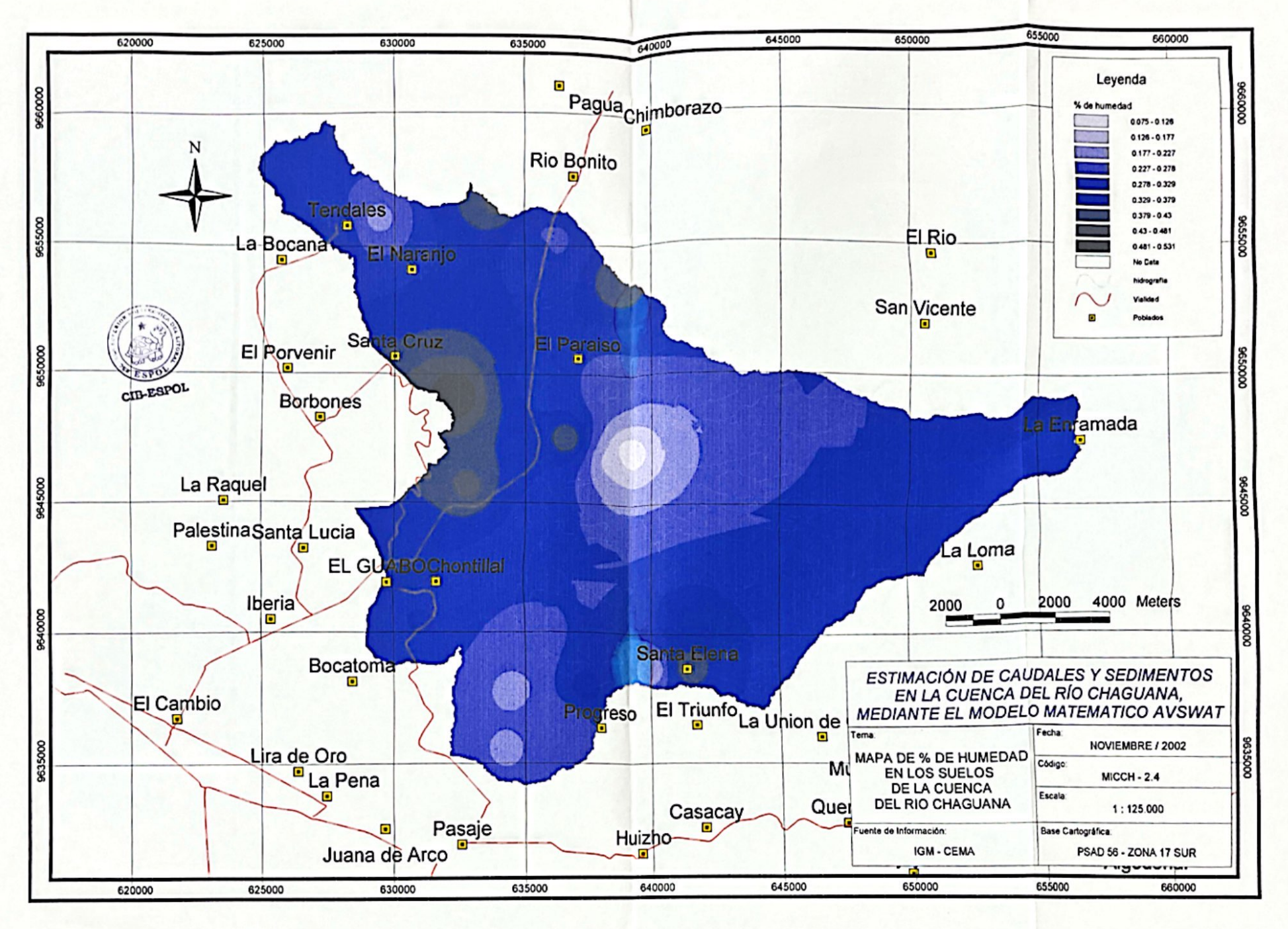

cm-R8PO

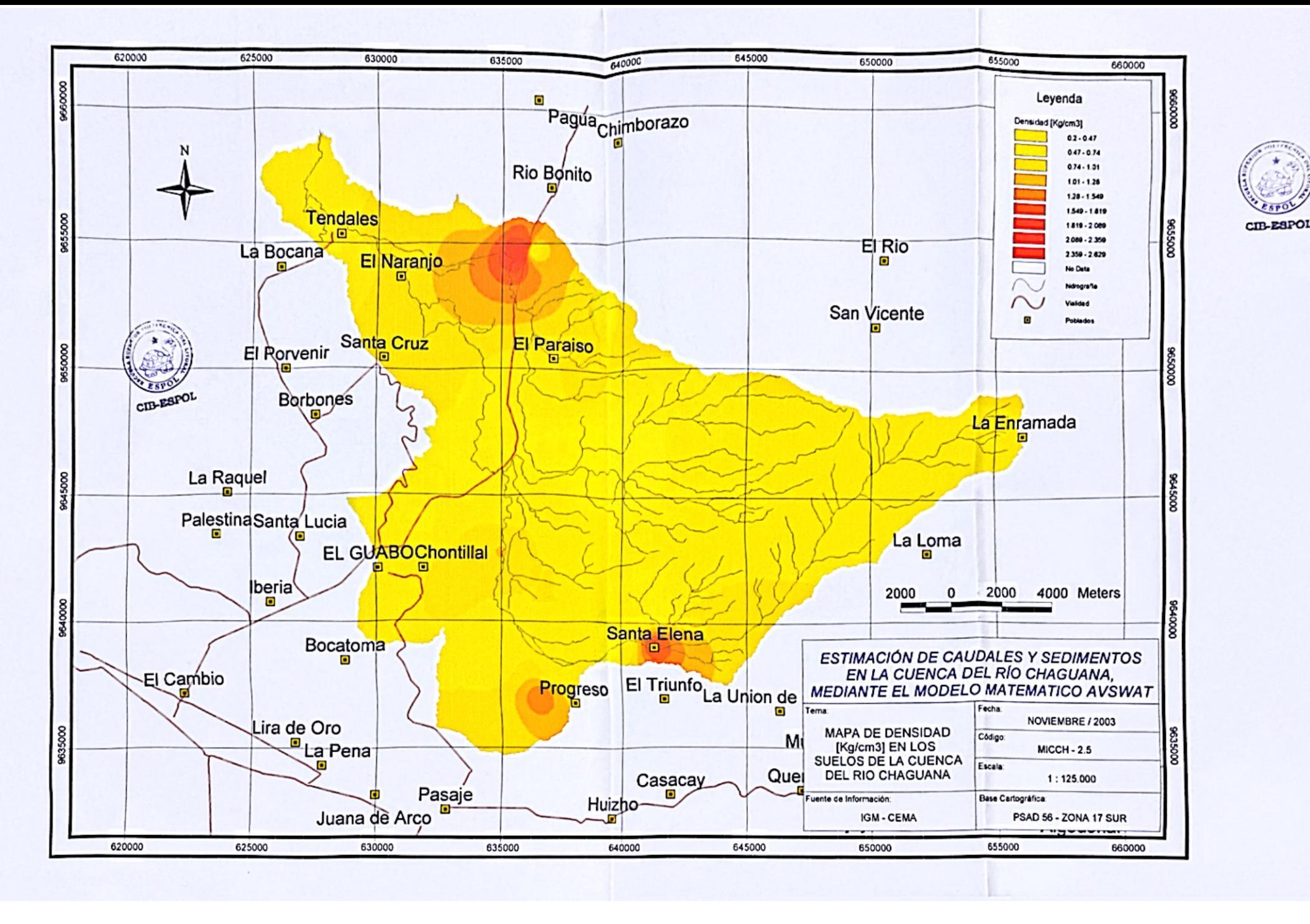

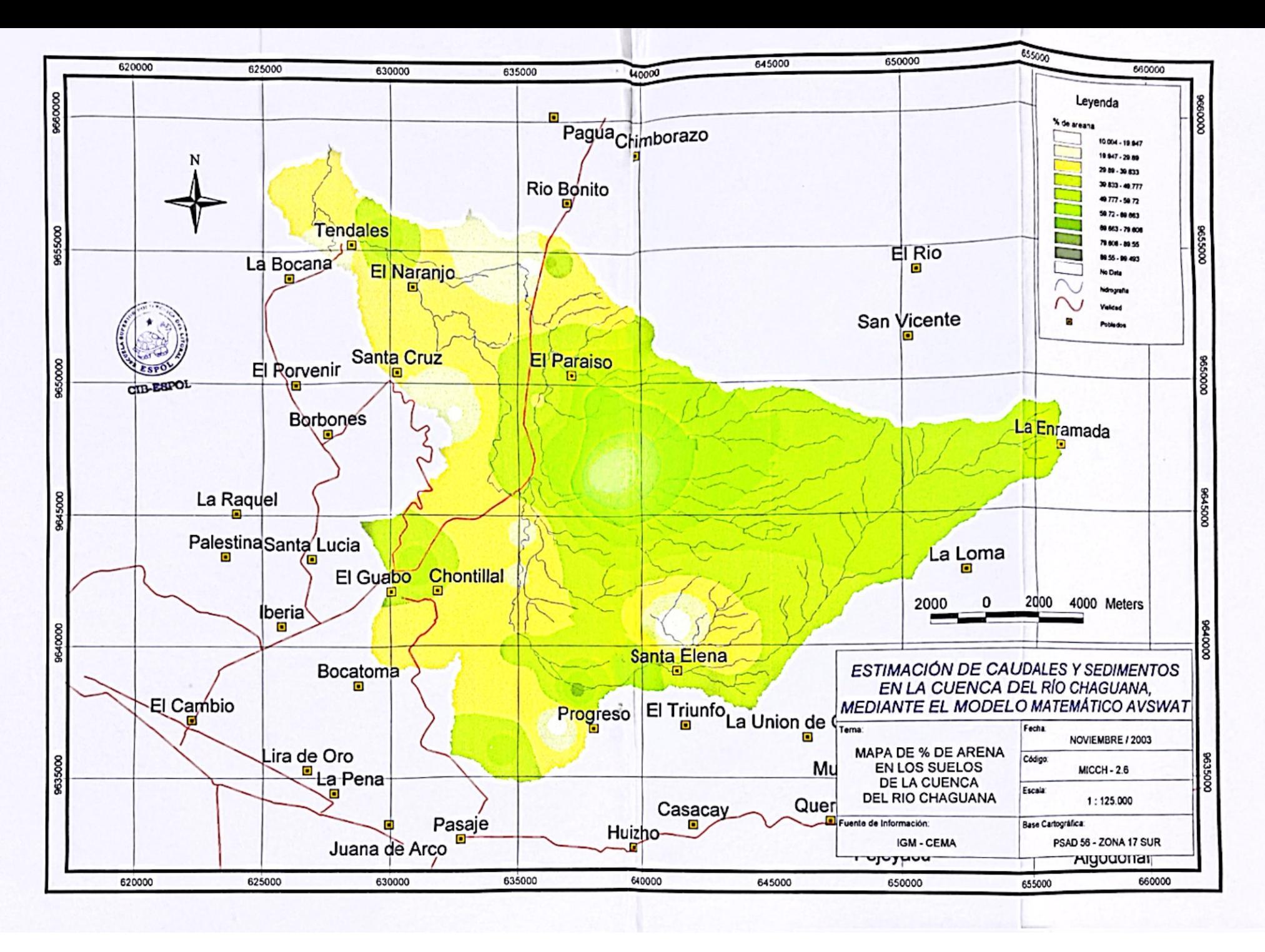

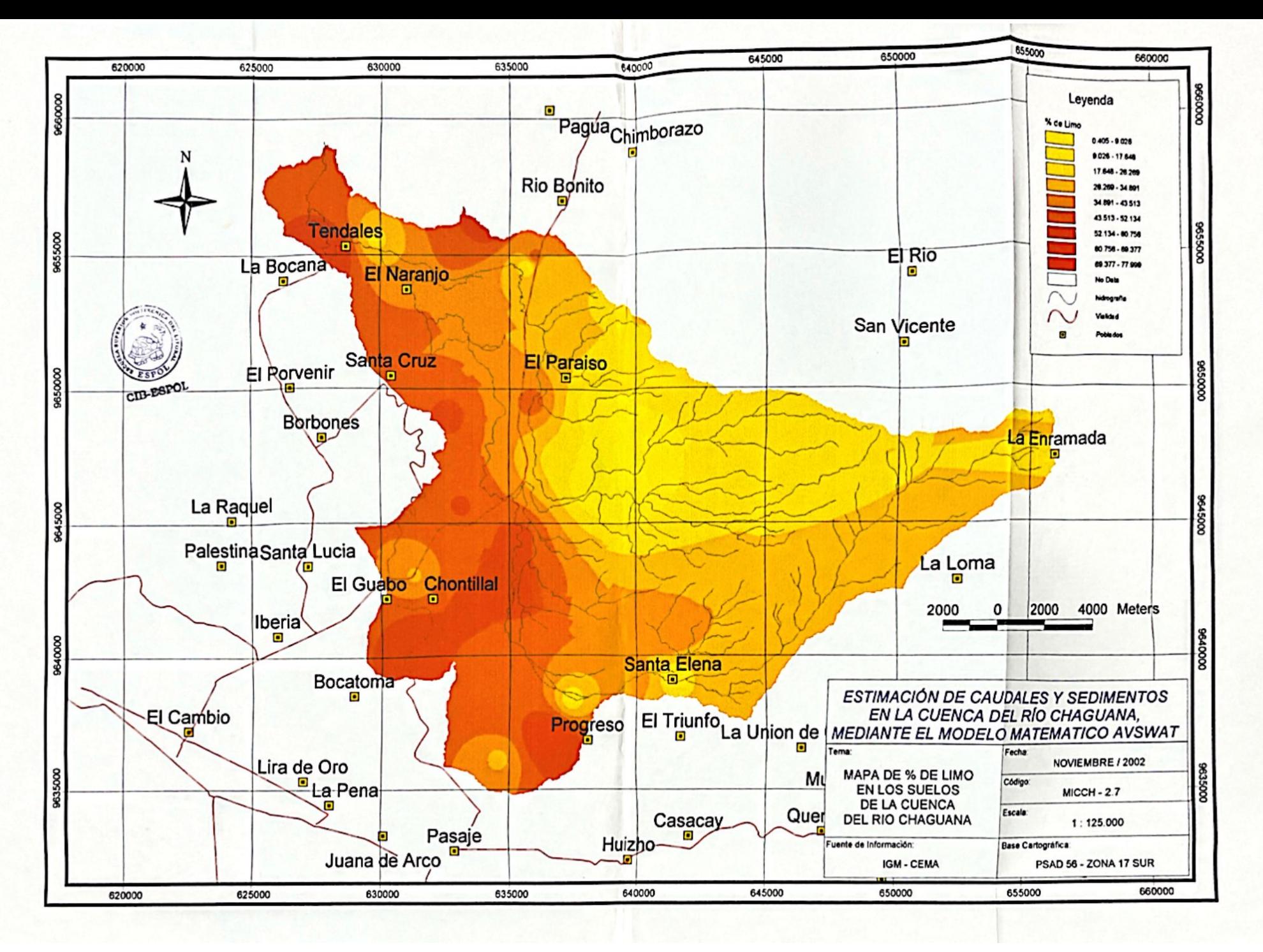

CIT-REPOI

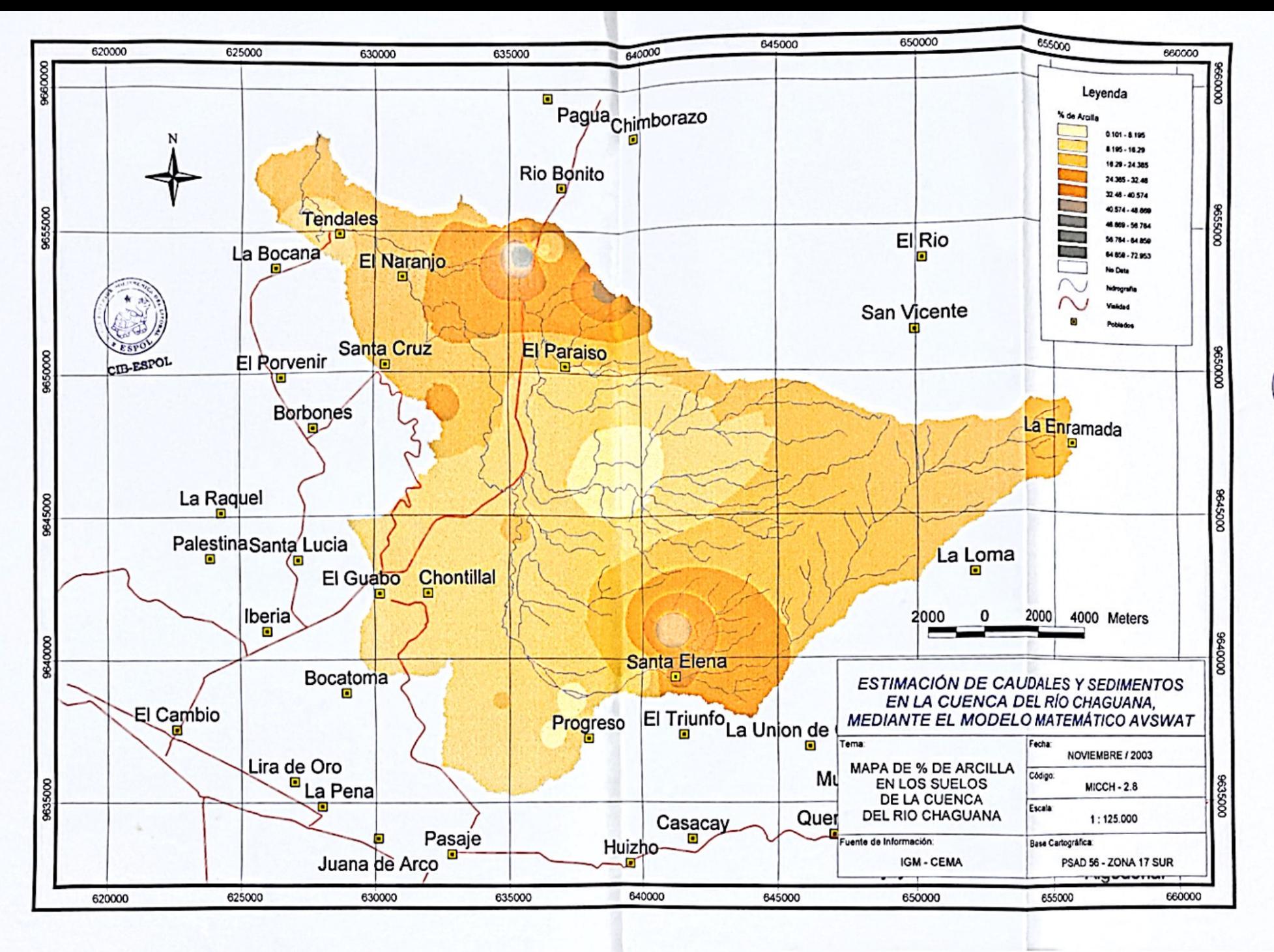

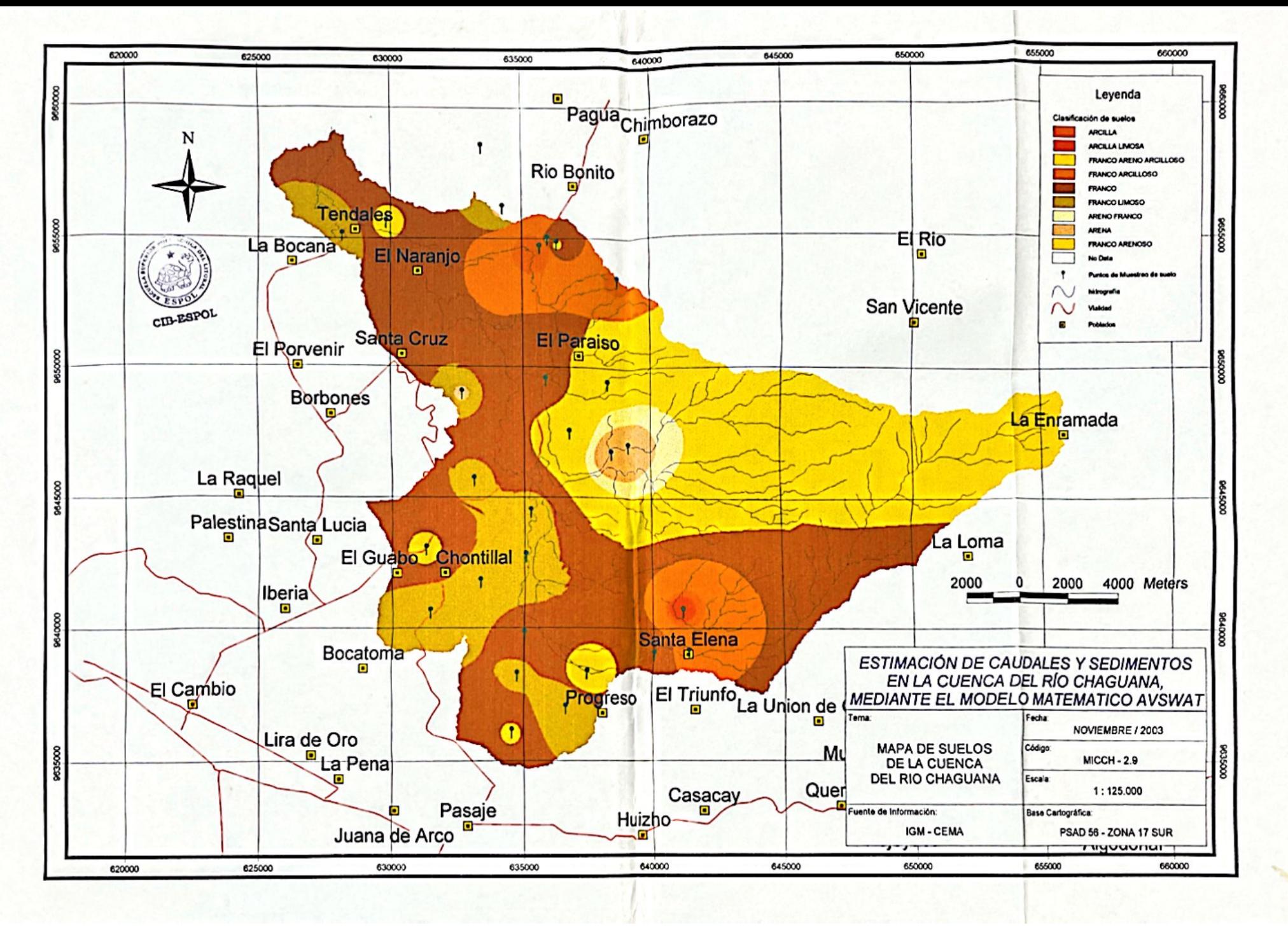